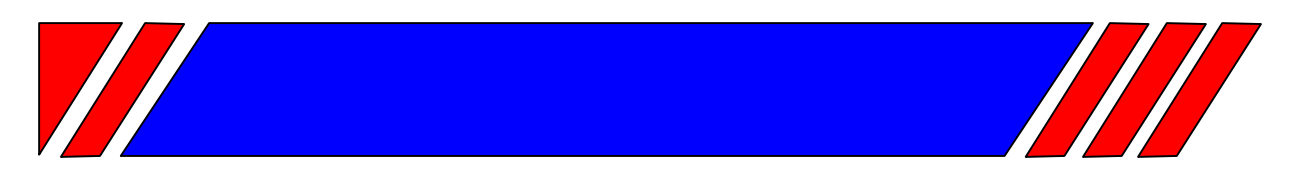

# ЧАСТОТНЫЙ ПРЕОБРАЗОВАТЕЛЬ

РЕГУЛЯТОР СКОРОСТИ ЭЛЕКТРОДВИГАТЕЛЯ ПЕРЕМЕННОГО ТОКА

 $~15...55$  KBT

# Общепромышленный векторный ПЧ со встроенным ПЛК

# E5-8500

# Руководство по эксплуатации BAIOV.435X21.012-06 P3

# Оглавление

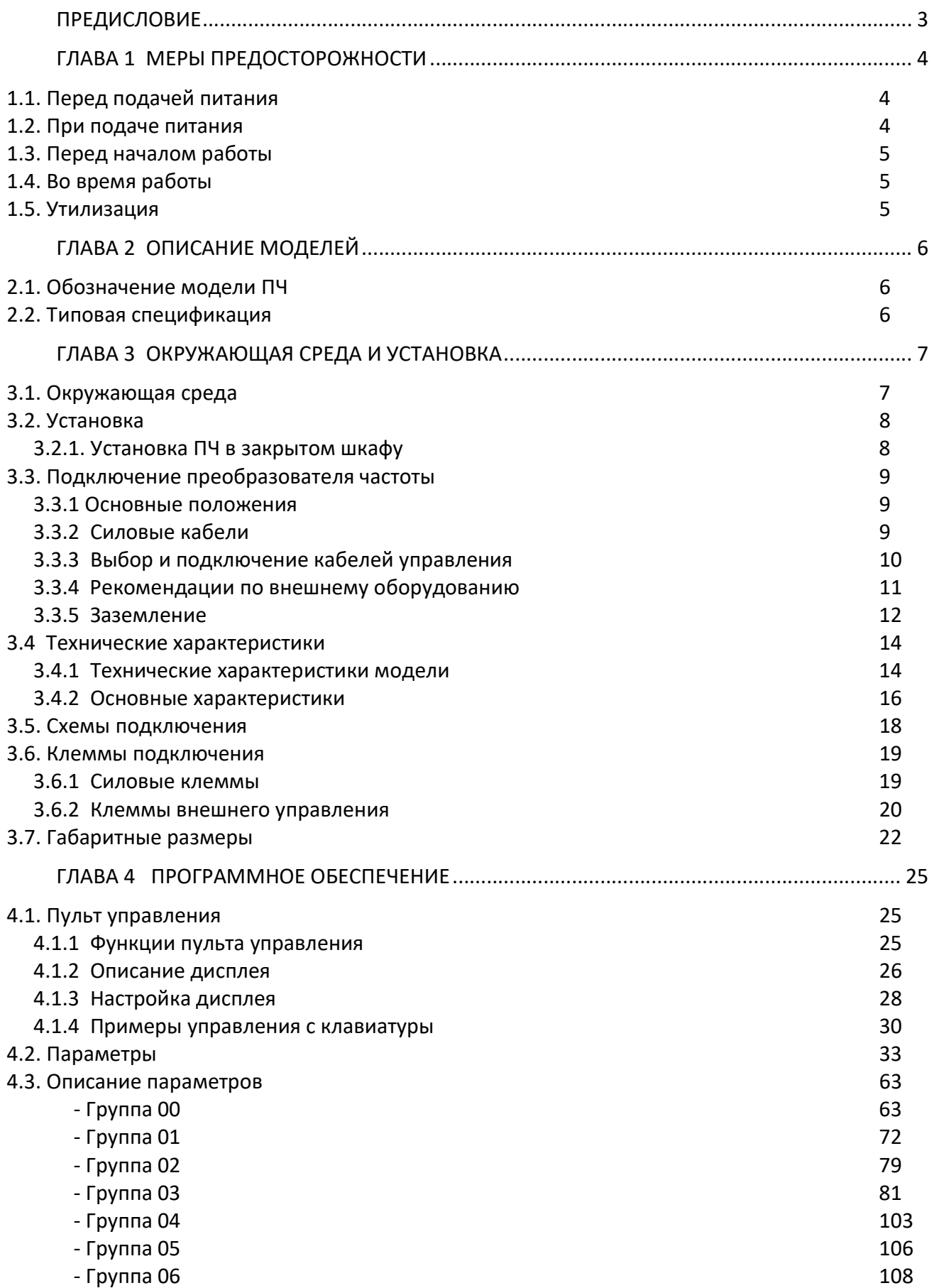

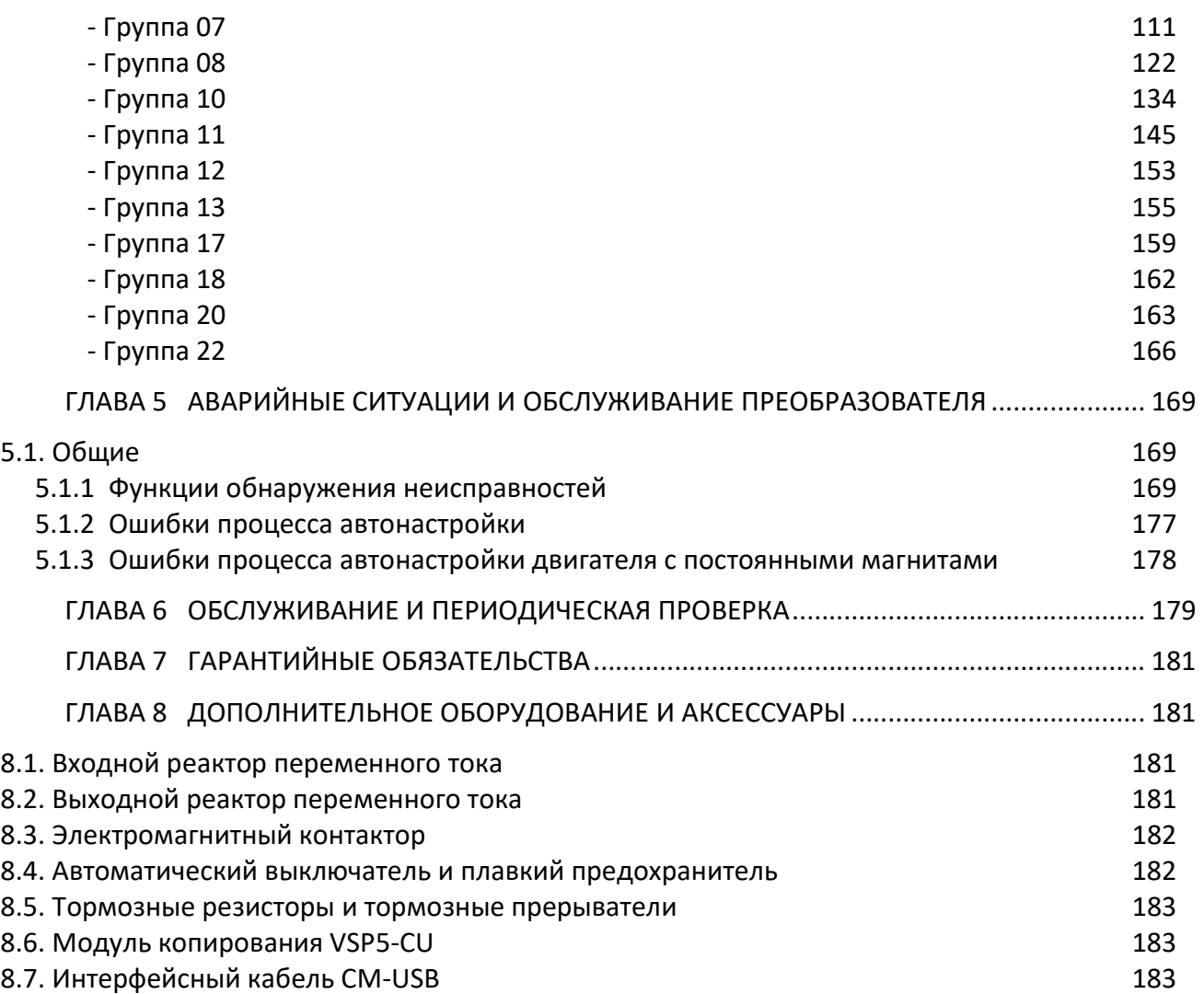

#### ПРЕДИСЛОВИЕ

Для обеспечения безопасности персонала, а также длительной безаварийной работы изделия прочитайте это Руководство по эксплуатации. При возникновении каких-либо проблем при использовании данного изделия, которые не могут быть решены с помощью информации, представленной в настоящем Руководстве, свяжитесь с техническими специалистами ООО «Компании Веспер».

Преобразователь частоты Е5-8500 представляет собой электронное изделие. В тексте настоящего Руководства присутствуют символы "Опасность", "Осторожно", как напоминание обратить внимание на информацию по безопасности при обращении, установке, эксплуатации и проверке преобразователя частоты. Обязательно следуйте инструкциям для максимальной безопасности.

 $\sqrt{\hat{P}}$  Опасность. Указывает на потенциальную опасность, которая может привести к смерти или серьезным телесным повреждениям.

**4. Осторожно**. Указывает, что преобразователь или механическая система может быть повреждена

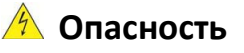

- Риск поражения электрическим током. Конденсаторы постоянного тока остаются заряженными в течение пяти минут после выключения силового питания. Любые действия с оборудованием допускаются не ранее, чем через 5 минут после выключения силового питания.
- Не производите никаких соединений, когда преобразователь включен. Не допускается проверка элементов и сигналов на печатных платах во время работы преобразователя.
- $\triangleright$  Не допускается разбирать преобразователь и изменять любые внутренние электрические цепи, или составные части и узлы.
- Не проводите измерение напряжения на внутренних частях преобразователя. Высокое напряжение может уничтожить полупроводниковые компоненты. Не подключайте выходные силовые клеммы T1, T2 и T3 к любому источнику питания переменного тока. Плата центрального процессора преобразователя содержит элементы типа КМОП, чувствительные **А.** Осторожно
- к воздействию статического электричества. Избегайте прикосновения к элементам платы центрального процессора.

#### Глава 1 Меры предосторожности

#### 1.1 Перед подачей питания

 Убедитесь в том, что основные электрические цепи подключены правильно. Следует помнить, что клеммы L1, L2, L3 используются только для подключения цепи силового питания. Ошибочное подключение может привести к повреждению преобразователя. Опасность

# Осторожно

- $\triangleright$  Напряжение в питающей сети должно соответствовать указанному входному напряжению преобразователя (см. табличку технических характеристик).
- Чтобы избежать расцепления передней крышки от корпуса преобразователя, не переносите преобразователь, удерживая его за переднюю крышку. Поддерживайте преобразователь со стороны радиатора при переноске. Ненадлежащее обращение может привести к повреждению преобразователя или травмам персонала.
- $\triangleright$  Для предотвращения риска возникновения пожара не устанавливайте преобразователь на горючие поверхности.

Используйте негорючие поверхности, например, металлические.

- $\triangleright$  Если несколько преобразователей частоты установлены на одной монтажной панели, для предотвращения перегрева необходимо обеспечить достаточный отвод тепла для обеспечения температуры ниже 50 градусов по Цельсию.
- $\triangleright$  Все работы по установке, монтажу, вводу в эксплуатацию и эксплуатации изделия должны выполняться только квалифицированным персоналом. Несоблюдение предупреждения может привести к серьезным травмам или значительному материальному ущербу.

#### 1.2 При подаче питания

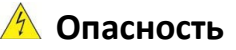

 $\triangleright$  В зависимости от настройки параметров 07-00...07-05 возможен автоматический пуск преобразователя после подачи электропитания и/или кратковременных провалах напряжения питания. Для предотвращения возникновения аварийных ситуаций необходимо соблюдение дополнительных мер безопасности.

#### 1.3 Перед началом работы

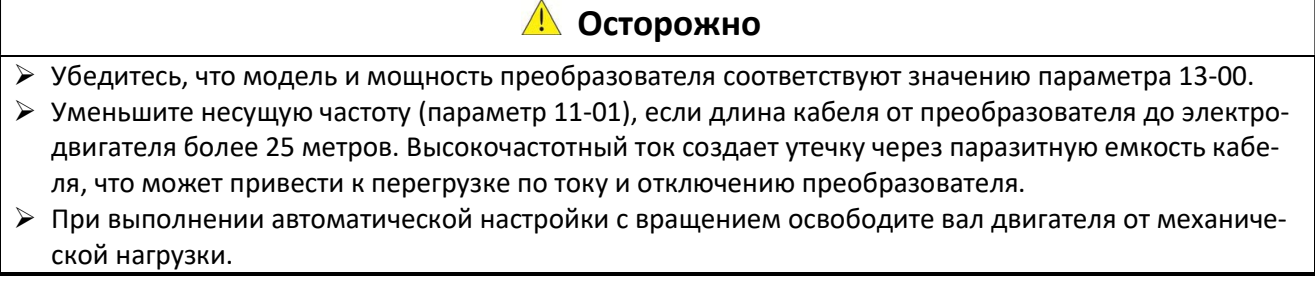

#### 1.4 Во время работы

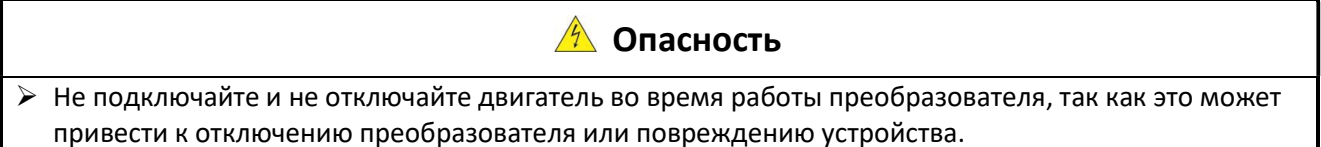

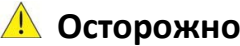

- ► Во избежание поражения электрическим током не снимайте переднюю крышку при включенном питании.
- > Двигатель может быть автоматически перезапущен после остановки, если функция автоматического перезапуска включена. В этом случае необходимо соблюдать осторожность при работе с приводом и связанным с ним оборудованием.
- $\triangleright$  Не прикасайтесь к излучающим тепло конструктивным элементам и компонентам системы, таким как радиаторы и тормозные резисторы.
- ▶ Преобразователь может управлять двигателем в широком диапазоне скоростей.
- Проверьте допустимый диапазон частоты вращения двигателя и связанного с ним оборудования.
- > Обратите внимание на параметры, связанные с режимом торможения.

#### 1.5 Утилизация

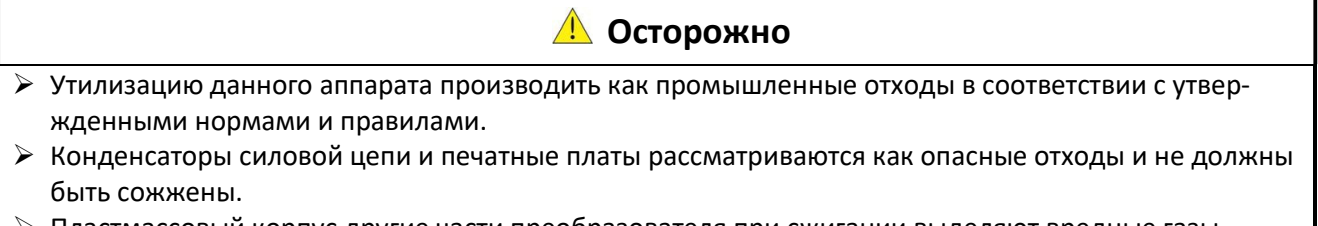

▶ Пластмассовый корпус другие части преобразователя при сжигании выделяют вредные газы.

#### Глава 2 Описание моделей

#### 2.1 Обозначение модели ПЧ

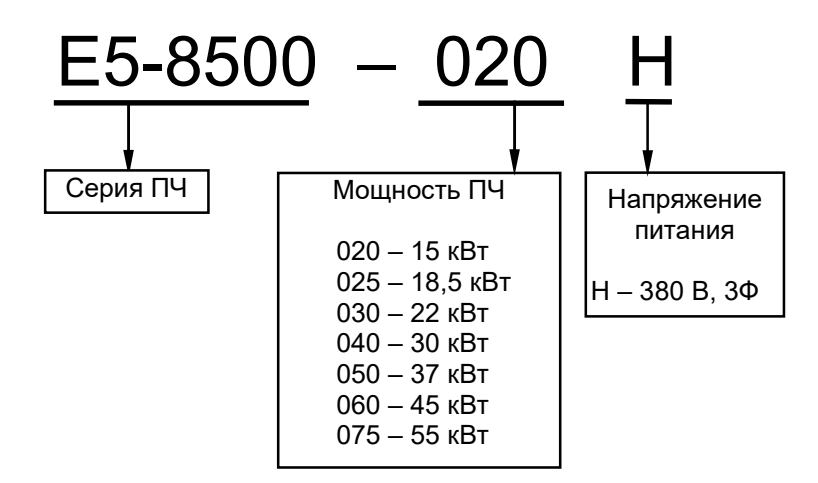

#### 2.2 Типовая спецификация

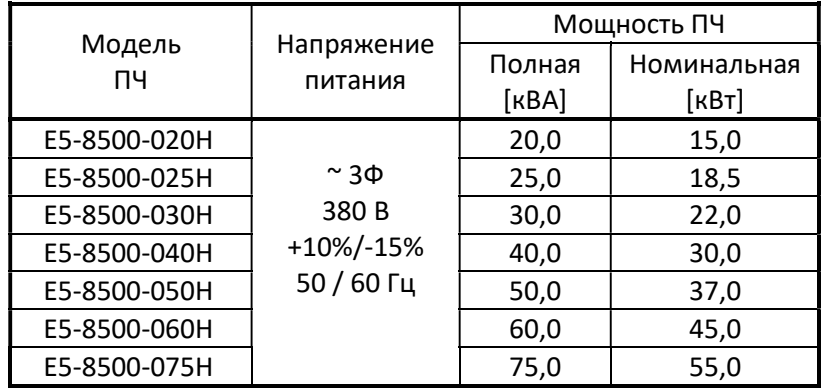

#### Глава 3 Окружающая среда и установка

#### 3.1 Окружающая среда

Условия установки оказывают непосредственное влияние на правильность работы и продолжительность функционирования преобразователя. Устанавливайте преобразователь в среде, соответствующей следующим условиям:

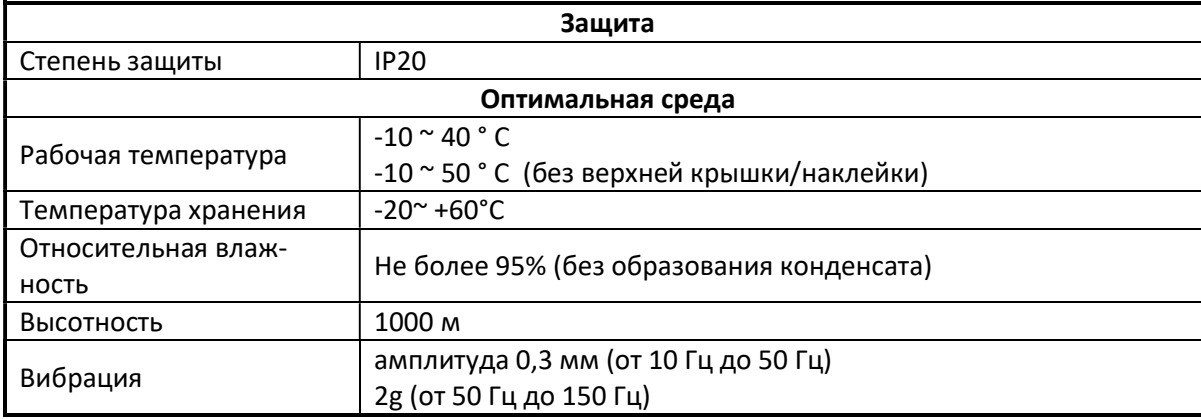

Окружающая среда не должна оказывать негативное воздействие на работу устройства и гарантировать отсутствие следующих факторов:

- Прямое попадание солнечных лучей, дождя или влаги;
- Масляного тумана и соль;
- Пыль, волокна, металлические опилки, агрессивные жидкости и газы;
- Электромагнитные помехи от посторонних источников, например, сварочного оборудования;
- Радиоактивные и огнеопасные материалы;
- Чрезмерные вибрации от механизмов, таких, как штамповочные машины и прочих.

#### 3.2 Установка

Необходимо обеспечить достаточное пространство для циркуляции охлаждающего воздуха, как показано ниже. Установите преобразователь на поверхностях, которые обеспечивают хорошее рассеивание тепла.

#### 3.2.1 Установка ПЧ закрытом шкафу

Установите преобразователь вертикально для получения эффективного охлаждения.

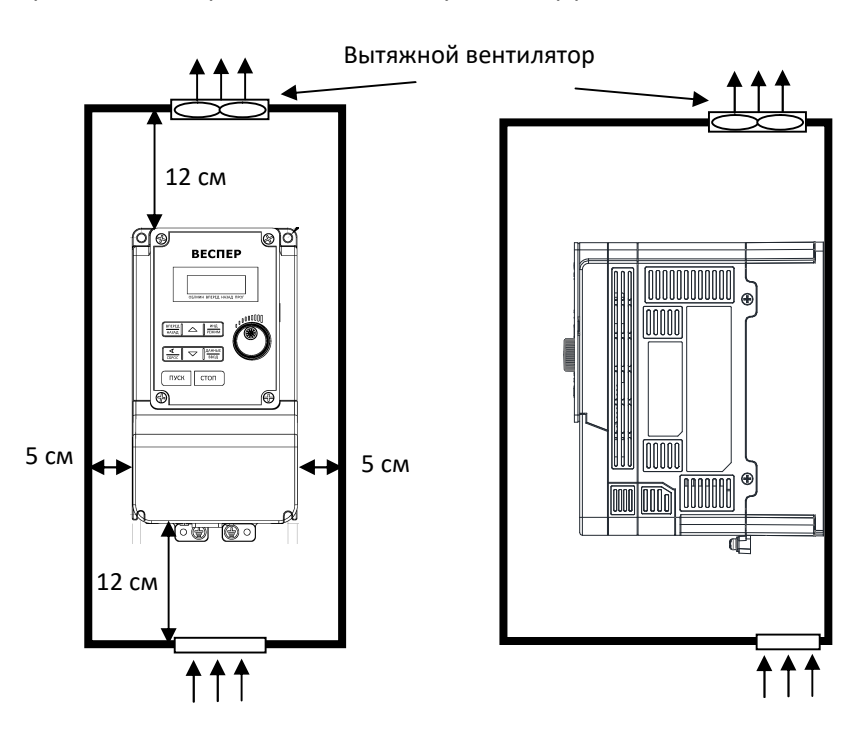

При установке в шкафу нескольких ПЧ между их боковыми поверхностями необходимо предусмотреть расстояние не менее 50 мм. По возможности, следует избегать монтажа одного ПЧ над другим, так как при этом ухудшается охлаждение верхнего ПЧ. При невозможности избежать этого расстояние между ПЧ необходимо максимально увеличить.

#### 3.3 Подключение преобразователя частоты

#### 3.3.1 Основные положения

1. Кабели управления должны быть отделены от силовых кабелей. Не располагайте их в том же кабельном лотке или кабельном канале для предотвращения воздействий электрических помех.

2. Момент затяжки для клемм подключения указан в таблице.

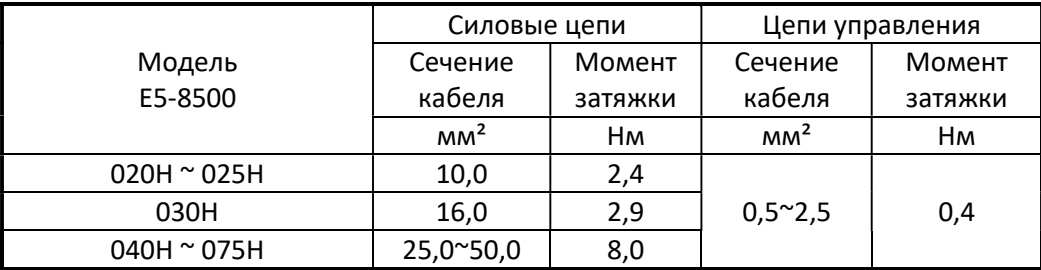

#### 3.3.2 Силовые кабели

Кабель питания должен быть подключен к клеммам L1, L2, L3.

Кабель двигателя должен быть подключен к клеммам Т1, Т2, Т3.

Предупреждение: подключение кабеля питания к клеммам T1, T2 и T3 приведет к серьезному повреждению преобразователя.

#### Прокладка силовых кабелей

Прокладка силовых кабелей должна выполняться отдельно от других силовых кабелей с большими напряжениями и токами во избежание появления взаимных помех.

Для подавления радиопомех силовой кабель электродвигателя должен находиться в металлическом экране, при этом расстояние до цепей управления другого оборудования должно быть не менее 30 см.

Если кабель между преобразователем и двигателем очень длинный, необходимо учитывать падение напряжения на нем. Межфазное падение напряжения вычисляется по формуле:

(В) = √3 × Сопротивление кабеля (Ом/м) × Длина кабеля (м) × Ток (А).

Если полученное значение велико, необходимо применить кабель большего сечения.

Длина кабеля накладывает ограничение на максимальную частоту ШИМ:

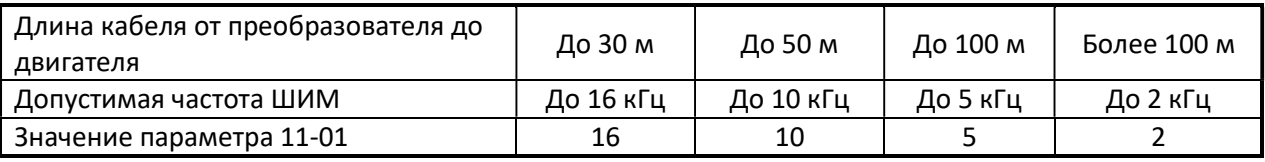

#### 3.3.3 Выбор и подключение кабелей управления

Выбор силовых кабелей и кабелей управления производится в соответствии со следующими критериями:

- Используйте медные провода с необходимым сечением диаметром и температурным диапазоном.
- Прокладывать все кабели вдали от источников высокого напряжения или силовых линий электропередач для уменьшения влияния электромагнитных помех.
- Используйте для цепей управления экранированный кабель с витыми парами проводов.

Экранирующую оплётку кабеля необходимо «заземлять» только со стороны преобразователя (присоединить к клемме заземления).

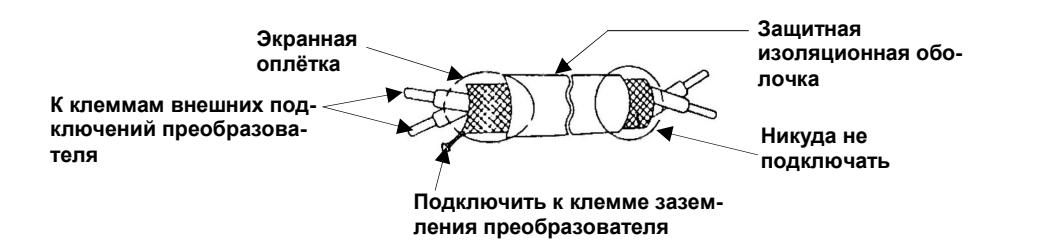

# 3.3.4 Рекомендации по внешнему оборудованию

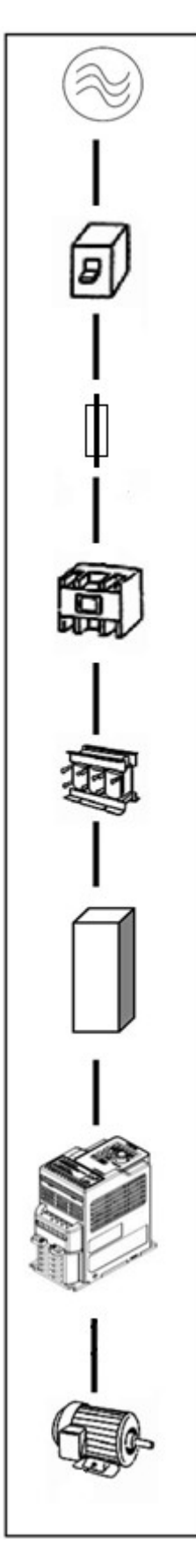

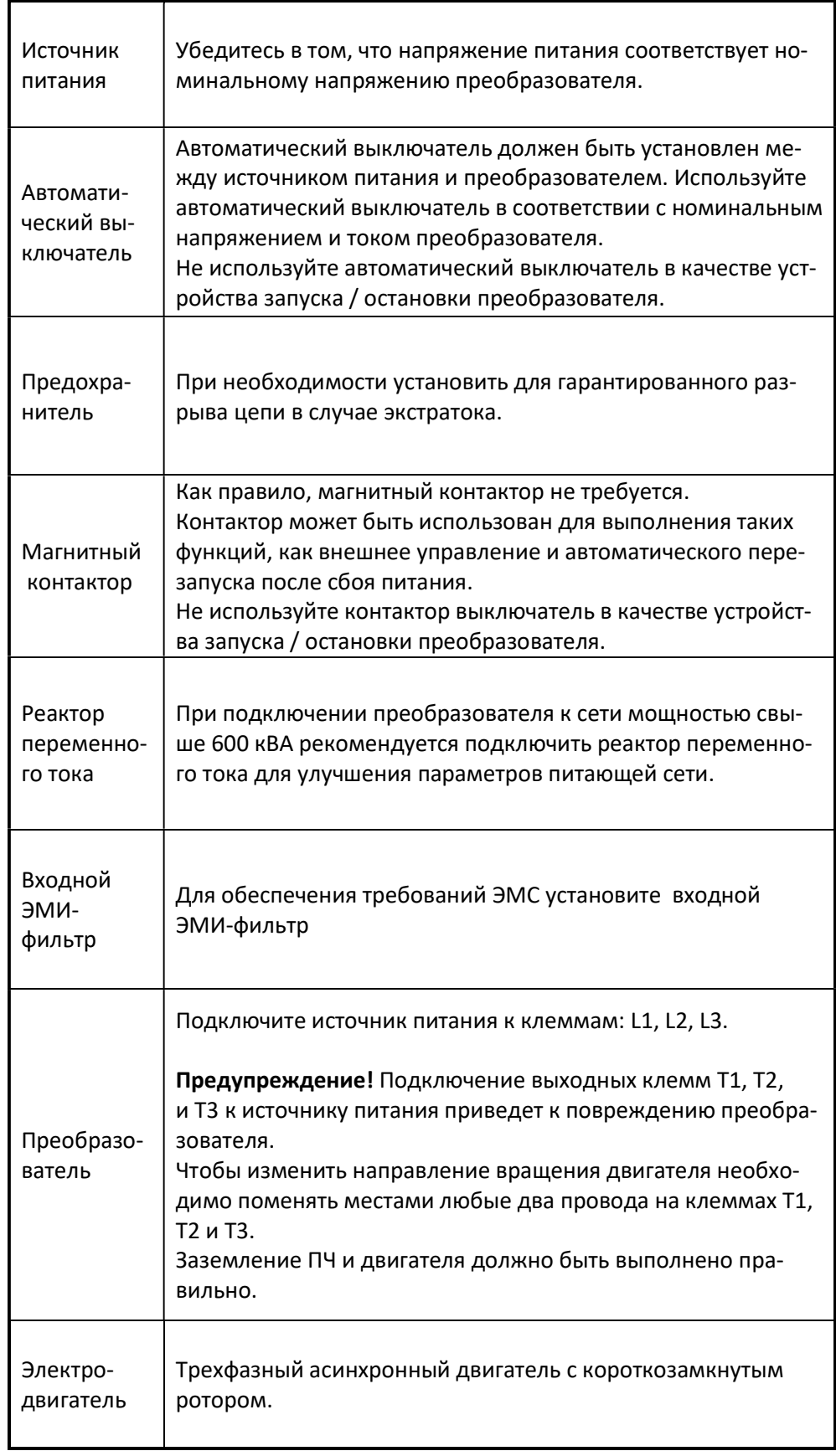

#### 3.3.5 Заземление

- Клемма "Земля"  $\left(\frac{1}{n}\right)$  преобразователя частоты должна быть подключена к шине заземления.
- Сопротивление цепи заземления должно быть не более 10 Ом.

 Для обеспечения защиты преобразователя частоты от помех заземление должно производиться в соответствии с требованиями ПУЭ по одной из двух систем:

- система заземления TN-S – рабочий нейтральный проводник и защитный заземляющий проводник разделены по всей длине; защитный заземляющий проводник присоединен к заземляющему устройству на питающем трансформаторе.

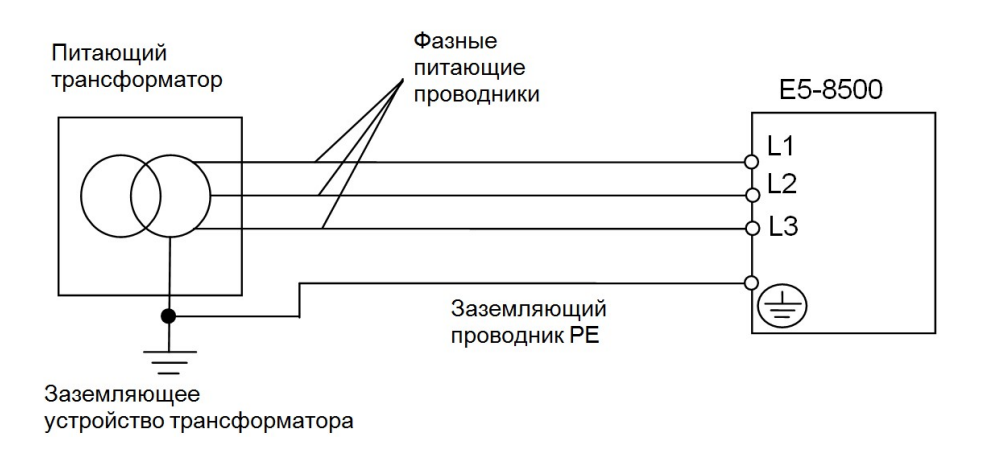

- система заземления TT – заземление преобразователя частоты производится на отдельное заземляющее устройство, не связанное с заземляющим устройством питающего трансформатора.

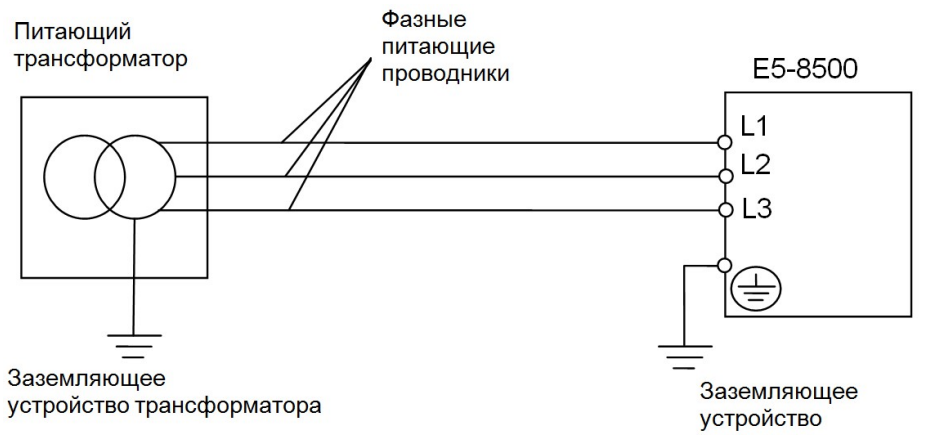

При использовании любой из вышеуказанных систем заземления запрещается подсоединять к клемме

«Земля»  $\left(\frac{1}{2}\right)$ преобразователя частоты нейтральный рабочий проводник (N) или совмещенный нейтральный рабочий и защитный проводник (PEN), соединенные со средней точкой питающего трансформатора.

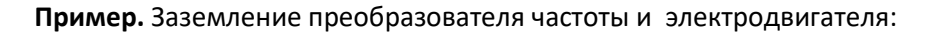

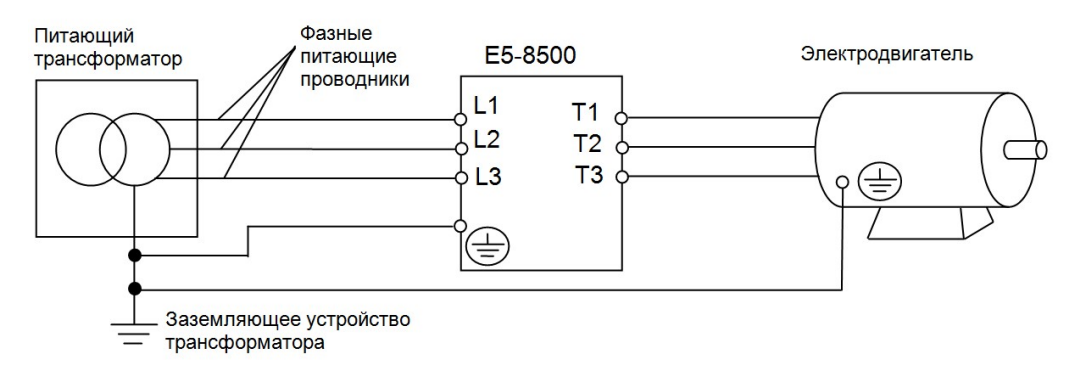

Сечение провода заземления должно соответствовать требованиям ПУЭ. Провод заземления должен быть как можно более коротким.

- Не объединяйте заземление преобразователя с другими сильноточными нагрузками (сварочные аппараты, двигатели большой мощности). Заземление каждого блока должно быть отдельным.
- Избегайте образования контуров заземления, когда несколько преобразователей имеют общую точку заземления.

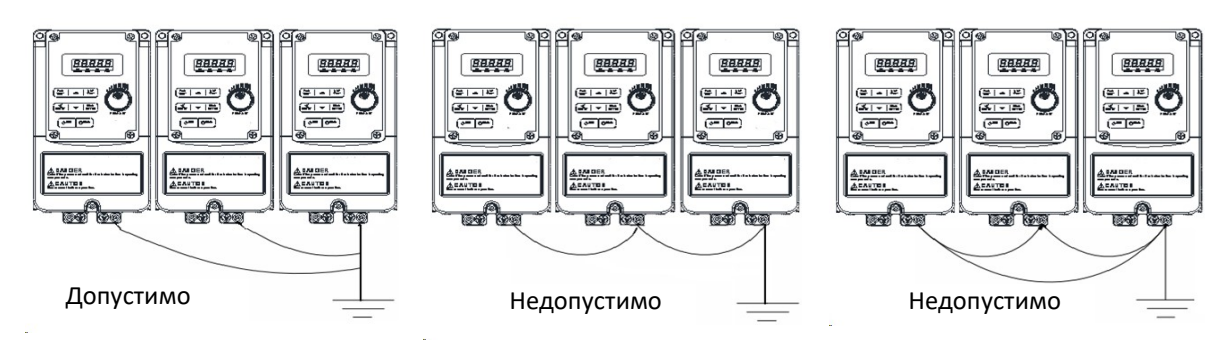

#### 3.4 Технические характеристики

#### 3.4.1 Технические характеристики модели

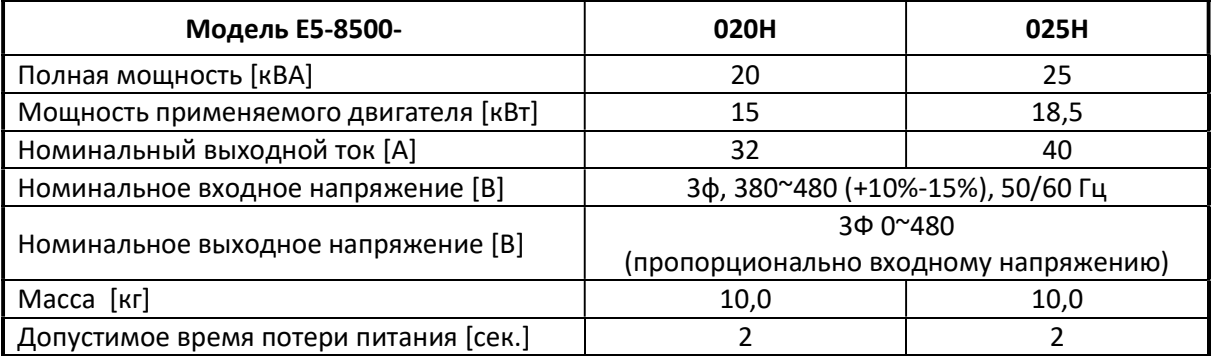

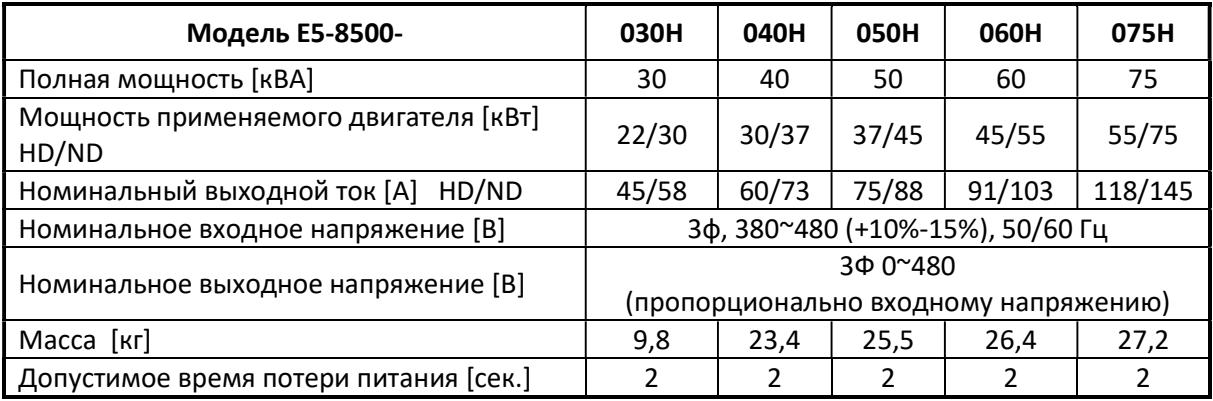

Значения максимальной выходной частоты для различных режимов работы.

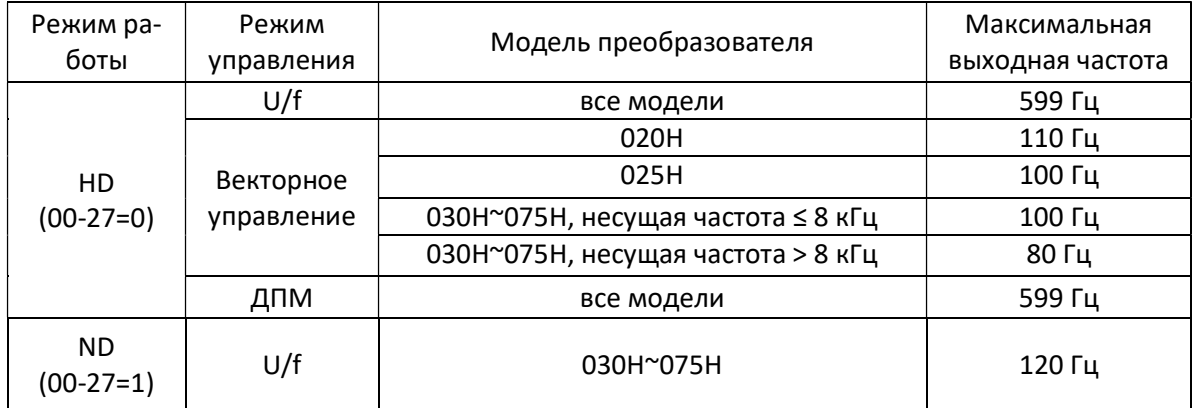

Допустимые значения несущей частоты ШИМ для различных режимов работы.

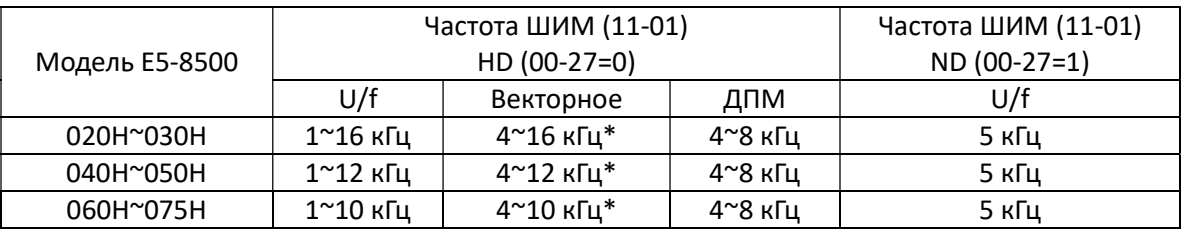

Примечание \*: если максимальная частота (01-02) больше 80 Гц, диапазон несущей частоты ШИМ составляет 2~8 кГц.

#### Рекомендации по выбору несущей частоты ШИМ

- У моделей 020H~025H при установке частоты ШИМ более 10 кГц и температуре окружающей среды более 40 °С во избежание перегрева преобразователя необходимо снижать допустимое значение выходного тока.
- У моделей 030H~075H при установке частоты ШИМ более 5 кГц (режим HD) или более 2 кГц (режим ND) и температуре окружающей среды более 40 °С во избежание перегрева преобразователя необходимо снижать допустимое значение выходного тока.

#### 3.4.2 Основные характеристики

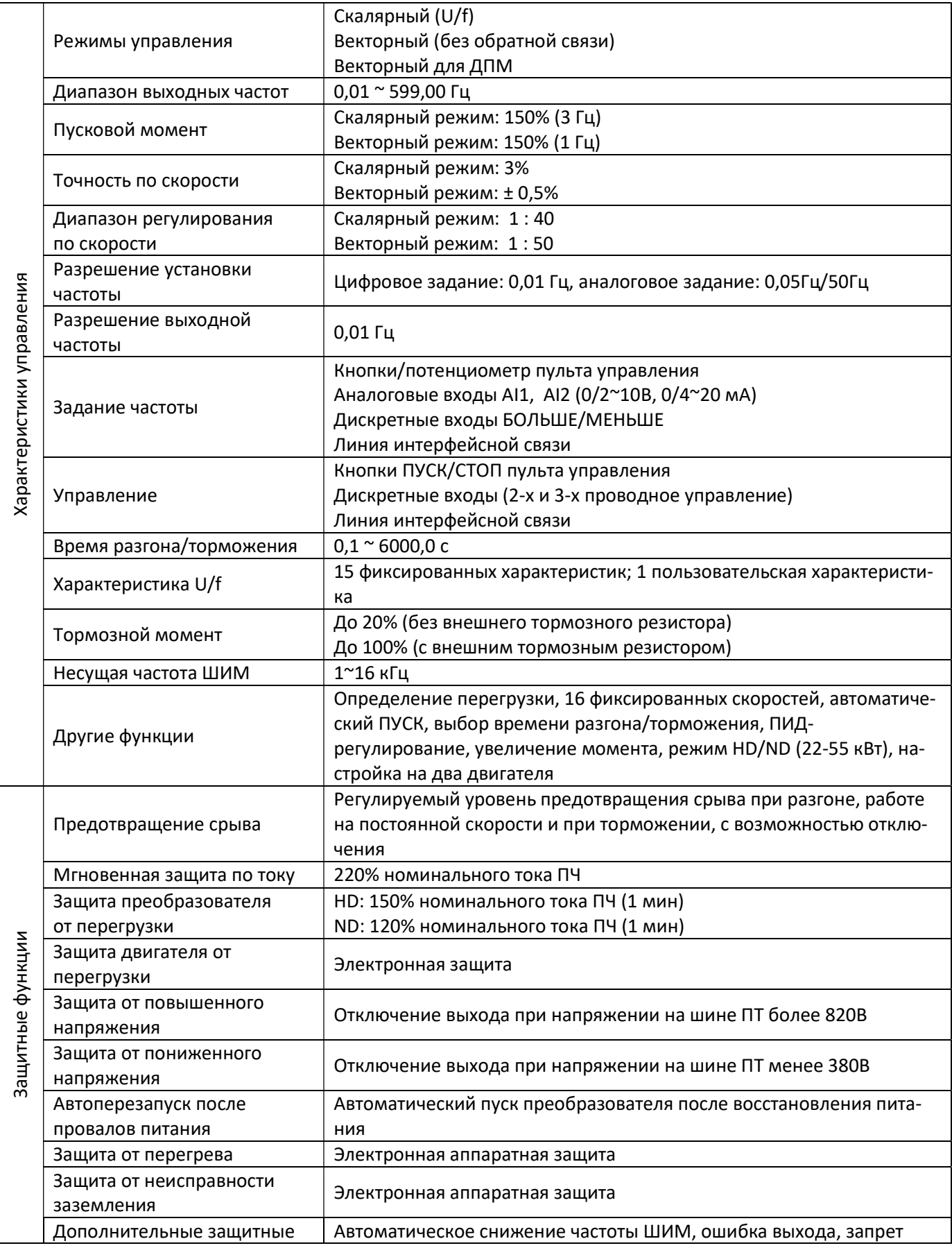

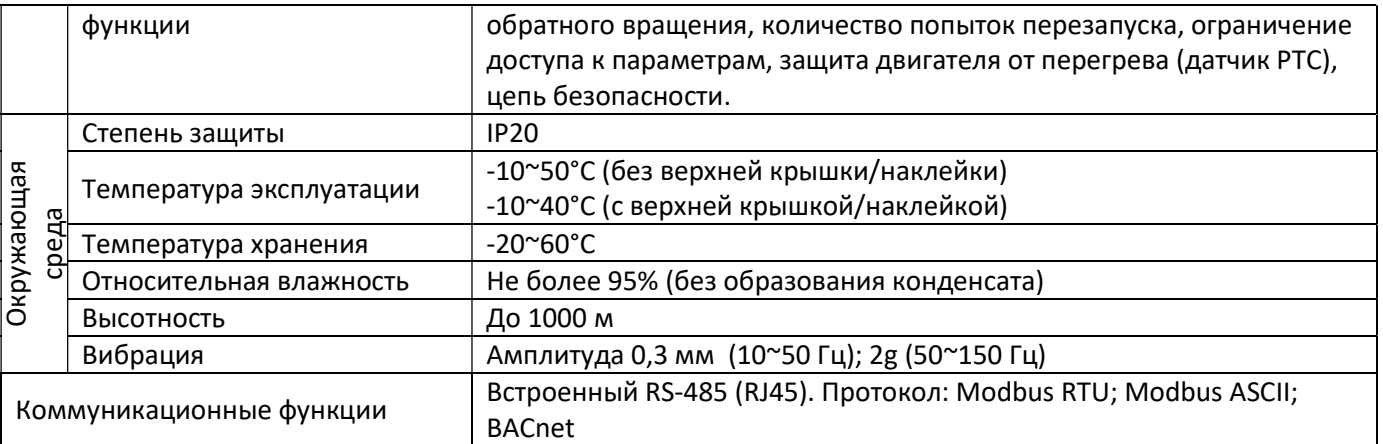

#### 3.5 Схема подключения

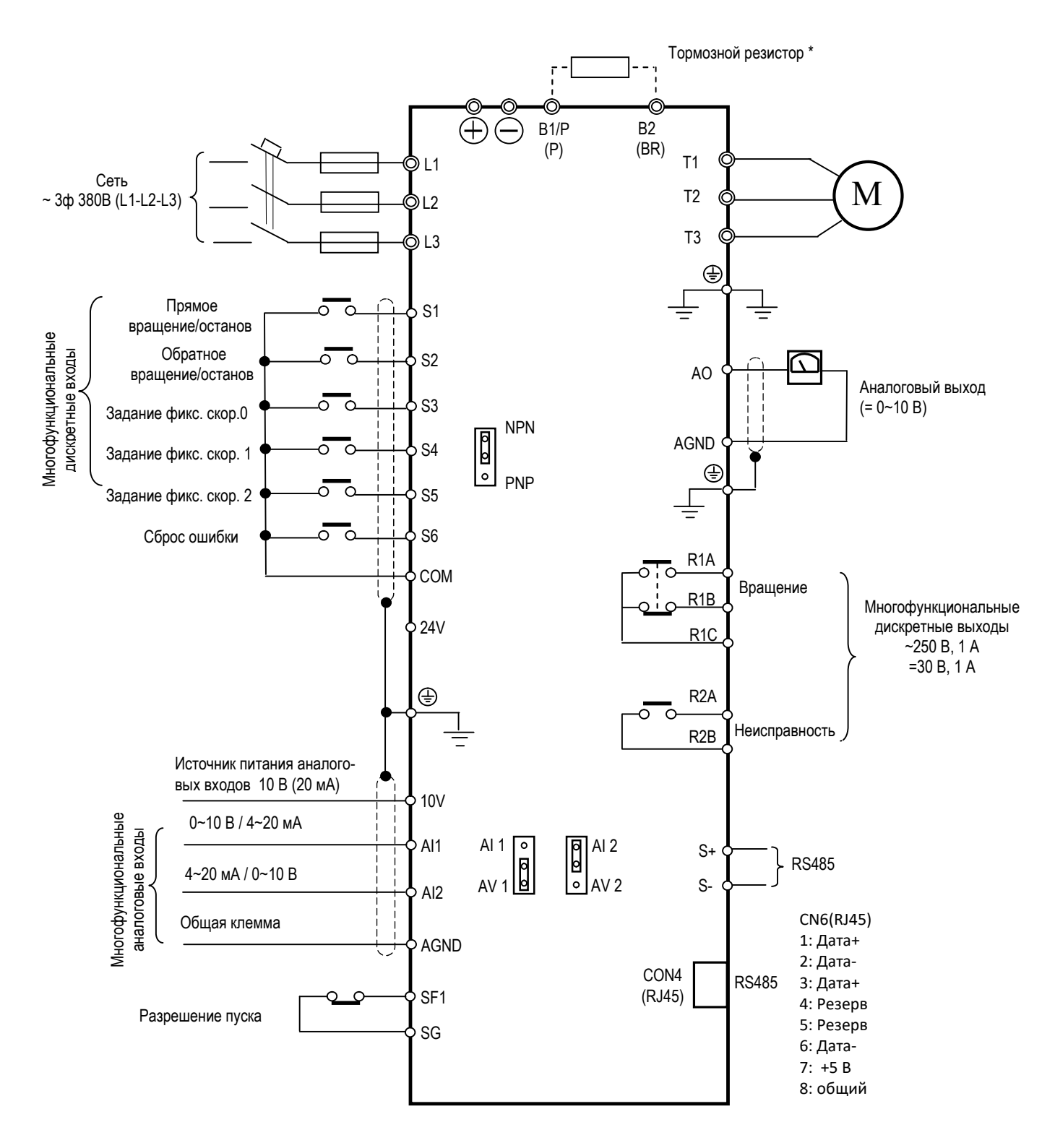

Примечание \*. Описание клемм подключения тормозного резистора и тормозного прерывателя в параграфе 3.6.

#### 3.6 Клеммы подключения

#### 3.6.1 Силовые клеммы

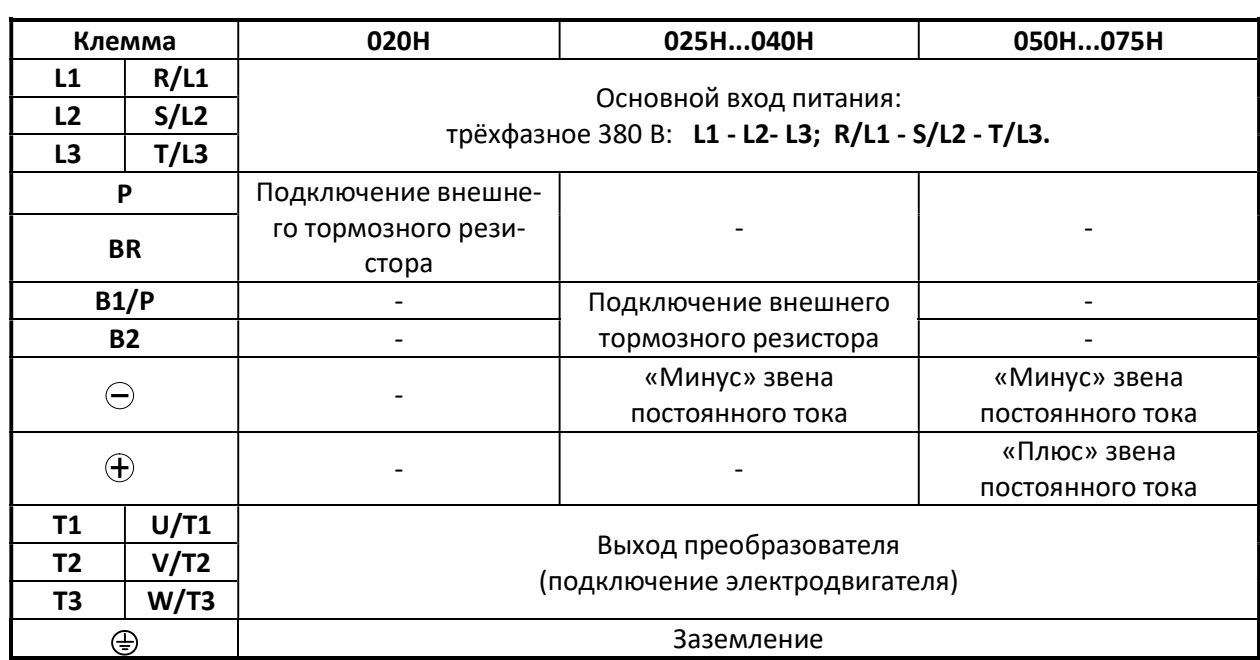

#### Силовые клеммы модели 020H

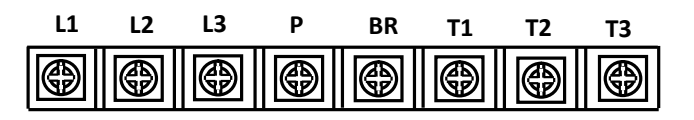

#### Силовые клеммы моделей 025H ~ 040H

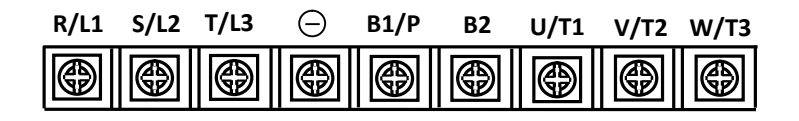

Силовые клеммы моделей 050H ~ 075H

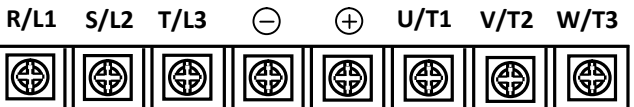

## 3.6.2 Клеммы внешнего управления

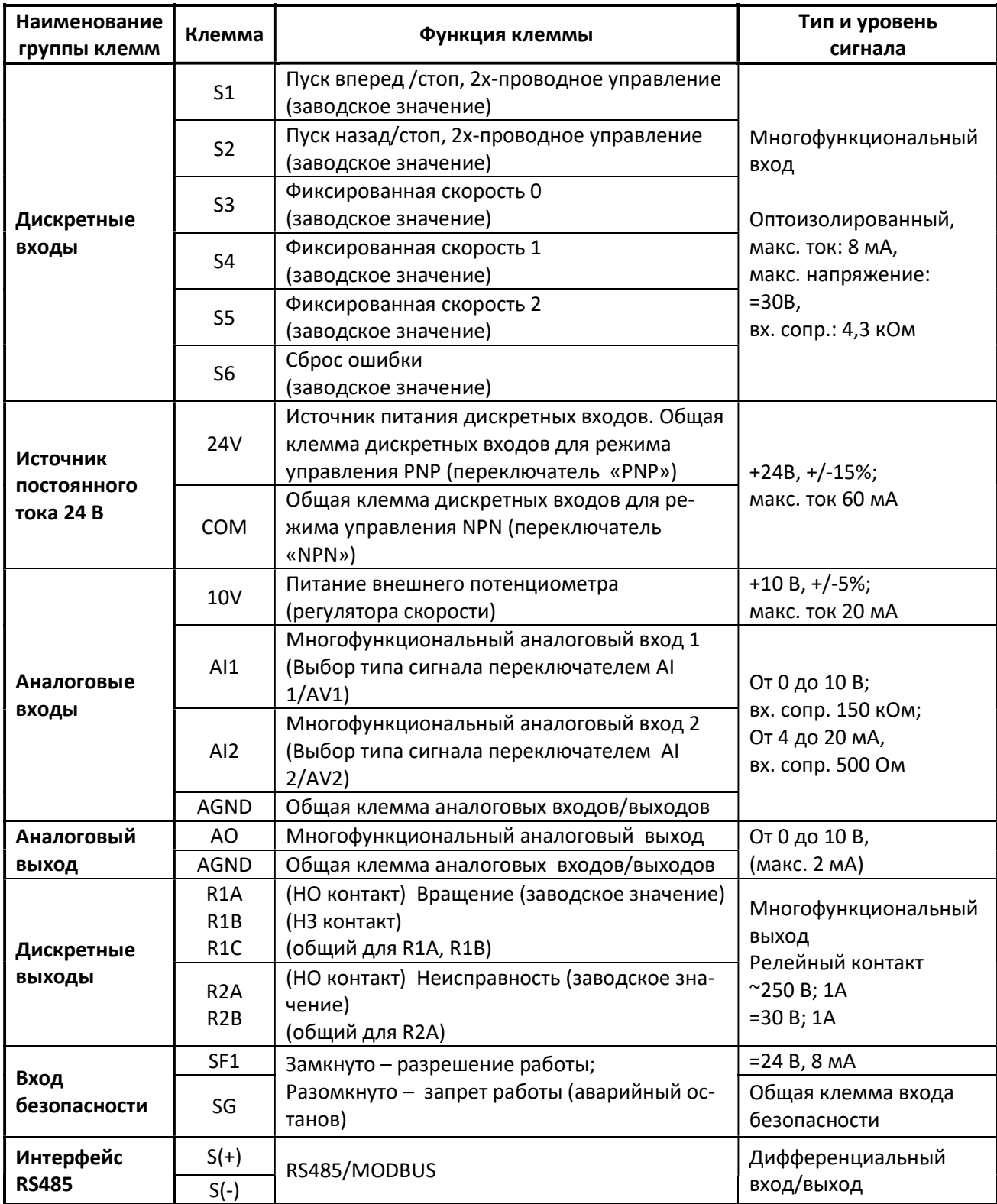

# Порядок расположения клемм управления и переключателей конфигурации входов

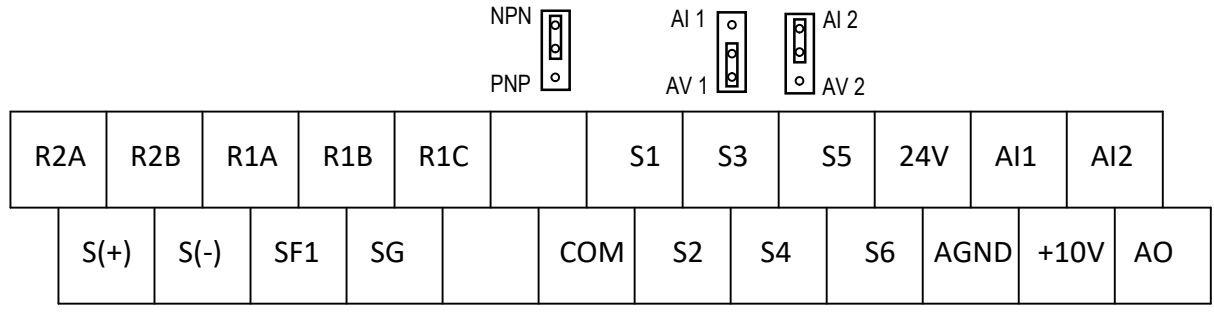

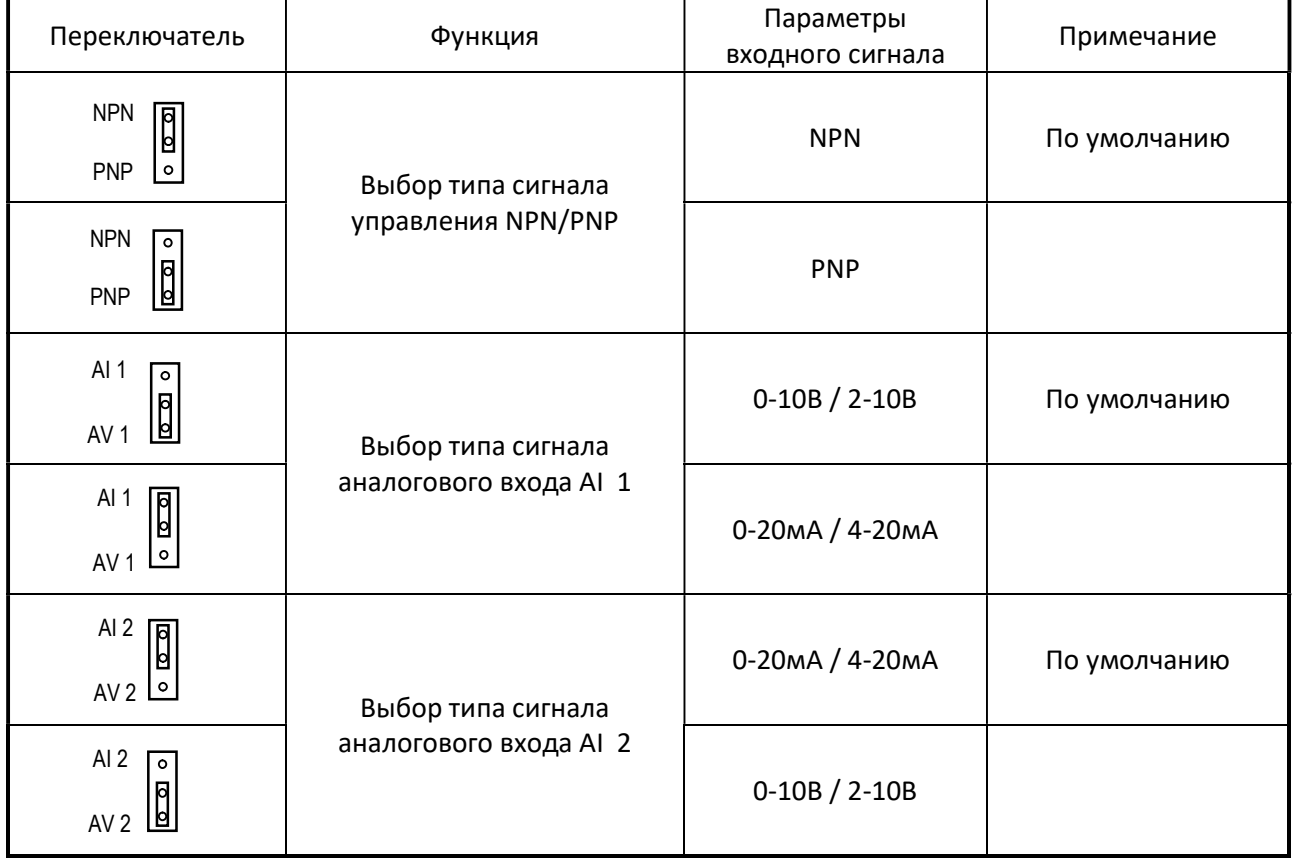

#### 3.7 Габаритные размеры Модели 020H ~ 025H

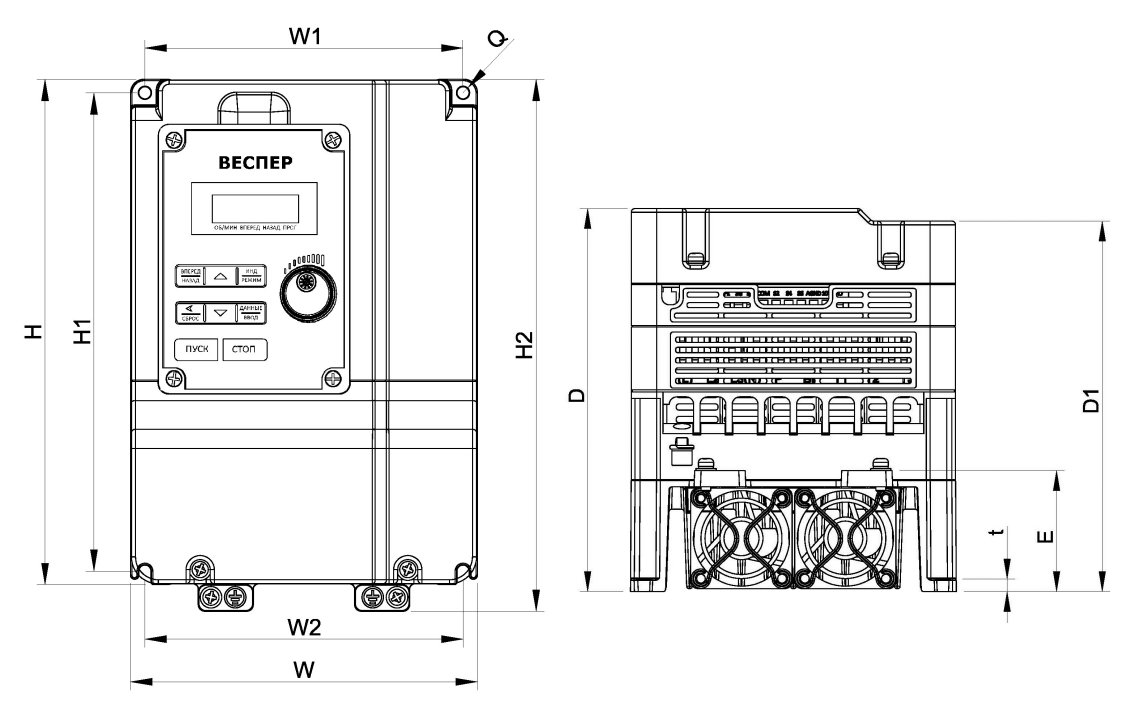

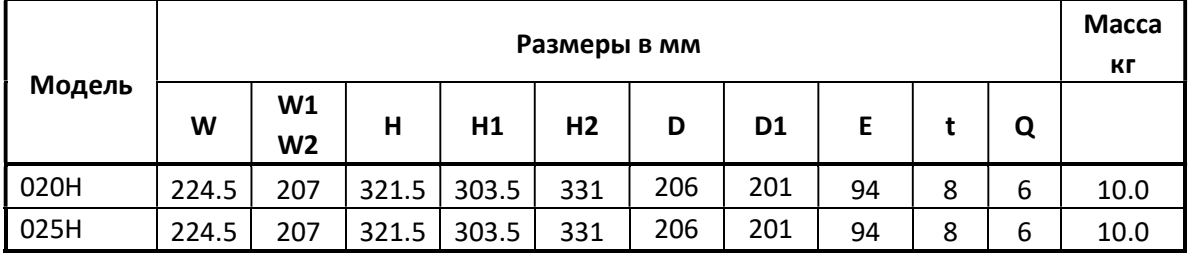

#### Модель 030H

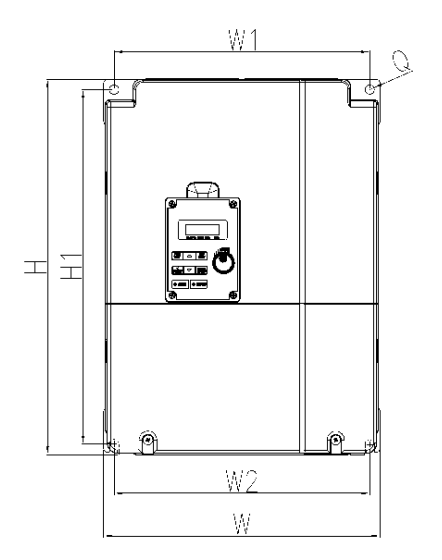

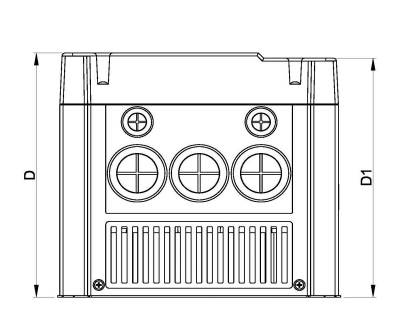

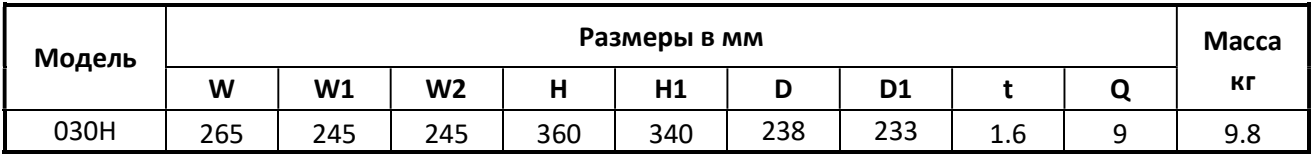

# Модели 040H ~ 075H

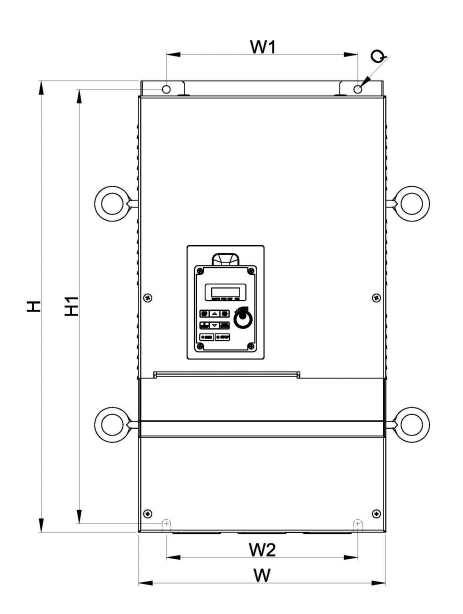

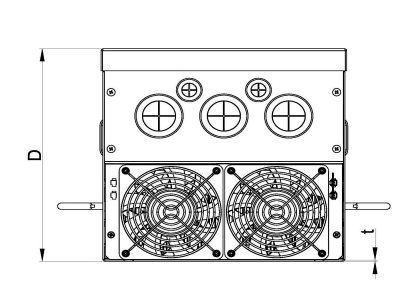

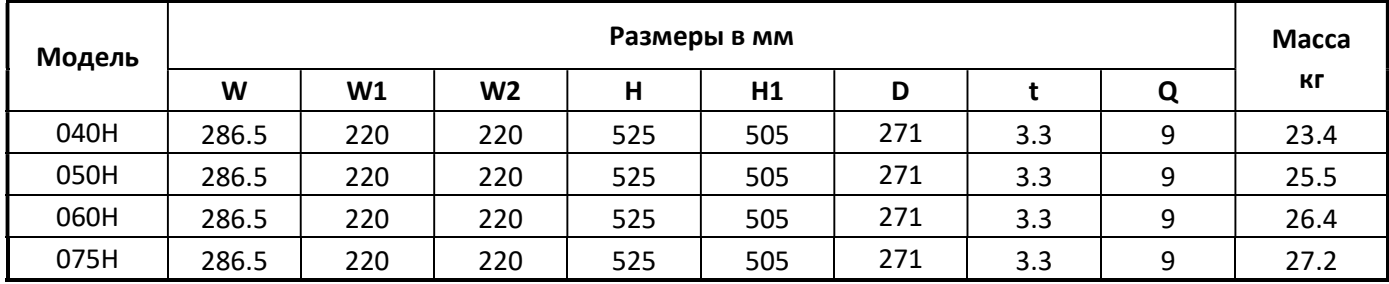

#### Размер и установка пульта управления

Пульт управления имеет возможность дистанционной установки, например, на переднюю стенку шкафа. В этом случае подключение пульта к преобразователю частоты производится удлинительным кабелем VSP-CB.

#### Размеры пульта управления

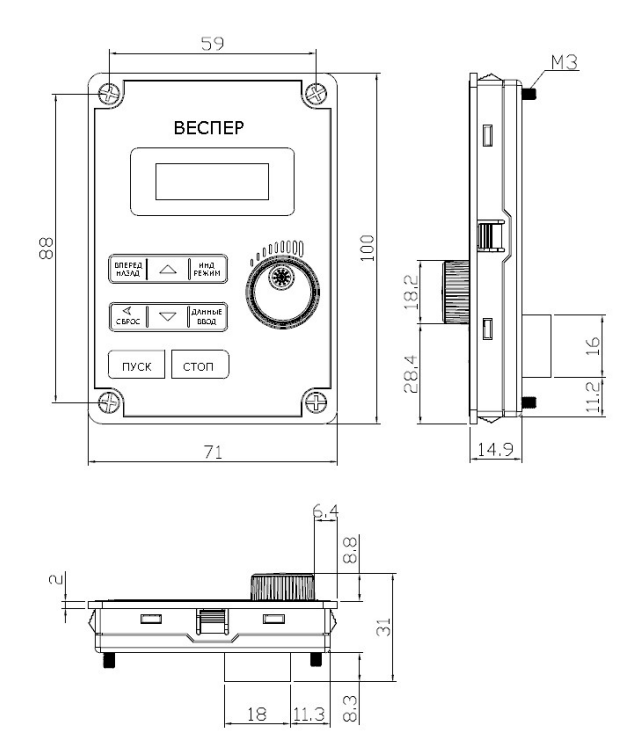

#### Способ установки

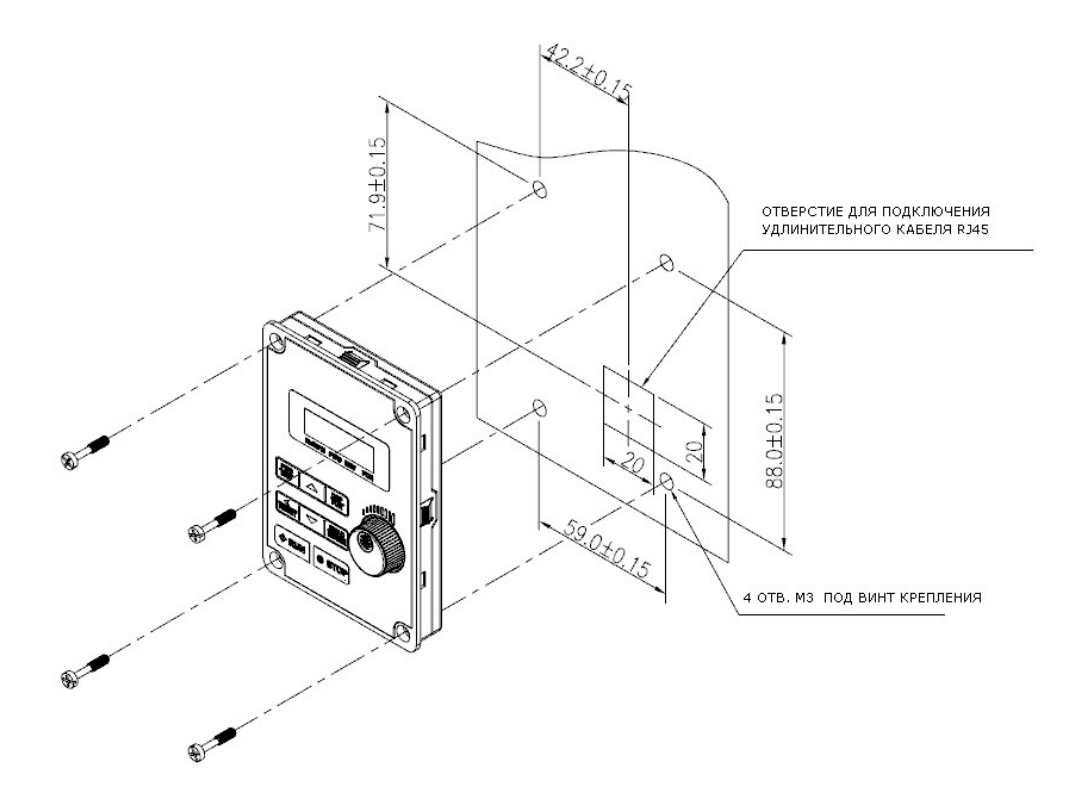

#### Глава 4 Программное обеспечение

#### 4.1 Пульт управления

4.1.1 Функции пульта управления

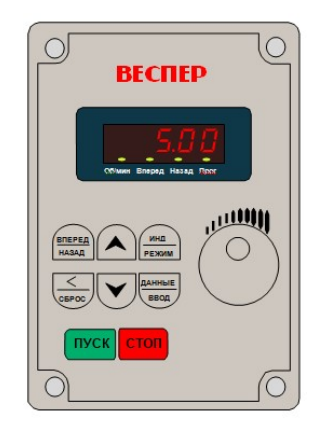

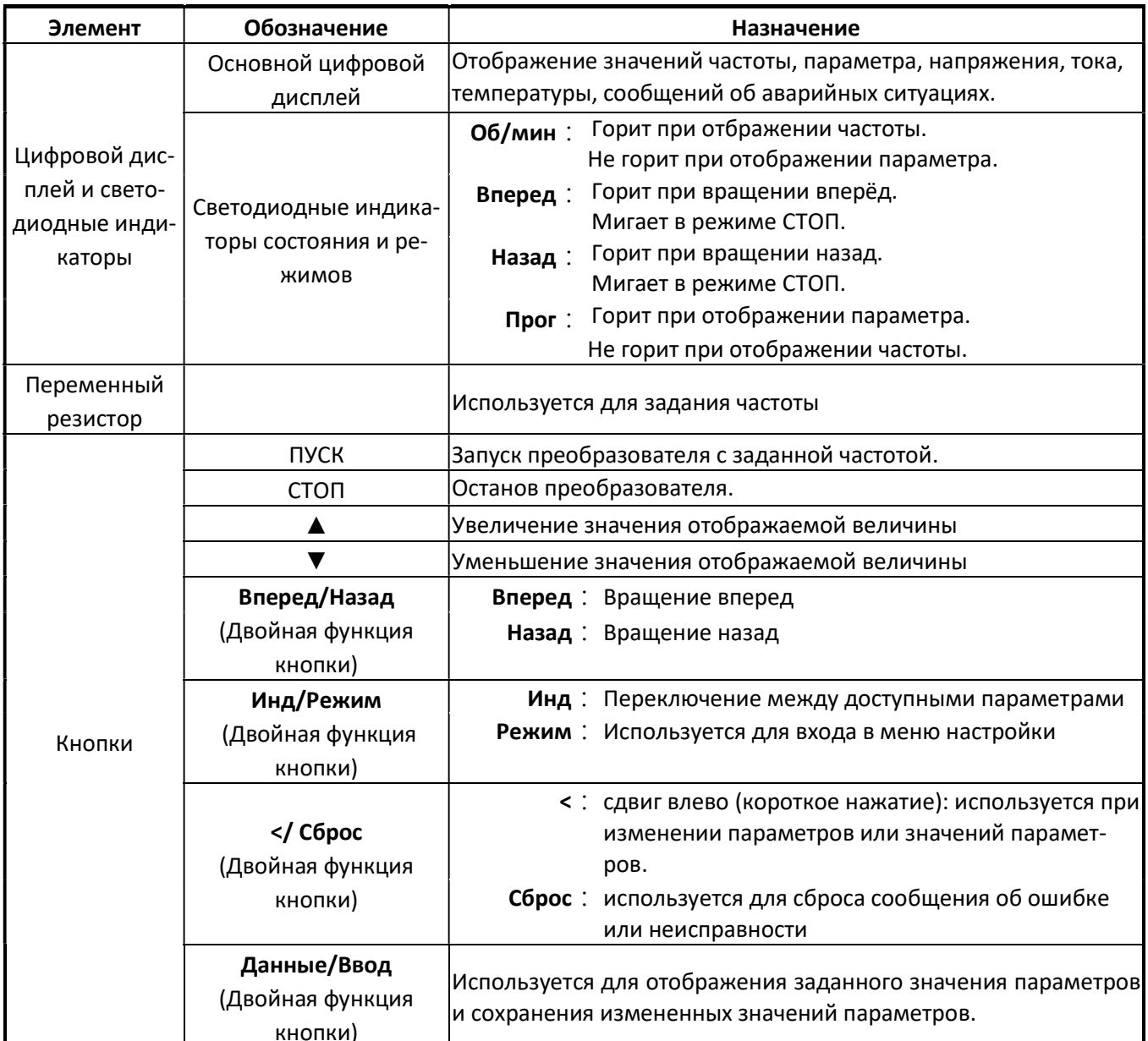

## 4.1.2 Описание дисплея

Символы цифровой индикации

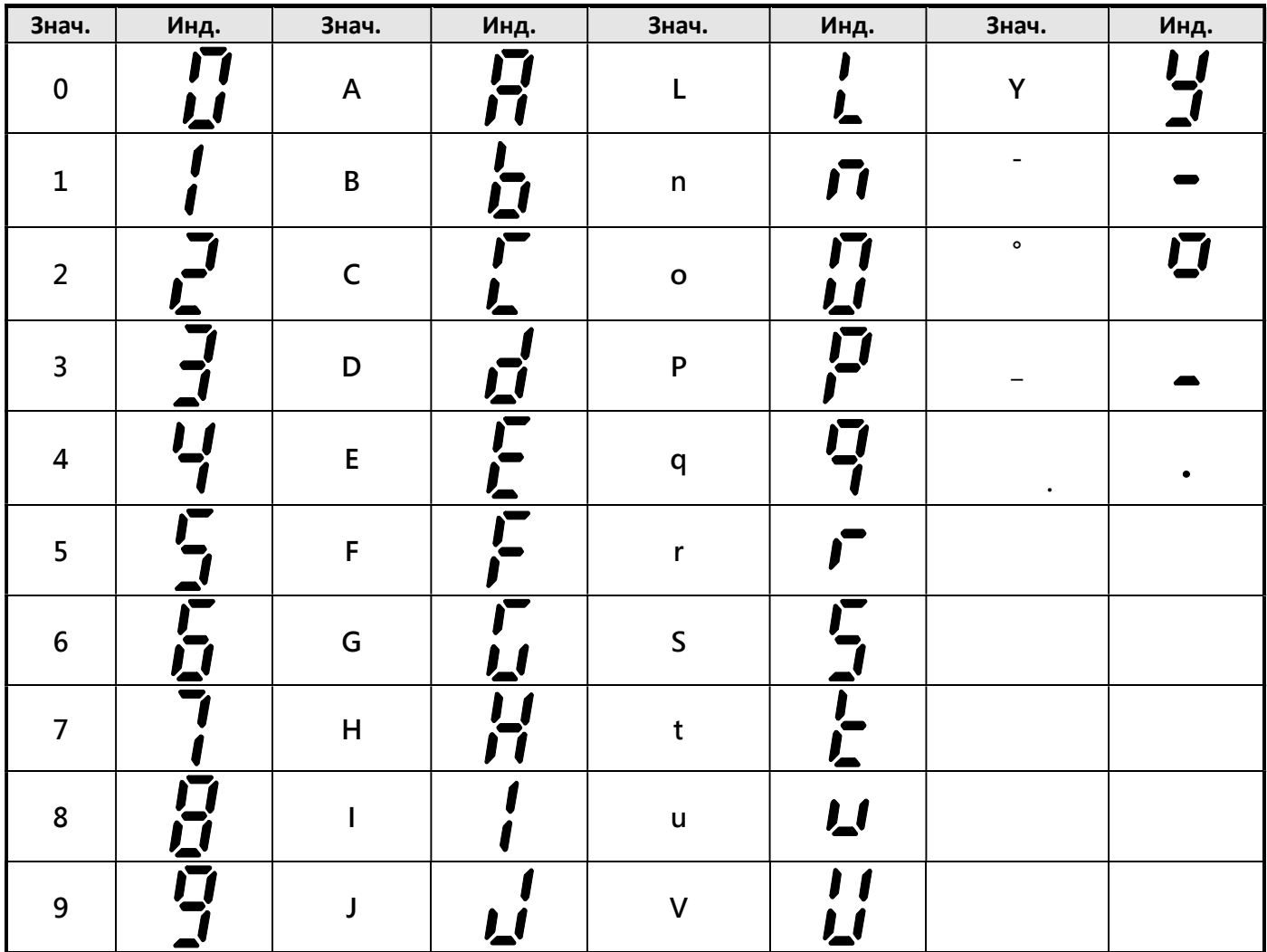

Светодиодные индикаторы состояния

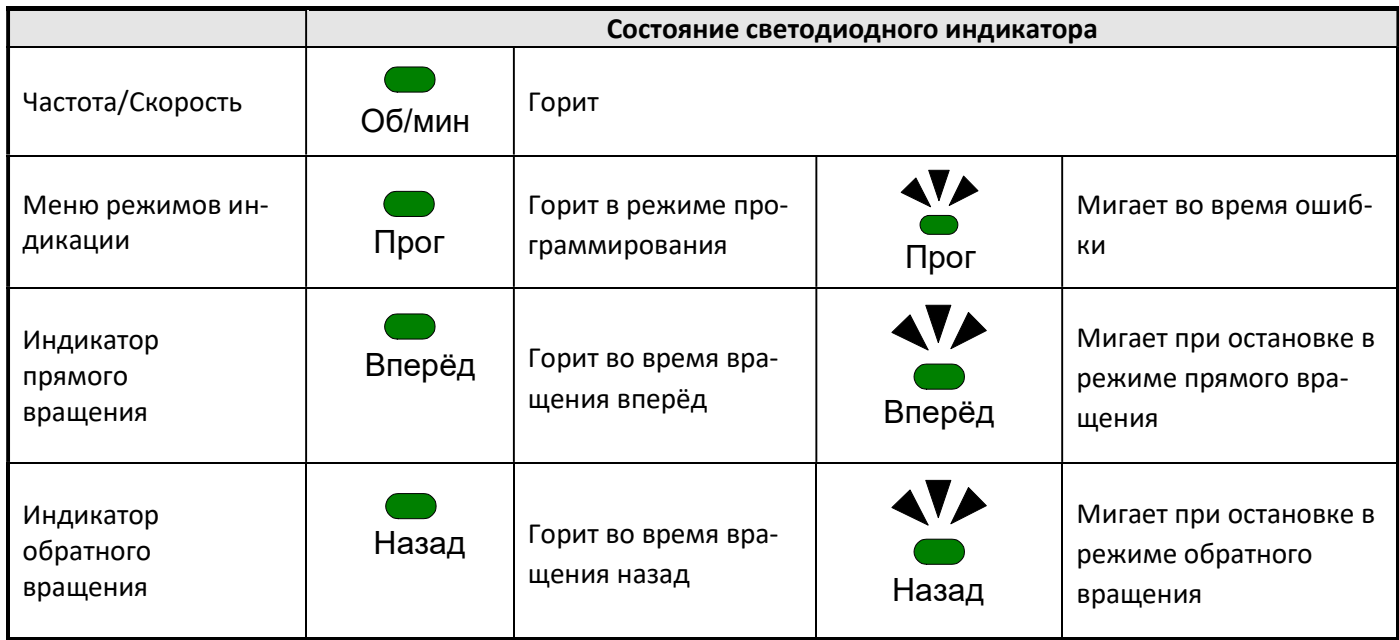

# Примеры отображения цифровой индикации

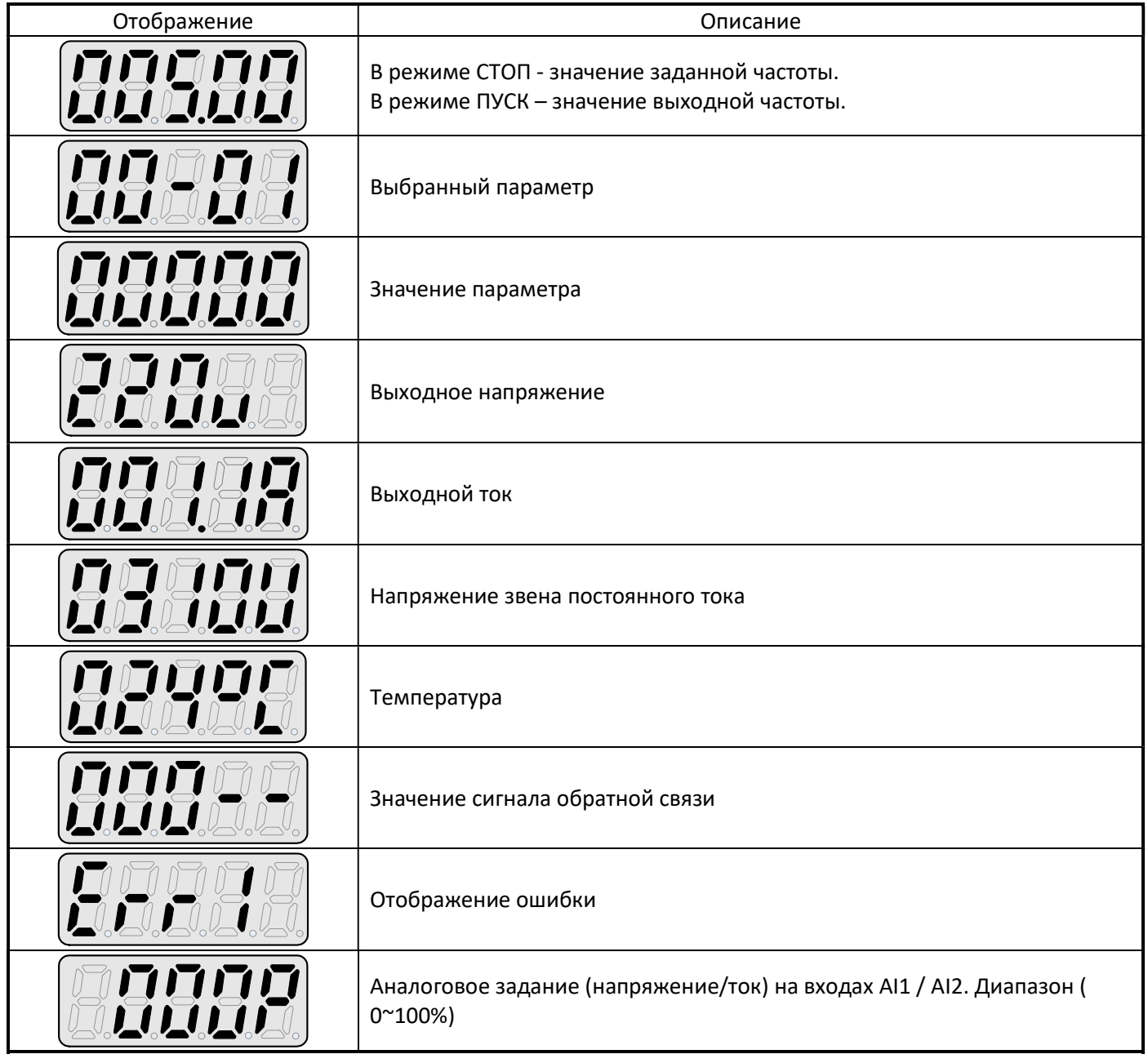

#### 4.1.3. Настройка дисплея

При включении питания отображение на цифровом дисплее будет выглядеть, как показано ниже:

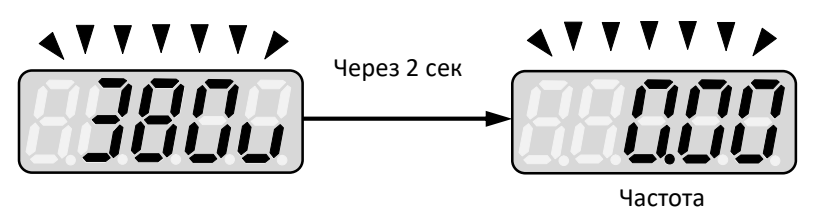

Напряжение питания

Выбираемые пользователем форматы отображения задаются в параметре 12-00:

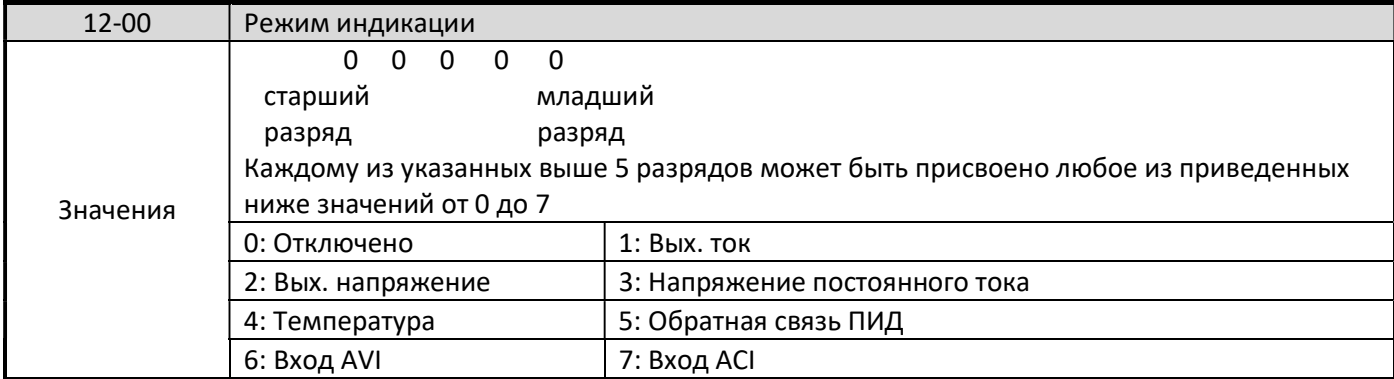

Старший разряд параметра 12-00 определяет первоначальный параметр, индицируемый на дисплее. Установка остальных бит определяет набор и последовательность индикации остальных параметров. Заводское значение параметра 12-00=00321.

Переключение индикации параметров производится кнопкой «РЕЖ».

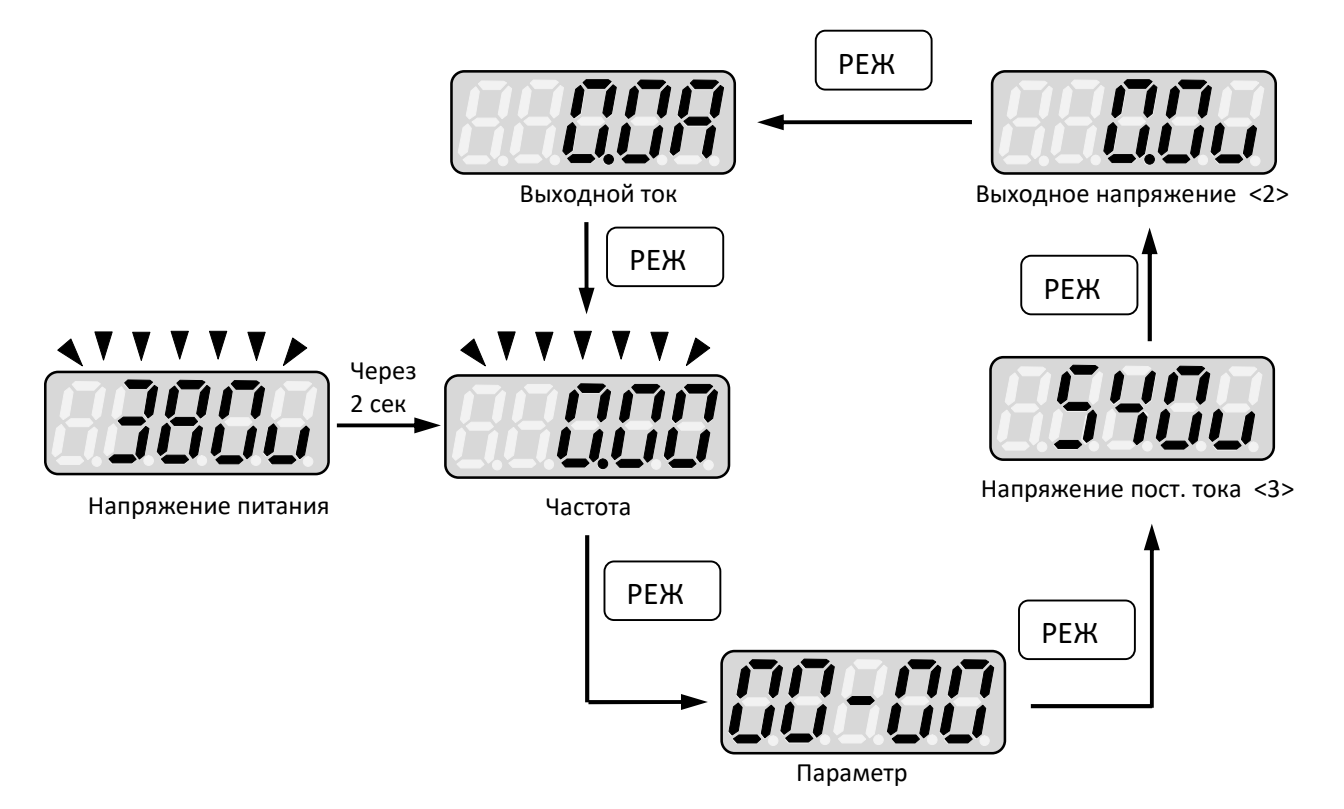

Пример 1: Установите параметр 12-00 = [10000], чтобы получить начальное отображение выходного тока, а остальные параметры не отображать.

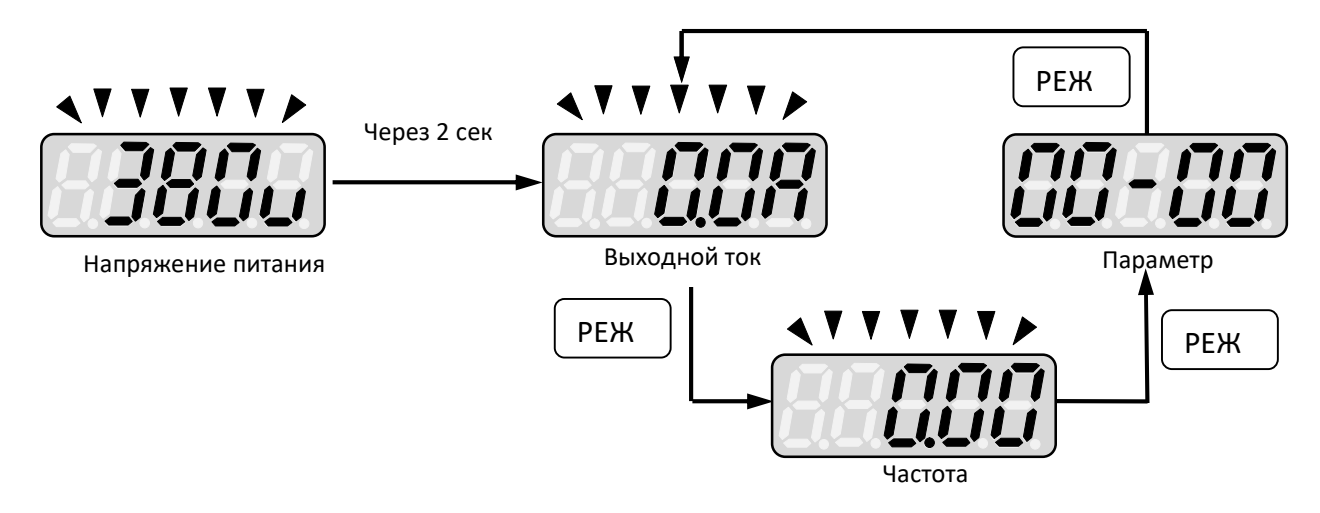

Пример 2: Установите параметр 12-00 = [12345], чтобы получить формат последовательного отображения выходного тока, выходного напряжения, напряжения постоянного тока, температуры, величины обратной связи ПИД.

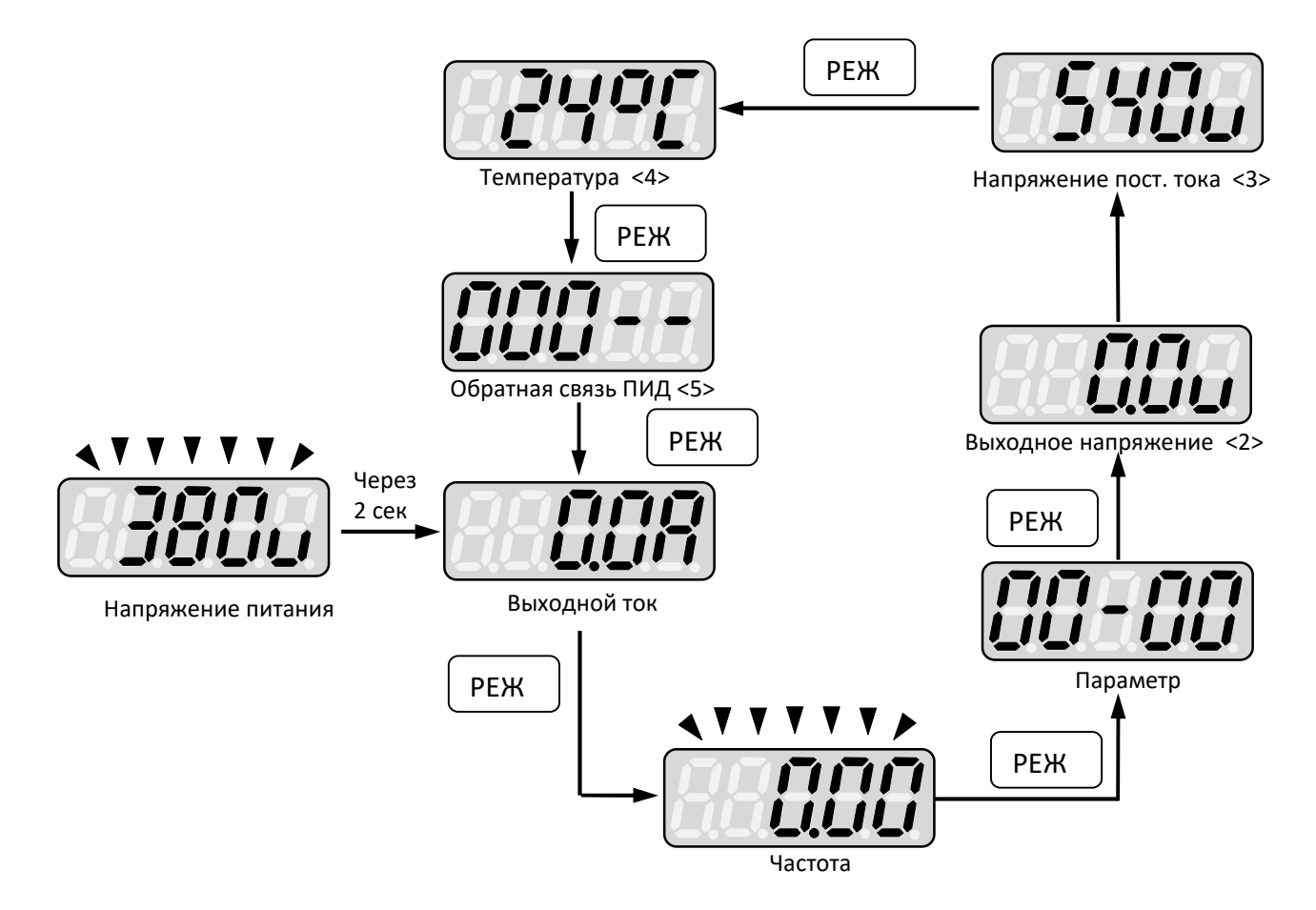

#### 4.1.4. Примеры управления с клавиатуры

Пример 1: Необходимо задать характеристику U/f с повышенным пусковым моментом. Для этого необходимо изменить значение параметра 01-00 с 1 на 2. Последовательность действий следующая:

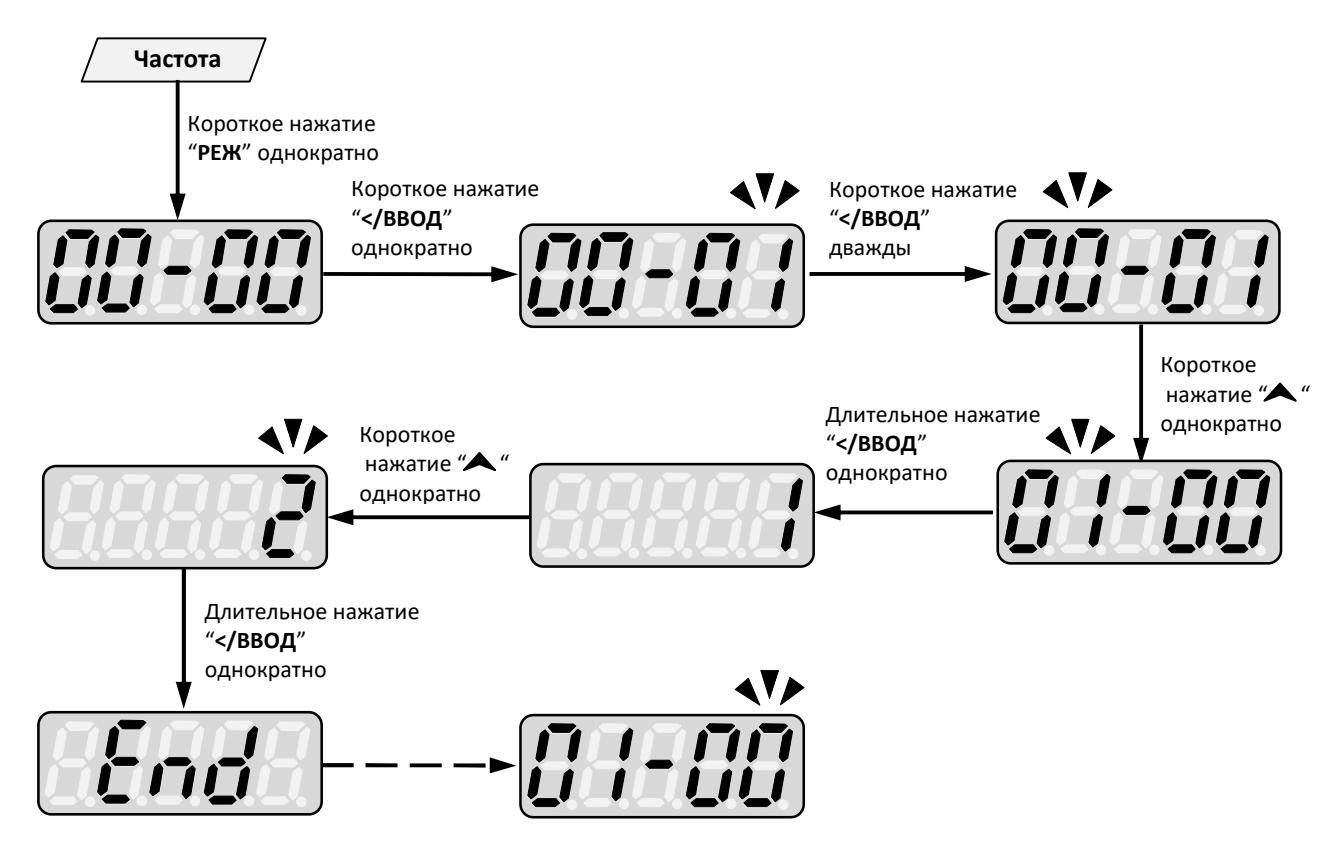

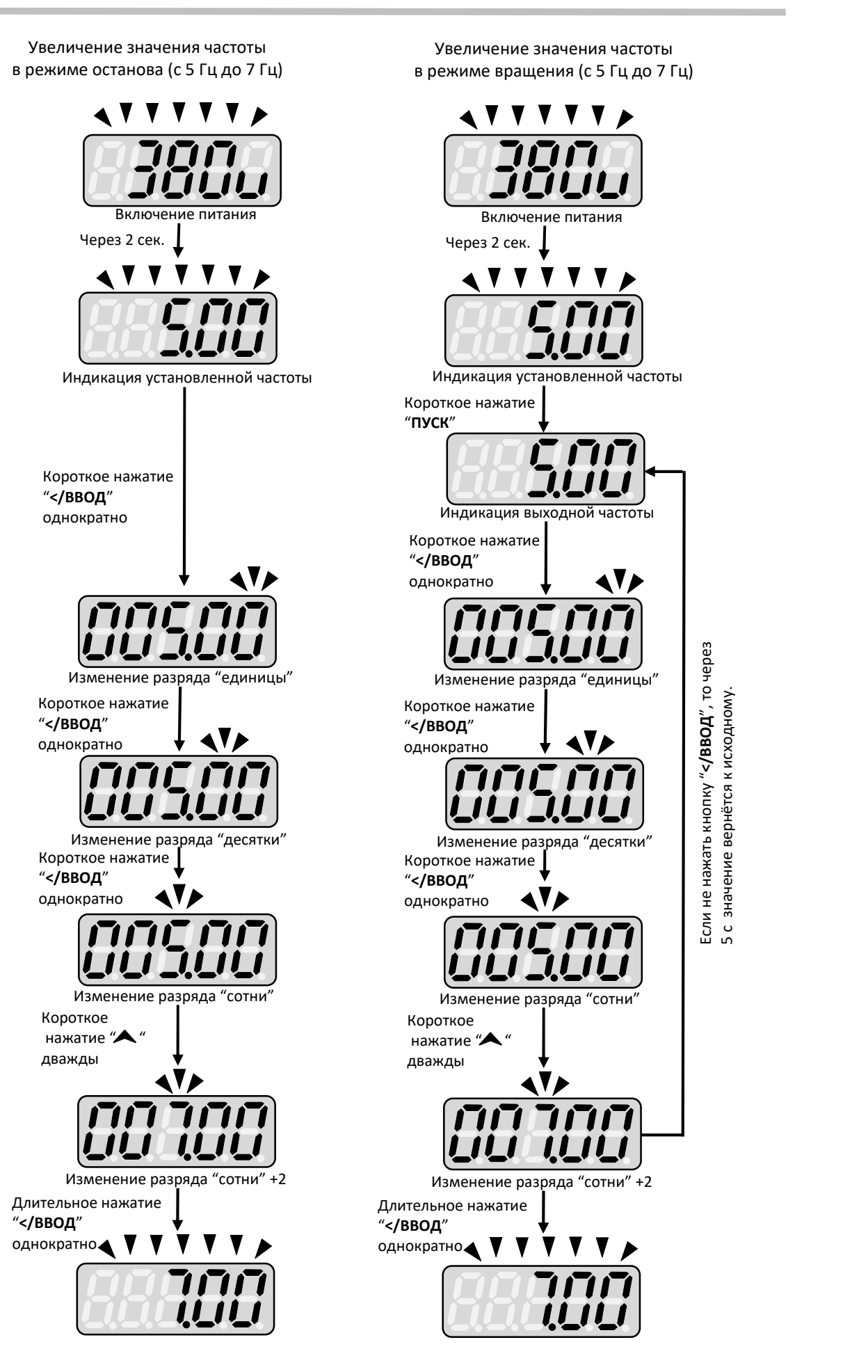

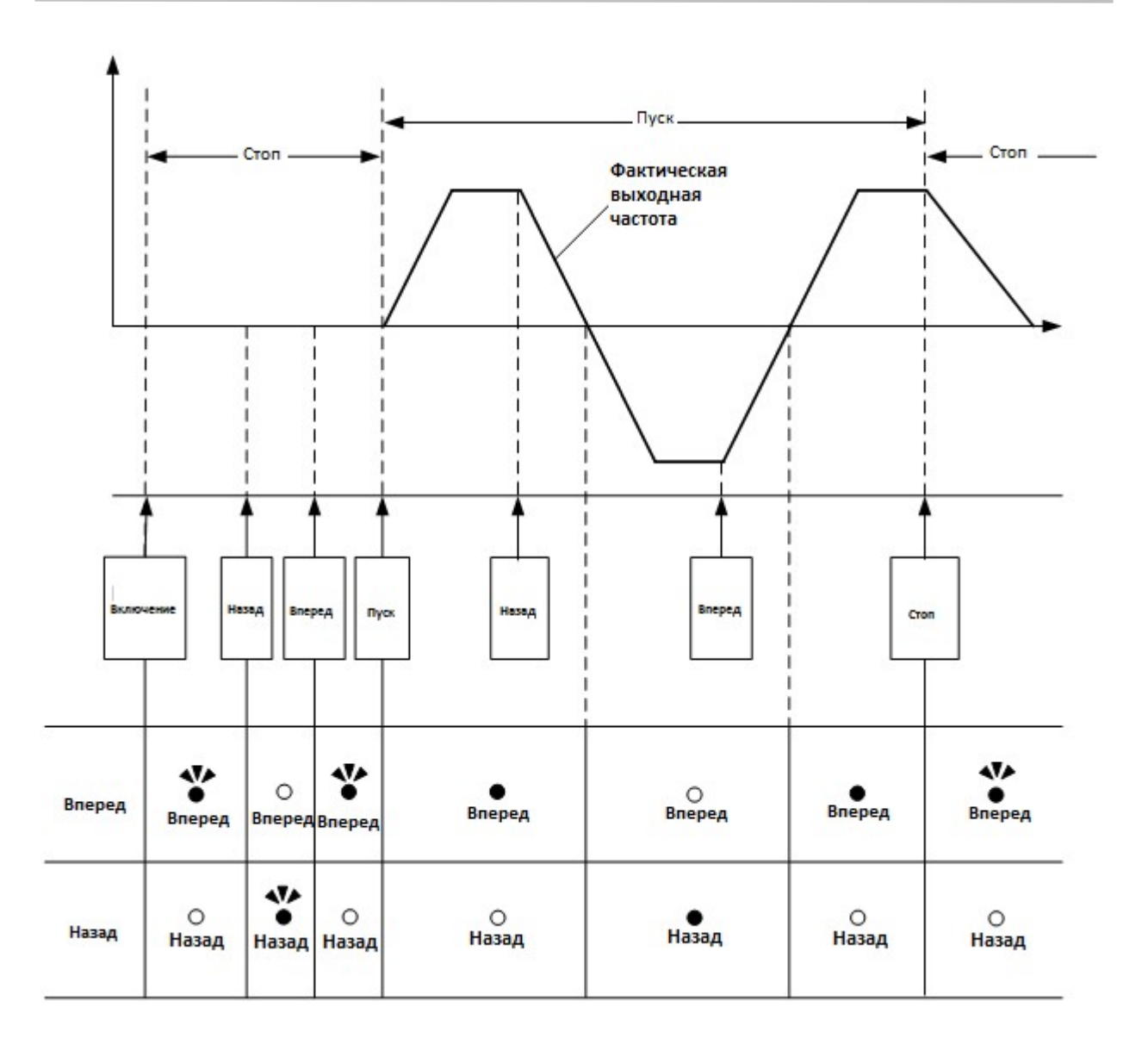

## 4.2 Параметры

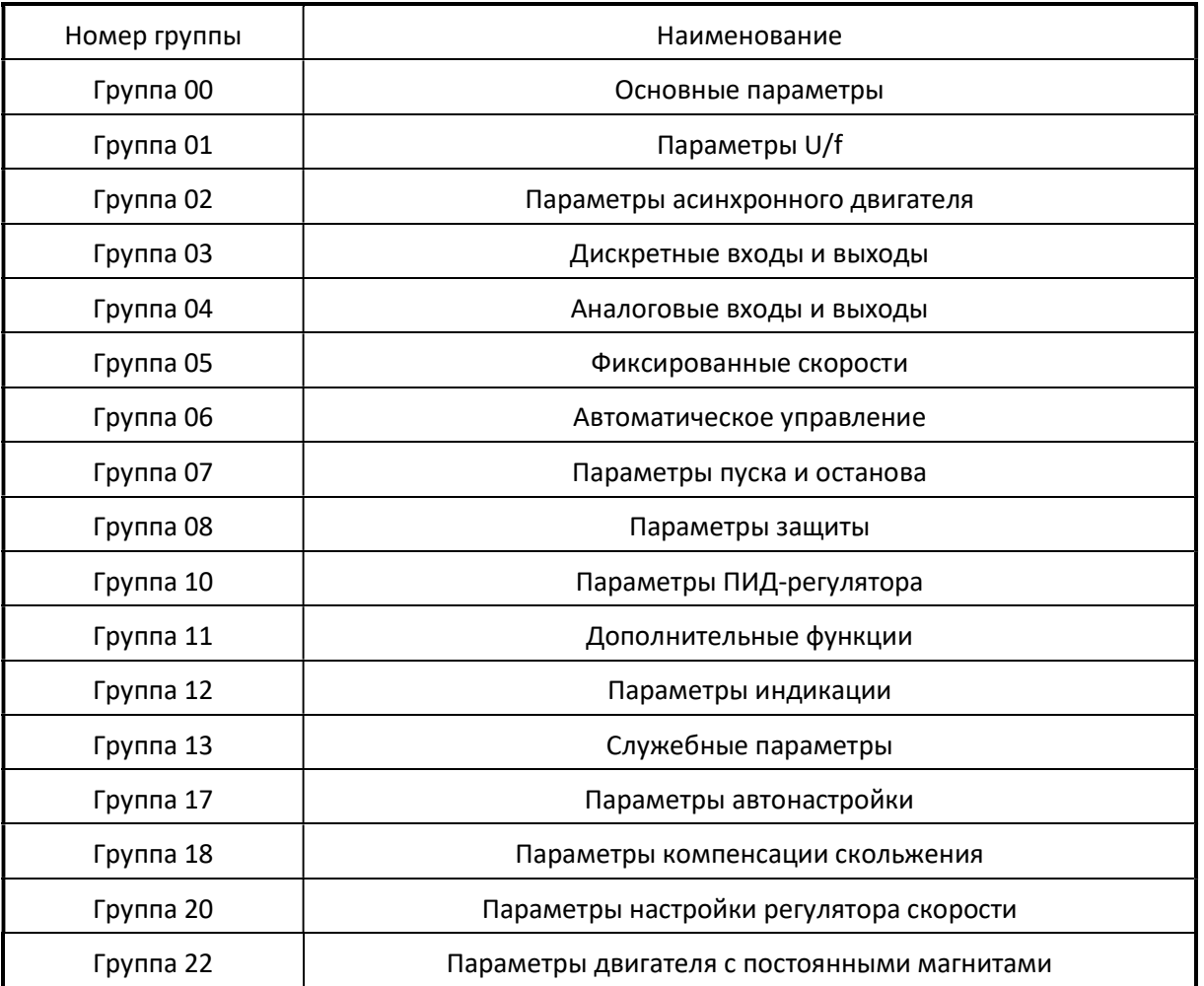

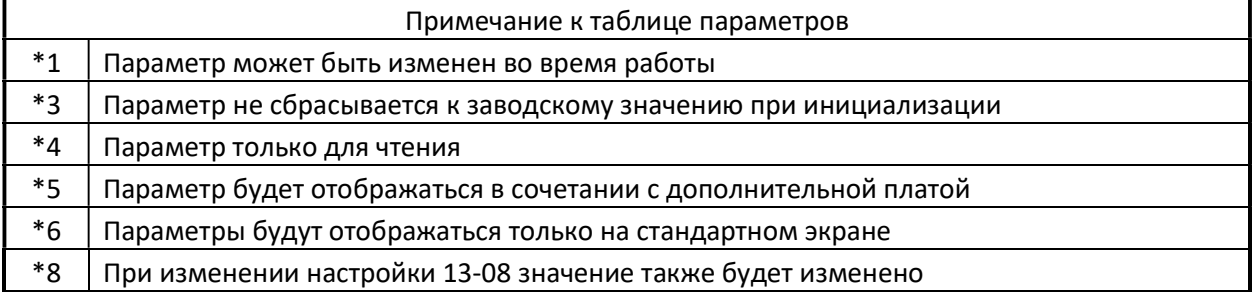

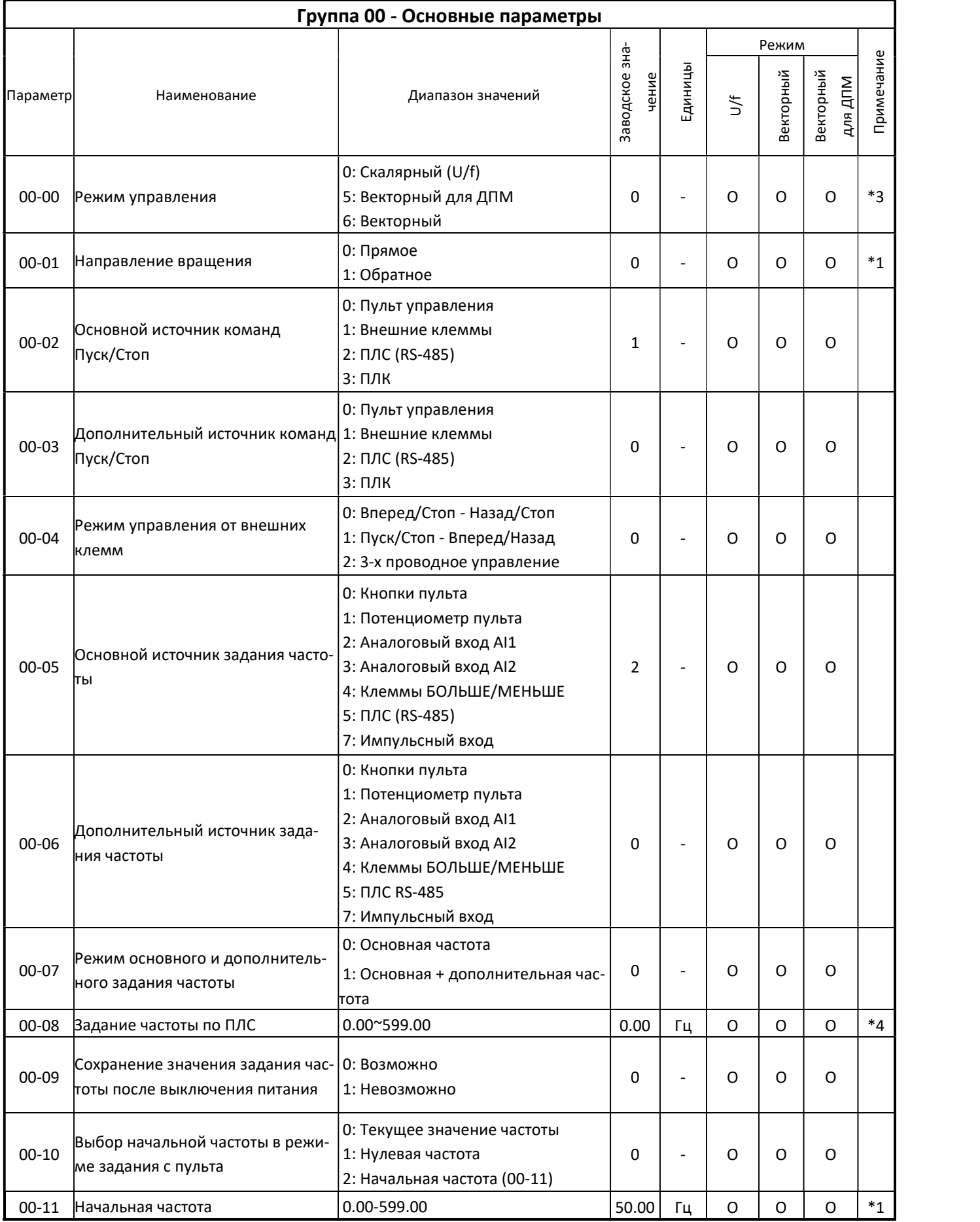

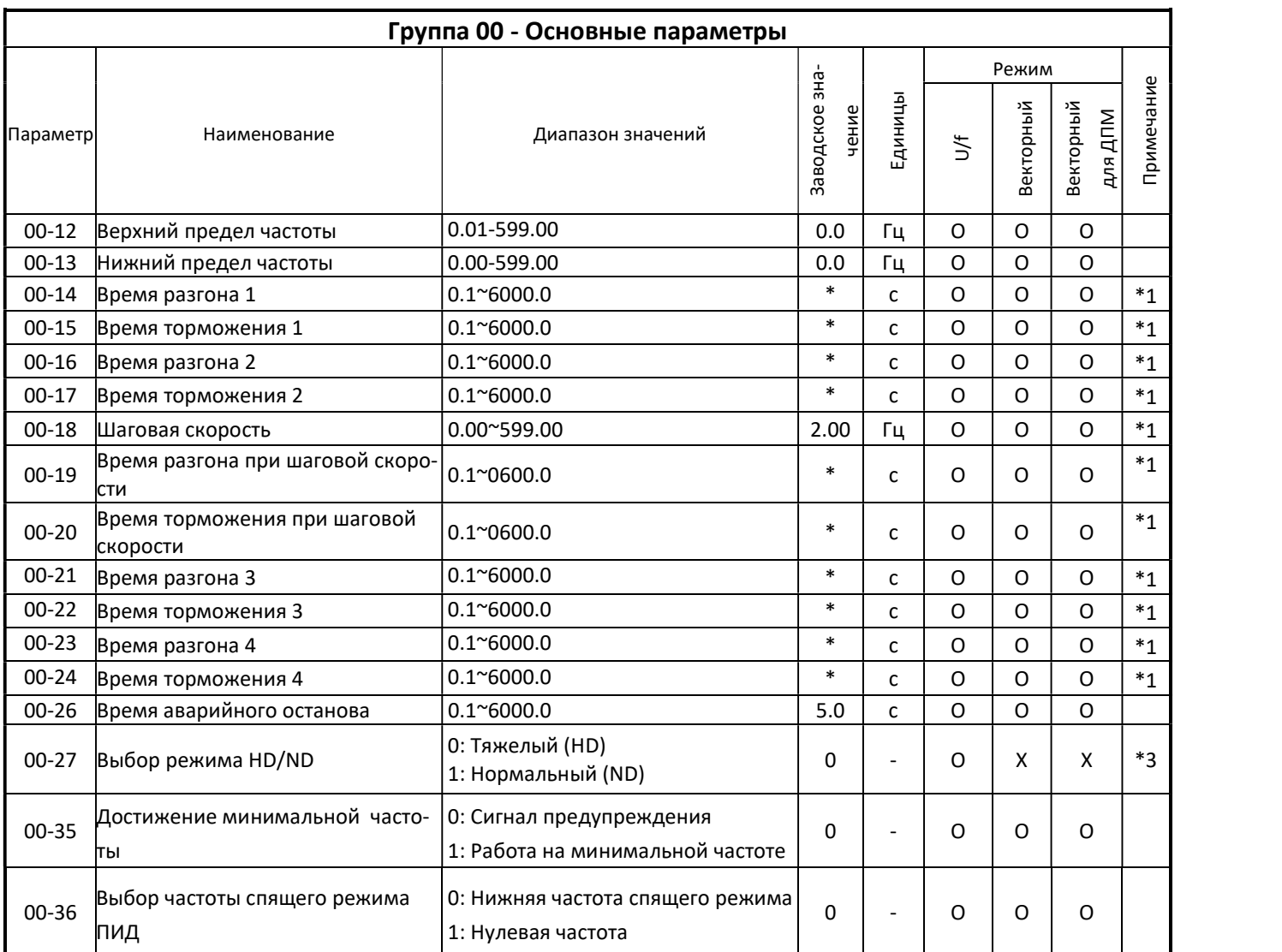
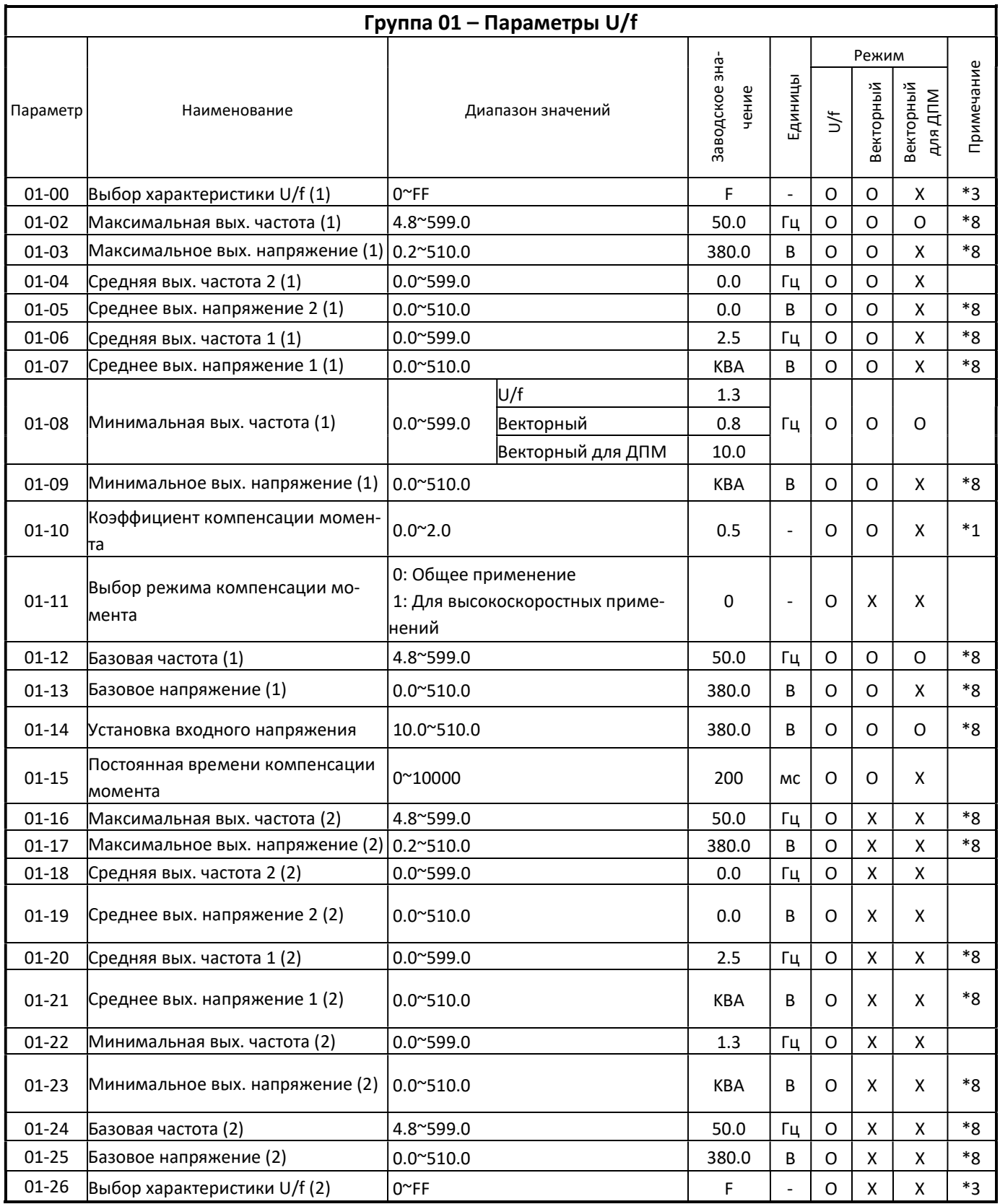

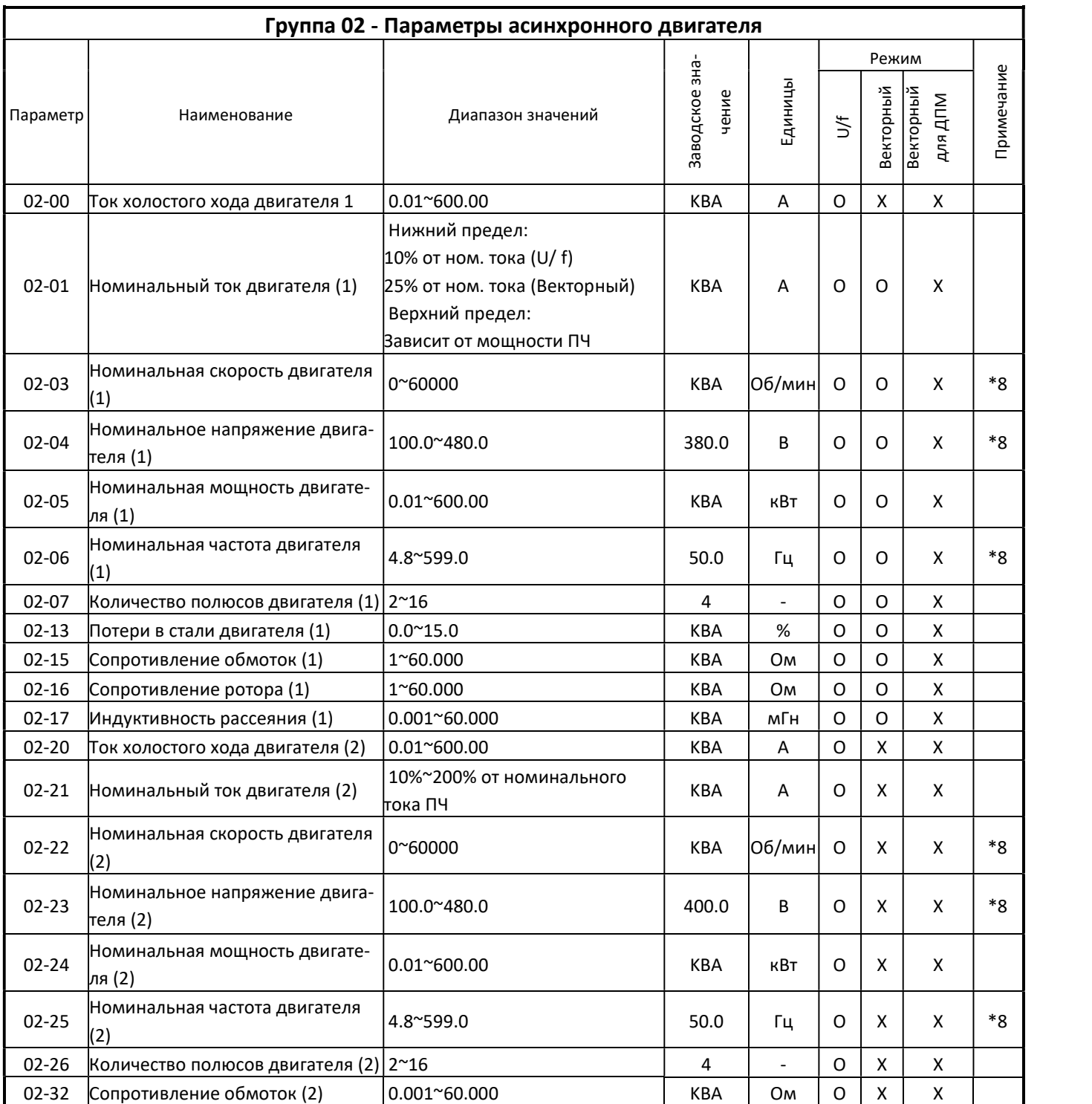

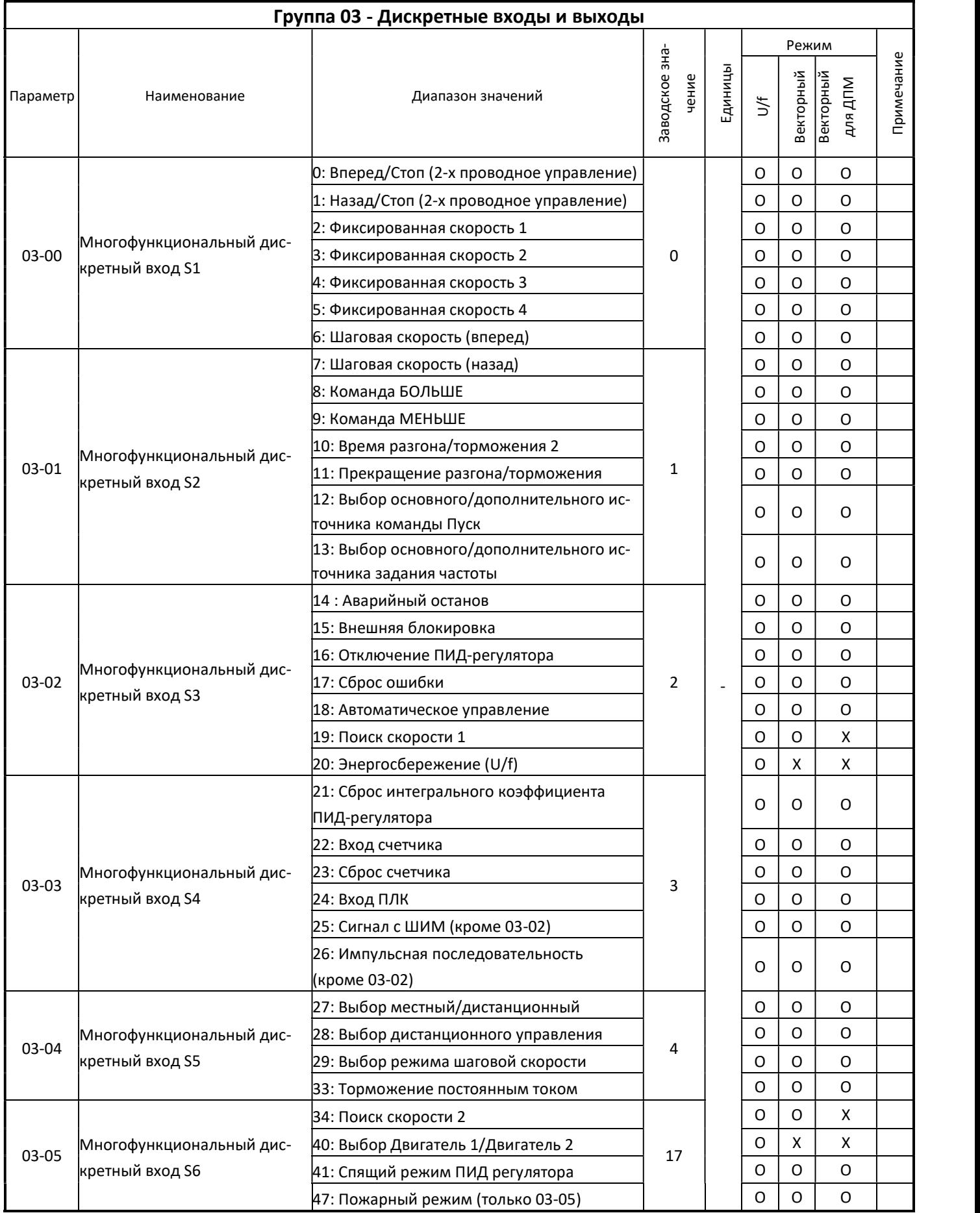

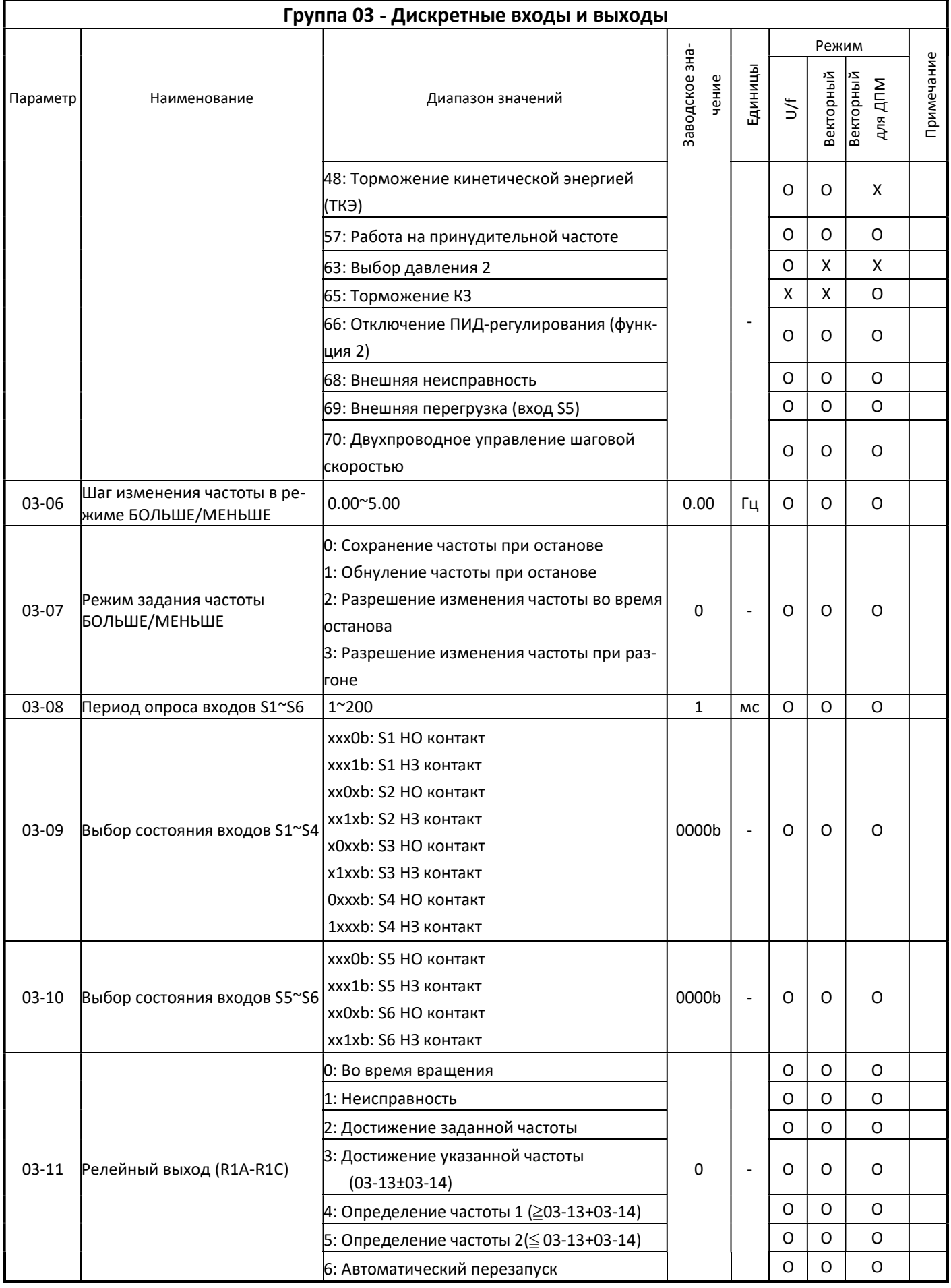

÷

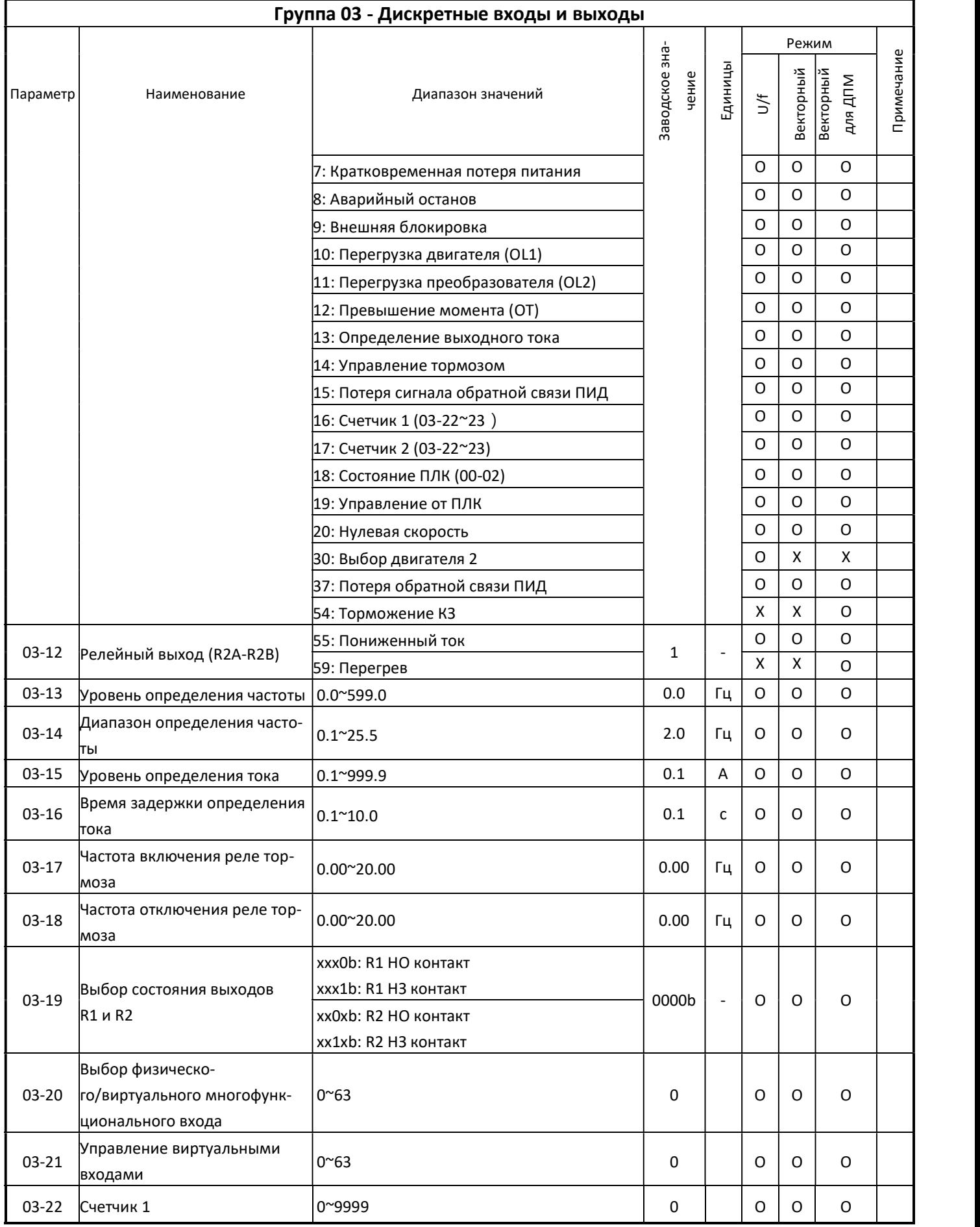

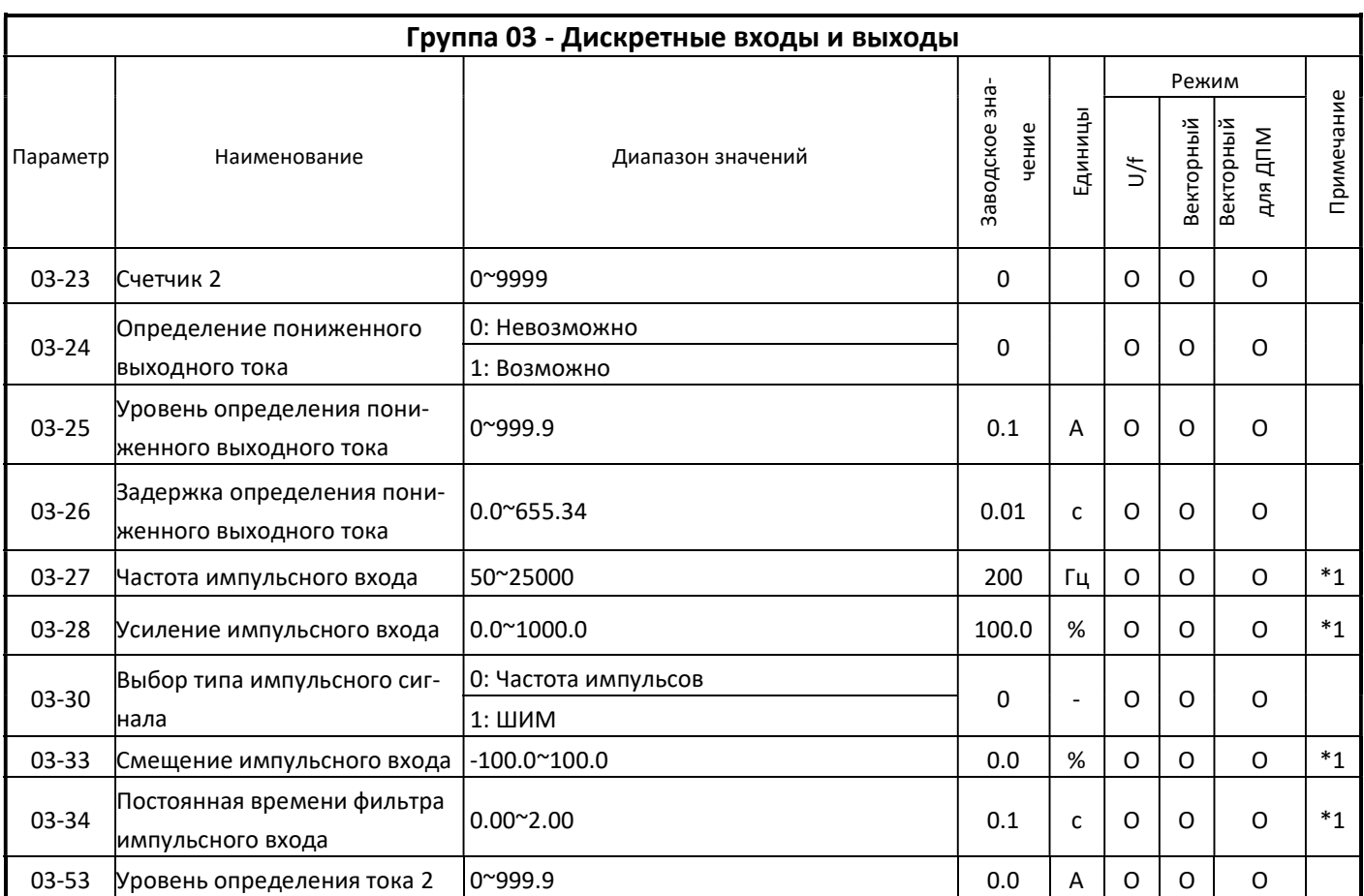

\* : Если максимальная выходная частота свыше 300 Гц, частота меняется на 0,1 Гц

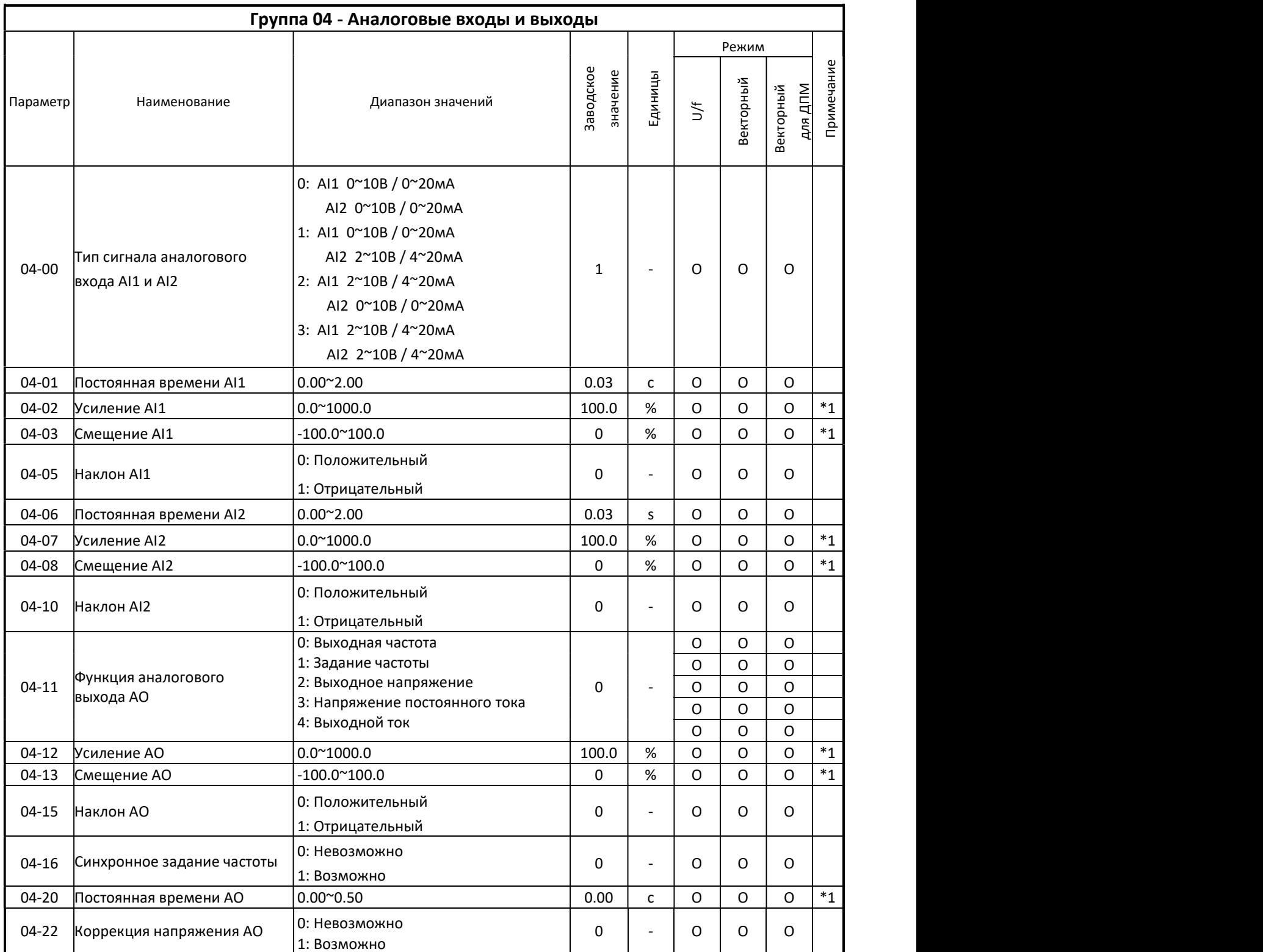

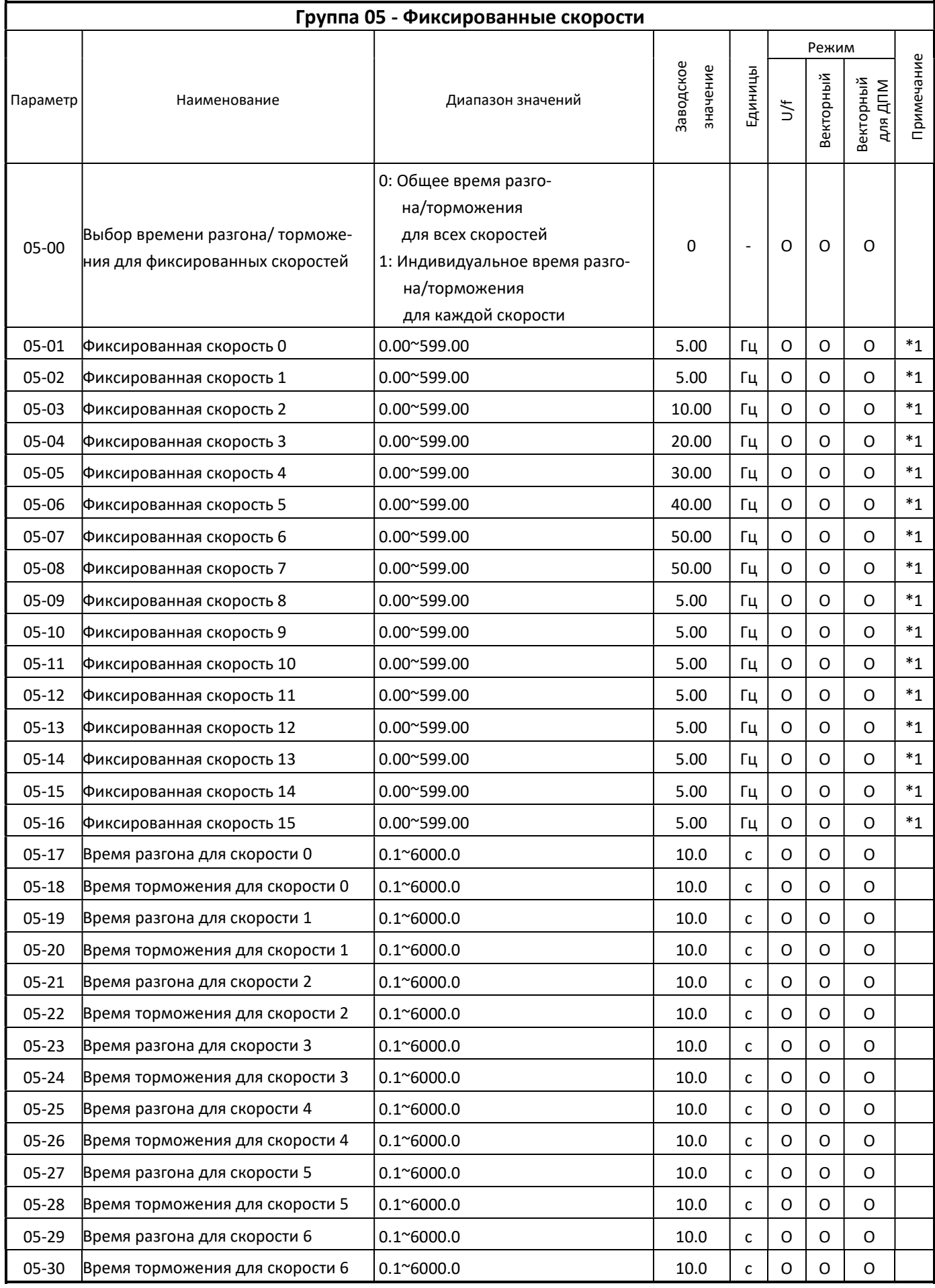

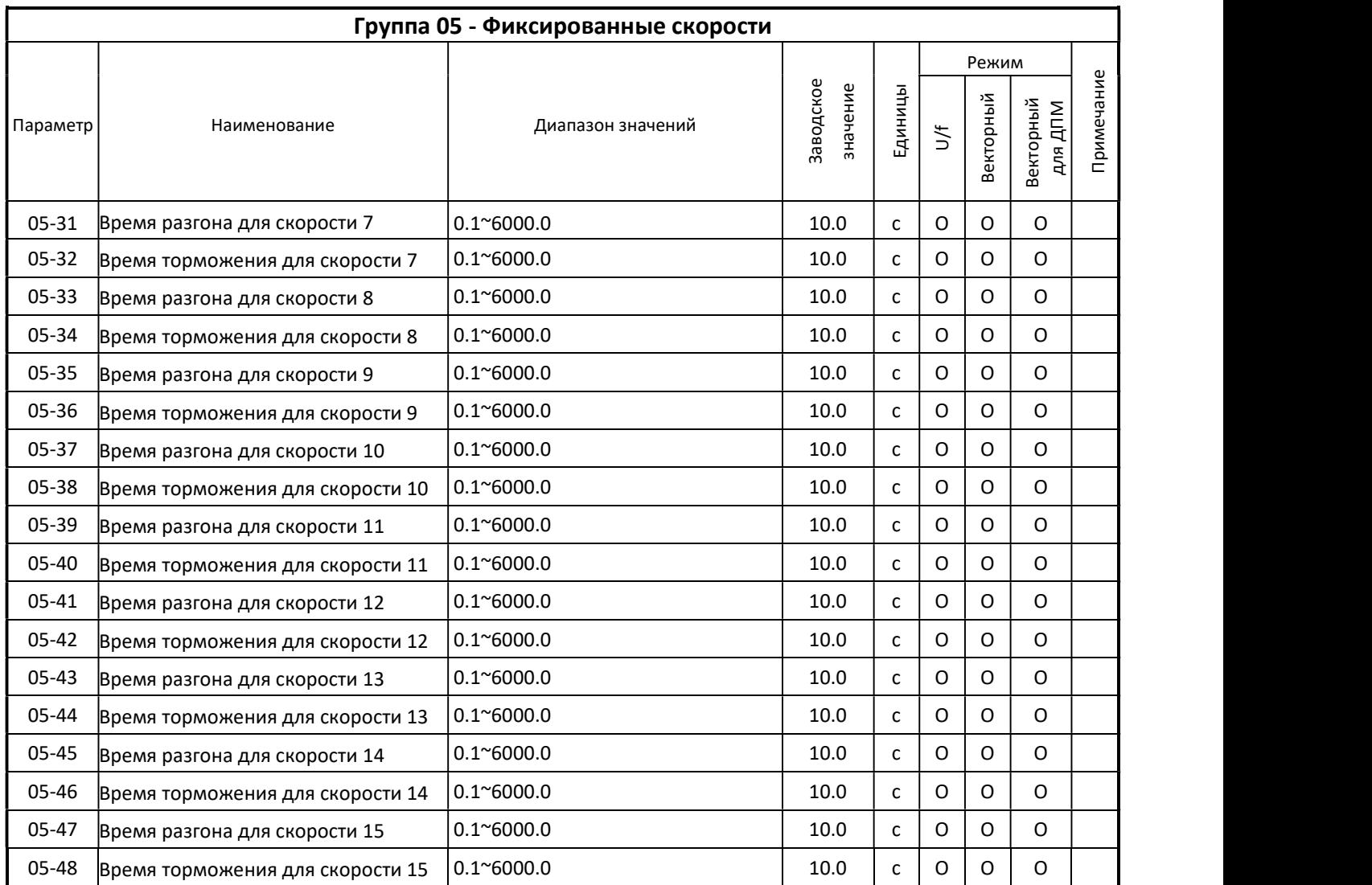

Примечание: если максимальная выходная частота выше 300 Гц, дискретность задания частоты равна 0,1 Гц

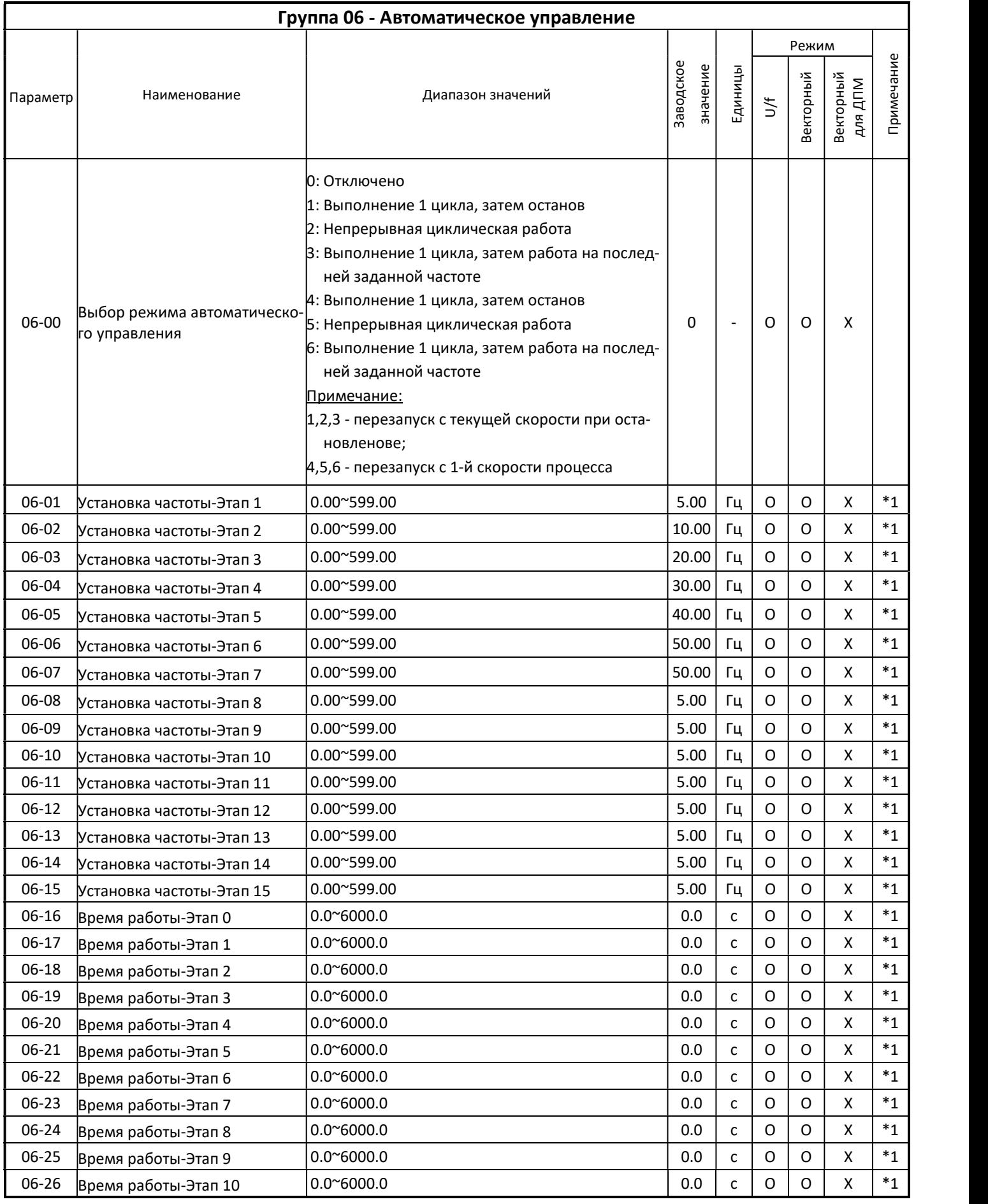

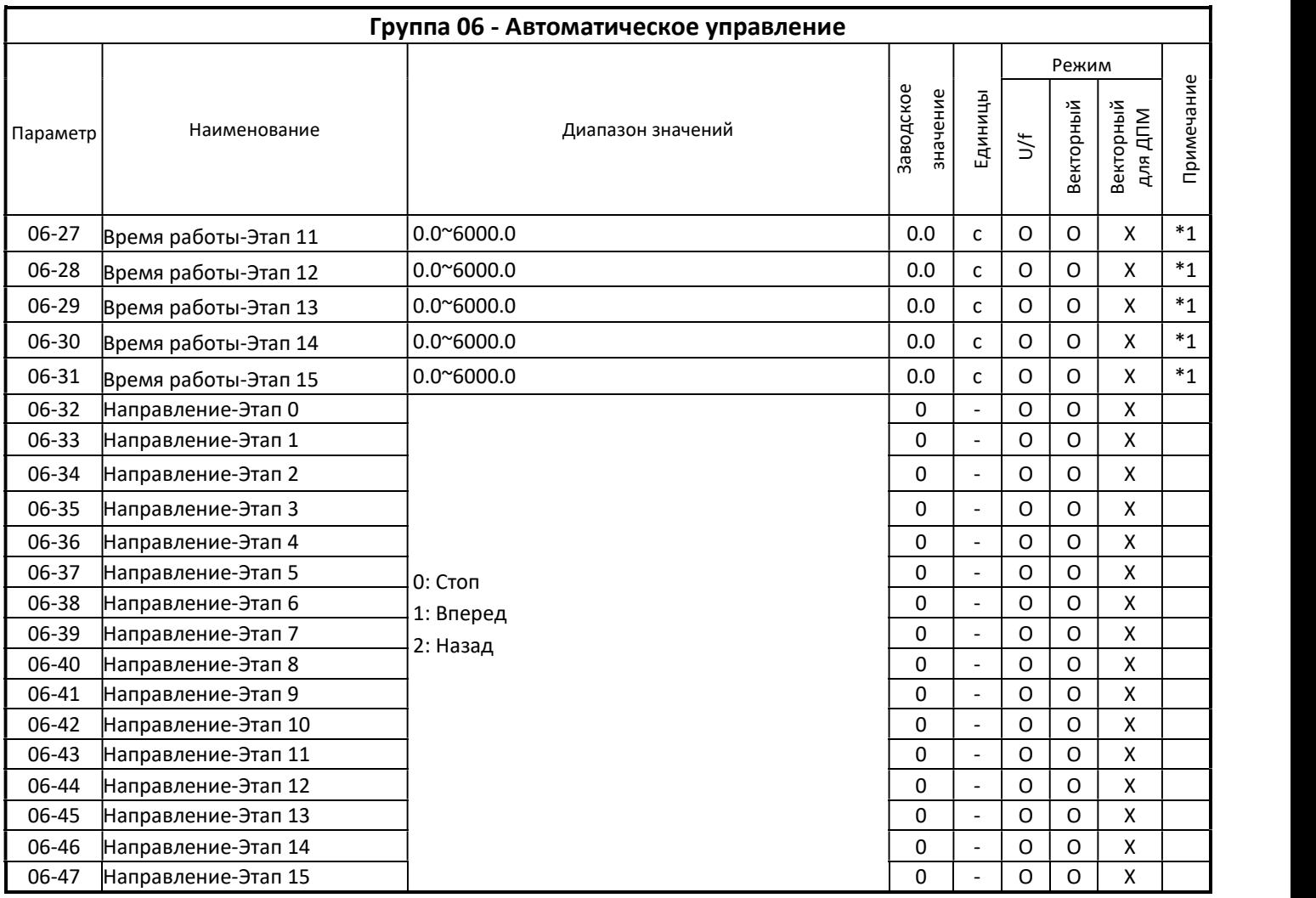

Примечание: если максимальная выходная частота выше 300 Гц, дискретность задания частоты равна 0,1 Гц

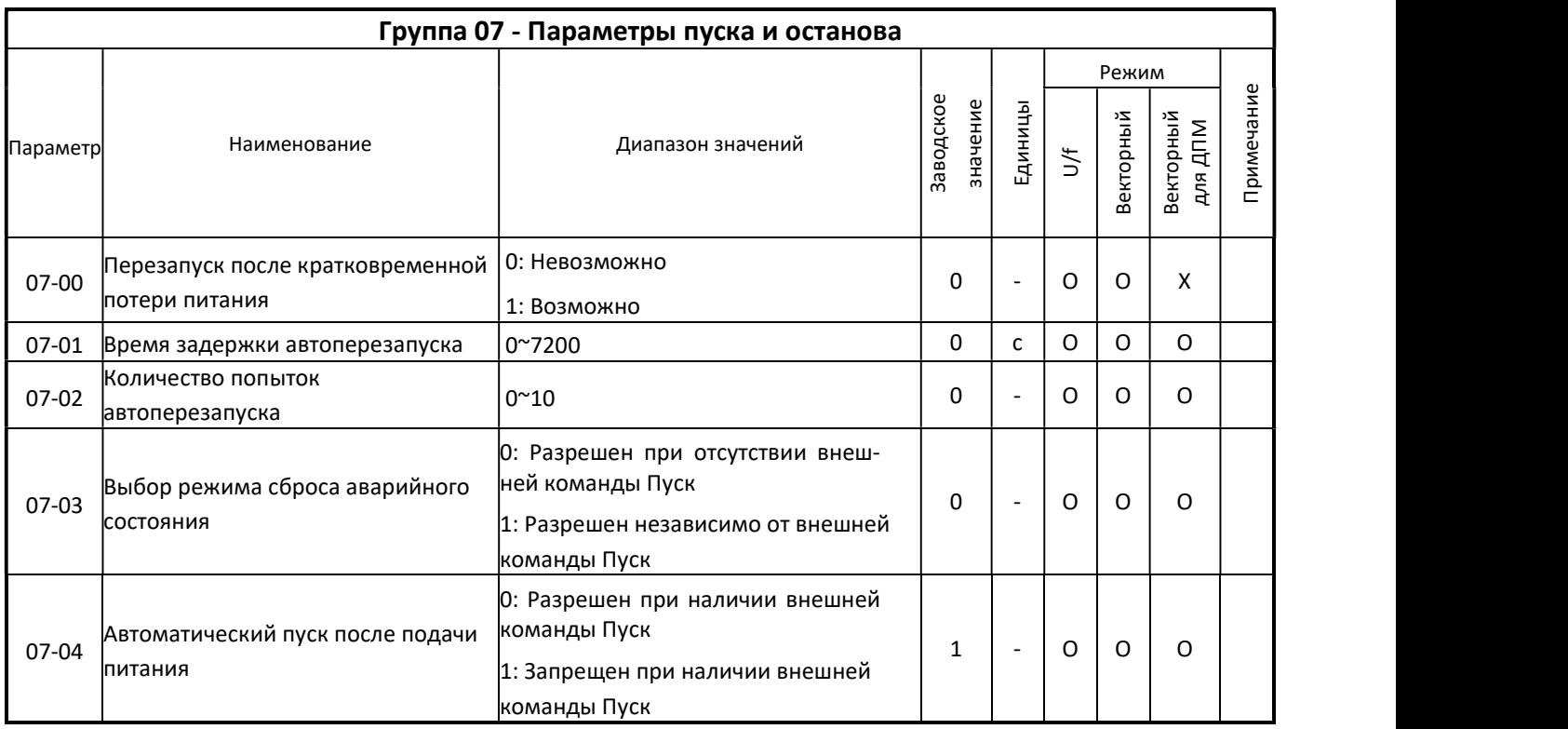

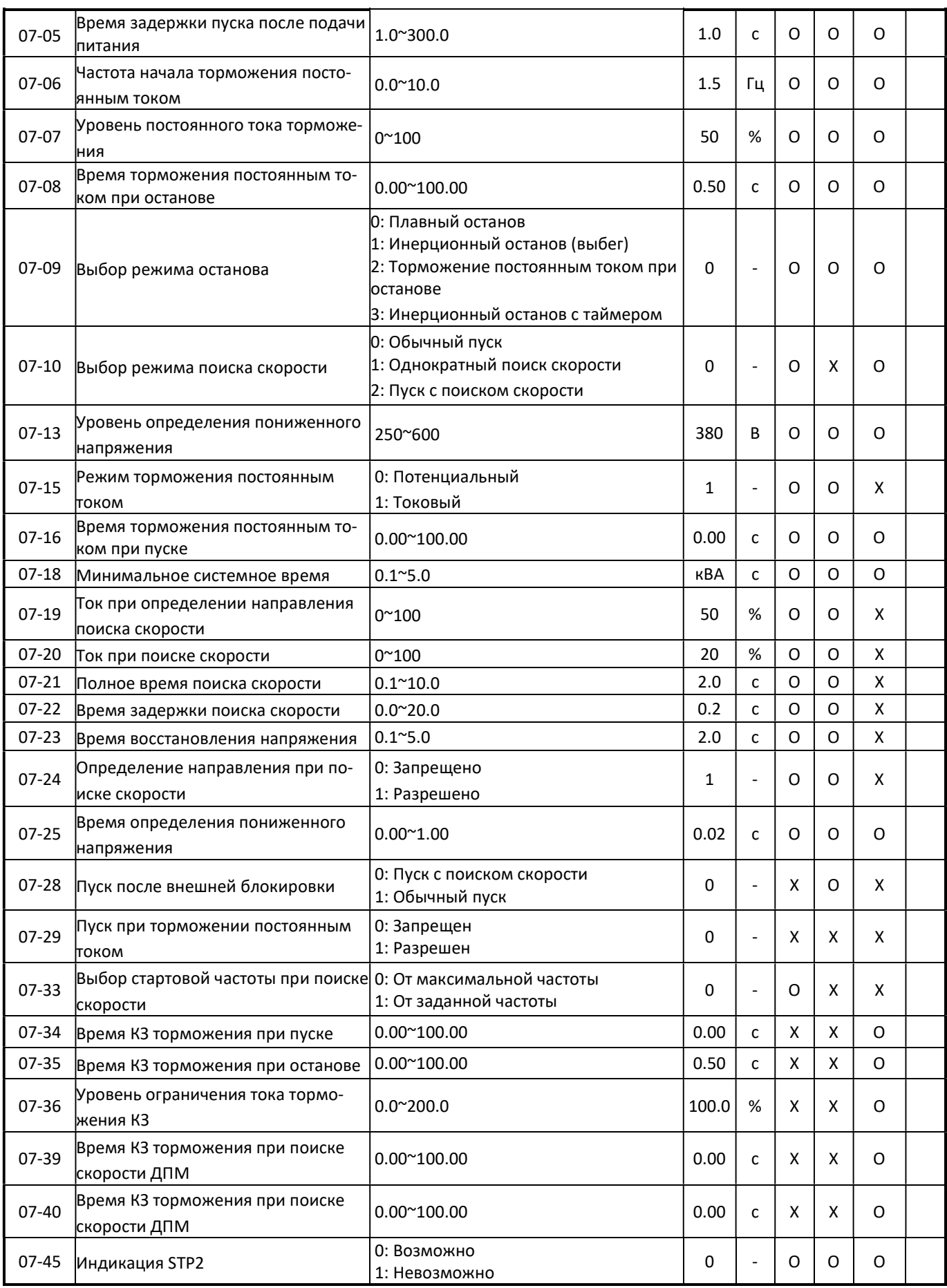

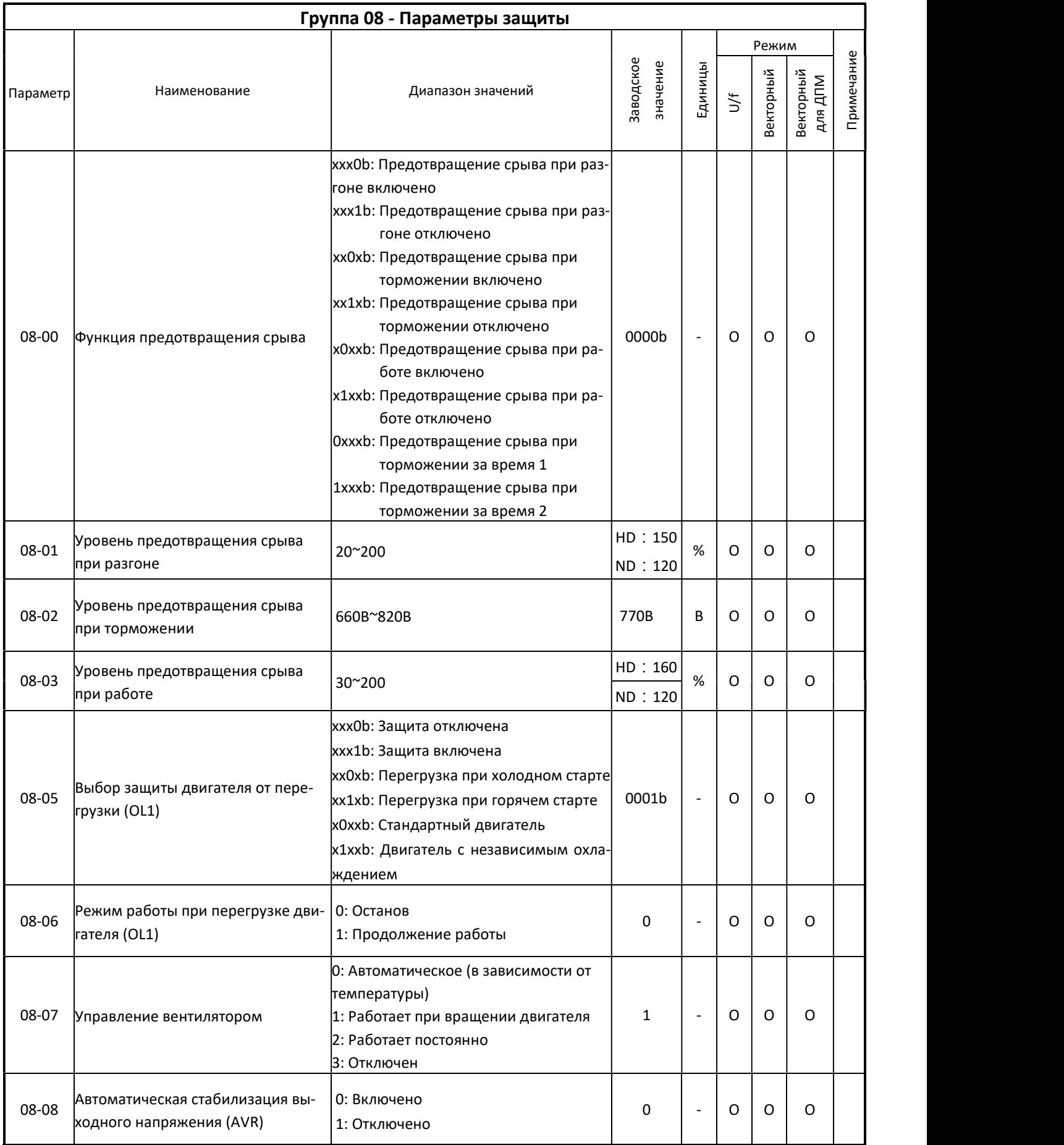

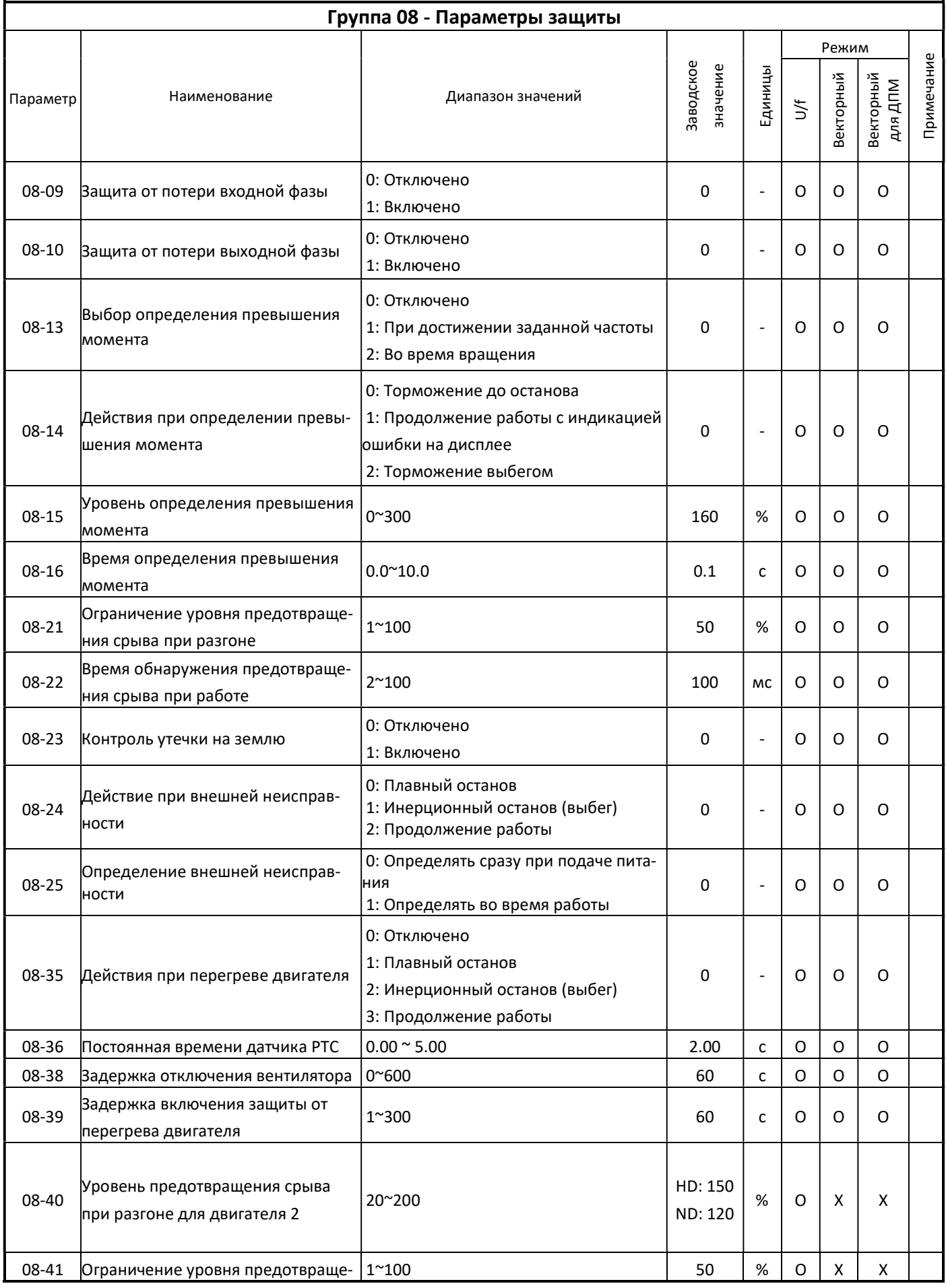

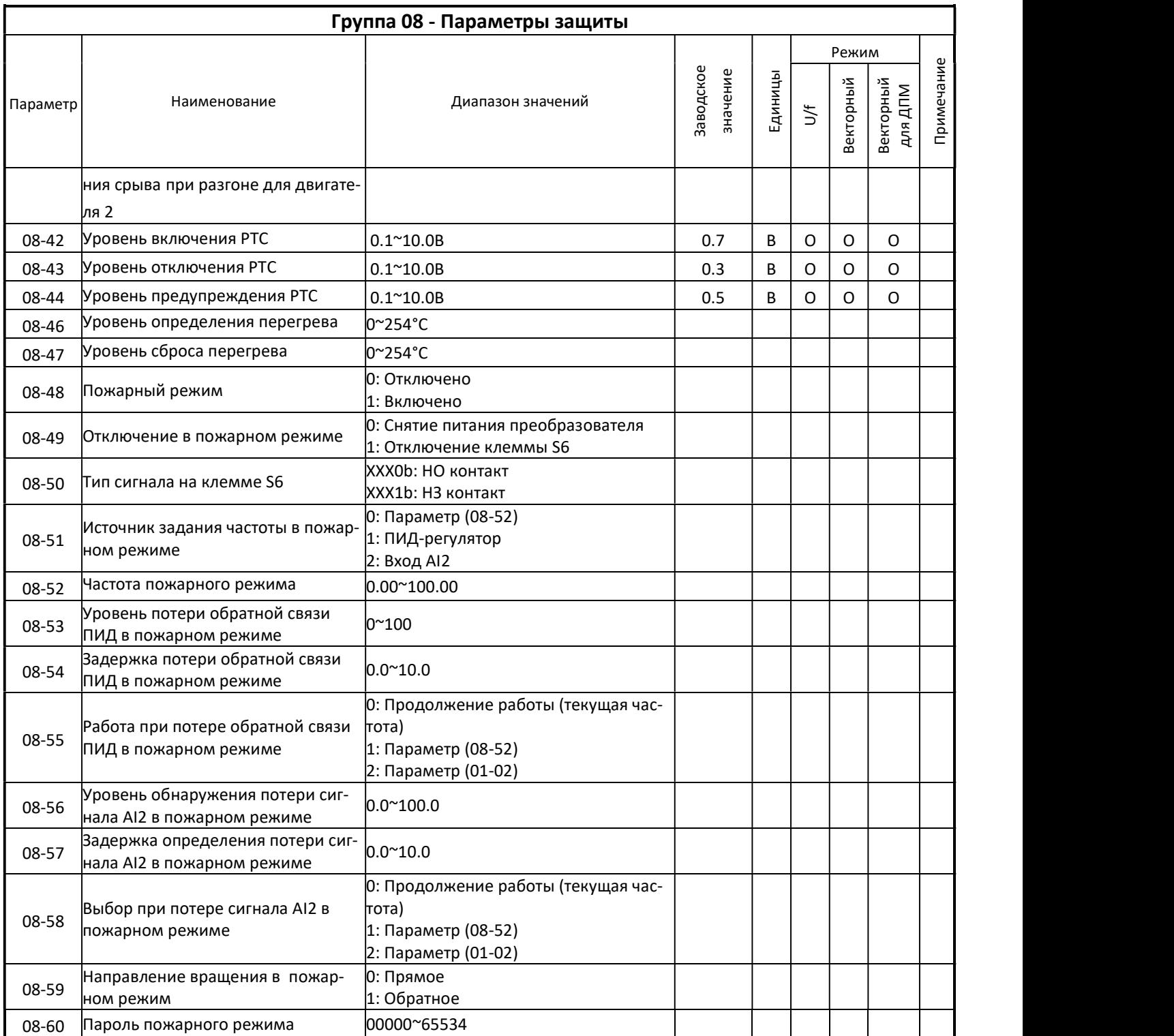

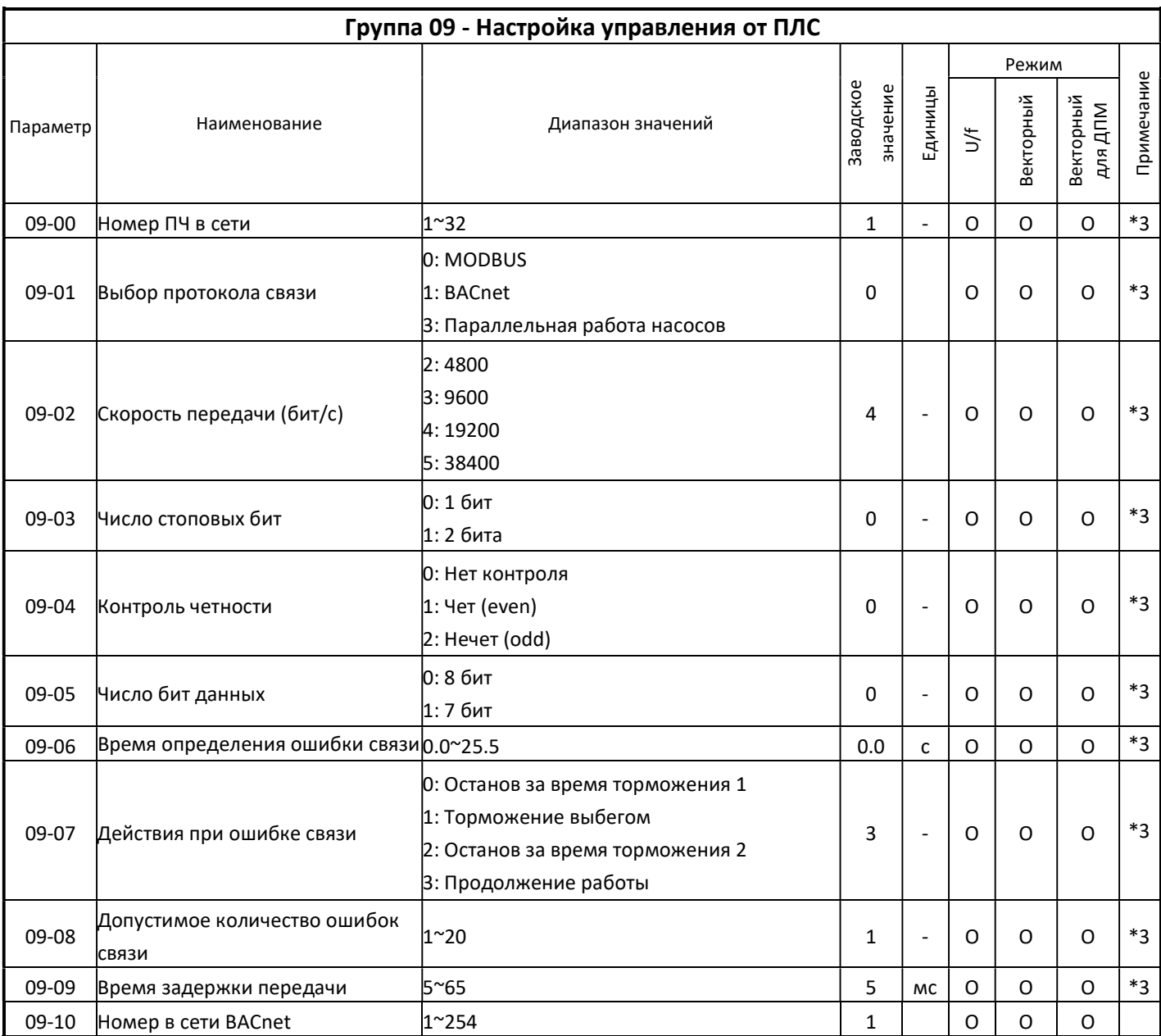

\*3 : Параметры не меняются после проведения инициализации (13-08).

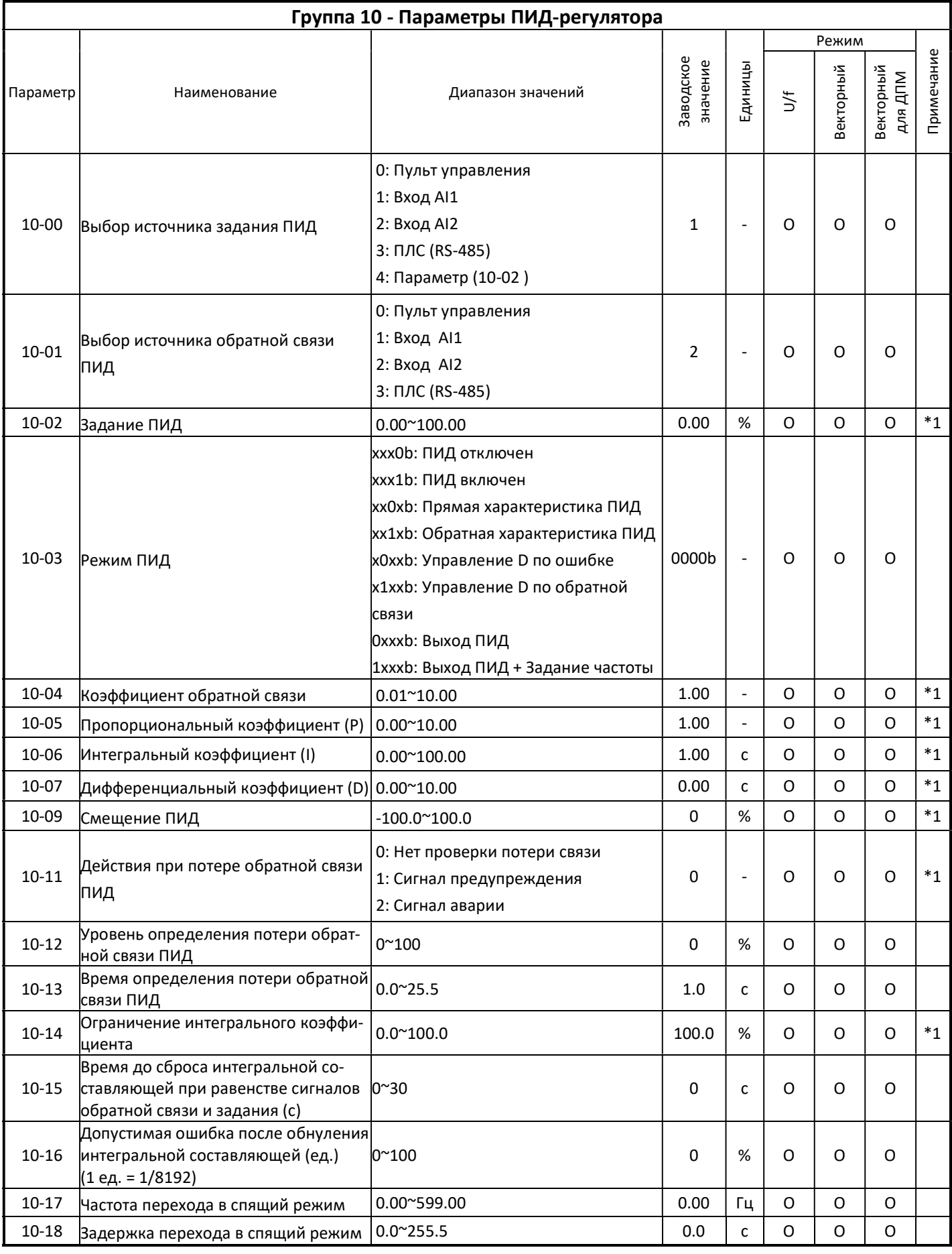

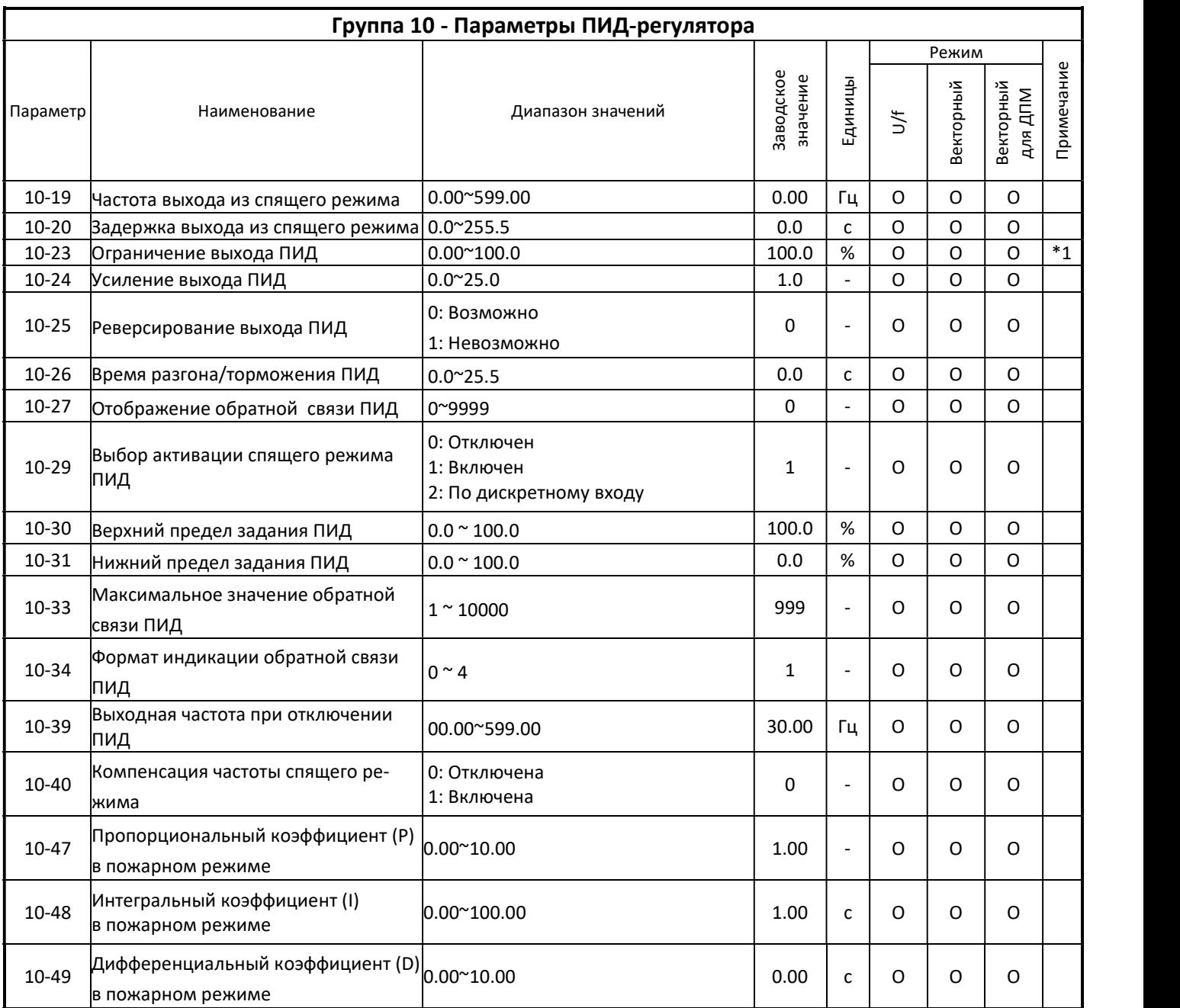

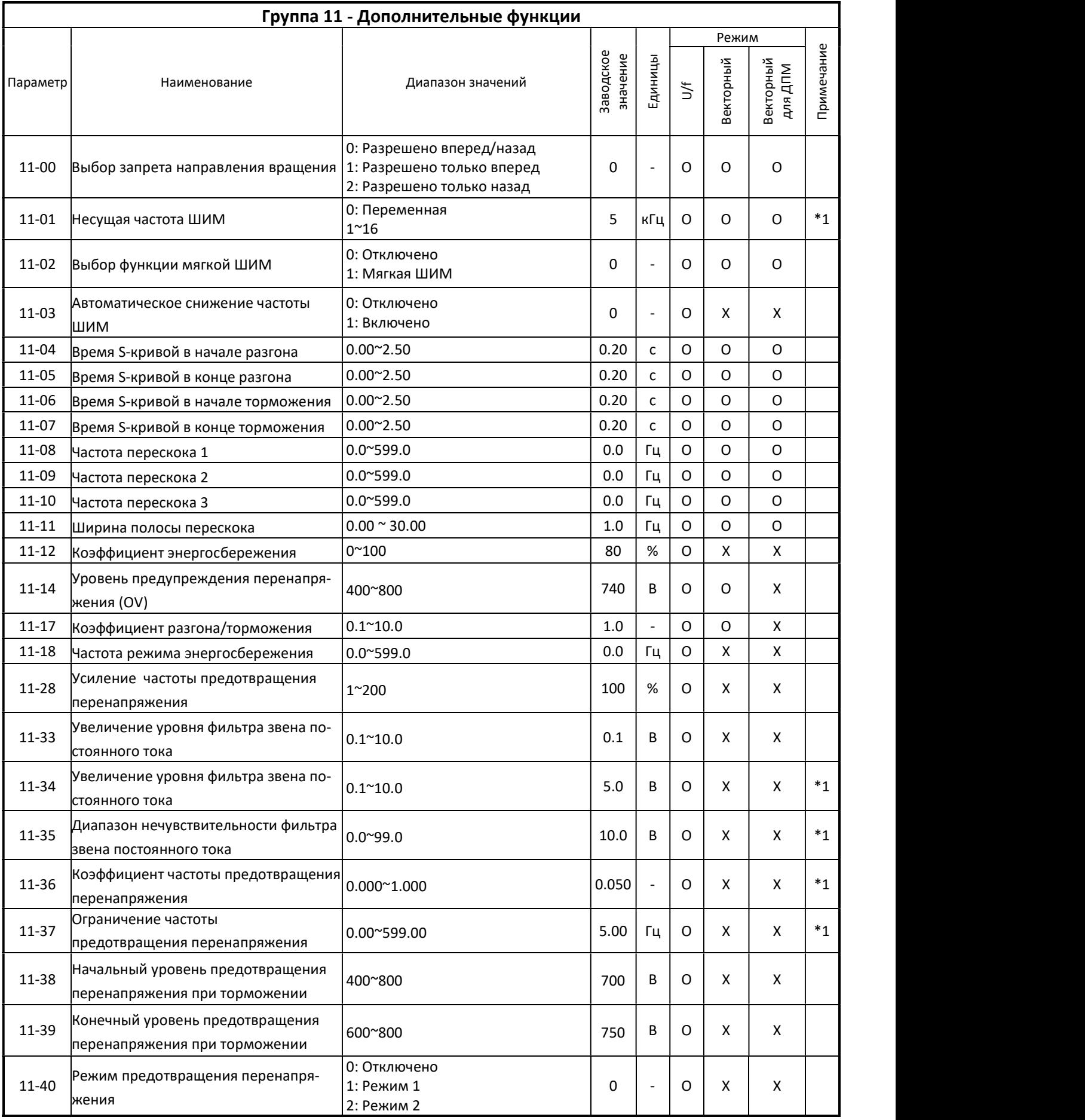

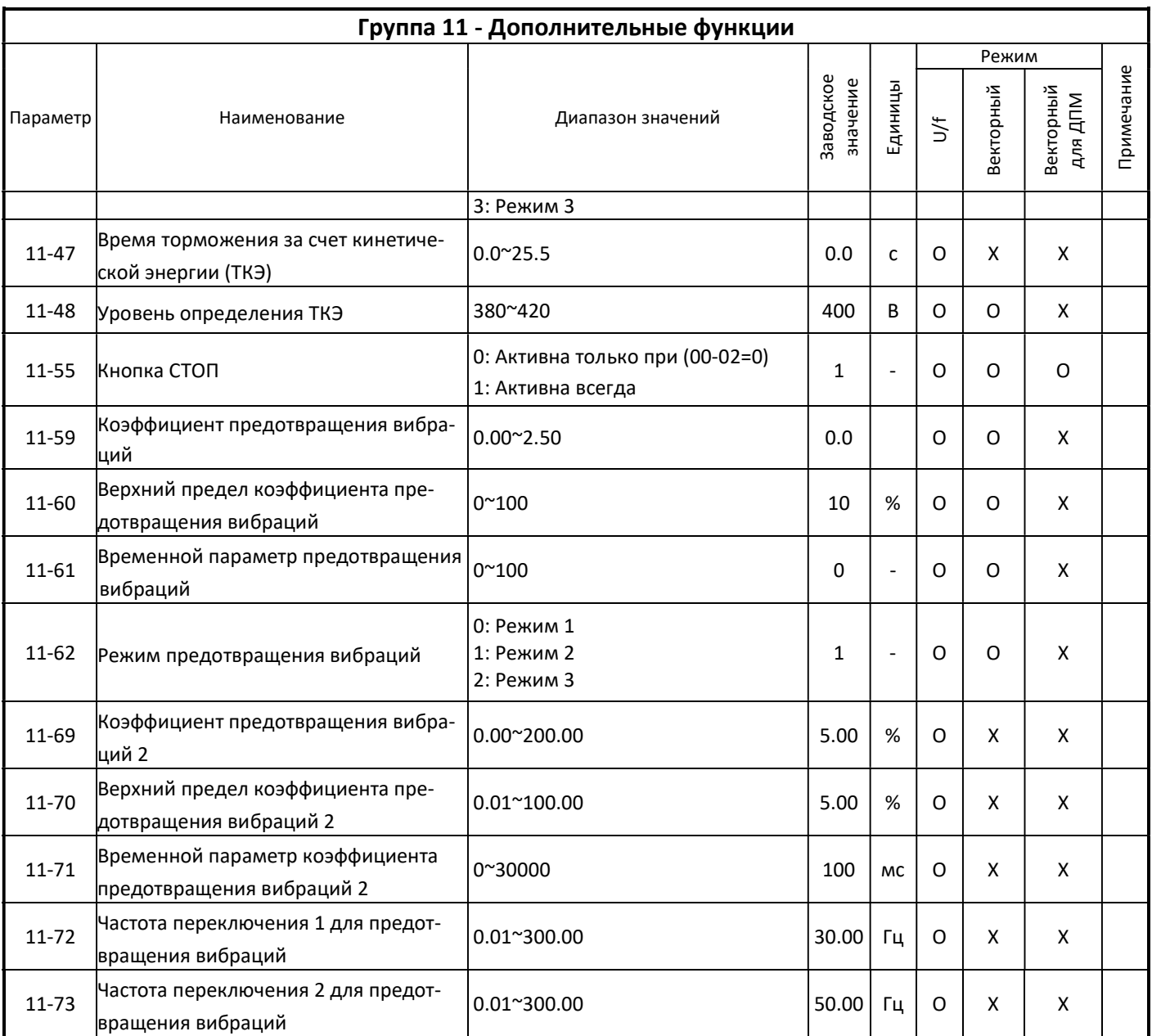

\* Если максимальная выходная частота свыше 300 Гц, частота меняется на 0,1 Гц

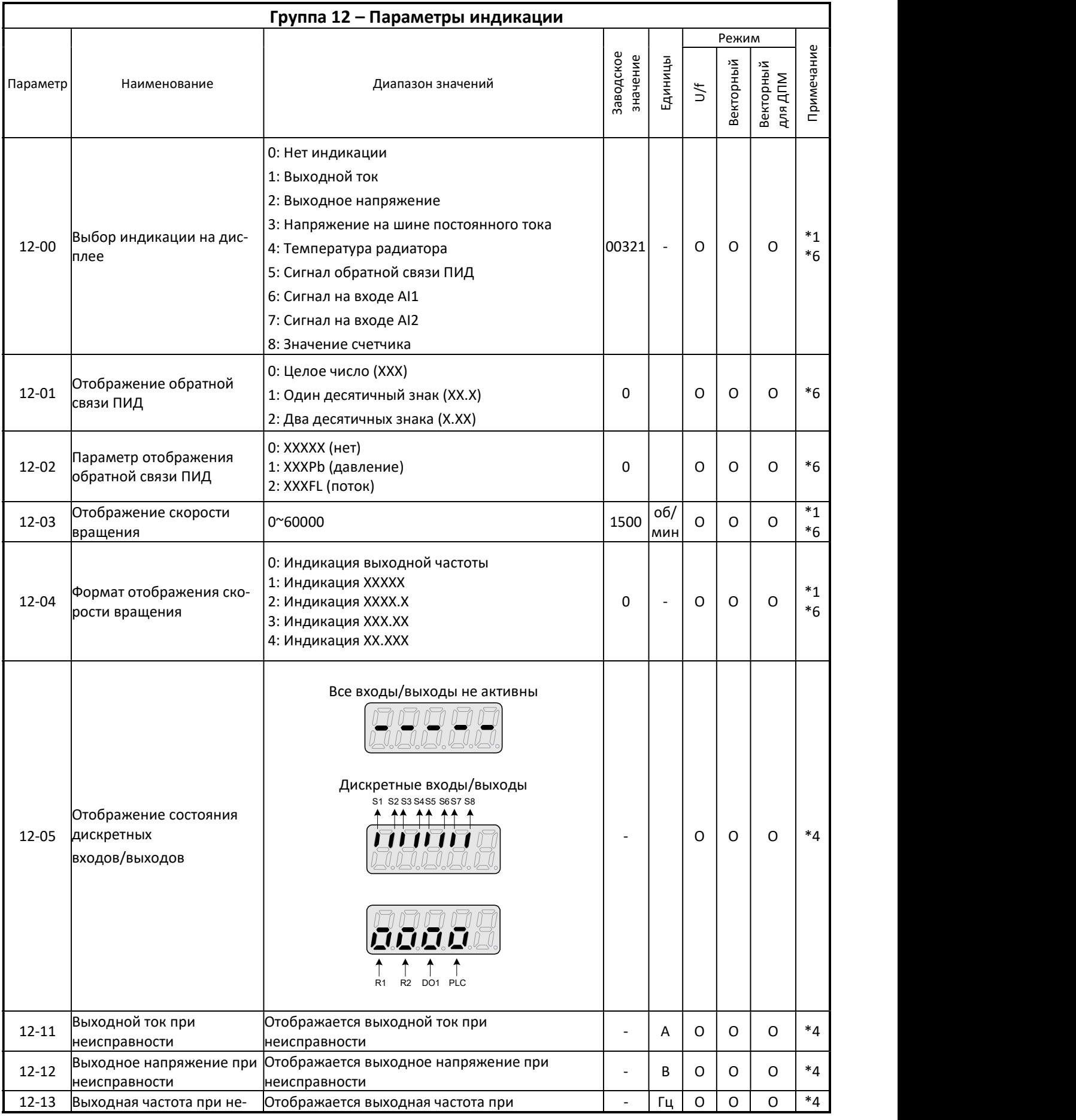

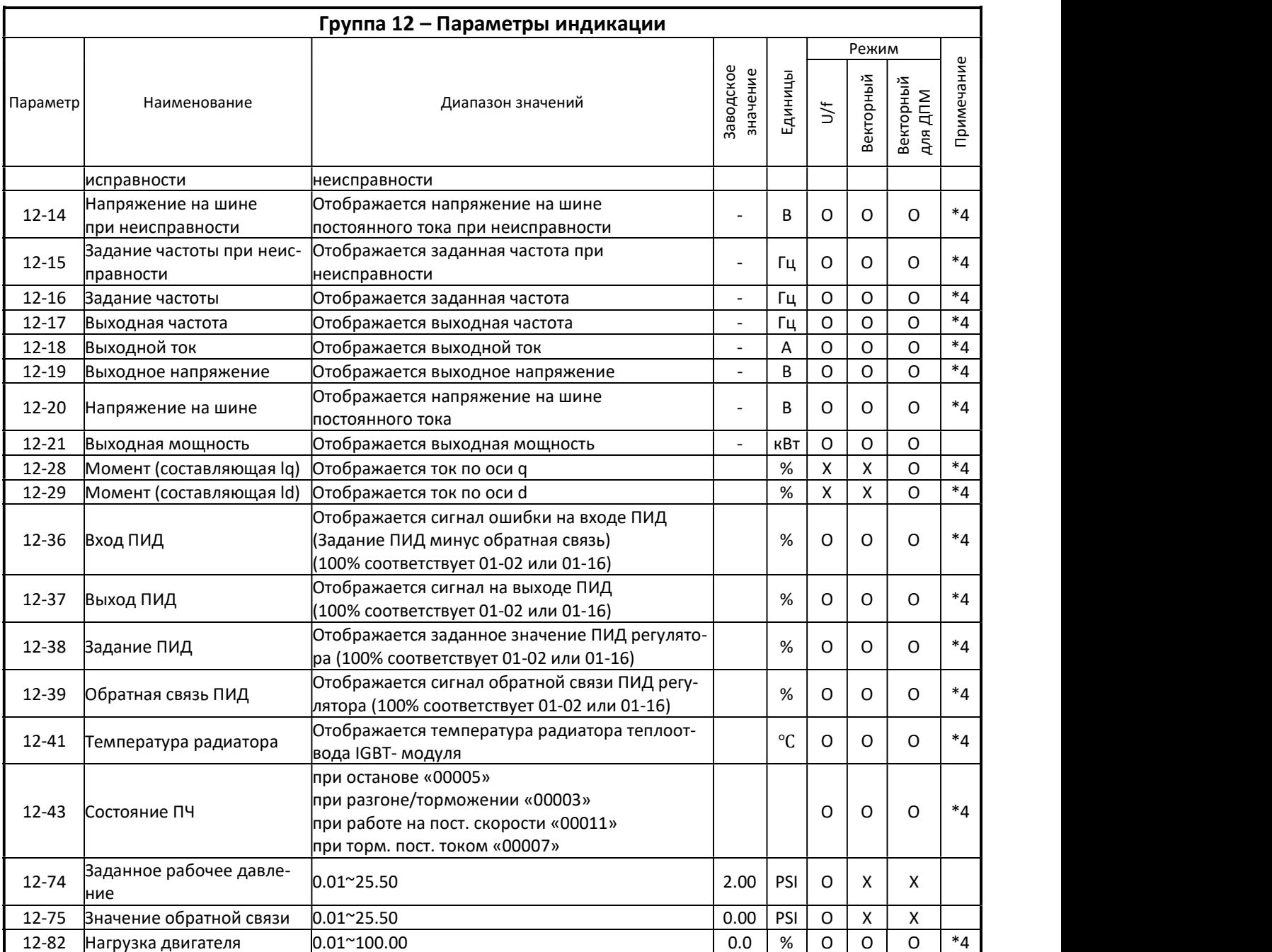

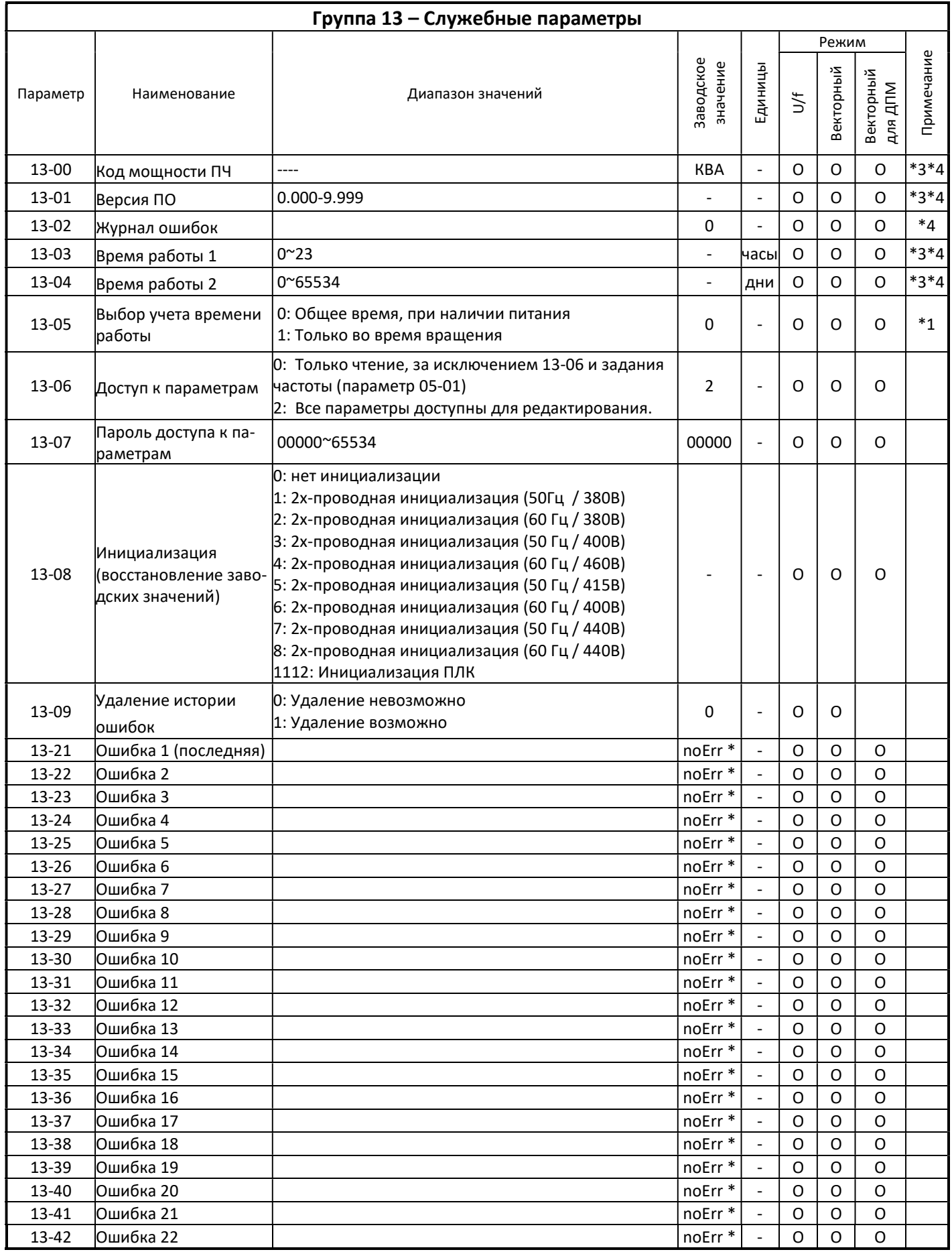

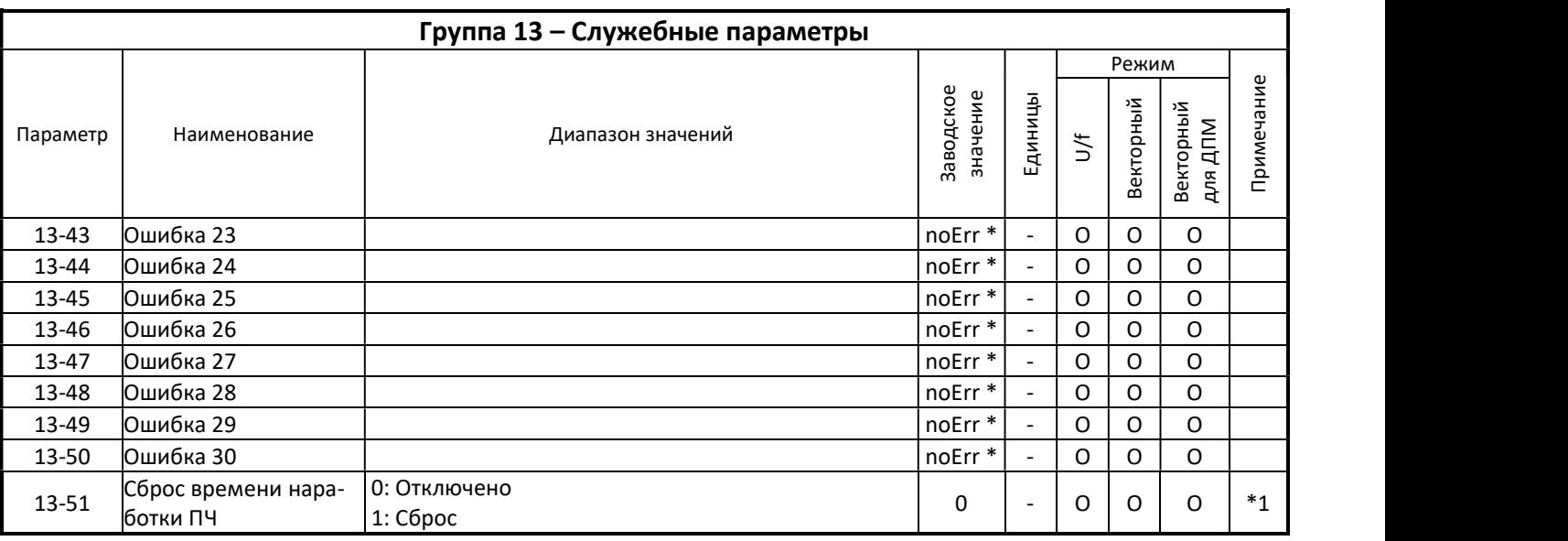

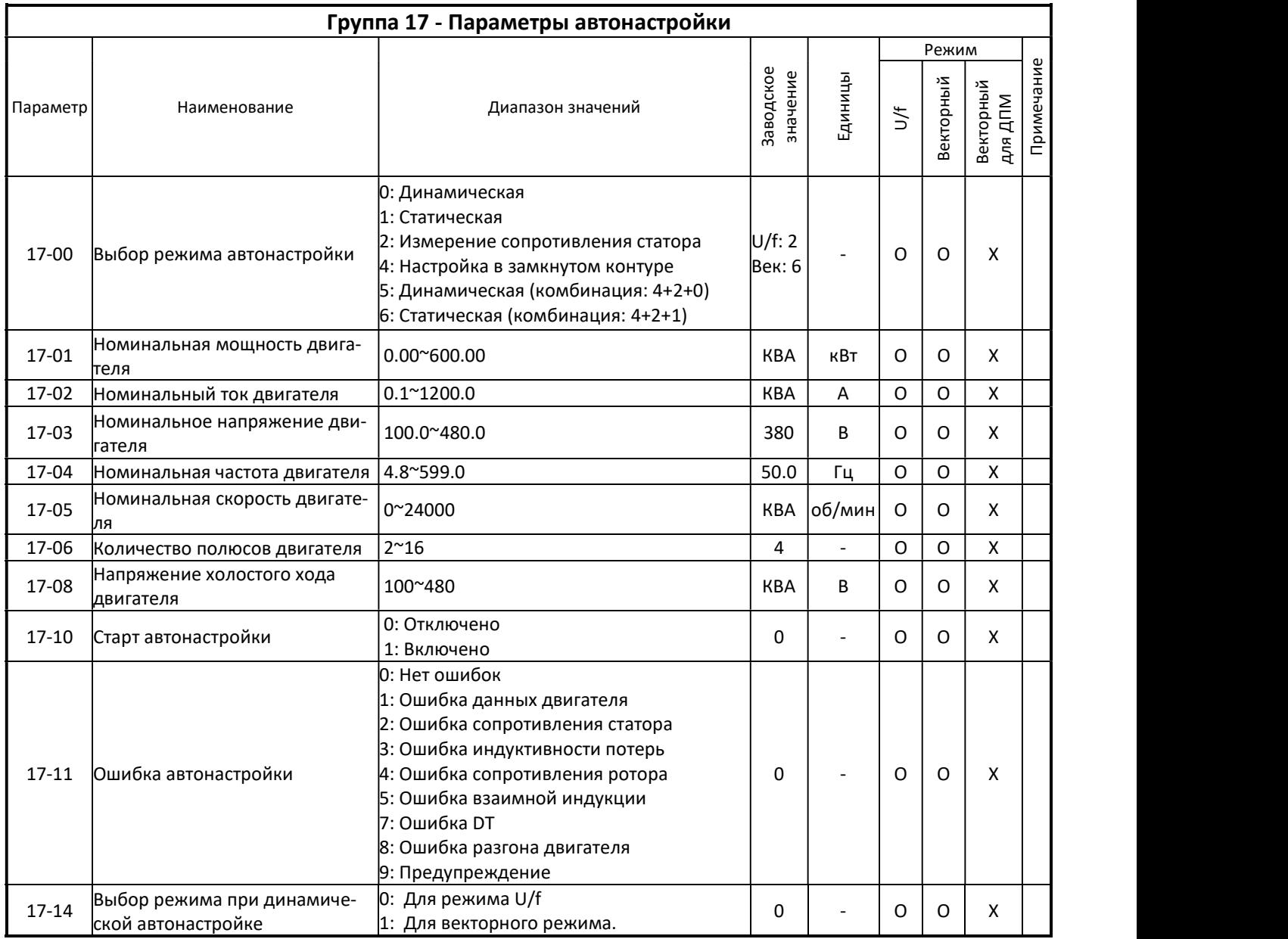

КВА: значение по умолчанию этого параметра зависит от мощности ПЧ. Необходимый режим HD/ND (00-27) установить перед выполнением автонастройки. При автонастройке с двигателем без нагрузки рекомендуем выбрать 17-00=5.

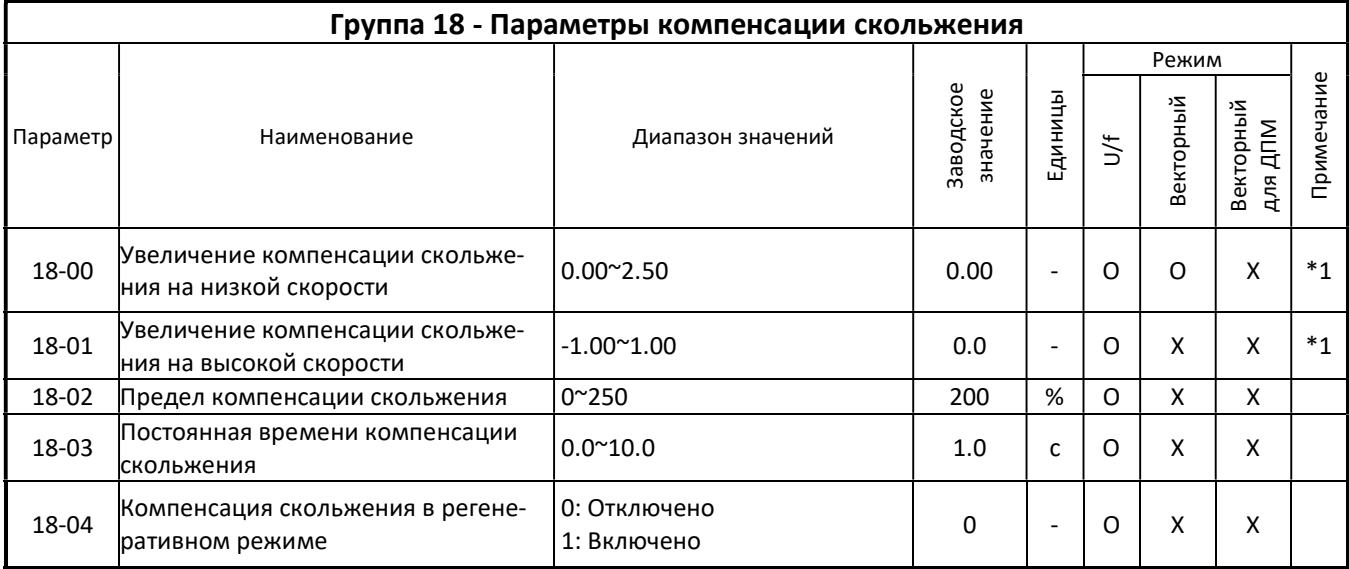

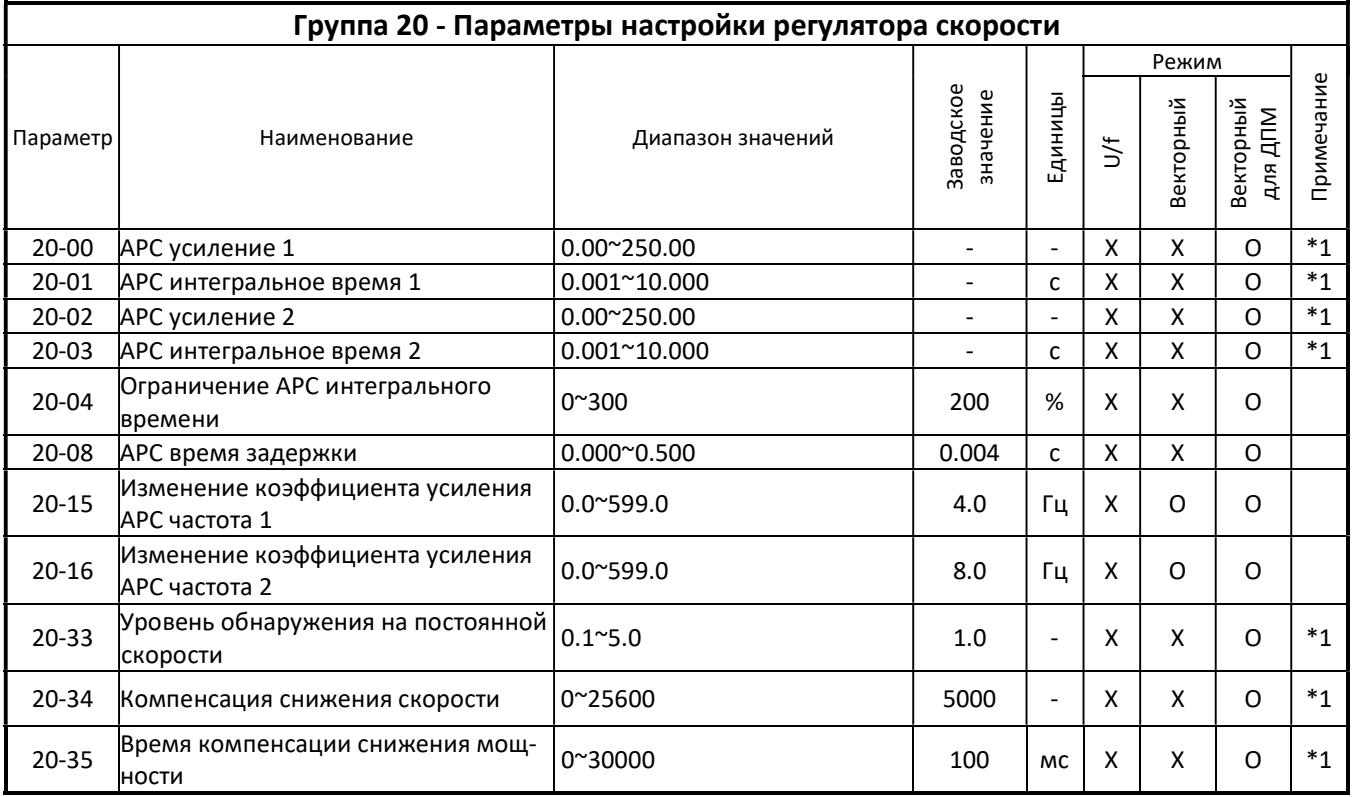

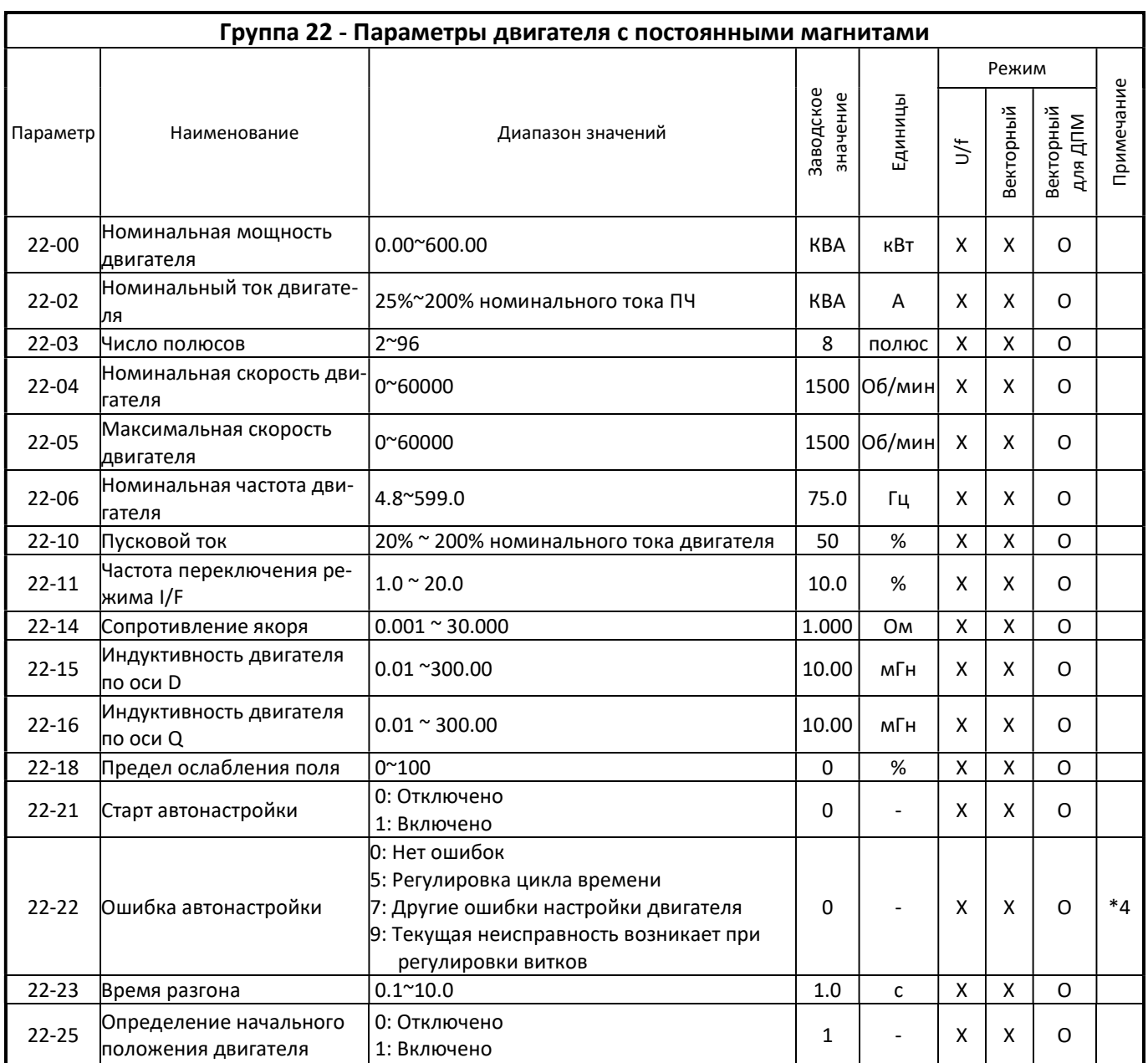

# РУКОВОДСТВО ПО ЭКСПЛУАТАЦИИ (версия 1.2) Е5-8500

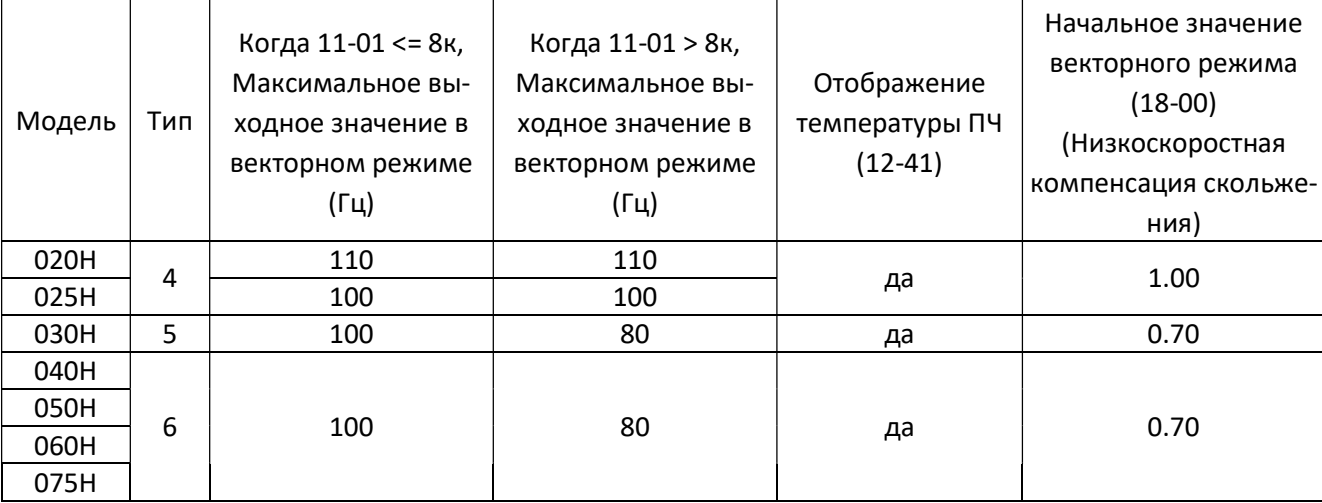

Приложение 1:различные заводские установки и максимальное значение установки каждой модели

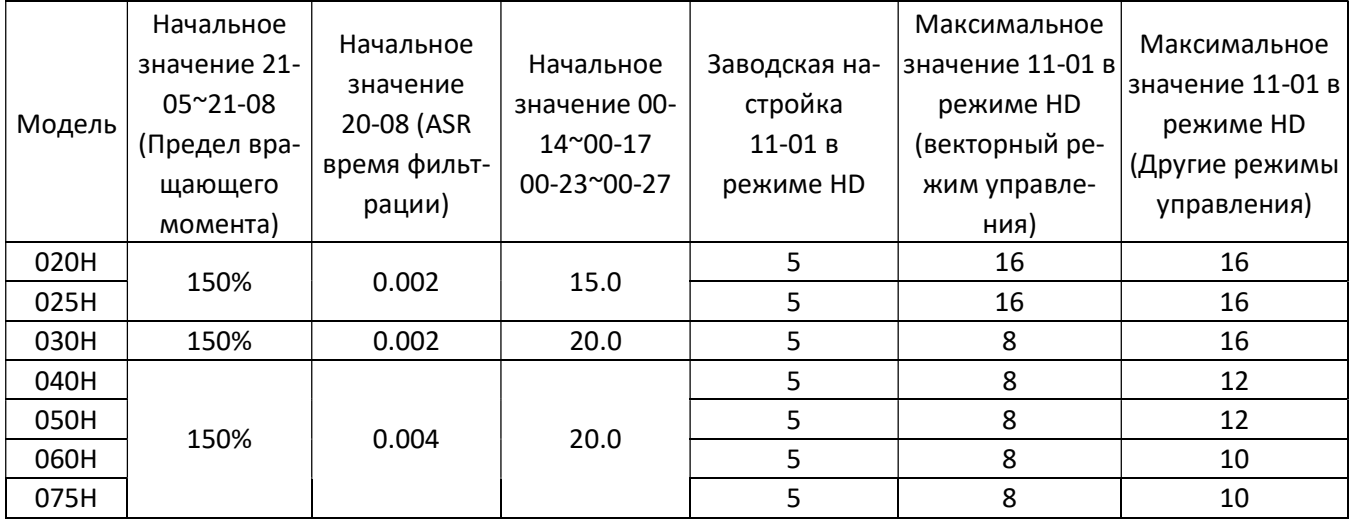

# 4.3 Описание параметров

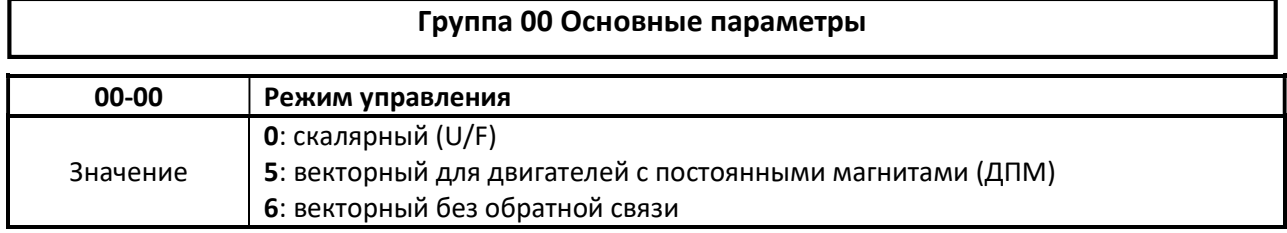

#### $\triangleright$  Преобразователь частоты предполагает следующие режимы управления

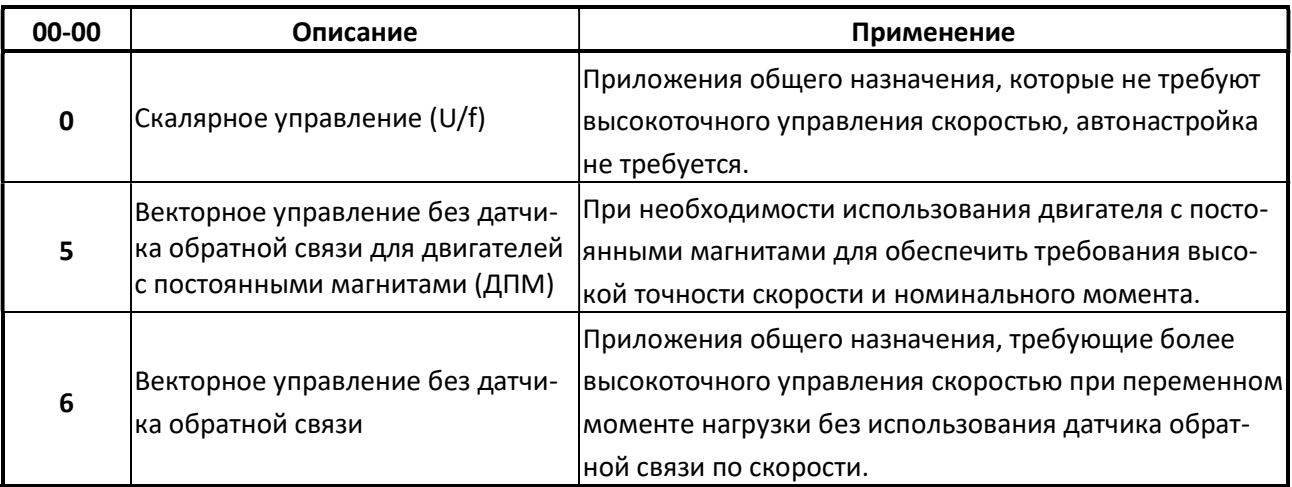

# (1) 00-00=0 (Скалярное управление U/f)

- $\triangleright$  Выберите требуемую характеристику U/f (см. параметр 01-00) учитывая особенности применения привода.
- Если длина силового кабеля между преобразователем частоты и электродвигателем превышает 50 м., рекомендуется выполнить статическую (без вращения) автонастройку – параметр 17-00=2. Более подробно см. описание параметров группы 17.
- (2) 00-00=5 (PMSLV) Режим векторного управления ДПМ предусматривает обязательное подключение двигателя, иначе будет отображаться ошибка «CF08». Номинальная мощность преобразователя должна соответствовать номинальной мощности электродвигателя.

# (3) 00-00=6 (Векторное управление без датчика обратной связи)

- Номинальная мощность преобразователя должна соответствовать номинальной мощности электродвигателя.
- Выполните автоматическую настройку для максимального использования возможностей векторного управления электроприводом. Вид автонастройки (с вращением или без вращения) выберите с учётом особенностей механизма электропривода. Автонастройка с вращением требует отсутствия нагрузки на валу электродвигателя.

Более подробно см. описание параметров группы 17.

 Выполните автоматическую настройку для максимального использования возможностей векторного управления электроприводом. Более подробно см. описание параметров группы 22.

Примечание: значение параметра 00-00 не изменяется в процессе инициализации.

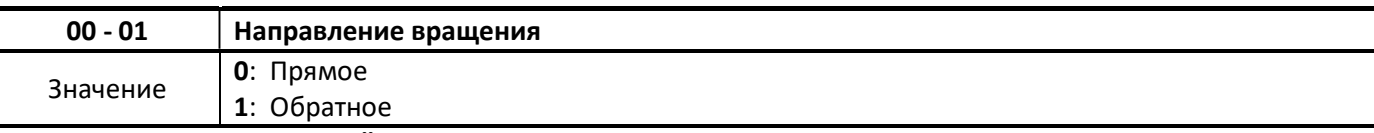

Используйте клавишу ВПЕРЁД/НАЗАД для изменения направления вращения двигателя при выборе команды «Выполнить команду» (00-02 = 0) устанавливается на управление клавиатурой.

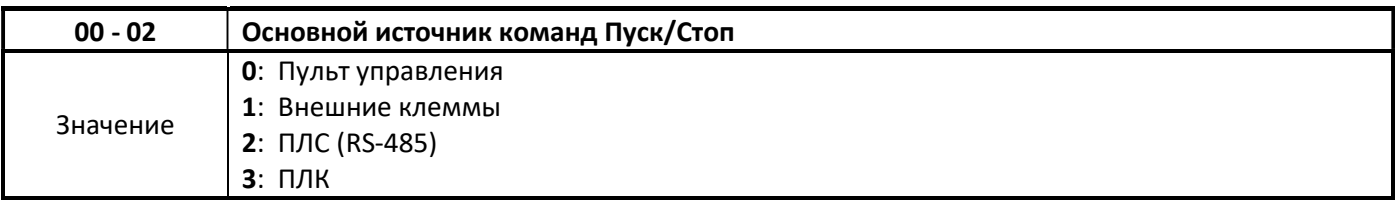

## 00-02=0: кнопки ПУСК и СТОП пульта управления.

 $\triangleright$  Используйте кнопки ПУСК и СТОП пульта управления для пуска и остановки преобразователя частоты, а так же кнопку ВПЕРЁД/НАЗАД для изменения направления вращения двигателя.

# 00-02=1: клемма внешнего управления

- $\triangleright$  Клеммы внешнего управления (S1 $\sim$  S6) могут использоваться для запуска и остановки преобразователя частоты и выбора направления вращения двигателя.
- $\triangleright$  На рисунках 4.3.1 и 4.3.2 показаны двухпроводная и трёхпроводная схемы внешнего управления.

## 00-02 = 2: ПЛС (последовательная линия связи RS-422/485).

Порт связи (RS485) можно использовать для запуска и остановки.

## 00-02 = 3: ПЛК (программируемый логический контроллер)

 Запуск и остановка работы управляющей программы ПЛК производится кнопками ПУСК и СТОП пульта управления.

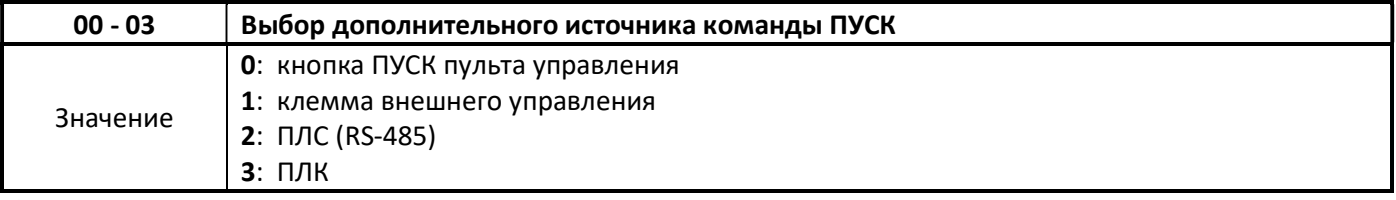

Описание аналогично параметру 00-02

Примечание: Для выбора межу основным и дополнительным источником команды

ПУСК/СТОП нужно использовать клеммы внешнего управления (S1~ S6) и функцию дискретного входа 03- 0Х=12 «Выбор основного/дополнительного источника команды ПУСК».

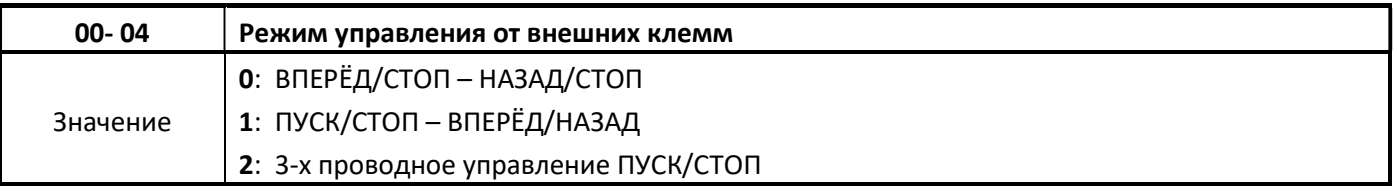

 $\triangleright$  Параметр работает при управлении ПУСК/СТОП с внешних клемм (00-02 =1 или 00-03=1).

Сначала установите 00-04= 0 или1, затем установите (03-00  $\sim$  03-05) на 0 или 1.

 $\triangleright$  00-04 =0: установите одну из внешних клемм (03-00 - 03-05) в положение 0 для управления ВПЕРЁД /СТОП или установите значение 1 для управления НАЗАД / СТОП.

- $\triangleright$  00-04 = 1: установите одну из внешних клемм (03-00 03-05) в положение 0 для управления ПУСК/СТОП или установите значение 1 для управления ВПЕРЁД / НАЗАД.
- 00-04 =2: клеммы S1, S2, S3 используются в комбинации для 3-проводного режима ПУСК/СТОП. Параметры 03-00, 03-01, 03-02 недоступны для изменения значений.

# 2-х проводное управление ПУСК/СТОП

 Для двухпроводного управления установите: 03-00=0 - клемма S1- управление ПУСК/СТОП в прямом направлении вращения; 03-01=1 - клемма S2 - управление ПУСК/СТОП в обратном направлении вращения;

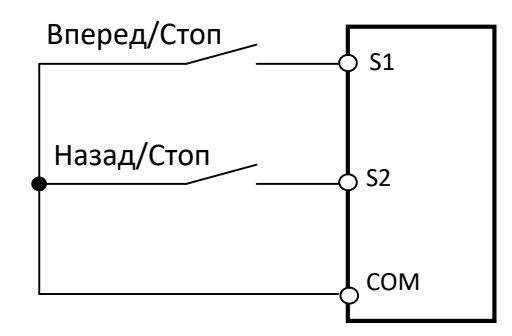

Рис. 4.3.1 2-х проводное управление

#### 3-х проводное управление ПУСК/СТОП

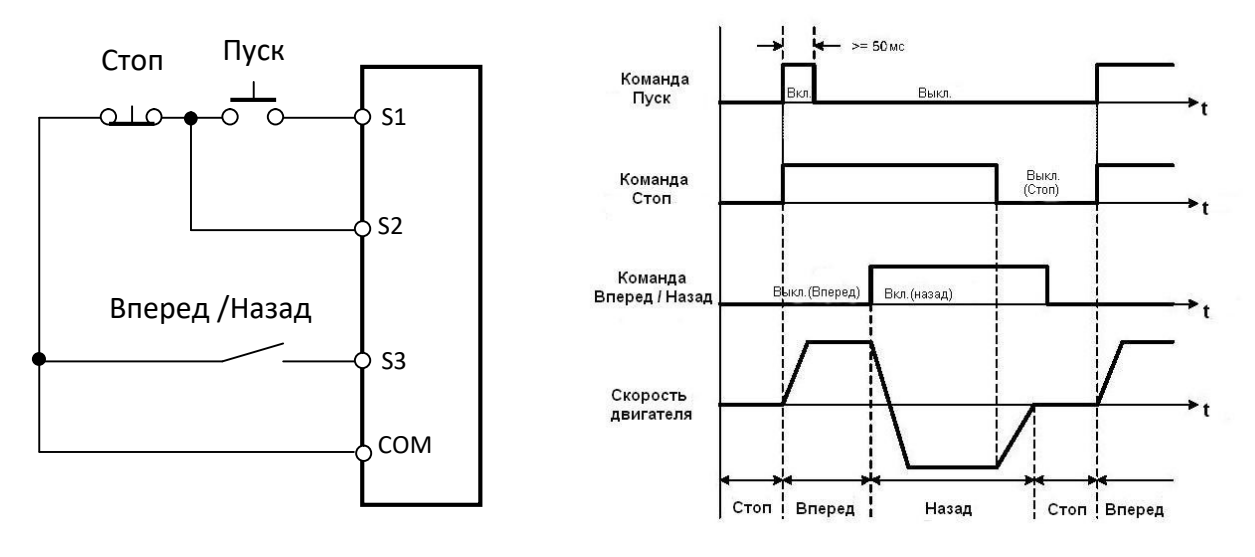

Рис. 4.3.2 3-х проводное управление Рис.4.3.3. Алгоритм управления.

- Время замыкания клеммы S1 для активации команды ПУСК должно быть не менее 50 мсек.
- Временные диаграммы работы привода при 3-х проводном управлении показаны на рис. 4.3.3.

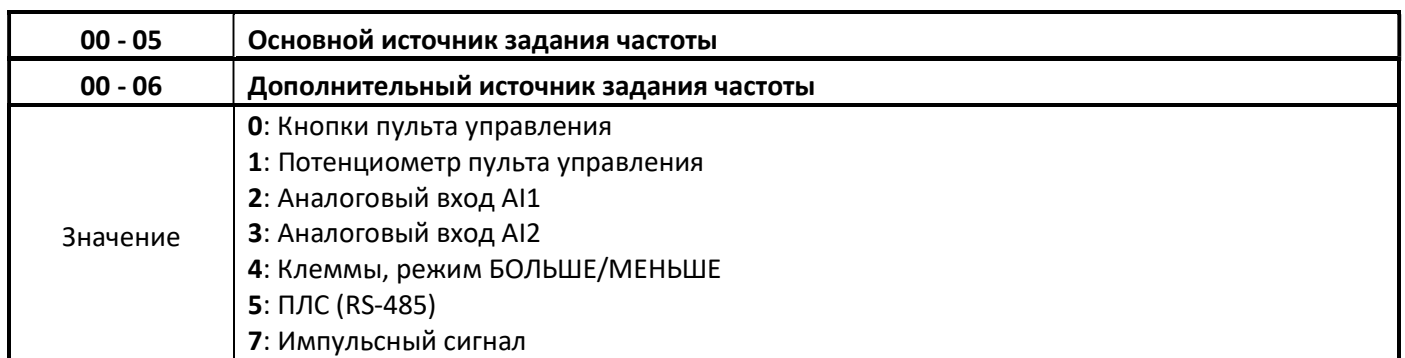

# 00-05 / 00-06 = 0

 Используйте кнопки пульта управления для ввода задания частоты или для установки задания частоты в параметре 05-01. Если 00-06 = 0, значение задания частоты может быть установлено только в параметре 05-01.

## $00-05 / 00-06 = 1$

Используйте потенциометр пульта управления для задания частоты.

## 00-05 / 00-06 = 2 или 3

- Подайте внешний аналоговый сигнал на вход AI1 или AI2 для задания частоты.
- $\triangleright$  Если внешний аналоговый сигнал задания частоты на входе AI1 в виде напряжения, установите перемычку «AI1» на плате центрального процессора в верхнее положение «V». Если внешний аналоговый сигнал задания частоты на входе AI1 в виде тока, установите перемычку «AI1» на плате центрального процессора в нижнее положение «I». (см. рис.4.3.4.)

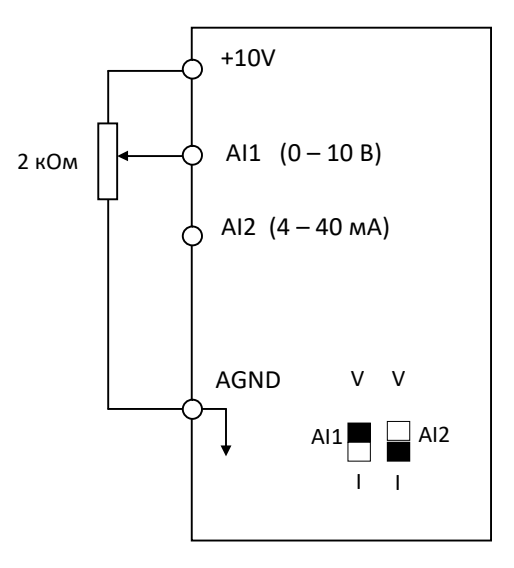

Рис. 4.3.4 Аналоговый вход, как основной источник задания частоты

#### Примечание:

1. Если аналоговый токовый сигнал подан на вход AI2, установите перемычку «AI2» на плате центрального процессора в нижнее положение «I».

2. Если аналоговый сигнал напряжения подан на вход AI2, установите перемычку «AI2» на плате центрального процессора в положение «V».

3. Установите значение параметра 04-00 в соответствии с сигналом на входах AI1 /AI2.

#### 00-05/00-06=4

 Выходная частота увеличивается во время действия внешней команды «БОЛЬШЕ» и уменьшается во время действия внешней команды «МЕНЬШЕ».

команда закрыта. Дополнительную информацию см. В параметре 03-00 ~ 03-05.

#### 00-05/00-06=5

 Управление заданием частоты от внешнего ПК или ПЛК в соответствии с протоколом Modbus. Установите параметры связи в группе 09 в соответствии с параметрами связи внешних устройств управления.

# 00-05/00-06=7

 $\triangleright$ Для задания частоты внешним импульсным сигналом используйте дискретный вход S3 с запрограммированной функцией «25» (сигнал с ШИМ), или «26» (импульсная последовательность с изменяемой частотой)

Подключите внешние цепи импульсного сигнала в соответствии с рис.4.3.5. Допускается подключение внешнего источника импульсного сигнала с выходным каскадом с «открытым коллектором».

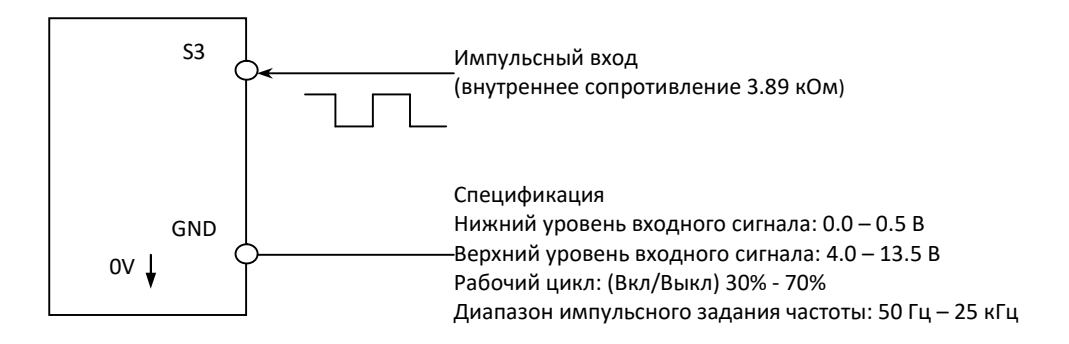

Рис. 4.3.5 Задание частоты от импульсного входа

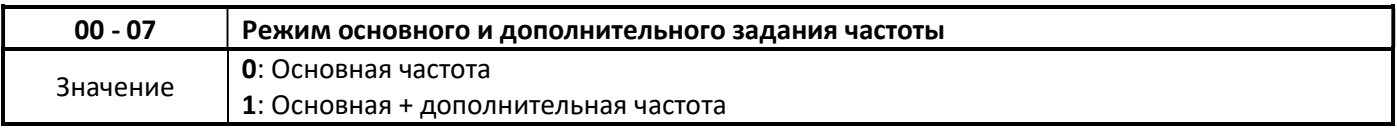

#### $00 - 07 = 0$

 $\triangleright$ Основное задание частоты производится в соответствии с параметром 00-05

## $00-07=1$

 $\blacktriangleright$ Значение опорной частоты будет результатом суммирования основного и дополнительного задания частоты. Если 00-07=1 и в параметрах 00-05 и 00-06 установлены одинаковые значения, то преобразователь частоты отобразит ошибку SE01.

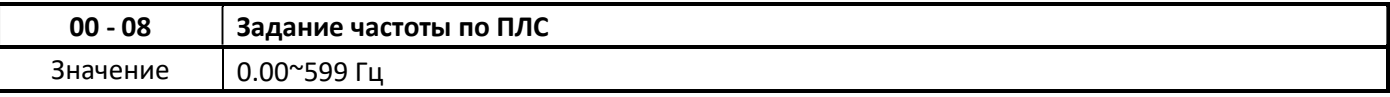

 $\triangleright$ Этот параметр можно использовать только для чтения заданной частоты в режиме управления по ПЛС.

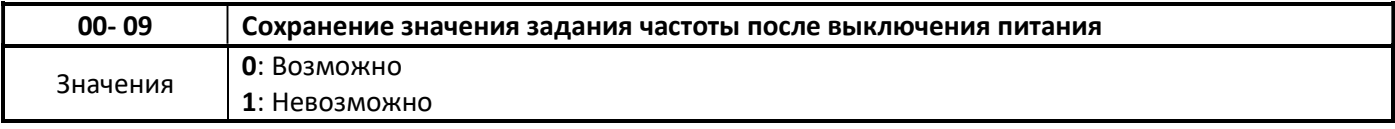

 $\blacktriangleright$ Этот параметр доступен только в режиме управления по ПЛС.

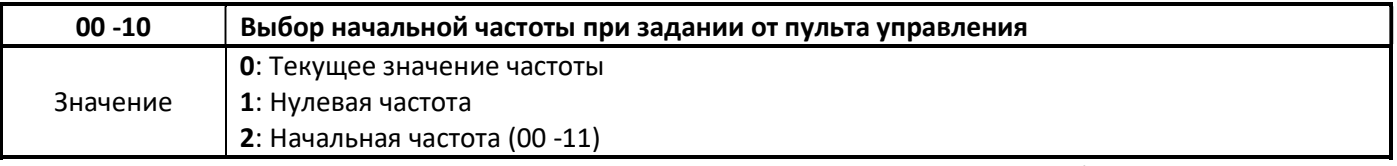

Эти параметры действуют при задании частоты кнопками пульта управления (00-05 / 00-06 = 0).  $00-10=0$ 

 $\triangleright$ Начальная частота определяется значением текущей частоты.

# 00 -10=1

Значение начальной частоты равно 0.

## 00 -10=2

 $\triangleright$  Начальная частота определяется значением параметра 00 -11

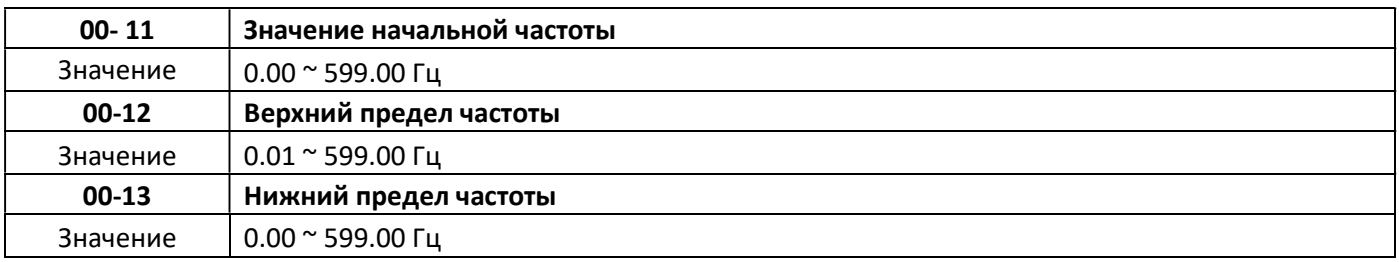

- Если значение параметра 00 -12 будет меньше значения параметра 00 -13, ПЧ отобразит ошибку SE01. Верхний и нижний пределы частоты доступны для всех режимов задания частоты.
- При 00-13> 0 минимальная выходная частота ПЧ будет определена значением параметра 00-13.

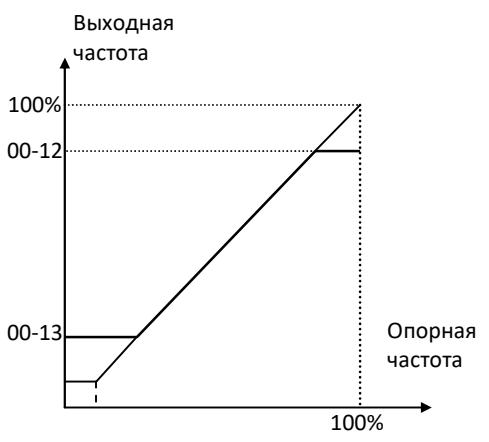

Рис. 4.3.6 Установка верхнего и нижнего пределов

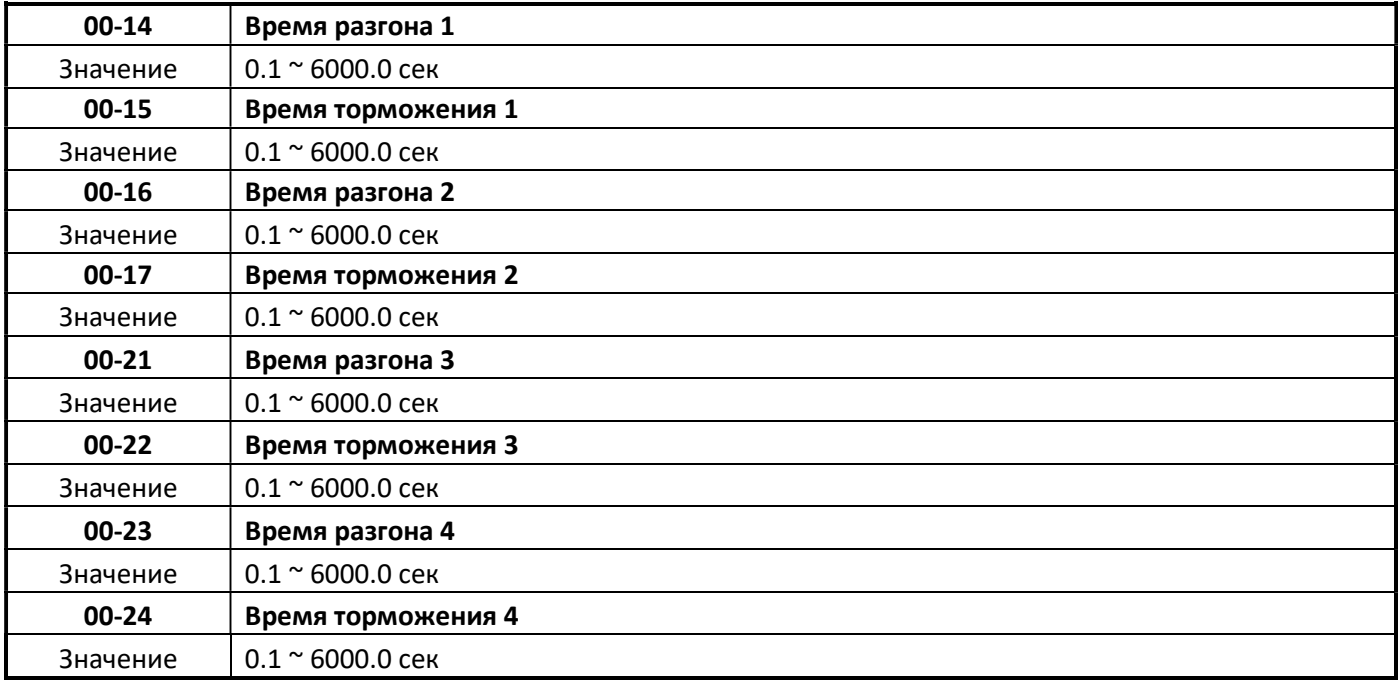

Время разгона - это время, за которое выходная частота изменяется от 0 до 100% значения макси-

мальной частоты (01 -02 или 01 -16)

 Время торможения - это время, за которое выходная частота изменяется от 100% значения максимальной частоты (01 -02 или 01 -16) до нуля.

# Выбор времени разгона/торможения через дискретные входы.

 $\triangleright$  функция дискретного входа «Выбор времени разгона /торможения 2» (03-00 ~ 03-06=10) позволяет изменять время разгона и торможения в соответствии с параметрами  $00 - 14 \approx 00 - 17$ .

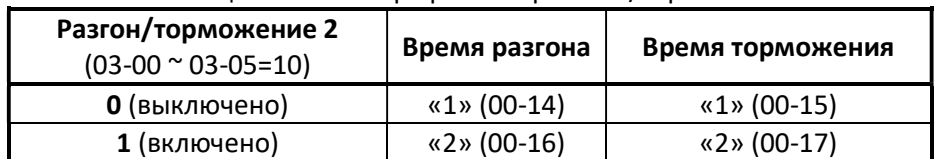

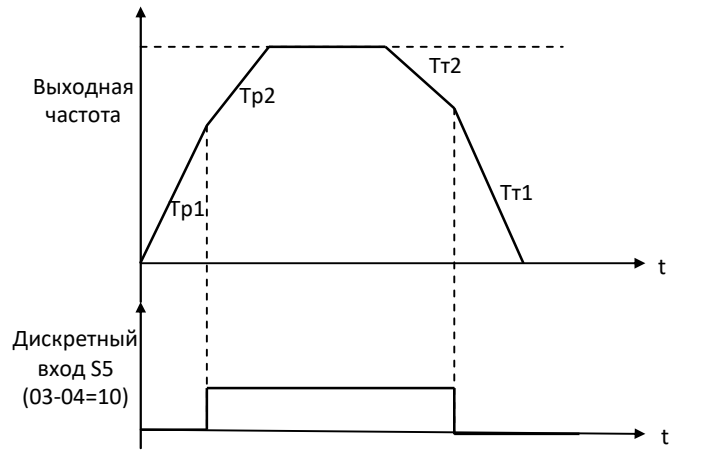

Таблица 4.3.1 Выбор времени разгона/торможения

Рис. 4.3.7 Дискретный вход S5 переключается между Тр1/Тр2 и Тт1/Тт2

#### Выбор времени разгона/торможения в соответствии с выбором двигателя 1/двигателя 2.

- Функция дискретного входа «Выбор двигатель 1/двигатель 2» (03-00 ~ 03-06=40) совместно с функцией дискретного входа «Выбор времени разгона /торможения 2» (03-00 ~ 03-06=10) позволяет использовать параметры «время разгона/торможения 3» и «время разгона/торможения 4», применительно к двигателю 2.
- Функция «Выбор времени разгона/торможения 2» доступна только в режиме управления U/f.

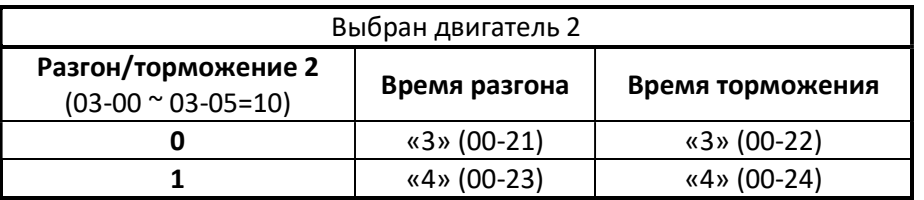

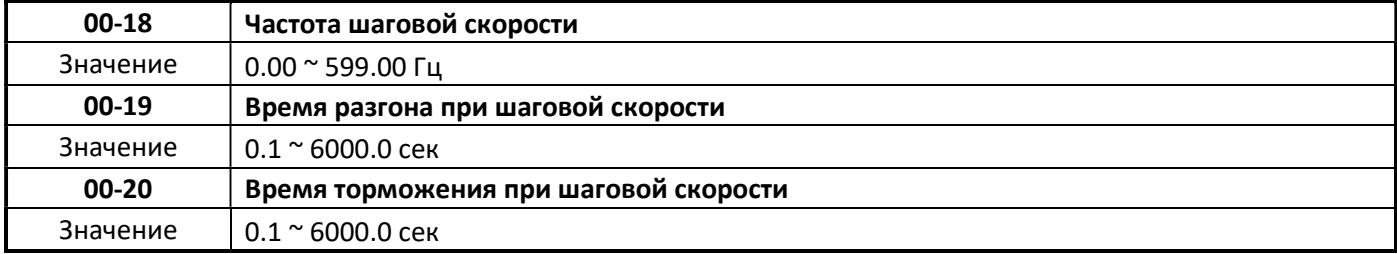

- $\triangleright$  00 18: «Частота шаговой скорости». Функция шаговой скорости работает по команде на дискретном входе S1 ~ S6 в соответствии с функцией (03-00 ~ 03-05)= 6/7 при 00 – 02=1. Более подробно см. описание параметров группы 3.
- 00 19: «Время разгона при шаговой скорости» это время, за которое выходная частота изменяется от 0 до 100% значения максимальной частоты (01 -02 или 01 -16).
- 00 20: «Время торможения при шаговой скорости» это время, за которое выходная частота изменяется от 100% значения максимальной частоты (01 -02 или 01 -16) до 0.
- $\triangleright$  Если частота шаговой скорости меньше значения максимальной частоты (01 -02 или 01 -16), соответственно, пропорционально, уменьшится реальное время разгона и торможения.

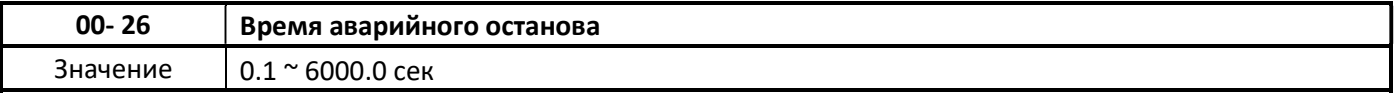

Когда вход аварийного останова активирован, преобразователь частоты замедляется до полного останова, в течении времени аварийного останова.

- $\triangleright$  Когда в параметре дискретного входа запрограммировано значение «14» (Аварийный останов) и поступила внешняя команда аварийного останова замедляться до остановки в течении времени заданного в значении параметра 00-26.
- Чтобы отменить условие аварийного останова, команда пуска должна быть удалена, а дискретный вход аварийного останова деактивирован.

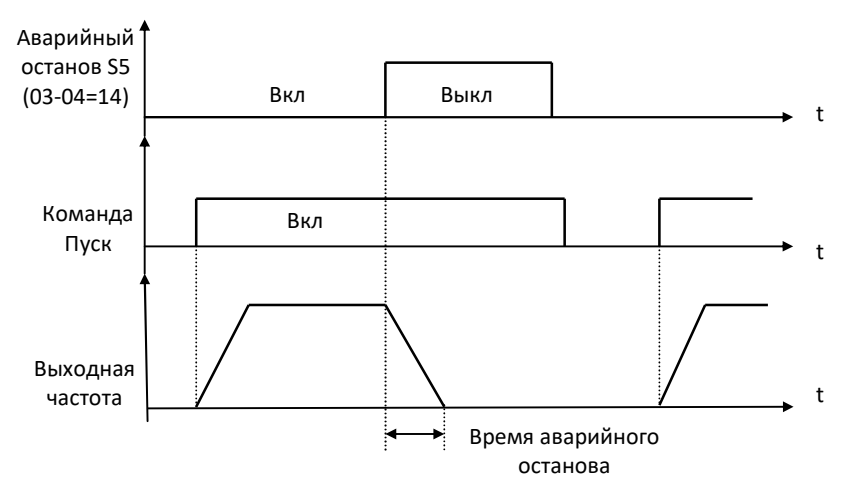

Рис. 4.3.9 Пример аварийного останова

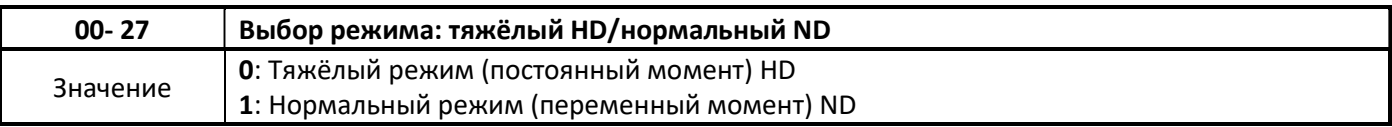

 Характеристика перегрузки преобразователя частоты, несущая частота, уровень защиты, номинальный выходной ток и максимальная частота автоматически устанавливаются при выборе режима «тяжёлый/нормальный». Подробную информацию см. В таблице 4.3.2.

Таблица 4.3.2 Тяжёлый режим (постоянный момент) /Нормальный режим (переменный момент)

| $00-27$ | Перегрузка | Несущая<br>частота | Макс. выходная<br>частота | Уровень предот-<br>вращения срыва | Номинальный<br>выходной ток |
|---------|------------|--------------------|---------------------------|-----------------------------------|-----------------------------|
| 0(HD)   | 150%, 1мин | 2-16 кГц           | 599.00 Гц                 | 150%<br>$(08-00, 08-01)$          | См. раздел 3.7              |
| 1 (ND)  | 120%, 1мин | 2-16 кГц           | 120.00 Гц                 | 120%<br>$(08-00, 08-01)$          |                             |

Примечание: Нормальный режим ND доступен только для моделей 030H -075H и только в режиме U/f.

 $\blacktriangleright$ В тяжёлом режиме HD максимальная выходная частота составляет 599 Гц в режиме U/f (00-00=0) и векторном для ДПМ (00-00=5). В векторном режиме (00-00=6) максимальная выходная частота зависит от мошности ПЧ.

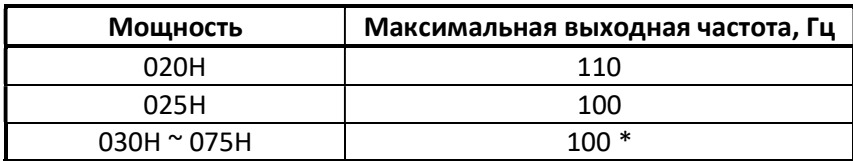

Примечание: \* Несущая частота ШИМ не более 8 кГц. При несущей частоте ШИМ более 8 кГц максимальная выходная частота составляет 80 Гц.

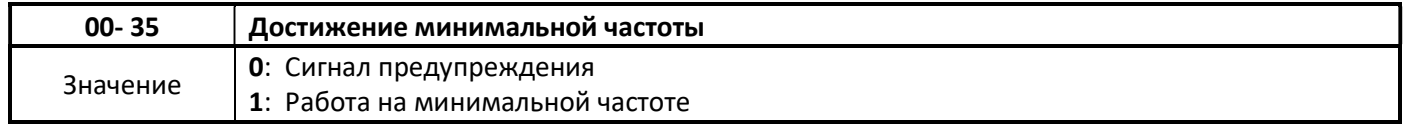

## $00-35 = 0$

 $\blacktriangleright$ Когда значение выходной частоты станет меньше минимальной частоты (01-08), дисплей преобразователя частоты отобразит индикацию STP0.

## $00-35 = 1$

 $\blacktriangleright$ Если значение заданной частоты меньше минимальной частоты (01-08), преобразователь частоты будет работать на минимальной частоте.

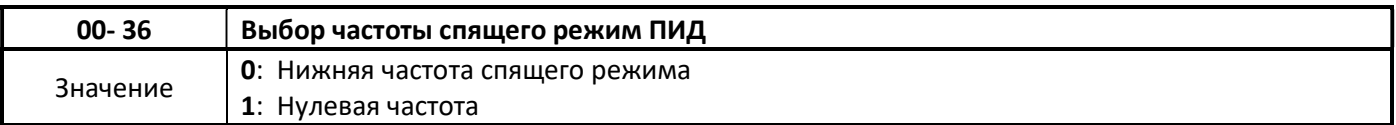

## $00 - 36 = 0$

Когда 00-36 = 0, частота перехода в спящий режим и частота выхода из спящего режима  $\triangleright$ ПИД-регулятора будет определена параметрами 10-17, 10-19.

# $00 - 36 = 1$

Когда 00-36 = 1, нижняя частота спящего режима ПИД-регулятора равна нулю. ↘
# Группа 01 Параметры управления U/f

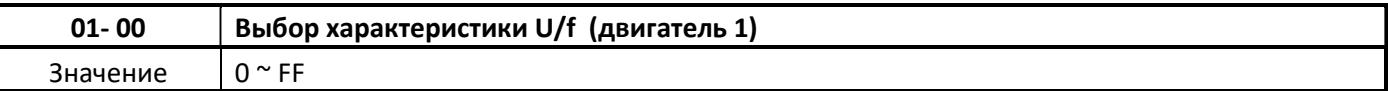

# Примечания:

- $\triangleright$  При восстановлении заводских значений (инициализация, параметр 13-08), значение параметра 01-00 не изменяется.
- $\triangleright$  Параметры группы 01 используются в режиме U/f (00-00=1).
- Убедитесь, что правильно установлено значение напряжения питания в параметре 01-14
- Условиями выбора характеристики являются номинальные параметры двигателя: напряжение, частота и скорость вращеня.
- Существует три способа установки характеристики U /f для двигателя 1:

1. **01-00 = 0 ~ E**: выбор одной из 15 предустановленных характеристик (от 0 до E); значения параметров 01-02 ~ 01-09 и 01-12 ~ 01-13 недоступны для изменения.

2. 01-00 =0F: характеристика с ограничением напряжения; для формирования характеристики используются параметры 01-02 ~ 01-09 и 01-12 ~ 01-13.

3. 01-00 = FF: характеристика без ограничением напряжения; для формирования характеристики используются параметры 01-02 ~ 01-09 и 01-12 ~ 01-13.

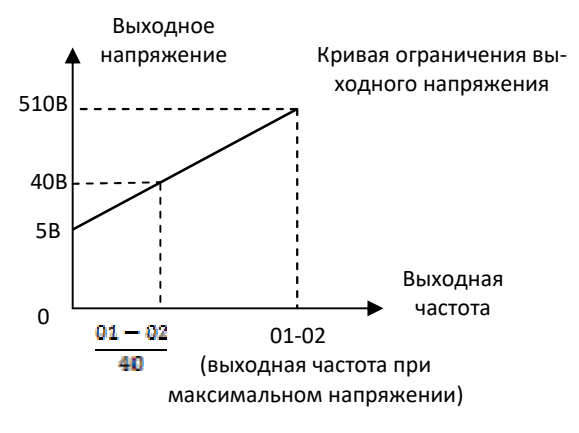

Существует три способа установки характеристики U/f для двигателя 2:

1. 01-26 = 0  $\degree$  Е: выбор одной из 15 предустановленных характеристик (от 0 до Е); значения параметров 01-16 ~ 01-25 недоступны для изменения.

2. 01-26 =0F: пользовательская характеристика с ограничением напряжения; для формирования характеристики используются параметры 01-16 ~ 01-25.

3. 01-26 = FF: пользовательская характеристика без ограничения напряжения; для формирования характеристики используются параметры 01-16 ~ 01-25.

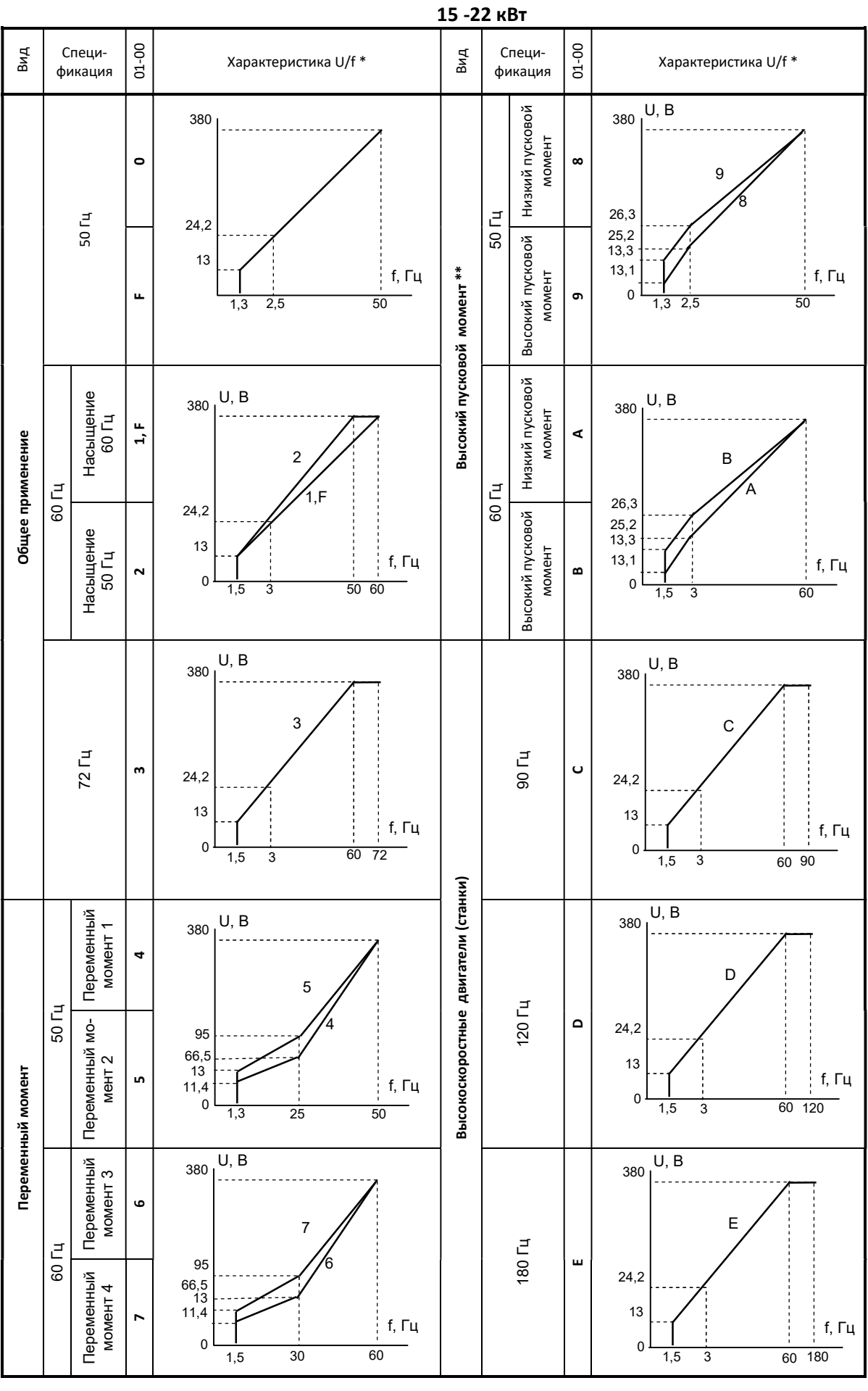

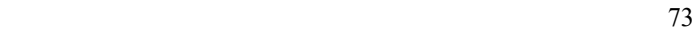

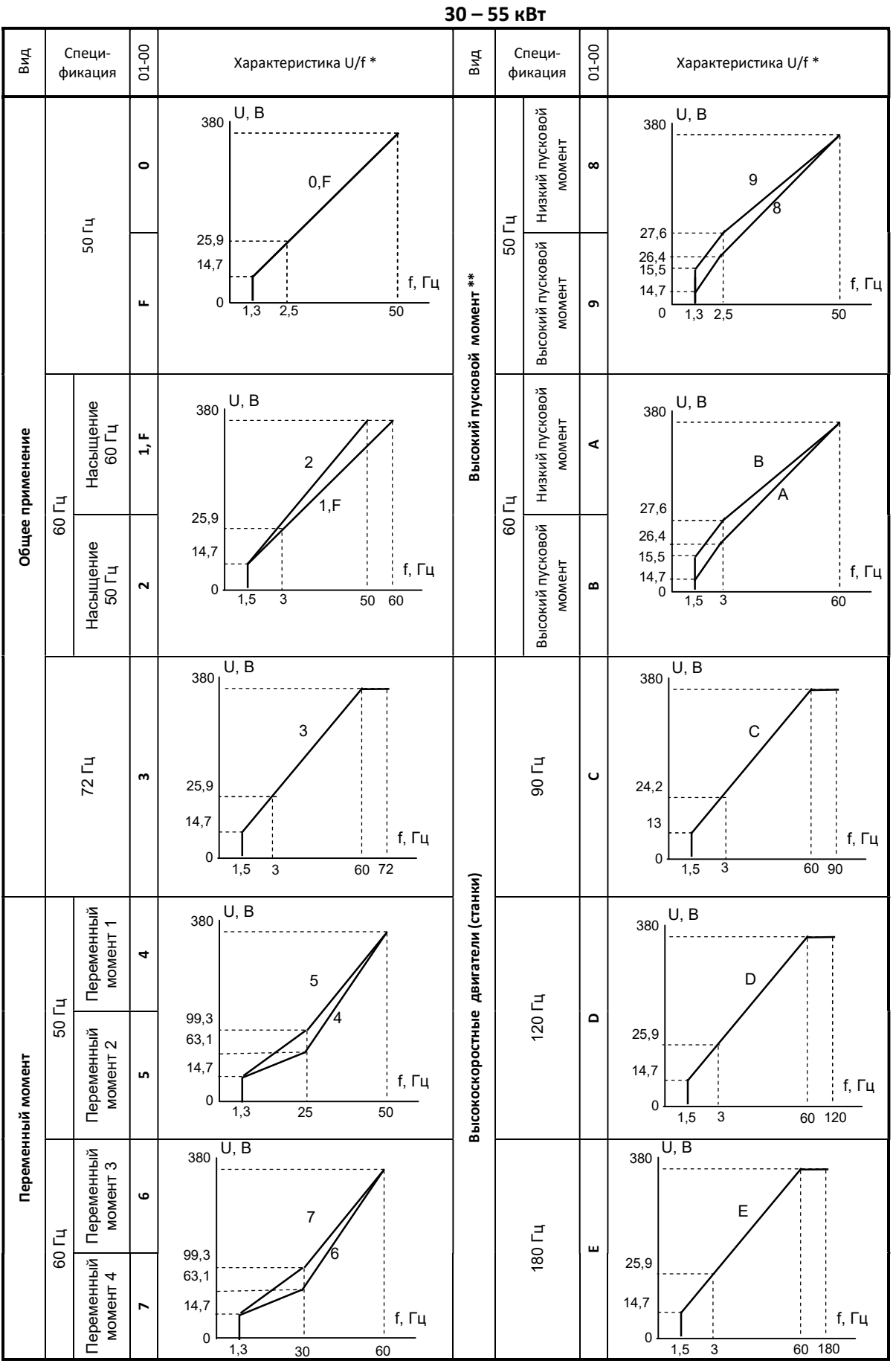

74

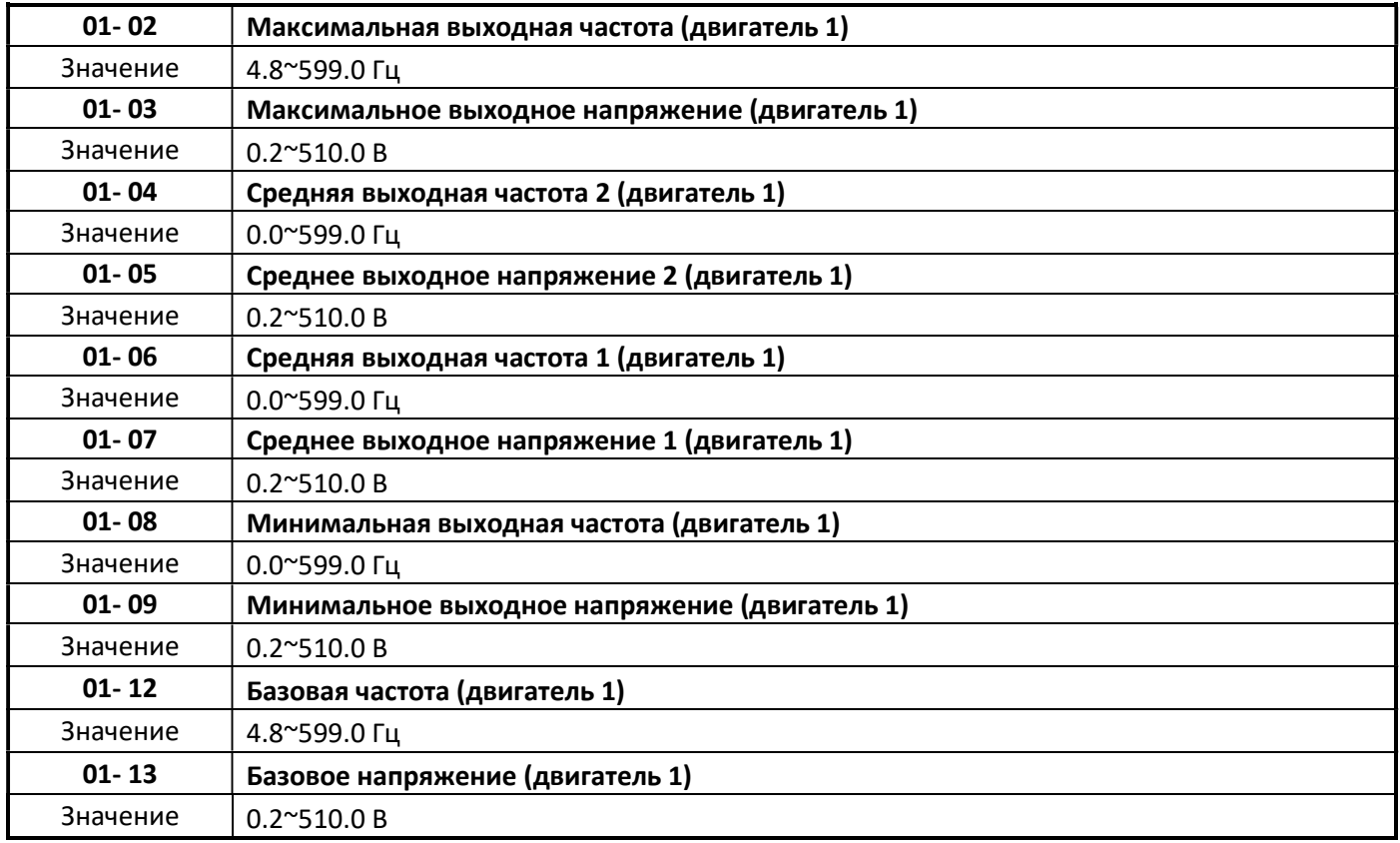

# Предустановленные характеристики U/f

- $\triangleright$  Выберите одну предустановленную характеристику U/f (01-00=0  $\sim$  E), которая наиболее соответствует нагрузочной характеристике электропривода.
- $\triangleright$  Неправильный выбор характеристики U/f может привести к снижению крутящего момента двигателя или повышенному току из-за перевозбуждения двигателя.
- $\triangleright$  Если функция автоматического повышения момента включена (параметр 01-10), выходное напряжение преобразователя автоматически изменится, чтобы обеспечить оптимальный крутящий момент двигателя во время пуска или вращения на низкой скорости.

### Пользовательская характеристика U/f

- $\triangleright$  При необходимости выберите пользовательскую характеристику «F» или «FF», если требуется самостоятельно смоделировать нестандартную характеристику управления U/f.
- Выбор пользовательской (01-00=F/FF) характеристики U/f позволяет изменять значения параметров  $01-02 \approx 01-13$ .

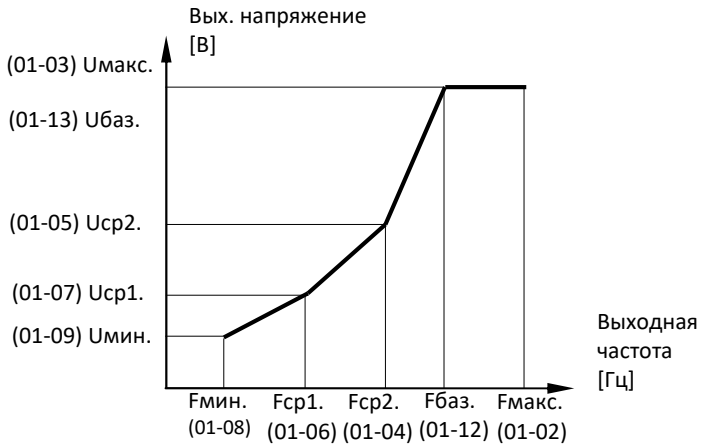

При задании значений параметров выходной частоты, должно выполняться условие:

$$
F\text{make} \ge F6a3 > Fcp2 > Fcp1 > F\text{with}
$$
\n
$$
(01-02) (01-12) (01-04) (01-06) (01-08)
$$

- $\blacktriangleright$ Если значения частоты установлены неправильно, на дисплее отображается SE03 - ошибка характеристики U/f.
- $\blacktriangleright$ Если 01-04 и 01-05 (или 01-18 и 01-19) установлены в 0, то значения Fcp.2 и Ucp.2 игнорируются.
- При изменении режима управления (параметр 00-00), 01-08 (Емин) и 01-09 (Имин) будет автоматиче-↘ ски изменены на заводские значение для выбранного режима управления.
- $\blacktriangleright$ Значение максимального выходного напряжения двигателя 1 (01-03) и базового выходного напряжения двигателя 1 (01-13) будет зависеть от выбранного варианта инициализации (13-08).

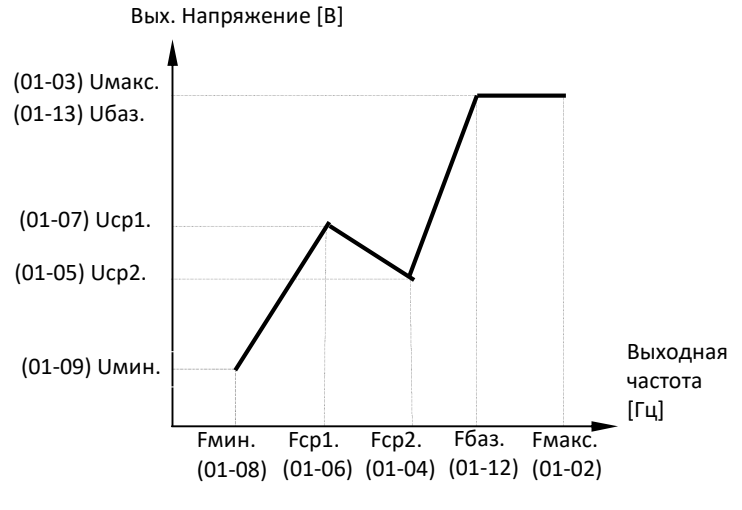

Характеристика для увеличение момента

### Векторное управление

В режиме векторного управления обычно не требуется настраивать характеристику U/f, если автонастройка прошла успешно.

- $\blacktriangleright$ Параметры максимальная выходная частота 01-02, базовая частота 01-12, минимальная выходная частота 01-08, максимальное выходное напряжение 01-03 или базовое выходное напряжение 01-13 доступны для изменения значений, но в процессе работы преобразователя частоты выходное напряжение автоматически регулируется внутренним контроллером тока.
- Выполните процедуру автоматической настройки после настройки (см. группу параметров 17-04).
- $\blacktriangleright$ Вибрации двигателя можно уменьшить, понизив напряжение холостого хода. Обратите внимание, что снижение напряжения холостого хода увеличивает ток при полной нагрузке.
- $\blacktriangleright$ Установите значение базовой частоты (01-12) в соответствии с номинальной частотой двигателя

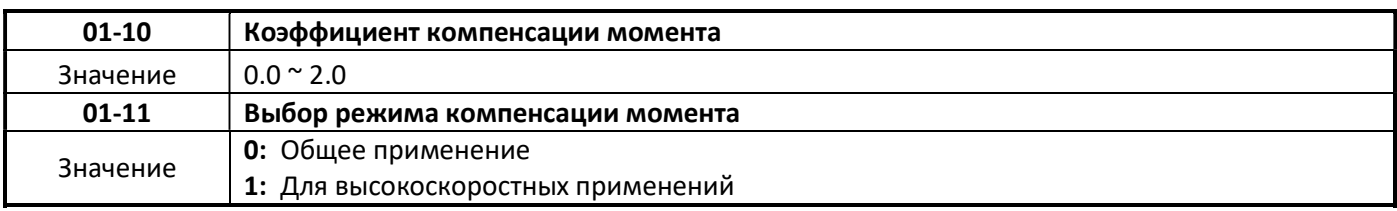

# $01-10$

- $\blacktriangleright$ В режиме U/f преобразователь частоты автоматически регулирует выходное напряжение, чтобы регулировать выходной крутящий момент во время запуска или во время изменений нагрузки, исходя из рассчитанной потери напряжения двигателя.
- $\blacktriangleright$ Усиление компенсации крутящего момента (01-10) может регулироваться в процессе работы привода. Нет необходимости настраивать компенсацию момента в целом, кроме следующих условий эксплуатации привода:
- $\bullet$ Если провод между преобразователем частоты и двигателем слишком длинный, можно увеличить значение параметра 01-10.
- Если мощность двигателя меньше, чем инвертор, добавьте значение параметра 01-10.
- Если наблюдаются вибрации двигателя, следует уменьшить значение параметра 01-10.
- Принцип регулировки коэффициента компенсации крутящего момента, показан на рисунке 4.3.14.  $01 - 11 = 0$
- Режим компенсации момента для приводов общего применения.

# $01-11=1$

 $\blacktriangleright$ Режим компенсации момента для приводов с высокой скоростью (120 ~ 160 Гц); величина компенсации уменьшается с увеличением частоты. Когда скорость составляет 0 ~ 120 Гц, величина компенсации такая же, как и в режиме компенсации крутящего момента общего применения (01-10=0).

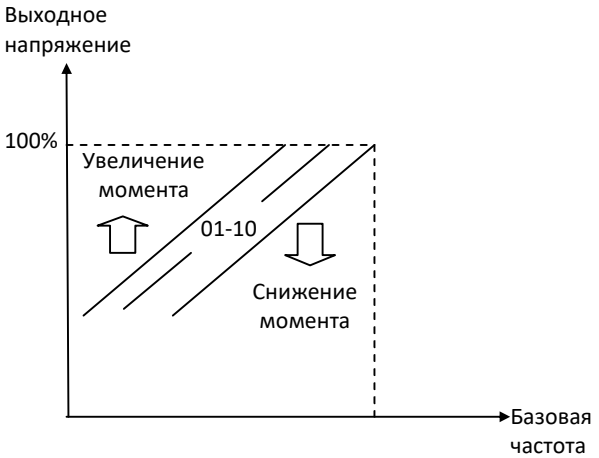

Рис. 4.3.14 Компенсация крутящего момента

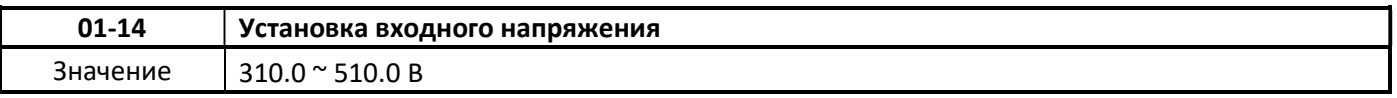

- $\blacktriangleright$ Установите значение входного напряжения в соответствии с фактическим значением напряжения в сети питания.
- $\blacktriangleright$ Значение этого параметра используется определения значений параметров характеристик U/f (01-00=0 ~ E), уровня защиты от перенапряжения, предотвращения срыва управления и т. д.
- $\blacktriangleright$ Если установленное значение параметра 01-14 ниже фактического входного напряжения, то значение индикации выходного напряжения (12-19) и выходной мощности (12-21) на дисплее пульта управления будет неправильным.

### Примечание:

Значение по умолчанию этого параметра зависит от варианта инициализации (13-08).

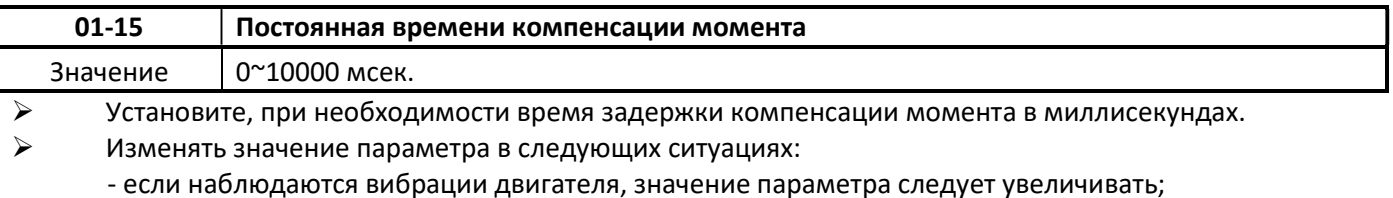

- если действие компенсации момента слишком медленное, уменьшите значение параметра.

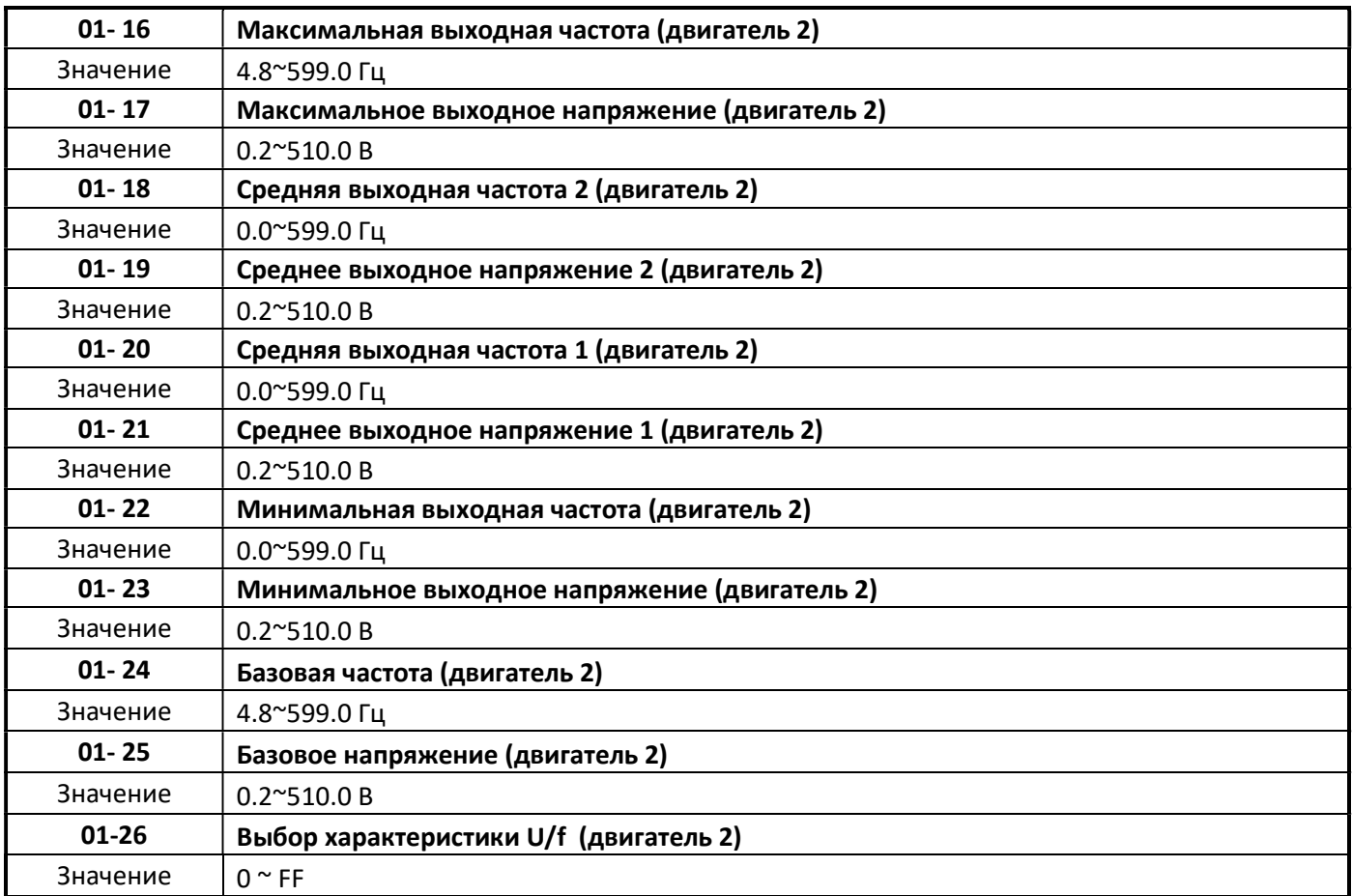

Примечание: Параметры 01-16 ~ 01-26 доступны только в режиме управления U/f (00-00=0)

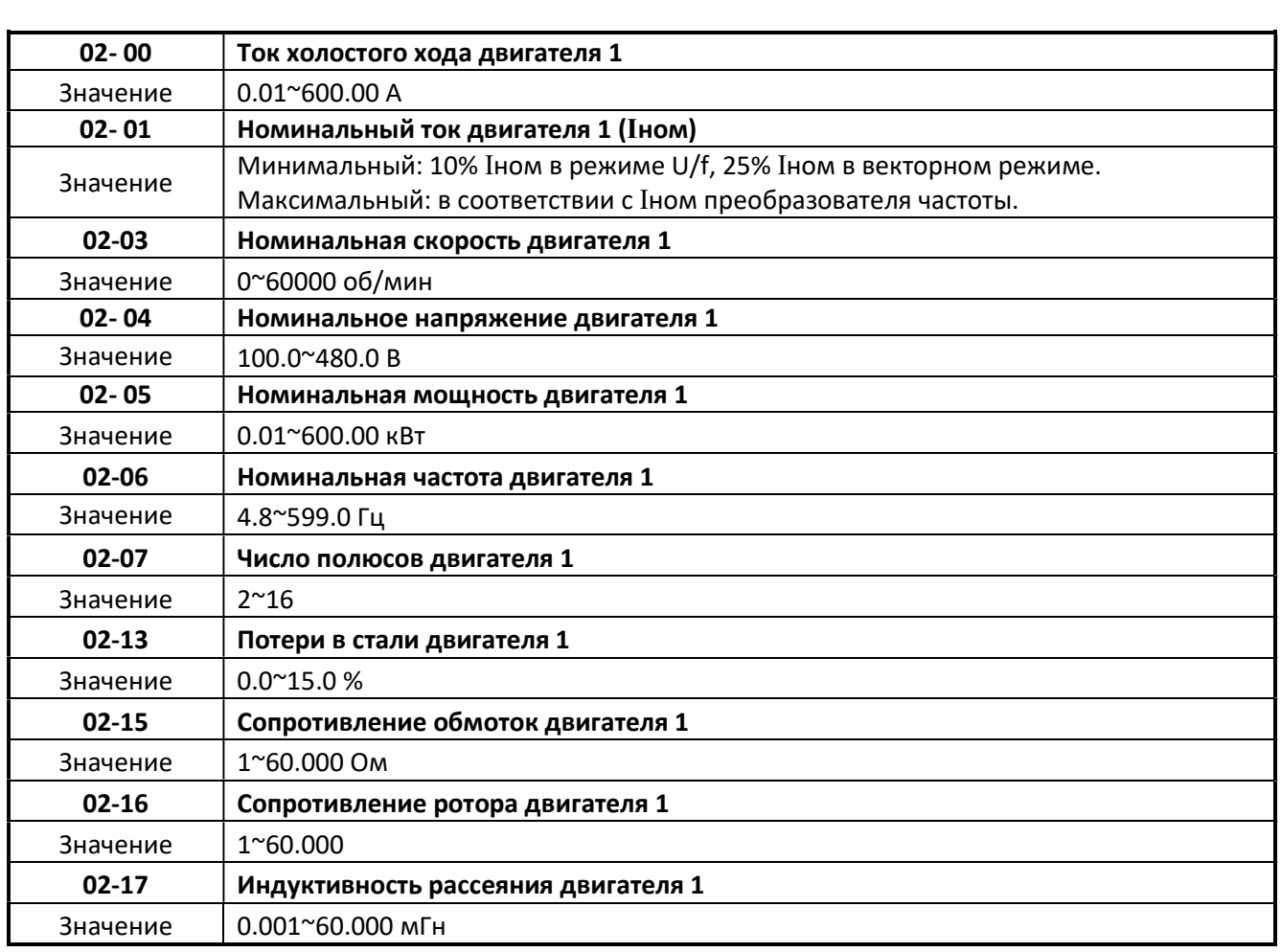

# Группа 02 Параметры асинхронного двигателя

 $\triangleright$  Параметры двигателя автоматически устанавливаются при выполнении автоматической настройки (17-10 = 1). В большинстве случаев после выполнения автонастройки не требуется дополнительная настройка, за исключением случаев использования ПЧ в специальных приложениях (например, станок, позиционирование и т. д.).

### $\geq$  02-00 Ток холостого хода двигателя 1

Значение рассчитывается на основе номинальной частоты двигателя (17-05) и номинального тока двигателя (17-03).

### $\geq$  02-01 Номинальный ток двигателя 1

Установите значение номинального тока двигателя в соответствии табличкой технических характеристик. Табличка установлена на корпусе двигателя.

(1) Значение 02-01 должно быть больше значения, установленного в параметре 02-00, в противном случае появится предупреждающее сообщение «SE01».

(2) В режиме управления U/f функция компенсации скольжения будет активна, если выходной ток больше, чем ток двигателя без нагрузки.

(3) В режиме управления U/f выходной ток больше, чем ток без нагрузки с активированной функцией компенсации скольжения.

 $\triangleright$  02-03 Номинальная скорость вращения двигателя 1

Установите значение номинальной скорости двигателя в соответствии табличкой технических характеристик. Табличка установлена на корпусе двигателя.

# 02-04 Номинальное напряжение двигателя 1

Установите значение номинального напряжения двигателя в соответствии табличкой технических характеристик. Табличка установлена на корпусе двигателя.

Установите значение максимального выходного напряжения характеристики U/f.

# 02-05 Номинальная мощность двигателя 1

Установите значение номинального напряжения двигателя в соответствии табличкой технических характеристик. Табличка установлена на корпусе двигателя.

### $\geq$  02-06 Номинальная частота двигателя 1

Установите значение номинального напряжения двигателя в соответствии табличкой технических характеристик. Табличка установлена на корпусе двигателя.

#### 02-07 Число полюсов двигателя 1

Установите значение в соответствии с номинальной скоростью вращения (02-03).

## $\geq$  02-13 Потери в стали двигателя 1

В режиме U/f значение параметра 02-13 используется для компенсации крутящего момента.

#### $\geq$  02-15 Сопротивление обмоток 1

Значение параметра определяется в процессе атонастройки. Параметр учитывает суммарное активное сопротивление и реактивную составляющую суммарной индуктивности обмоток между фазами двигателя. Значение параметра учитывается в алгоритме управления двигателем для обеспечения крутящего момента и пусковых характеристик с учётом потерь мощности.

#### Параметры двигателя 2

- (1) Эти параметры доступны только в режиме управления U/f.
- (2) Параметры двигателя 2 аналогичны соответствующим параметрам двигателя 1.

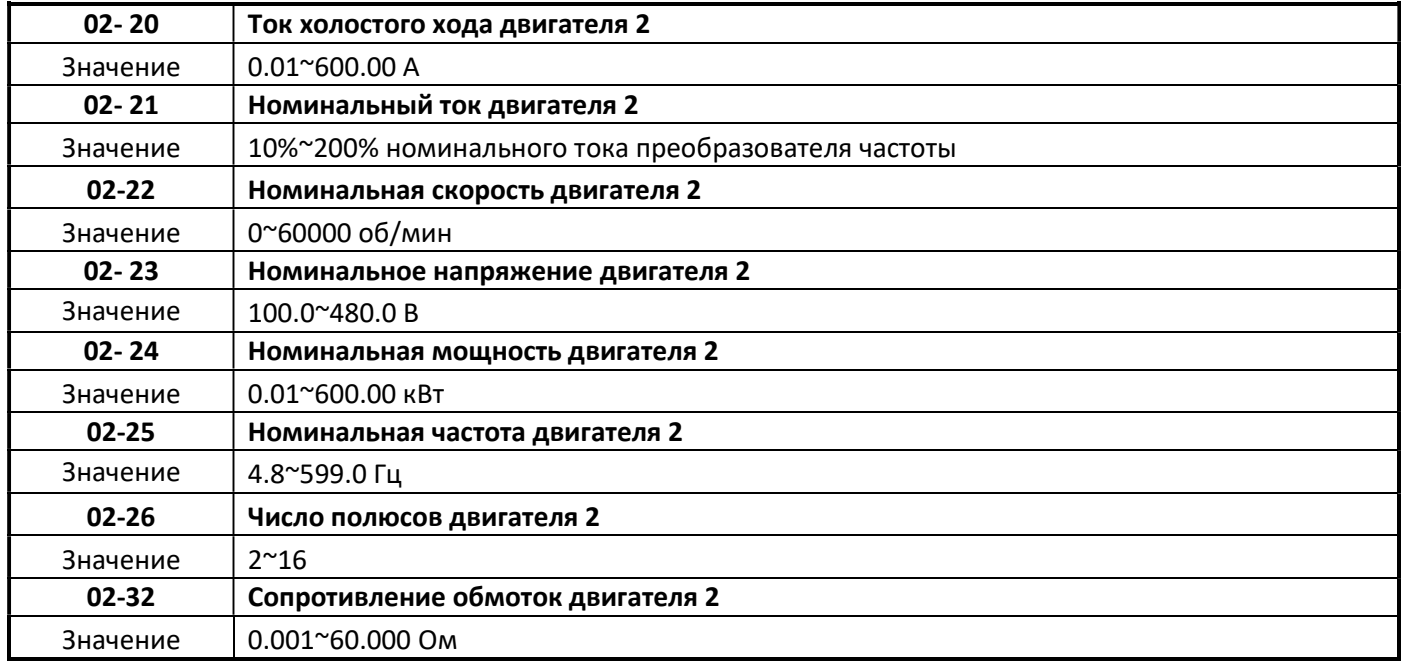

# Группа 03 Дискретные входы и выходы

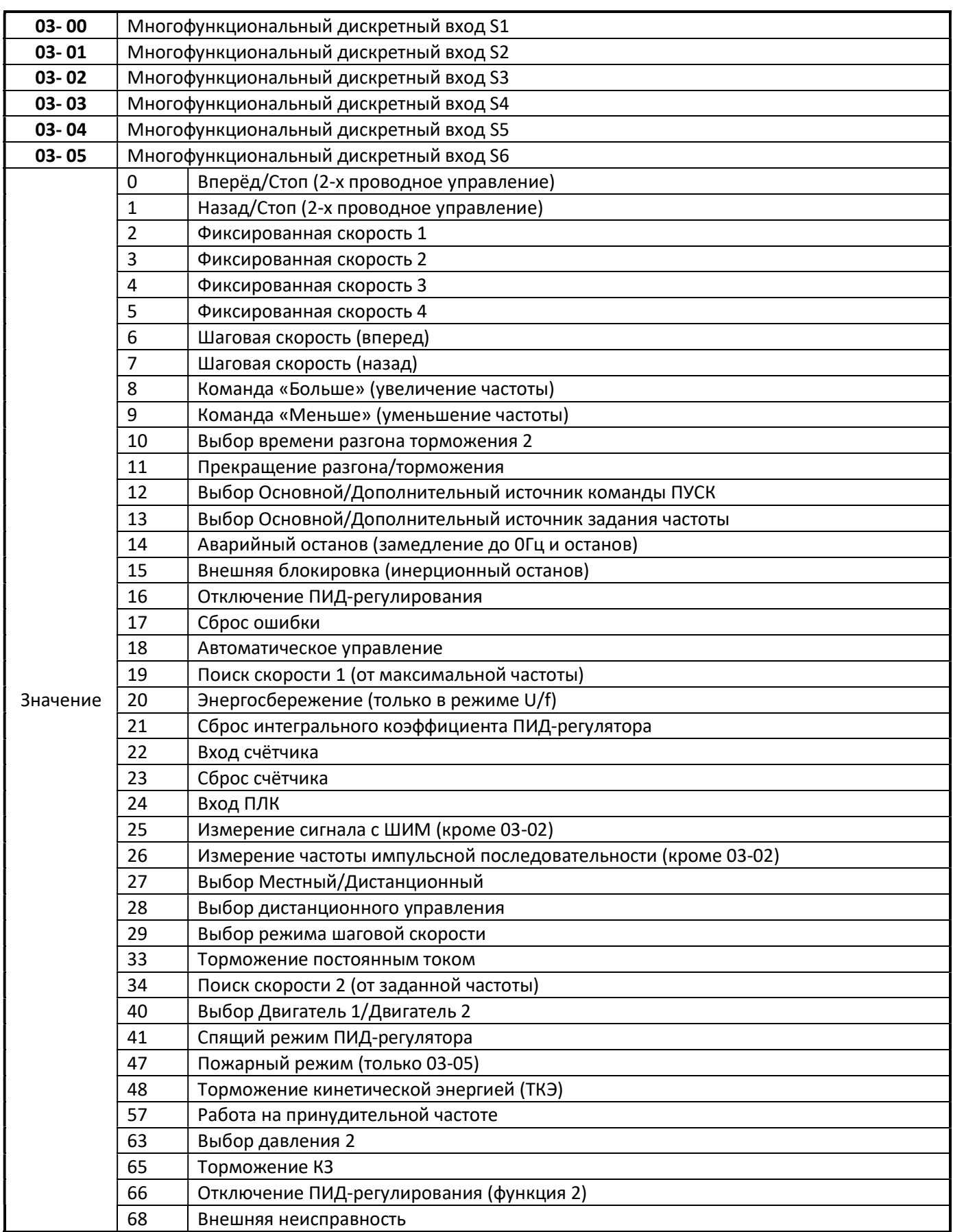

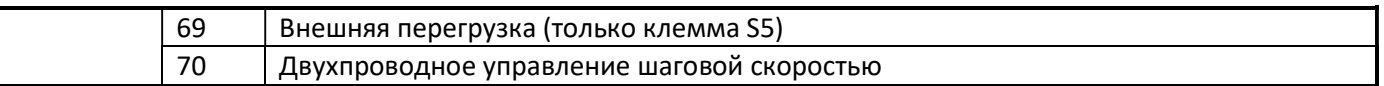

Внешние команды на дискретные входы определяются замыканием или размыканием клеммы дискретного входа (S1~S6) с общей клеммой дискретных входов (COM).

- Выбор вида коммутации определяется состоянием дискретного входа:
	- «НО» нормально открытый;
		- «НЗ» нормально закрытый;
- Состояние дискретного входа определяется значением параметров 03-09 и 03-10.
- Различают управление PNP (общая клемма 24V) и NPN (общая клемма COM).

### 03-0Х=0 Вращение вперёд (2-х проводное управление)

 Замыкание клеммы дискретного входа соответствует команде ПУСК преобразователя частоты (вперед), разомкнутое состояние – команде СТОП.

#### 03-0Х=1 Вращение назад (2-х проводное управление)

 $\triangleright$  Замыкание клеммы дискретного входа соответствует команде ПУСК преобразователя частоты (назад), разомкнутое состояние – команде СТОП.

#### Режим работы с фиксированными скоростями.

#### Пример формирование 17 фиксированных скоростей.

- 03-01 = 2: Фиксированная скорость 1.
- 03-02 = 3: Фиксированная скорость 2.
- 03-03 = 4: Фиксированная скорость 3.
- 03-04 = 5: Фиксированная скорость 4.
- 03-05 = 29: Выбор режима шаговой скорости.
- $\triangleright$  «Фиксированная скорость»-это задание фиксированного значения частоты в параметрах 05-00 $\sim$ 05-16, 00-18. Выбор конкретной фиксированной скорости определяется комбинацией включённых дискретных входов.
- Для того, чтобы преобразователь частоты работал на частоте фиксированной скорости, должна быть подана команда ПУСК.
- «Фиксированная скорость» имеет приоритет перед основным заданием частоты.

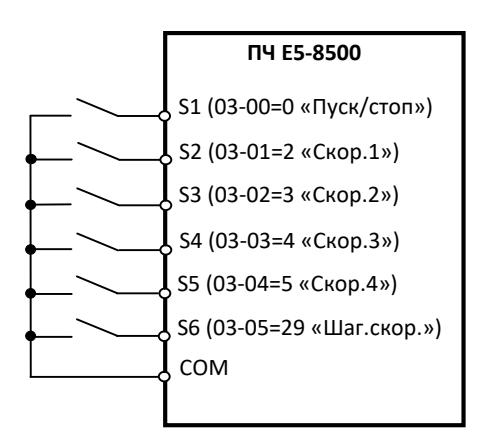

Рис. 4.3.17. Управление фиксированными скоростями

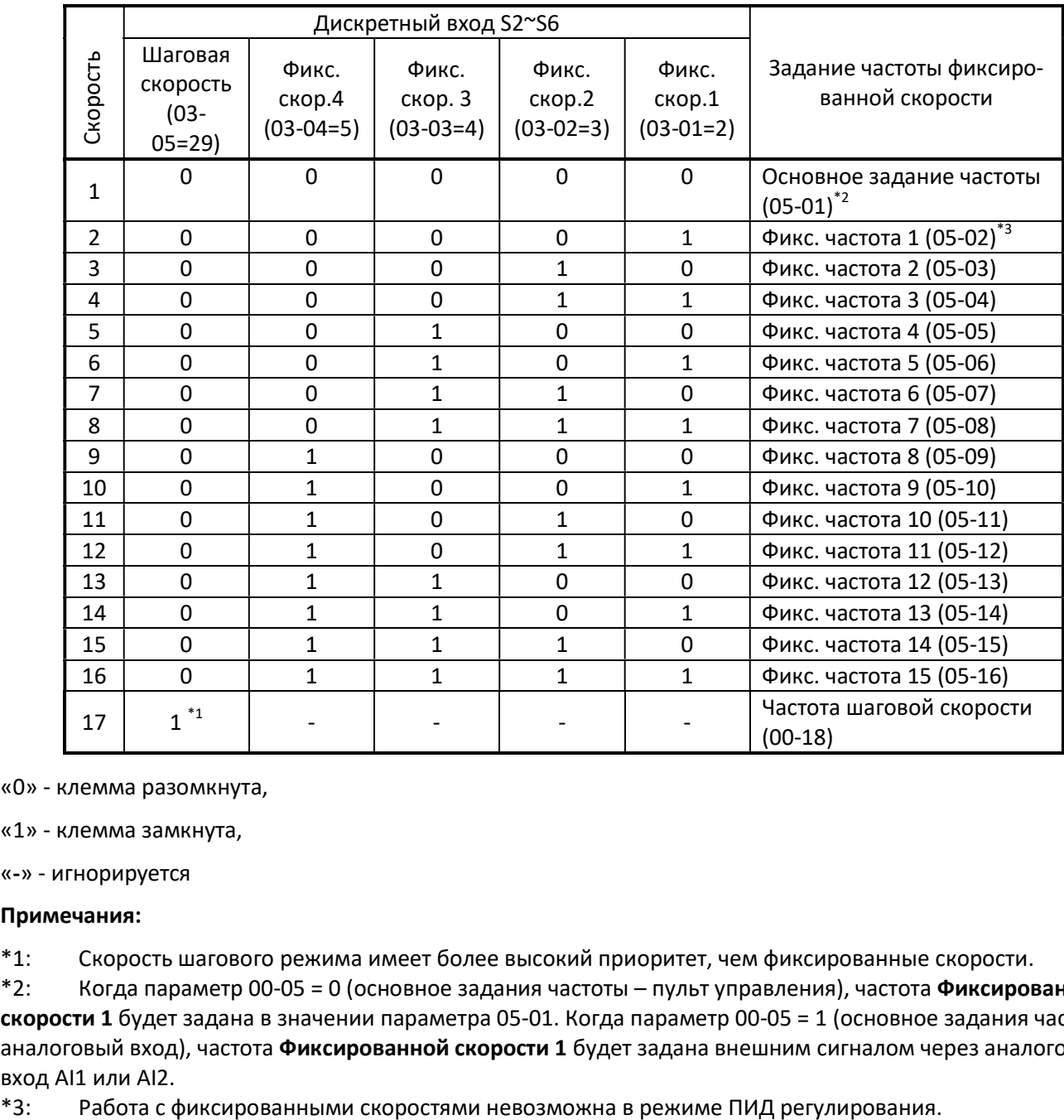

«0» - клемма разомкнута,

«1» - клемма замкнута,

«-» - игнорируется

### Примечания:

\*1: Скорость шагового режима имеет более высокий приоритет, чем фиксированные скорости.

 $*2$ : Когда параметр 00-05 = 0 (основное задания частоты – пульт управления), частота Фиксированной скорости 1 будет задана в значении параметра 05-01. Когда параметр 00-05 = 1 (основное задания частотыаналоговый вход), частота Фиксированной скорости 1 будет задана внешним сигналом через аналоговый вход AI1 или AI2.

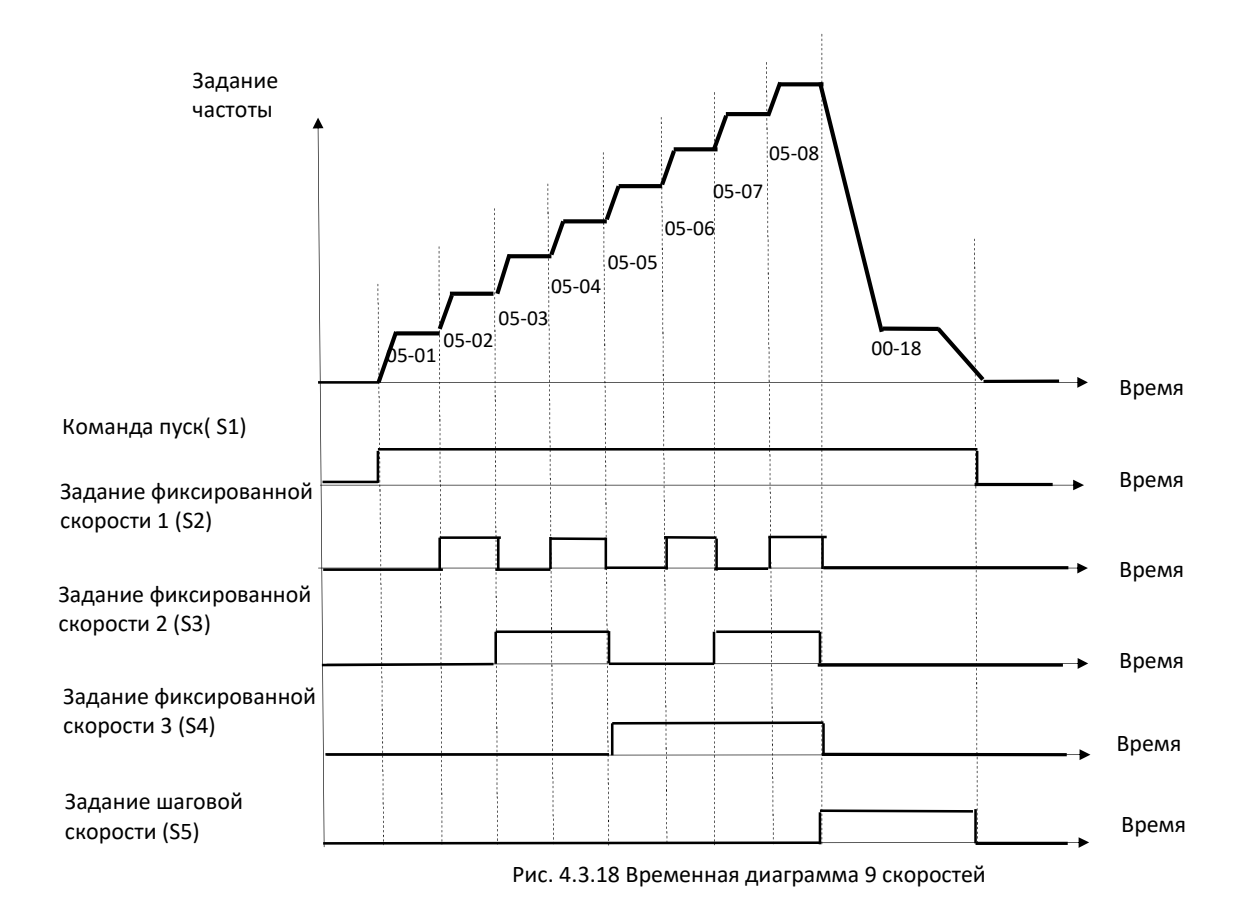

### 03-0X = 06: Команда шаговой скорости (вперед).

Скорость вращения определяется параметром 00-18.

### 03-0X = 07: Команда шаговой скорости (назад).

Скорость вращения определяется параметром 00-18.

### Примечание:

Команда шаговой скорости имеет более высокий приоритет, чем другие команды задания частоты. Команда шаговой скорости использует режим остановки, установленный в параметре 07-09, если команда активна более 500 мс.

### 03-0X = 08: Задание частоты в режиме «БОЛЬШЕ».

### 03-0X = 09: Задание частоты в режиме «МЕНЬШЕ».

- Режим задания частоты «больше/меньше» реализуется кнопками пульта управления преобразователя частоты либо внешними командами через дискретные входы и позволяет управлять скоростью непосредственно во время вращения двигателя.
- $\triangleright$  Если используются дискретные входы установите 00-02 = 1, 00-05 = 4 и 03-00  $\sim$  03-05 = 8 (команда «БОЛЬШЕ») и 03-00 ~ 03-05 = 9 (команда «МЕНЬШЕ»).
- $\triangleright$  Команда БОЛЬШЕ/МЕНЬШЕ выполняются в соответствии со стандартными временами разгона и торможения
- Ошибка «SE02» дискретного входа будет отображаться, когда:
	- Запрограммирована только команда «БОЛЬШЕ» или «МЕНЬШЕ».
	- Одновременно активируются две команды: «МЕНЬШЕ» и «Прекращение разгона/торможения».
	- Одновременно активируются две команды: «БОЛЬШЕ» и «Прекращение разгона/торможения».

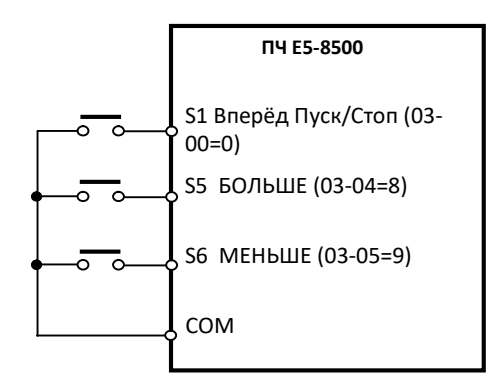

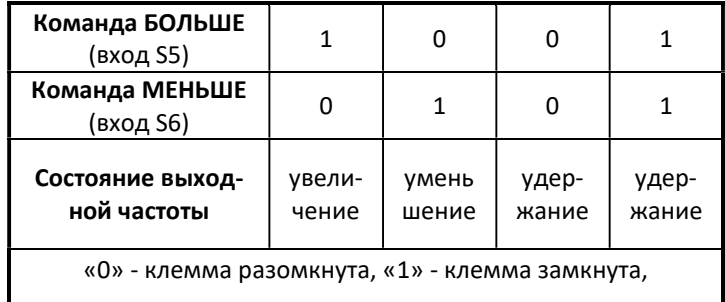

#### Рис,4.3.19 Пример управления в режиме БОЛЬШЕ/МЕНЬШЕ

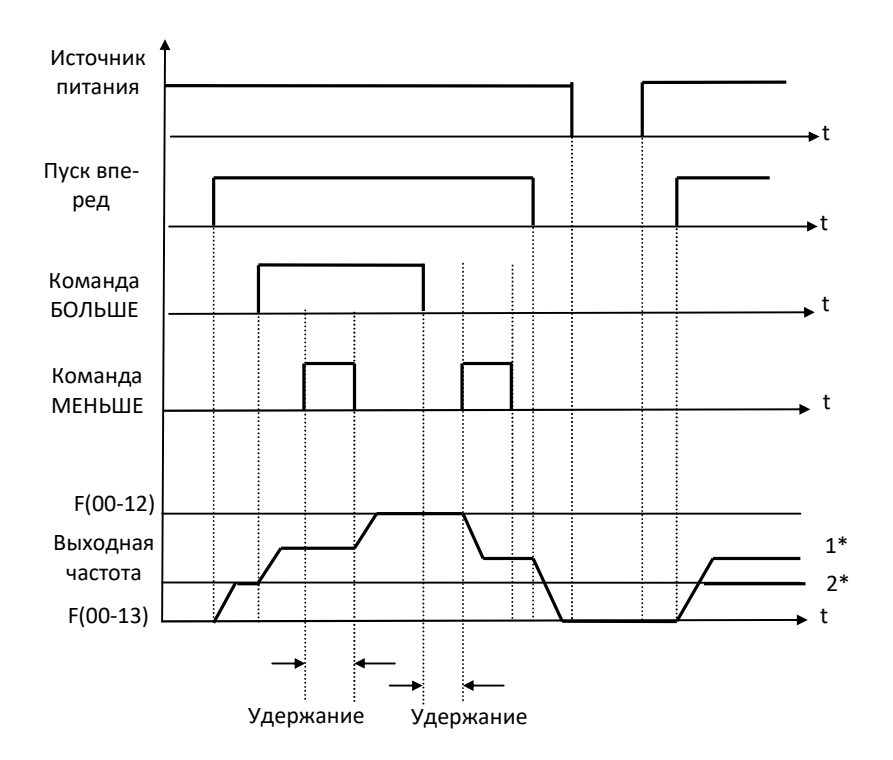

Рис. 4.3.20 Временная диаграмма команды БОЛЬШЕ/МЕНЬШЕ

- В режиме управления БОЛЬШЕ/МЕНЬШЕ выходная частота ограничена верхним пределом частоты (00- 12) и нижним пределом частоты (00-13).
- В режиме управления БОЛЬШЕ/МЕНЬШЕ изменение частоты происходит в соответствии с параметрами времени разгона и торможения (00-14, 00-15) и (00-16, 00-17).
- Шаг изменения частоты в режиме управления БОЛЬШЕ/МЕНЬШЕ задаётся в параметре 03-06.
- Выбор состояние значения частоты в режиме управления БОЛЬШЕ/МЕНЬШЕ после поступления команды СТОП задаётся в параметре 03-07.

# 03-0X = 10 Команда выбора времени разгона/торможения 2

 $\triangleright$  При поступлении на дискретный вход команды выбора времени разгона/торможения 2, разгон и торможение выполняются за время определённое в параметрах 00-16 и 00-17. При снятии команды, разгон и торможение выполняются за время определённое в параметрах 00-14 и 00-15.

### 03-0X = 11 Команда прекращения разгона/торможения

- $\triangleright$  Временные диаграммы работы функции показаны на рис.4.3.21. При поступлении команды в процессе разгона или торможения, процесс прекращается и преобразователь частоты продолжает работать на текущей частоте. После снятия команды процесс разгона или торможения продолжается.
- Значение текущей (на момент подачи команды запрета) частоты сохраняется, при сохранении команды на дискретном входе при выключении/включении питания ПЧ.

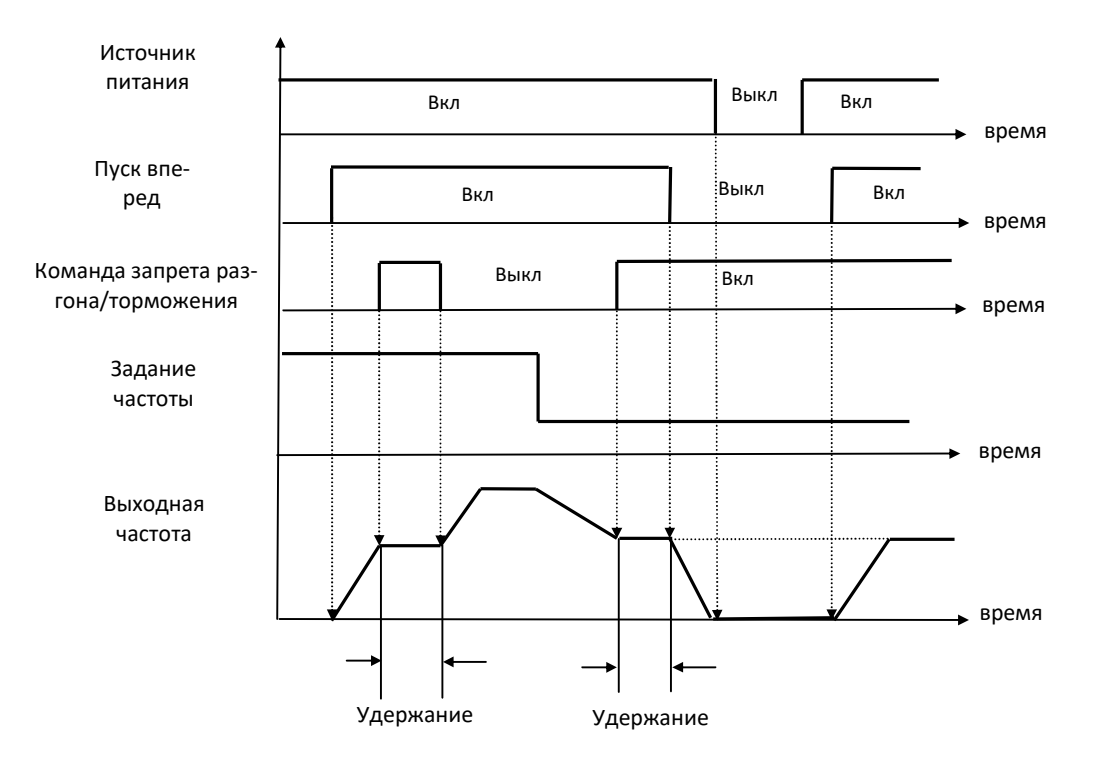

Рис. 4.3.21 Временные диаграммы режима запрета разгона/торможения

### 03-0Х=12 Команда выбора Основного/Дополнительного источника пуска ПЧ

 При поступлении на дискретный вход команды, источник команды ПУСК преобразователя частоты определён в соответствии с параметром 00-03. Функция дискретного входа «Выбор управления местный/дистанционный» (03-00~03-05=27), имеет приоритет перед функцией «Выбора Основного/Дополнительного источника пуска ПЧ».

### 03-0Х=13 Команда выбора Основного/Дополнительного источника задания частоты

- $\triangleright$  При поступлении на дискретный вход команды источник задания частоты определён в соответствии с параметром 00-03. Функция дискретного входа «Выбор управления местный/дистанционный» (03- 00~03-05=27), имеет приоритет перед функцией «Выбора Основного/Дополнительного источника пуска ПЧ».
- В режиме ПИД-регулирования (10-03 = XXX1B), функция выбора Основного/Дополнительного источника задания частоты не работает.

### 03-0Х=14 Аварийный останов (торможение до 0 и остановка)

 При поступлении на дискретный вход команды преобразователь частоты плавно останавливается за время торможении, определённого в параметре 00-26.

# 03-0X =15 Команда внешней блокировки (инерционный останов)

 При поступлении на дискретный вход команды выход преобразователя частоты отключается и двигатель останавливается инерционно (выбегом). На дисплее пульта управления отображается «BBХ» (где Х – номер дискретного входа, на который поступил сигнал). После снятия команды управление двигателем продолжится. Продолжение работы произойдет либо с «подхватом» двигателя (если активирован режим поиска скорости), либо с нулевой частоты при условии, что команда ПУСК не снималась.

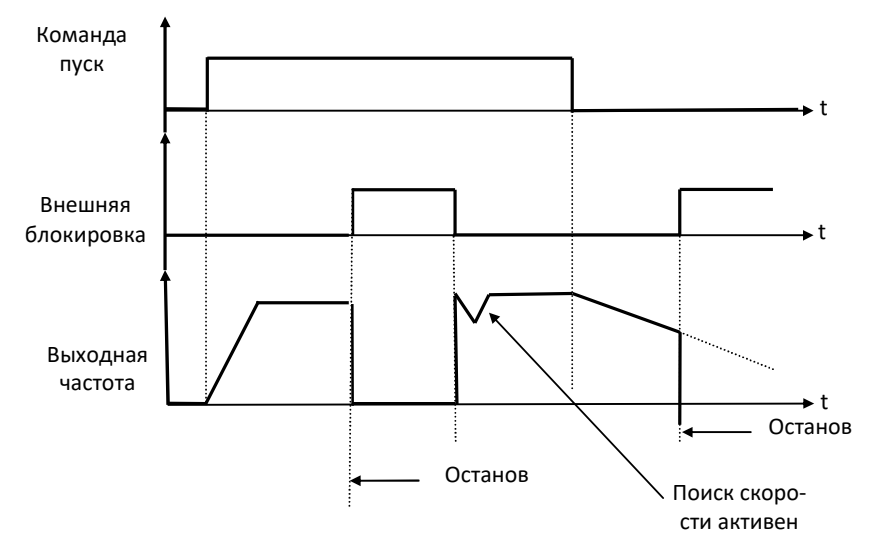

Рис. 4.3.22 Операция внешней блокировки

#### 03-0Х=16 Команда Отключения ПИД-регулирования

 $\triangleright$  При поступлении на дискретный вход команды режим ПИД-регулирования отключается, а преобразователь частоты продолжает работу на частоте основного задания.

#### 03-0Х=17 Команда Сброса ошибки

 При возникновении сбоя в нормальной работе электропривода на дисплее ПЧ отобразится сообщение о неисправности. При поступлении на дискретный вход команды сообщение об ошибке сбрасывается и ПЧ переходит в режим готовности к нормальной работе.

ВНИМАНИЕ! Дальнейшая (после сброса ошибки) работа электропривода допускается только после устранения причин сбоя нормальной работы электропривода. В противном случае возможно возникновение аварийной ситуации.

#### 03-0Х=18 Команда Автоматическое управление

 При поступлении на дискретный вход команды активируется режим автоматического управления. Преобразователь частоты работает по запрограммированному алгоритму управления. Более подробно см. описание параметров группы 06.

#### 03-0Х=19 Команда Поиска скорости 1 (от максимальной частоты)

 При поступлении на дискретный вход команды активируется режим поиска скорости. Более подробно см. описание параметров группы 07.

### 03-0Х=20 Режим энергосбережения

 При поступлении на дискретный вход команды активируется режим энергосбережения. Более подробно см. описание параметров 11-12 и 11-18. Режим энергосбережения доступен только в режиме работы U/f.

### 03-0Х=21 Команда сброса интегрального коэффициента ПИД-регулятора

 При поступлении на дискретный вход команды происходит обнуление накопленного значения интегратора ПИД-регулятора.

# 03-0Х=22 Вход счётчика

 $\triangleright$  Когда цифровой вход установлен на «22», значение счетчика будет увеличиваться на единицу при положительном перепаде на цифровом входе. Длительность импульса не менее 2 мсек.

## 03-0Х=23 Команда сброса счётчика

 $\triangleright$  При поступлении на дискретный вход команды накопленное значение счётчика обнуляется. Если запрограммирован режим индикация 12-00=8 (значение счётчика), то на дисплее отобразится «С0000». После снятия команды сброса счётчика, ПЧ снова начнёт подсчёт входных импульсов.

# 03-0Х=24 Вход ПЛК

Дискретный вход предназначен для работы в соответствии с программой ПЛК.

# 03-0Х=25 Измерение сигнала с ШИМ

 $\triangleright$  При поступлении команды на дискретный вход (кроме S3), клемма S3 приобретает функцию импульсного входа для измерения «ширины» импульса. Период повторения импульсного сигнала должен быть фиксированным в диапазоне от 0,1 сек. до 0,005 сек, а изменяться должна только ширина импульсов. Подача импульсного сигнала возможна только вход S3.

### 03-0Х=26 Измерение частоты импульсной последовательности

 При поступлении команды на дискретный вход (кроме S3) клемма S3 приобретает функцию импульсного входа для измерения импульсной последовательности. Частота следования импульсов может изменяться в диапазоне от 0,05 кГц. до 25,00 кГц. Подача импульсного сигнала возможна только вход S3.

### 03-0Х=27 Команда выбора Местный/Дистанционный

- При поступлении на дискретный вход команды, управление ПУСК/СТОП и ЗАДАНИЕ ЧАСТОТЫ переключается на пульт управления ПЧ, при условии, что параметры 00-02 и 00-05 запрограммированы на управление от внешних источников (управление по RS-485 тоже считается внешним источником).
- При трехпроводном способе управления клеммы S1, S2, S3 зарезервированы для команд ПУСК, СТОП, ПРЯМОЕ/ОБРАТНОЕ вращение.

### Примечание:

Переключение управления Местный/Дистанционный должно производиться только в режиме останова.

### 03-0Х=28 Команда выбора дистанционного управления

 При поступлении на дискретный вход команды, управление ПУСК/СТОП и ЗАДАНИЕ ЧАСТОТЫ переключается на клеммы внешнего управления S1~S6, AI1, AI2. При условии что источник команд ПУСК/СТОП и ЗАДАНИЕ ЧАСТОТЫ – управление по ПЛС(RS-485): 00-02=2 и 00-05=5. См. рис. 4.3.23.

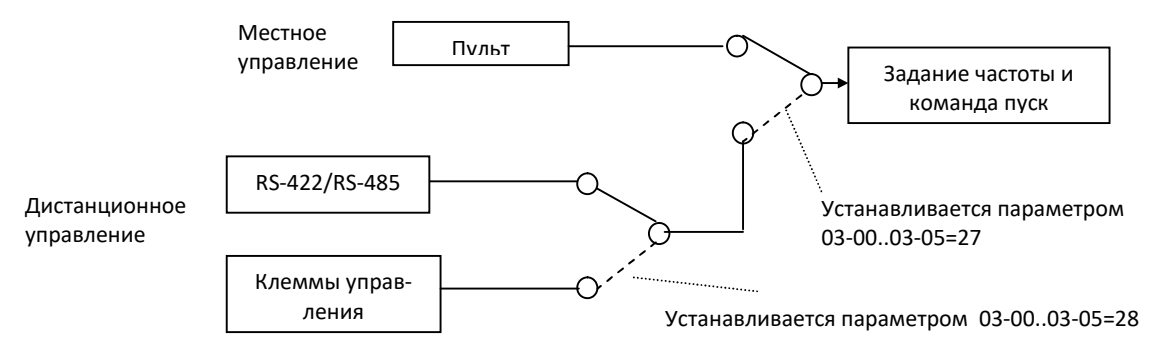

4.3.23 Выбор режима дистанционного управления

# 03-0Х=29 Команда выбора режима шаговой скорости

 $\triangleright$  При поступлении на дискретный вход команды задание частоты устанавливается в соответствии со значением параметра 00-18. При подаче команды ПУСК ПЧ начинает работать на частоте шаговой скорости.

### 03-0Х=33 Команда торможения постоянным током

 $\triangleright$  При поступлении на дискретный вход команды начинается процесс торможения постоянным током (инжекция постоянного тока в обмотки двигателя со стороны ПЧ). Процесс торможения прекращается при подаче команды ПУСК и возобновляется при достижении выходной частотой значения параметра 01-08. Так же прекращается процесс торможения одновременно со снятием команды с дискретного входа.

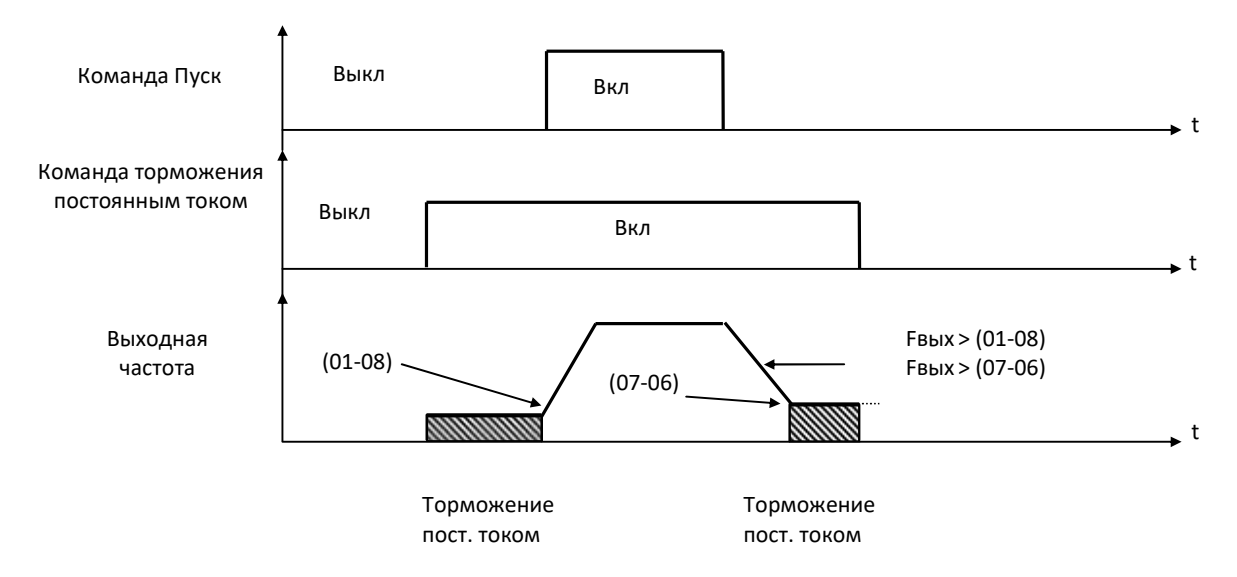

### 03-0Х=34 Команда поиска скорости 2 (от заданной частоты)

 $\triangleright$  При поступлении на дискретный вход команды активируется режим поиска скорости. Более подробно см. описание параметров группы 07.

# 03-0Х=40 Команда выбора Двигатель 1/ Двигатель 2

 $\triangleright$  При поступлении на дискретный вход команды преобразователь частоты использует параметры группы 02, связанные с «Двигателем 2».

### 03-0Х=41 Команда «спящего» режима ПИД-регулятора

 При поступлении на дискретный вход команды ПИД -регулятор переходит в спящий режим в соответствии с параметрами 10-17~10-20. Функция активируется при условии, что значение параметра  $10-29=2$ .

### 03-0Х=47 Команда активации пожарного режима

- При поступлении на дискретный вход (только S6) команды активируется «пожарный режим». Функция устанавливается автоматически при установке 08-48=1.
- Выключение пожарного режима производится в соответствии со значением параметра 08-49. Более подробно см. описание параметров группы 08.

### 03-0Х=48 Команда активации торможения кинетической энергией (ТКЭ)

 При поступлении на дискретный вход команды активируется выход из режима торможения за счет кинетической энергией. Также необходимо установить значение параметра 11-47>0,0.

#### $03-0X=57$ Команда работы на принудительной частоте

При поступлении на дискретный вход команды преобразователь частоты продолжает работать на частоте заданной значением параметра 23-28, при условии, что в ПЧ запрограммирован режим ПИДрегулирования.

#### $03-0X=63$ Команда выбора давления 2

При использовании в режиме «Насос» (23-00 = 1) диапазон нечувствительности давления определяестся параметром 23-09. При поступлении на дискретный вход команды диапазон определения изменения давления будет будет определяться значением параметра 23-24.

#### 03-0X=65 Команда торможения коротким замыканием

При поступлении на дискретный вход команды, активируется режим торможения коротким замыка- $\blacktriangleright$ нием. Процесс торможения прекращается при подаче команды ПУСК и возобновляется при достижении выходной частотой значения параметра 01-08. Так же прекращается процесс торможения одновременно со снятием команды с дискретного входа.

#### $03-0X=66$ Команда отключения ПИД-регулирования (функция 2)

 $\triangleright$ При поступлении на дискретный вход команды, режим ПИД-регулирования отключается. После снятия команды ПЧ продолжит работать в режиме ПИД-регулирования.

#### $03-0X=68$ Команда внешней неисправности

- При поступлении на дискретный вход команды, ПЧ перейдёт в состояние СТОП, вращение двигателя  $\triangleright$ прекратится.
- На дисплее пульта управления отобразится код ошибки «ЕFX» (X-номер дискретного входа, запро- $\blacktriangleright$ граммированного на функцию «Внешняя неисправность».

#### 03-0X=69 Команда внешней перегрузки

- Команда внешней перегрузки действует только при активации «Пожарного режима» (08-48 = 1) и  $\blacktriangleright$ только через дискретный вход S5.
- $\blacktriangleright$ При поступлении на дискретный вход команды, ПЧ перейдёт в состояние СТОП, вращение двигателя прекратится, на дисплее пульта управления отобразится сообщение «TOL».

### 03-0X=70 Двухпроводное управления шаговой скоростью

- Один дискретный вход может управлять прямым и обратным вращением в режиме шаговой скорости.
- Когда 00-04 = 1, дискретные входы S1  $\sim$  S3 может быть установлен на:  $\blacktriangleright$

03-00 = 0 (вперед/стоп)

03-01 = 1 (назад/стоп)

03-02 = 70 (управление шаговой скоростью); задание частоты шаговой скорости будет определяться значением параметра 00-18.

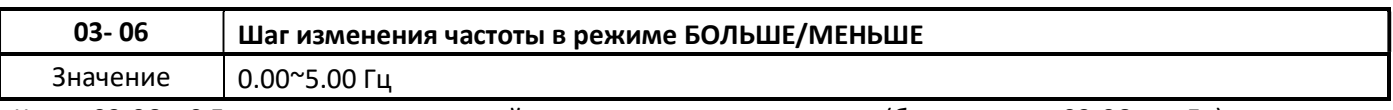

Когда 03-06 = 0 Гц, изменение выходной частоты происходит плавно (без дискрета 03-06 =  $\Delta$  Гц). Когда 03-06 ≠ 0 Гц, изменение выходной частоты происходит с дискретом (03-06).

Пример:

03-00 = 8 (клемма S1 команда БОЛЬШЕ). При подаче команды на дискретный вход происходит увеличение значение выходной частоты.

03-01 = 9 (клемма S2 команда МЕНЬШЕ). При подаче команды на дискретный вход происходит уменьшение значения выходной частоты.

# 03-06 =  $\triangle$  Гц

## Режим 1:

Когда 03-06 = 0. Изменение значения выходной частоты происходит при подаче команды на дискретный вход. Значение выходной частоты изменяется, пока действует команда БОЛЬШЕ или МЕНЬШЕ. Скорость изменения значения выходной частоты определяется параметрами 00-14 (время разгона) и 00-15 (время торможения).

# Режим 2:

Когда 03-06 ≠ 0 и время действия команды БОЛЬШЕ или МЕНЬШЕ не превышает 2 секунд, изменение значения выходной частоты равно значению параметра 03-06.

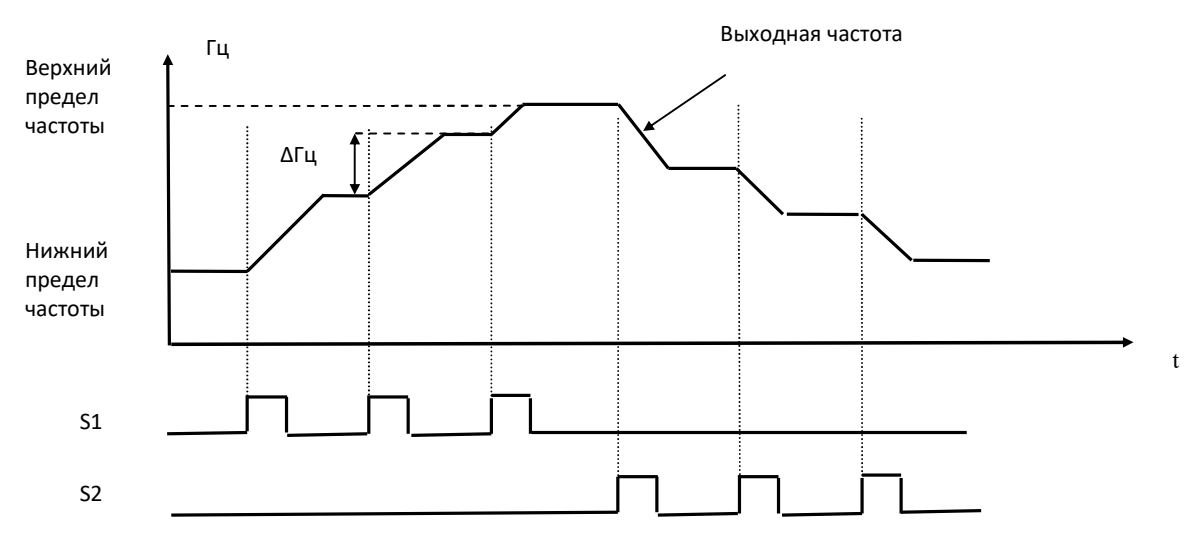

### Режим 3:

Когда 03-06 ≠ 0 и время действия команды БОЛЬШЕ или МЕНЬШЕ превышает 2 секунд, изменение значения выходной частоты будет происходить следующим образом: сразу, после команды БОЛЬШЕ или МЕНЬШЕ, значение частоты однократно изменяется в соответствии со значением параметра 03-06, далее аналогично описанию режима 1. Скорость изменения значения выходной частоты определяется параметрами 00-14 (время разгона) и 00-15 (время торможения).

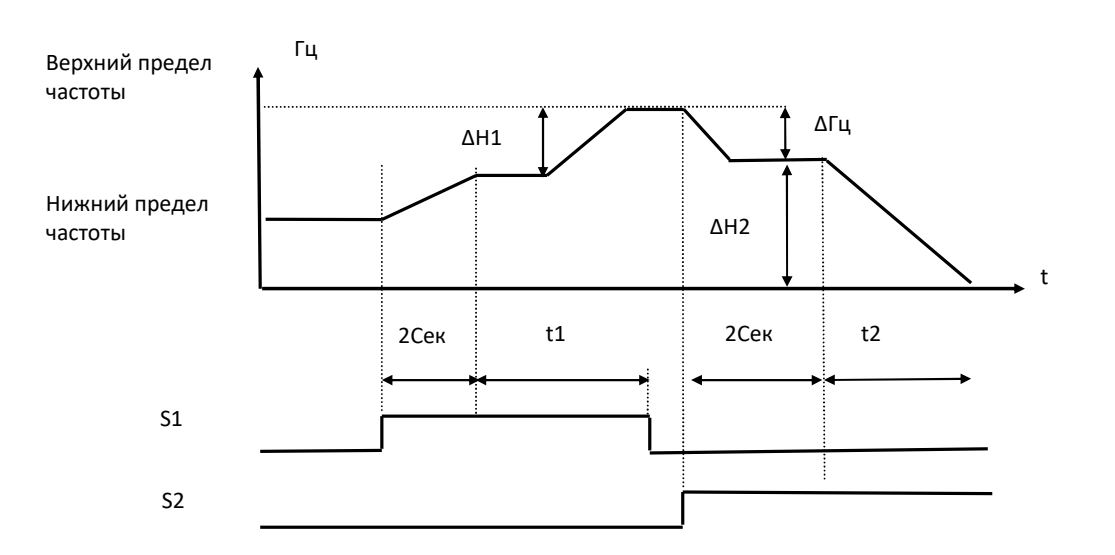

# Примечание:

△ H1: разность частот при разгоне.

t1: Время действия команды БОЛЬШЕ.

△ H2: разность частот при торможении.

t2: Время действия команды МЕНЬШЕ.

#### ∆Н1= Верхний предел скорости Х Время действия входного сигнала(t1)

Время разгона 1

 $\triangle$ H $\geq$ = Время разгона 2 Верхний предел скорости Х Время действия входного сигнала(t2)

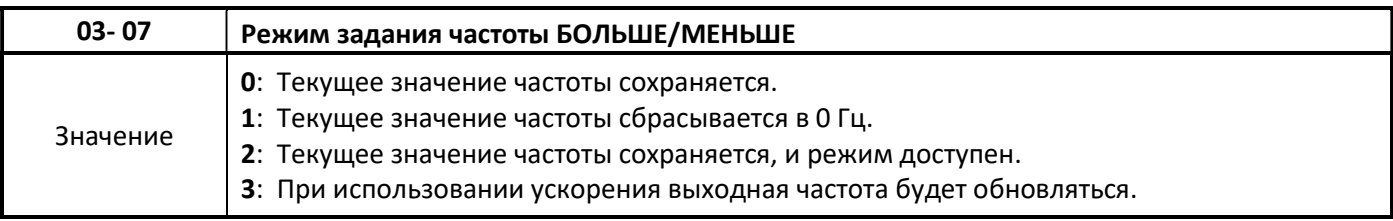

# $03-07 = 0$

 После подачи команды СТОП текущее значение выходной частоты сохраняется. При очередном ПУСКе ПЧ, сохранённое значение частоты буде исходным. В состоянии СТОП ПЧ управление БОЛЬ-ШЕ/МЕНЬШЕ не работает.

# $03-07 = 1$

 После подачи команды СТОП текущее значение выходной частоты обнуляется. В состоянии СТОП ПЧ управление БОЛЬШЕ/МЕНЬШЕ не работает.

# $03-07 = 2$

 После подачи команды СТОП текущее значение выходной частоты сохраняется. В состоянии СТОП ПЧ управление БОЛЬШЕ/МЕНЬШЕ работает, возможна предустановка значения частоты до подачи команды ПУСК.

### $03-07 = 3$

 После подачи команды СТОП текущее значение выходной частоты сохраняется. При очередной команде ПУСК разгон будет происходить до последнего сохранённого значения заданной частоты. Но если команда БОЛЬШЕ/МЕНЬШЕ подана до момента достижения сохраненного значения заданной частоты, то сохраненное значение частоты обнуляется, при этом:

- если 03-06 = 0, значение выходной частоты будет равно значению задания частоты .

- если 03-06 ≠ 0, значение выходной частоты будет равно значению задания частоты

плюс шаг изменения частоты, определяемый параметром 03-06.

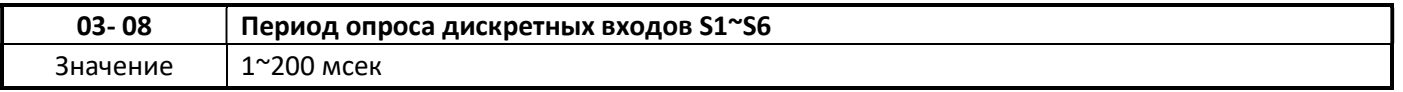

- Состояние многофункциональных дискретных входов периодически контролируется в соответствии со значением параметра 03=08. Если состояние входа (вкл/выкл) меняется быстрее чем период опроса, то это будет воспринято, как помеха.
- Используйте этот параметр, если ожидается нестабильный входной сигнал, однако установка длительных периодов опроса приводит к более медленному отклику на внешнюю команду.

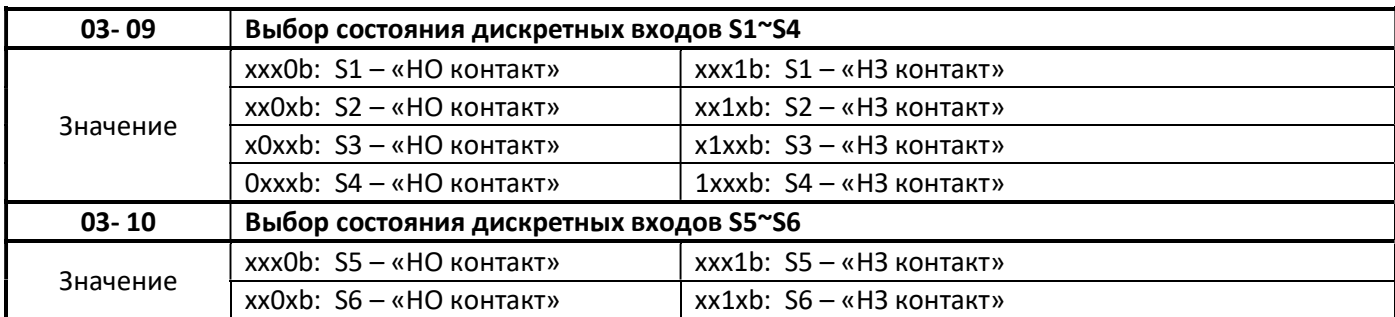

 Параметры 03-09 и 03-10 позволяют выбрать состояние дискретного входа: НЗ – нормально закрытый или НО – нормально открытый.

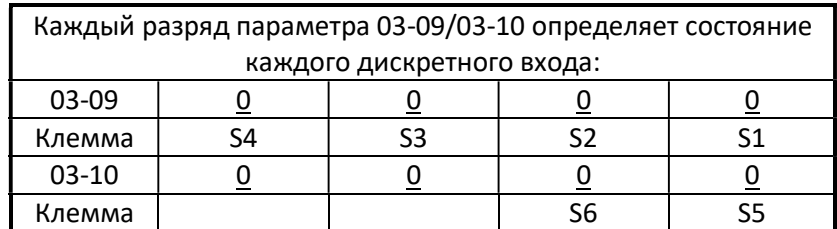

# Примечание:

Перед настройкой состояния дискретного входа не устанавливайте параметр выбора источника команды ПУСК 00-02=1 «Клеммы внешнего управления». Несоблюдение может привести к серьезной травме или поломке оборудования.

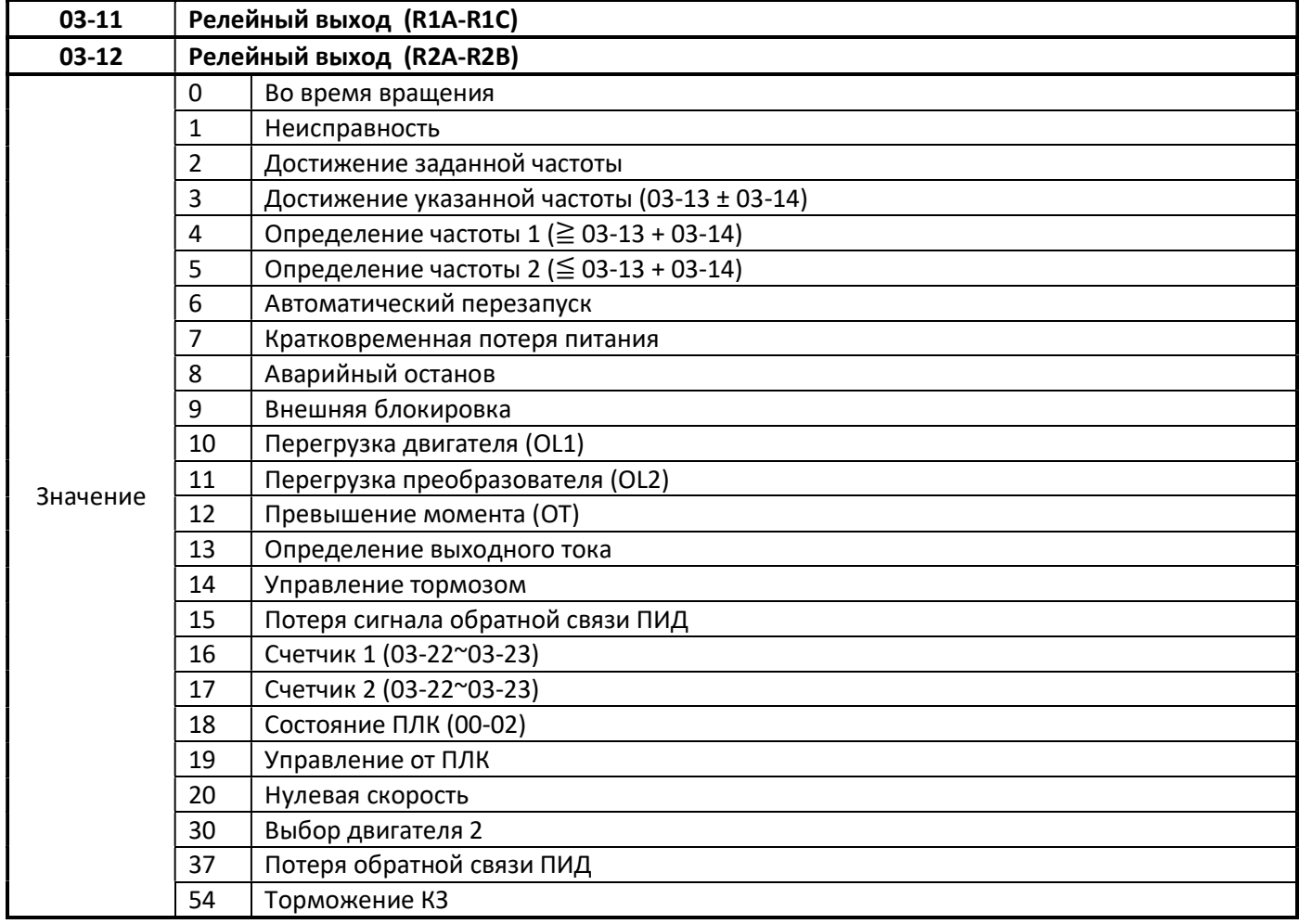

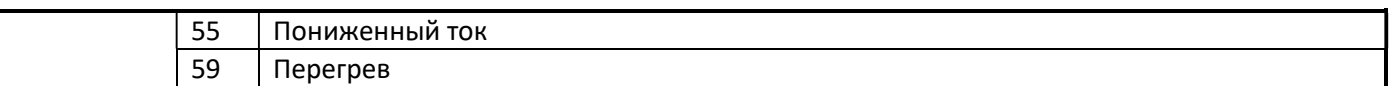

#### 03-1Х=0 Во время вращения

- «Включено»: Подана команда ПУСК или значение выходной частоты больше 0.
- «Включено»: Снята команда ПУСК и значение выходной частоты равно 0.

#### 03-1Х=1 Неисправность

«Включено»: Произошёл сбой в работе преобразователя.

### 03-1Х=2 Достижение заданной частоты

«Включено»: Значение выходной частоты достигло значения параметра 03-13.

### 03-1Х=3 Достижение указанной частоты (03-13 ± 03-14)

 «Включено»: Выходная частота попадает в диапазон определения частоты (03-14) относительно установленного значения параметра 03-13.

#### 03-1Х=4 Определение частоты 1

- «Включено»: Значение выходной частоты становится выше уровня определения частоты (03-13) + ширина определения частоты (03-14).
- «Выключено»: Значение выходной частоты становится ниже уровня определения частоты (03-13).

#### 03-1Х=5 Определение частоты 2

- «Включено»: Значение выходной частоты становится ниже уровня определения частоты (03-13) + диапазон определения частоты (03-14).
- «Выключено»: Значение выходной частоты становится выше уровня определения частоты (03-13).

#### 03-1Х=6 Автоматический перезапуск

«Включено»: Во время процесса автоматического перезапуска.

#### 03-1Х=7 Кратковременная потеря питания

 $\triangleright$  «Включено»: произошло кратковременное пропадание напряжения питания при сохранении питания центрального процессора.

#### 03-1Х=8 Аварийный останов

**EXECTS** WARE WARE A BO SPEAR ABADINATION OCTAHOBA NOTE:

#### 03-1Х=9 Внешняя блокировка

«Включено»: В течении времени действия команды внешней блокировки.

#### 03-1Х=10 Перегрузка двигателя (OL1)

«Включено»: Определена перегрузка двигателя.

#### 03-1Х=11 Перегрузка преобразователя (OL2)

«Включено»: Определена перегрузка преобразователя частоты.

### 03-1Х=12 Превышение момента (OТ)

«Включено»: При определении превышения заданного значения момента.

### 03-1Х=13 Определение выходного тока

 «Включено»: При определении достижения значения выходного тока, установленного значения параметра 03-15 по истечении времени задержки в параметре 03-16.

### 03-1Х=14 Управление тормозом

 $\triangleright$  «Включено»: Во время действия управления тормозом (см. описание параметров 03-17, 03-18)

## 03-1Х=15 Потеря сигнала обратной связи ПИД

«Включено»: Активирована функция потери сигнала обратной связи ПИД и данное событие наступило.

## 03-1Х=18 Состояние ПЛК

«Включено»: Значение параметра 00-02=3 – «выбор источника команды ПУСК/СТОП - ПЛК»

# 03-1Х=19 Управление от ПЛК

Выход управляется в соответствии с алгоритмом ПЛК.

### 03-1Х=20 Нулевая скорость

«Включено»: Выходная частота меньше значения параметра 01-08.

### 03-1Х=30 Выбор двигателя 2

«Включено»: На дискретный вход подана команда выбора двигателя 2.

### 03-1Х=37 Обнаружение выхода потери обратной связи ПИД

«Включено»: Обратная связь ПИД-регулятора потеряна.

### 03-1Х=54 Торможение КЗ

«Включено»: Активировано торможение коротким замыканием (только для ДПМ).

### 03-1Х=55 Пониженный ток

«Включено»: Активирована функция определения низкого тока и данное событие наступило.

### 03-1X=59 Определение перегрева

- «Включено»: температура ПЧ превысила значение параметра 08-46;
- «Выключено»: температура ПЧ ниже значения параметра 08-47.

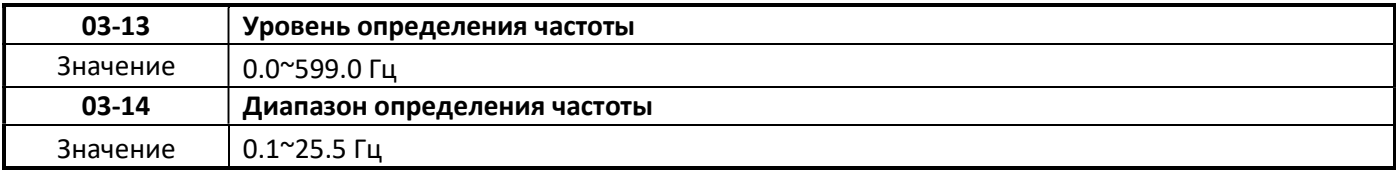

 $\triangleright$  Многофункциональные дискретные выходы R1A-R1C, R2A-R2B (03-11, 03-12) программируются на функции 2~5 для требуемого уровня и диапазона определения.

Временные диаграммы процессов определения частоты

#### Таблица 4.3.30

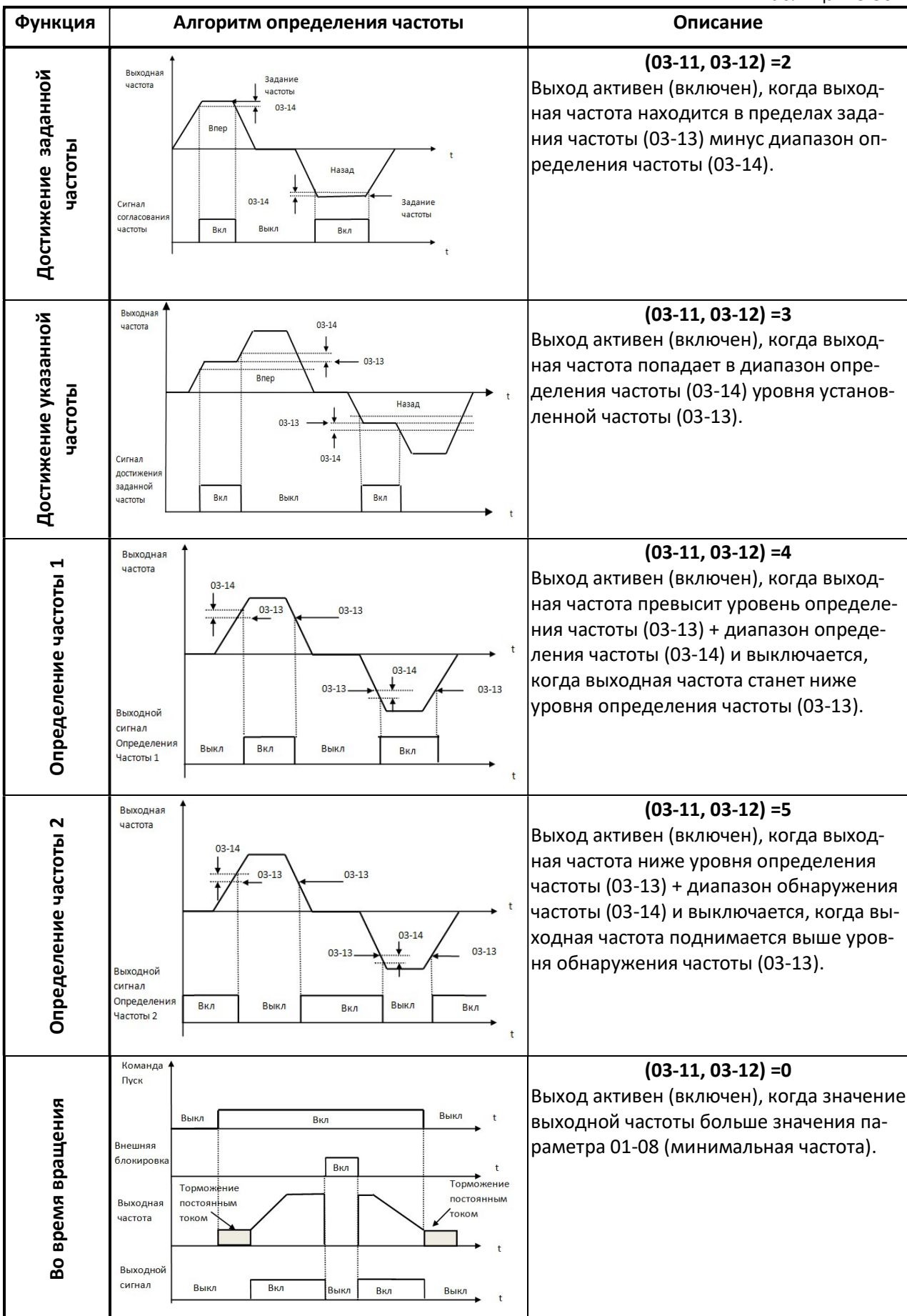

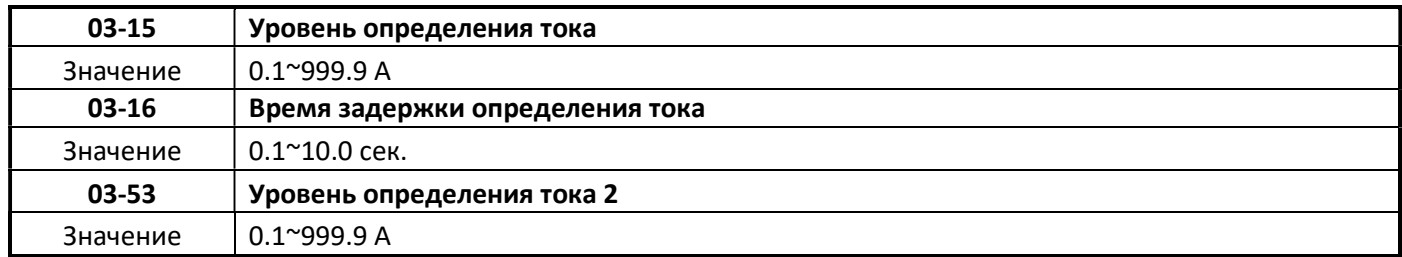

### $\triangleright$  03-15

Когда значение выходного тока ПЧ превысит значение параметра 03-15, запрограммированный на функцию «13» дискретный выход (03-11 или 03-12) включится и будет в таком состоянии, пока выходной ток ПЧ будет превышать значение параметра 03-15. Когда уровень выходного тока ПЧ станет ниже значения параметра 03-15, дискретный выход выключится. Время задержки выключения дискретного выхода составляет 100мсек. (значение постоянное).

# $\geq$  03-16

Позволяет, при необходимости, вводить задержку определения выходного тока (задержку включения дискретного выхода).

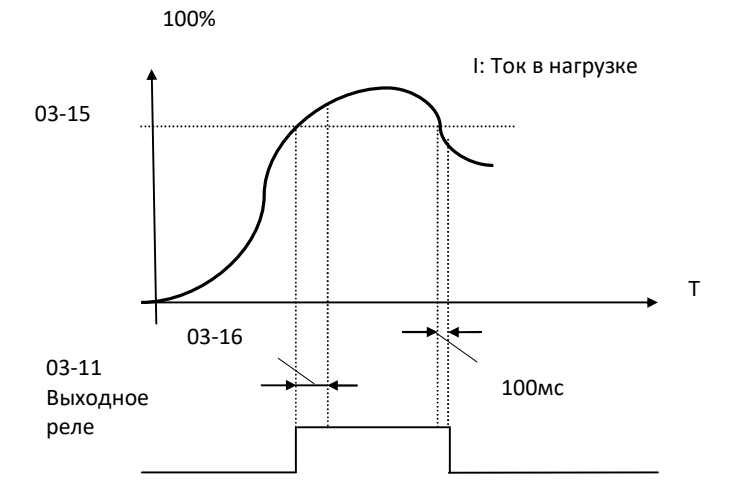

Рис. 4.3.27 Временные диаграммы определения уровня тока

### $\triangleright$  03-53

При уменьшении значения выходного тока ниже значения параметра 03-53, время задержки выключения дискретного выхода составляет 100мсек. (значение постоянное).

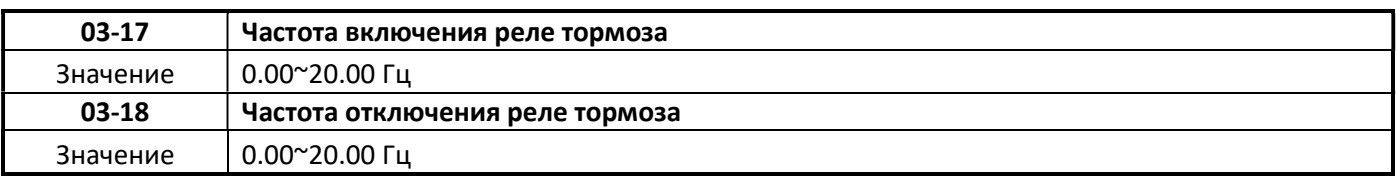

 $\triangleright$  Параметры 03-17 и 03-18 связаны с параметрами 03-11 или 03-12 и программной функцией «14» управление тормозом.

# $\triangleright$  03-17, 03-18

Когда значение выходной частоты ПЧ превысит значение параметра 03-17, запрограммированный на функцию «14» дискретный выход (03-11 или 03-12) включится и будет в таком состоянии, пока выходная частота ПЧ будет превышать значение параметра 03-18.

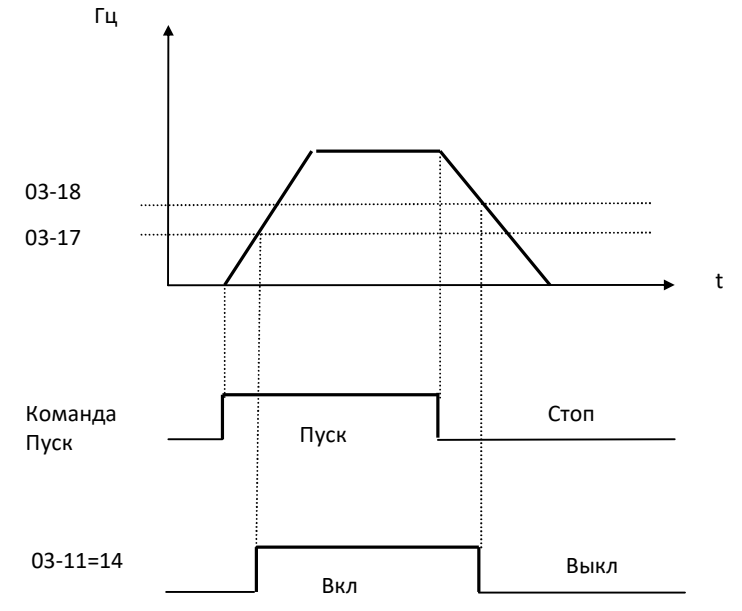

# Временные диаграммы для случая 03-17 ≤03-18 показаны на рисунке ниже.

Временные диаграммы для случая 03-17 ≥03-18 показаны на рисунке ниже.

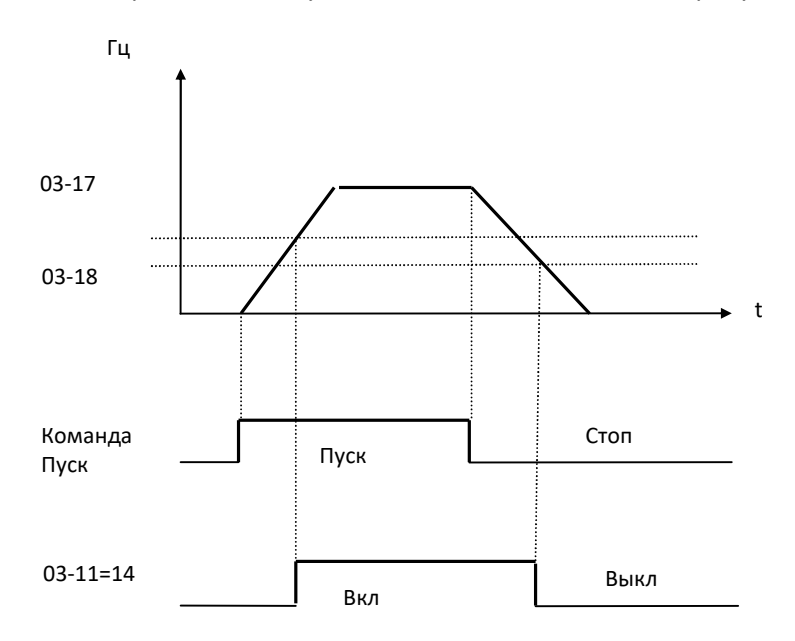

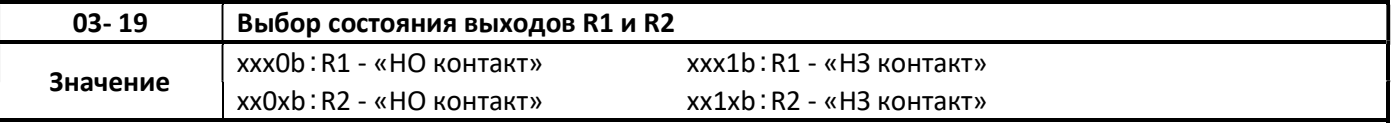

 Параметр 03-19 позволяет выбрать исходное состояние дискретного выхода: нормально открытый (НО) и нормально закрытый (НЗ) контакт.

Каждый цифровой разряд индикации параметра 03-19 показывает состояние определенного дискретного выхода:

> 03-19= х х 0 0 b 0 – НО контакт; 1 – НЗ контакт R2 R1

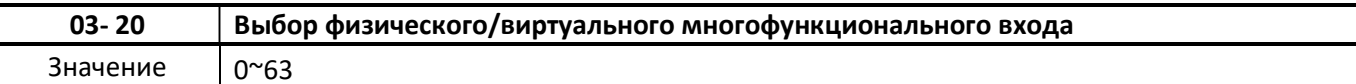

 $\blacktriangleright$ Параметр определяет какие клеммы будут использоваться: физическая клемма (S1...S6) или виртуальная эмуляция. Для выбора внешнего физической клеммы соответствующий бит должен быть равен «0», для виртуальной эмуляции бит должен быть равен «1». Конечный результат в параметре 03-20 должен быть представлен в виде суммы в десятичном виде.

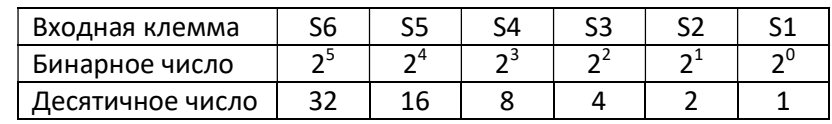

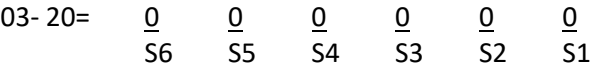

0: выбрана соответсвующая физическая клемма

1: выбрана виртуальная эмуляция соответсвующей клеммы

Пример:

S1, S3, S5 необходимо задать как физические (внешнее управление)

S2, S4, S6 необходимо задать как виртуальные (управление параметром 03-21)

Побитно получаем значение 101010, переводим в десятичный формат и суммируем (32+8+2=42) Итог: параметр 03-20=42.

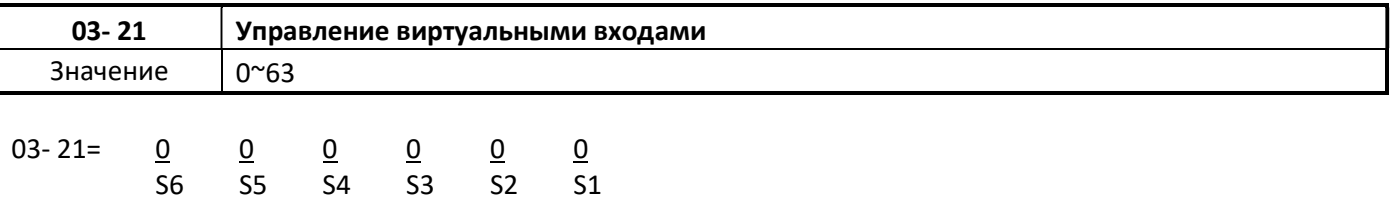

0: соответсвующая виртуальная клемма неактивна (отключена)

1: соответсвующая виртуальная клемма активна (включена)

Пример:

Все клеммы заданы как виртуальные (03-20=63)

S2, S4 необходимо определить как замкнутые

S1, S3, S5, S6 необходимо определить как разомкнутые

Побитно получаем значение 001010, переводим в десятичный формат и суммируем (8+2=10) Итог: параметр 03-21=10.

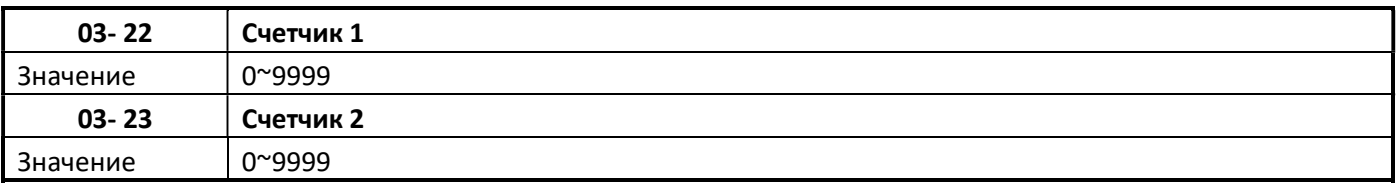

• 03-22 используется для установки значения для внутреннего счетчика, счетчик может быть активирован одним из дискретных входов (03-00 ~ 03-05, установленным на 22), когда значение счетчика равно значению 03-22, значение счётчика будет сброшено.

- $\blacktriangleright$ Если счетчик необходимо сбросить, когда значение 03-22 не достигло значения настройки, установите один дискретный вход на 23 (03-00 ~ 03-05 = 23).
- Состояние счетчика можно контролировать на 12-00 = 0008.

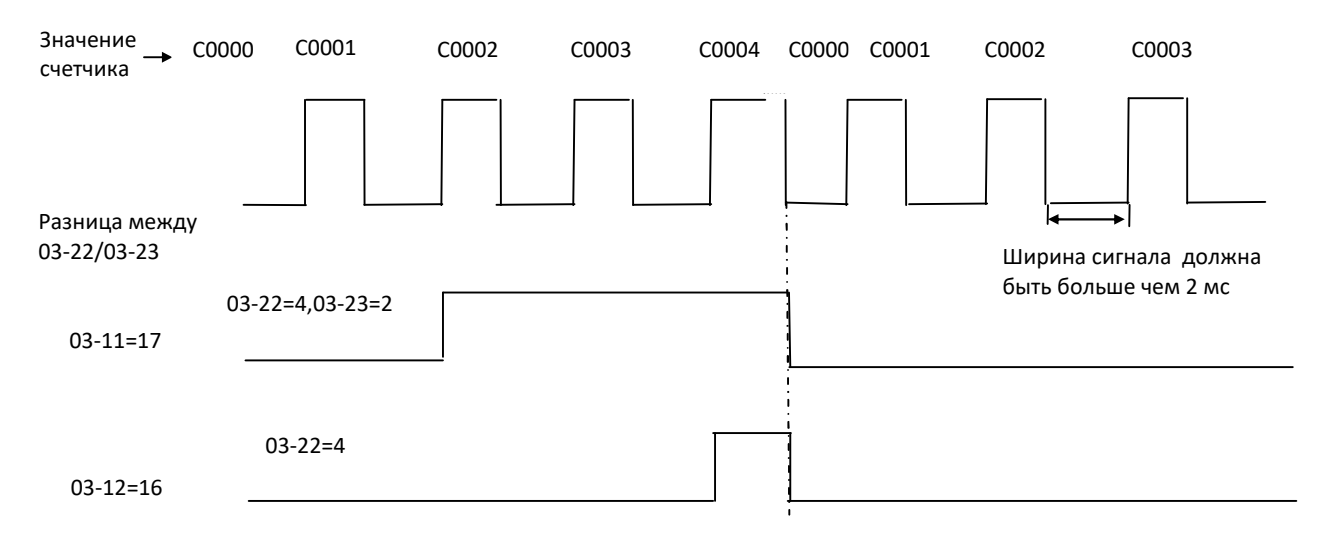

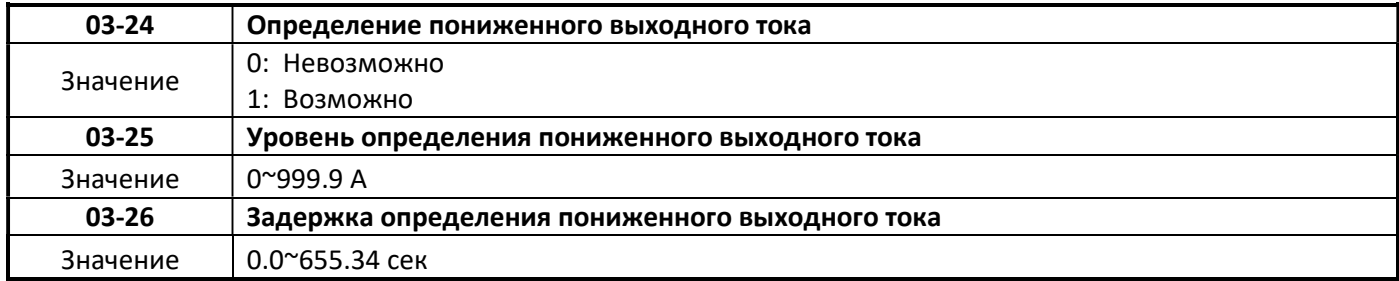

- $\blacktriangleright$ Параметры 03-24, 03-25, 03-26 связаны с параметрами 03-11, 03-12 и программной функцией дискретных выходов «55» - «Определение пониженного тока».
- $\blacktriangleright$ Если значение выходного тока меньше или равно значению параметра 03-25 (в течение времени, превышающего 03-26), то запрограммированный на функцию «55» дискретный выход (03-11 или 03-12) включится и будет в таком состоянии, пока значение выходного тока ПЧ будет меньше значения параметра 03-25. Время задержки выключения дискретного выхода составляет 100 мсек (значение постоянное).

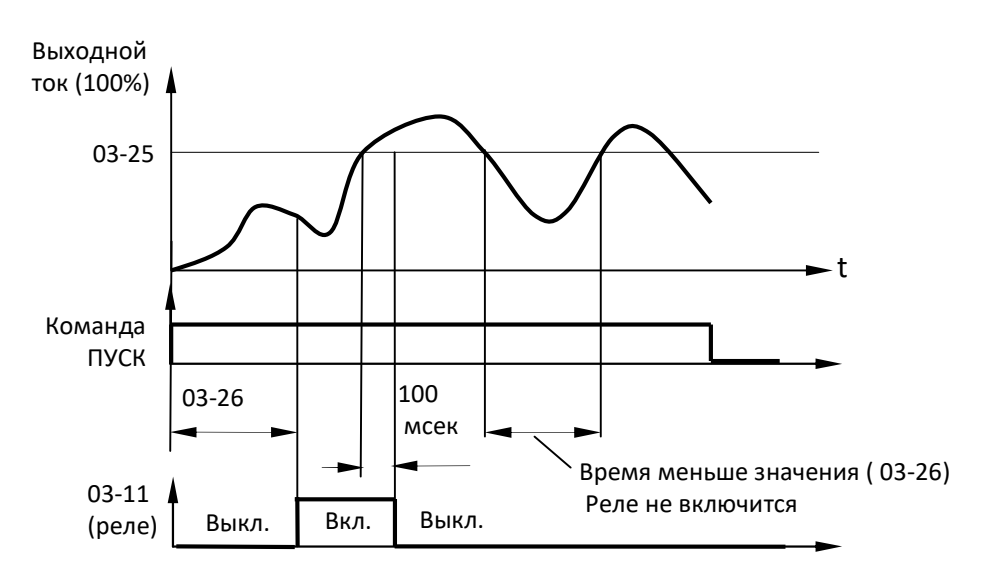

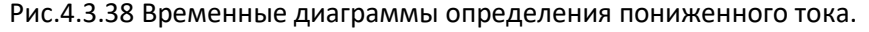

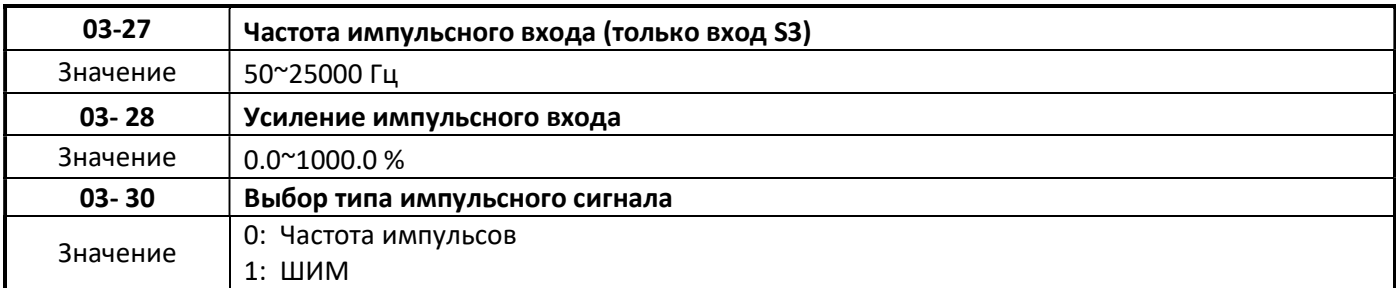

- $\triangleright$  Параметры 03-27, 03-28, 03-30 связаны с параметром 00-02=7 и программными функциями «25» и «26» дискретных входов (кроме 03-02).
- Последовательность импульсов подается только на вход S3.

#### 03-30=0 Периодическая импульсная последовательность

- Основное задание частоты определяется частотой импульсной последовательности.
- $\triangleright$  PI = частота среза, деленная на шкалу импульсного ввода, установленную на 03-27, соответствующую максимальной выходной частоте двигателя 1 (01-02).

#### 03-30=1 Импульсная последовательность с ШИМ

- Основное задание частоты определяется «шириной» импульса при постоянной частоте импульсной последовательности.
- ШИМ = время отрицательного фронтового импульса, деленное на период времени импульса, соответствующее максимальной выходной частоте двигателя 1 (01-02).

#### Примечание:

Допустимое отклонение периода повторения импульсов составляет ± 12,5%. Диапазон частот входных импульсов составляет 10 Гц ~ 200 Гц.

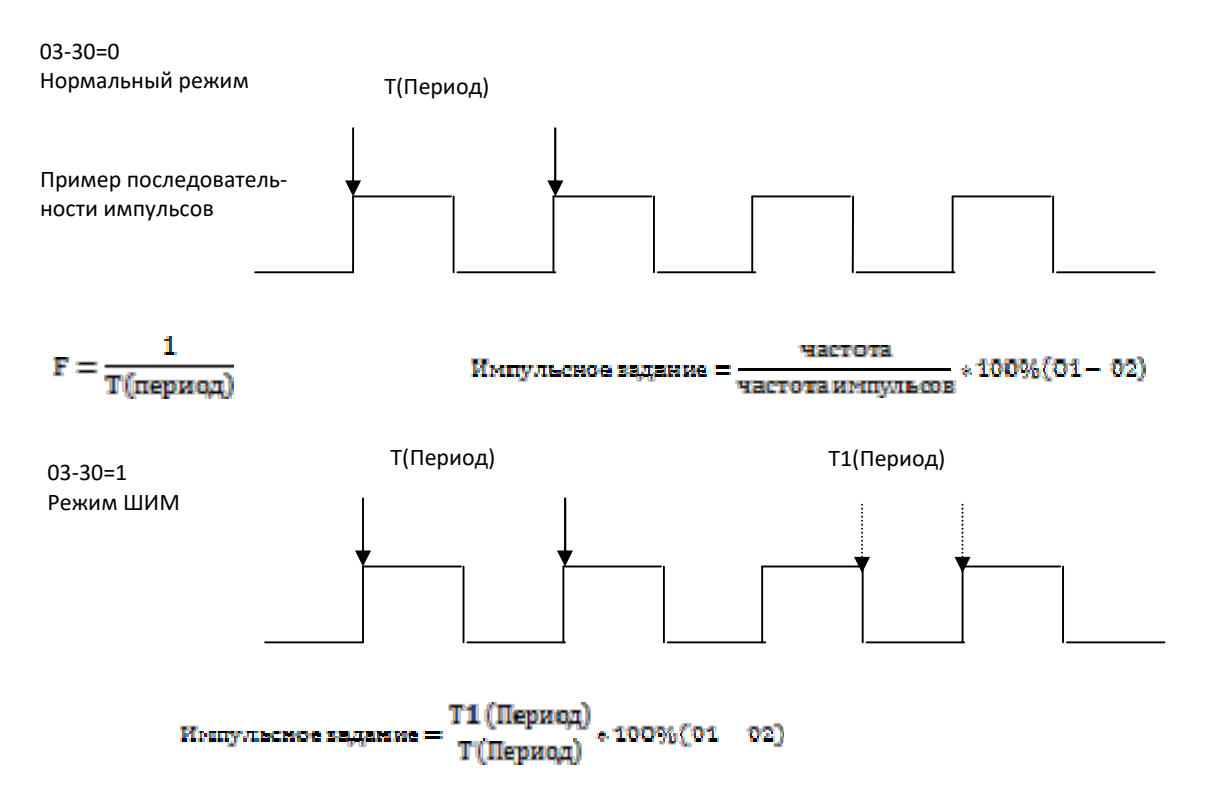

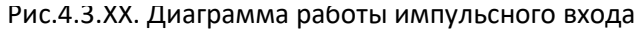

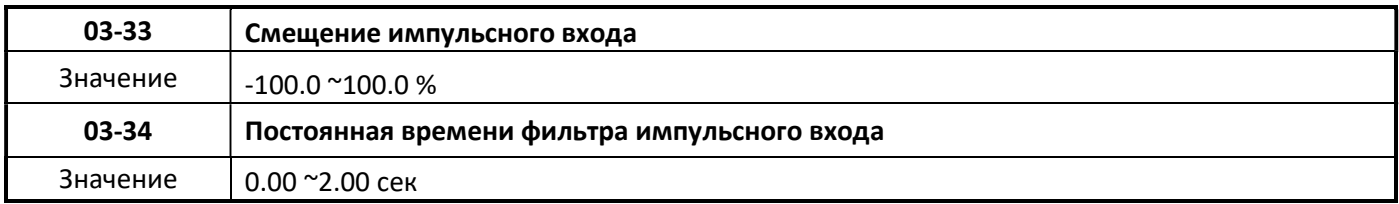

Настройка импульсного входа в качестве источника основного задания частоты.

Установите параметр 00-05 до 7 и 03-30 в 0, чтобы использовать вход S3 в качестве импульсного входа периодической импульсной последовательности.

Установите параметр 01-02 (максимальная выходная частота) и 03-27 (частота импульсной последовательности). Задайте значение постоянной времени фильтра импульсного входа в параметре 03-34.

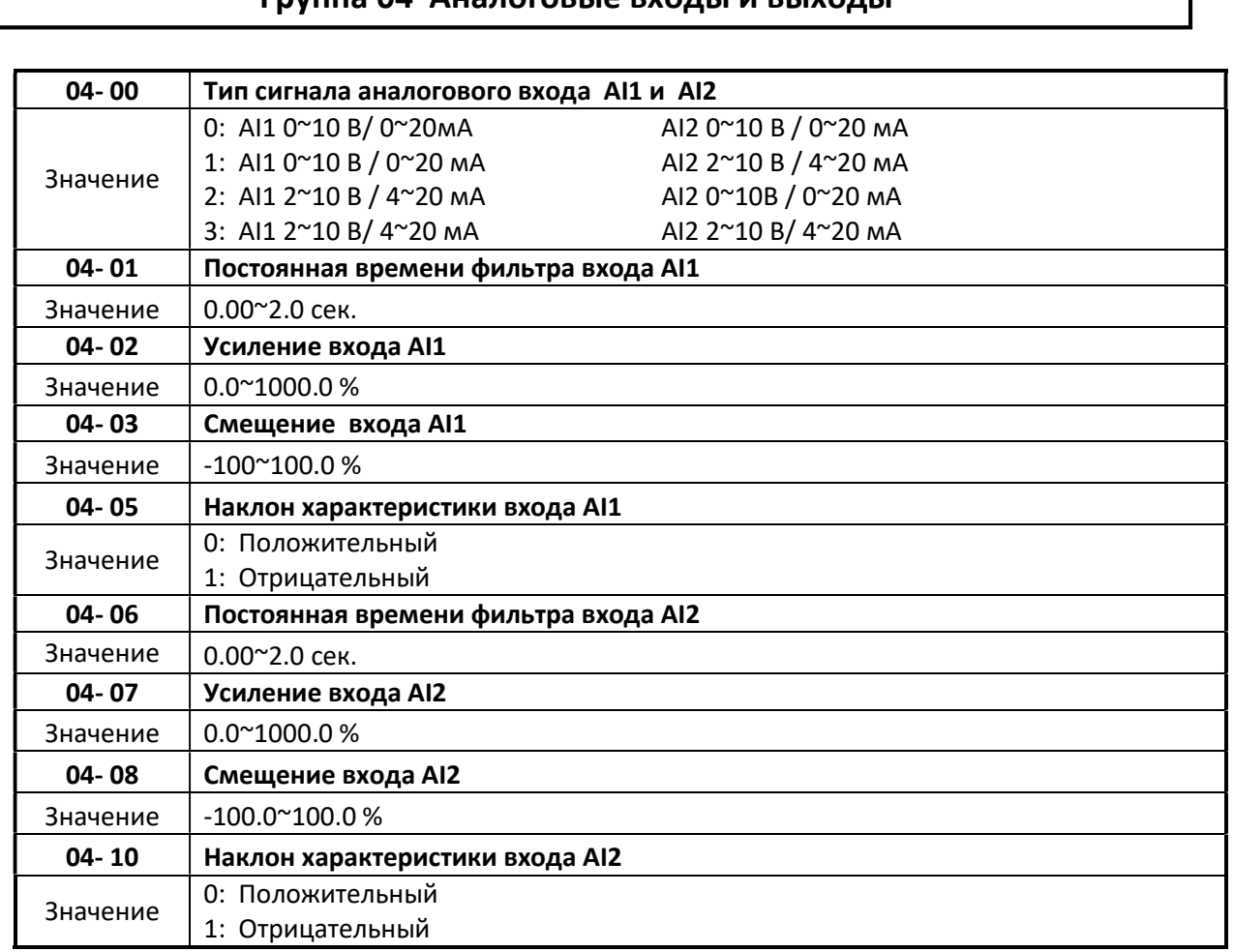

# Группа 04 Аналоговые входы и выходы

- Конфигурация аналоговых входов AI1 и AI2 задается положением переключателей AI1/AV1 и AI2/AV2 соответственно, а также параметром 04-00.
- Каждый аналоговый вход AI1 и AI2 имеет дополнительные параметры настройки: усиление, смещения и наклон характеристики.
- Коэффициенты усиления и смещения используются для масштабирования аналоговых входов.

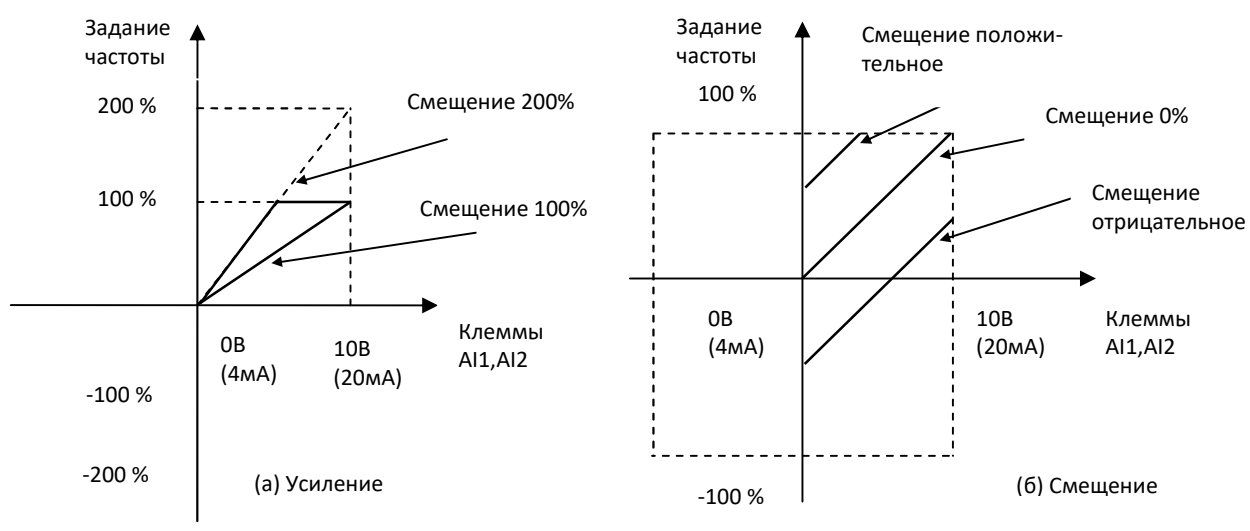

Рис 4.3.36 Усиление и смещение для сигнала задания скорости

# 04-01 Постоянная времени фильтра входа AI1

# 04-06 Постоянная времени фильтра входа AI2

- $\triangleright$  Каждый аналоговый вход (AI1, AI2) имеют собственный программируемый входной фильтр первого порядка, который позволяет добиться снижения влияния помех на стабильность задания частоты.
- Постоянная времени фильтрации (диапазон: от 0,00 до 2,00 секунд) определяется как время, когда сигнал входного шага достигает 63% от конечного значения.

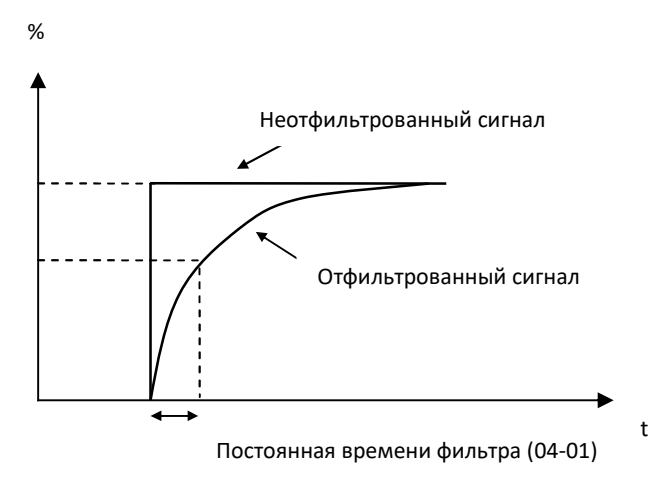

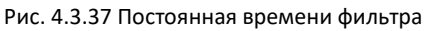

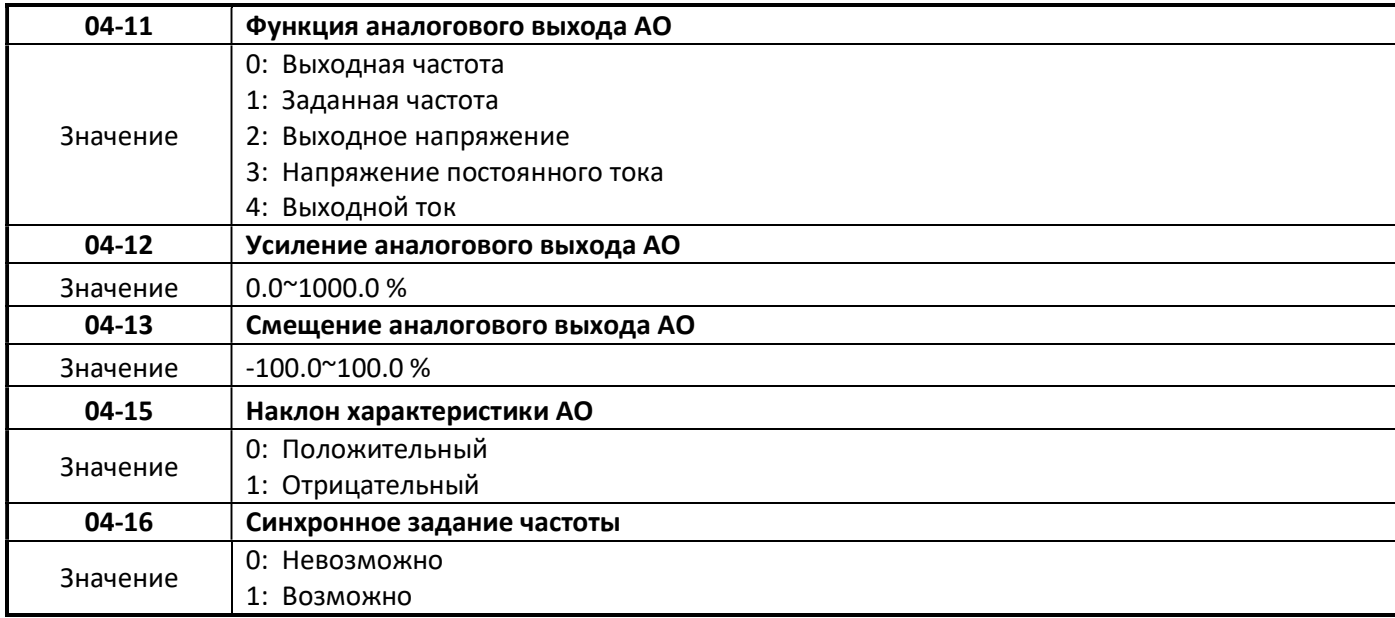

### 04-12, 04-13 Настройка аналогового выхода

- $\triangleright$  Настройте усиление (04-12) так, чтобы значение выходного напряжения 10 В соответствовало 100% номинального значения выбранного параметра (04-11).
- Настройте смещении (04-13) так, чтобы значение выходного напряжения (0 В) соответствовал 0% номинального значения выбранного параметра (04-11).

### 04-16 Функция «Синхронное задание частоты»

- Функция активируется при 04-16=1.
- Функция обеспечивает возможность одновременного задания частоты на нескольких ПЧ, с помощью одного главного потенциометра, и индивидуального масштабирования задания частоты отдельными потенциометрами для каждого ПЧ.

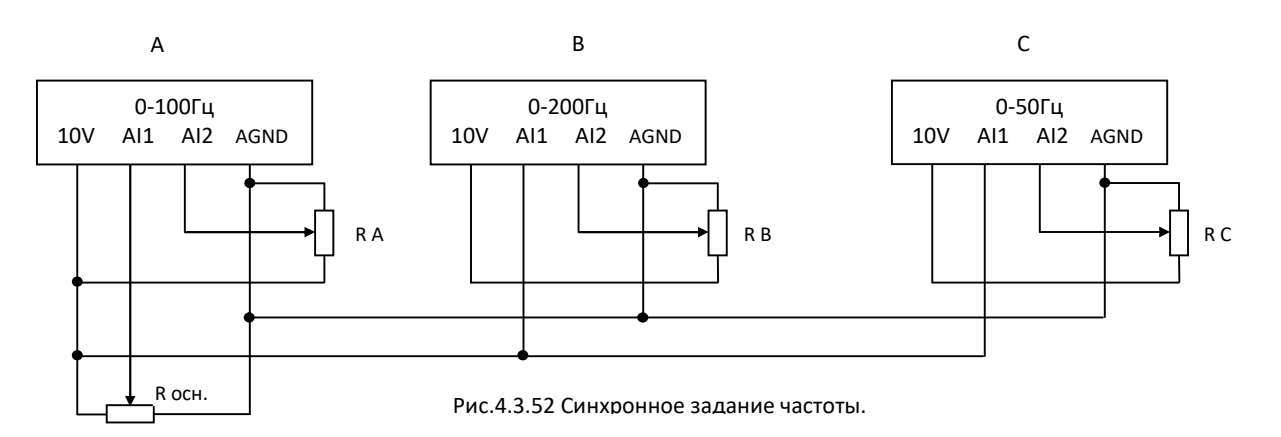

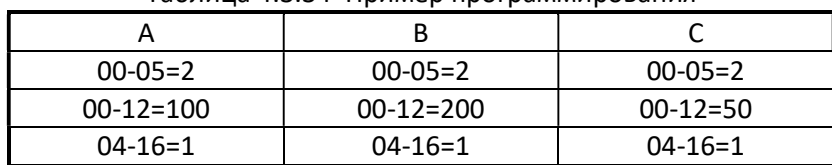

#### Таблица 4.3.34 Пример программирования

Верхний предел скорости (Гц)

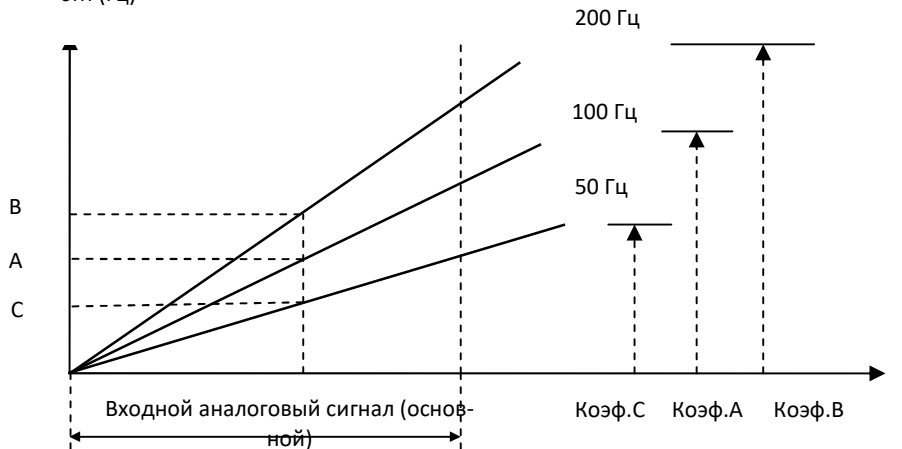

Рис.4.3.53 Временная диаграмма функции усиления частоты

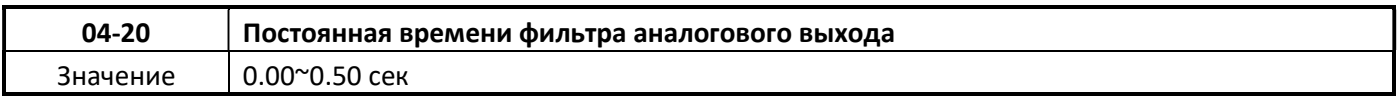

- Настройка параметра 04-20 используется для фильтрации мгновенного изменения аналогового вы- $\blacktriangleright$ ходного сигнала.
- При увеличении значения параметра системный отклик будет снижаться, а защита от помех будет по- $\blacktriangleright$ вышаться.

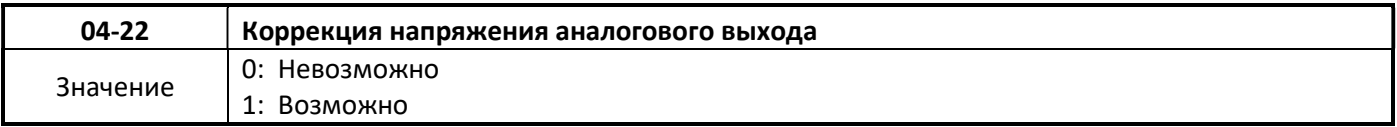

 $\blacktriangleright$ Эта функция используется для коррекции аналогового напряжения. Обычно аналоговое напряжение не требует коррекции. При необходимости активируйте эту функцию (04-22 = 1), и ПЧ выполнит коррекцию аналогового напряжения. Значение параметра 04-22 будет автоматически установлено в 0, когда коррекции напряжения закончена.

 $\overline{a}$ 

# Группа 05 Фиксированные скорости

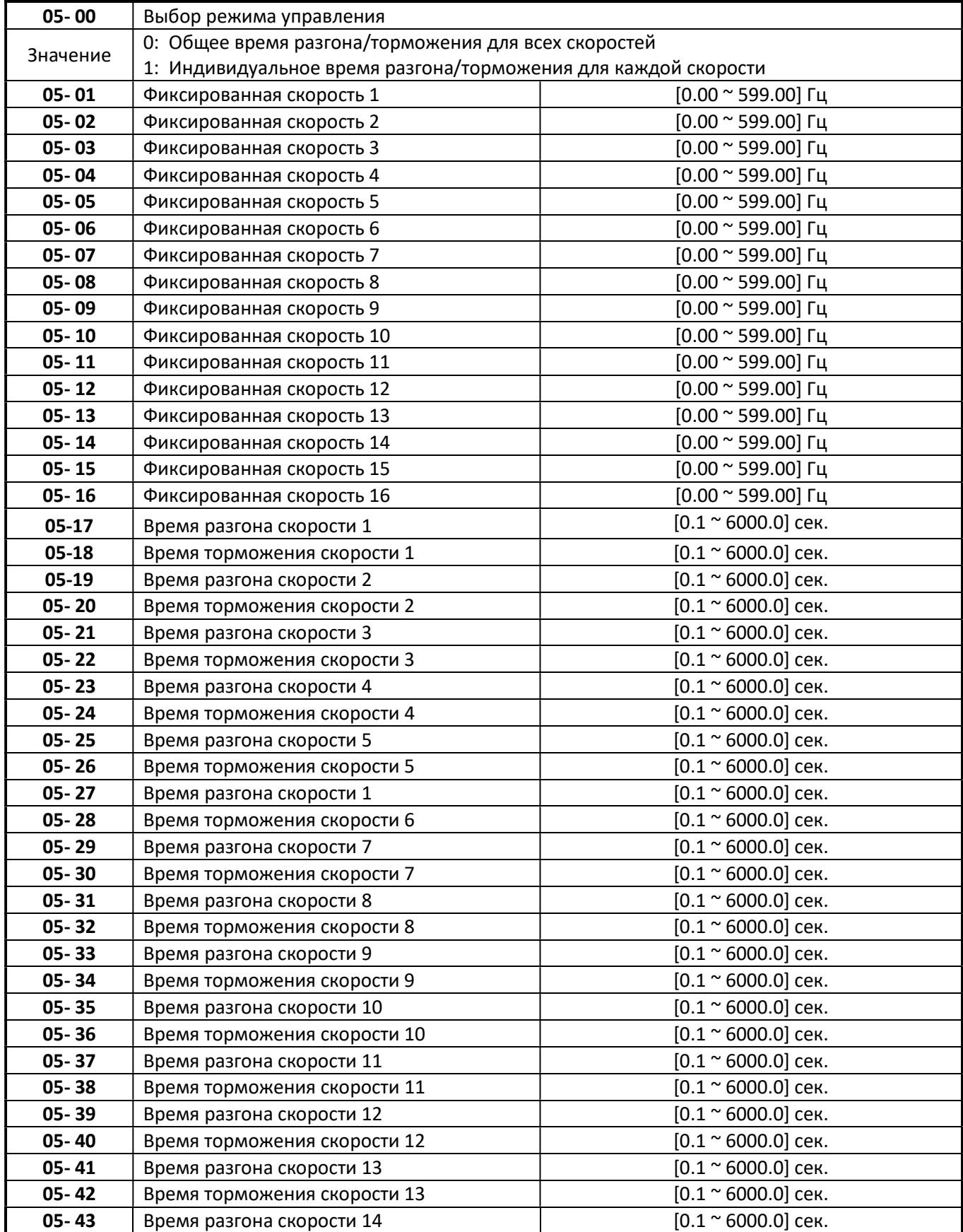

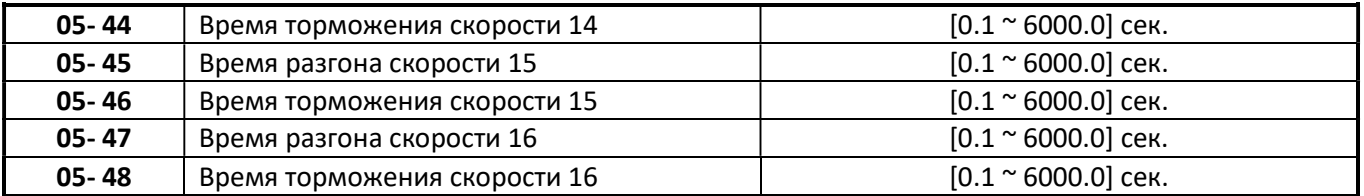

05-00=0

 $\triangleright$  Время разгона и торможения определяется значениями параметров 00-14~00-17, 00-21~00-24.

05-00=1

- Время разгона и торможения определяется индивидуально, для каждой фиксированной скорости, в значениях параметров 05-17~05-48.
- Формулы для расчёта времени разгона и торможения:

Фактическое время разгона вазгона и X Заданная частота<br>Базовая частота

Фактическое время торможения = Время торможения и Х Заданная частота

Базовая частота
# Группа 06 Автоматическое управление

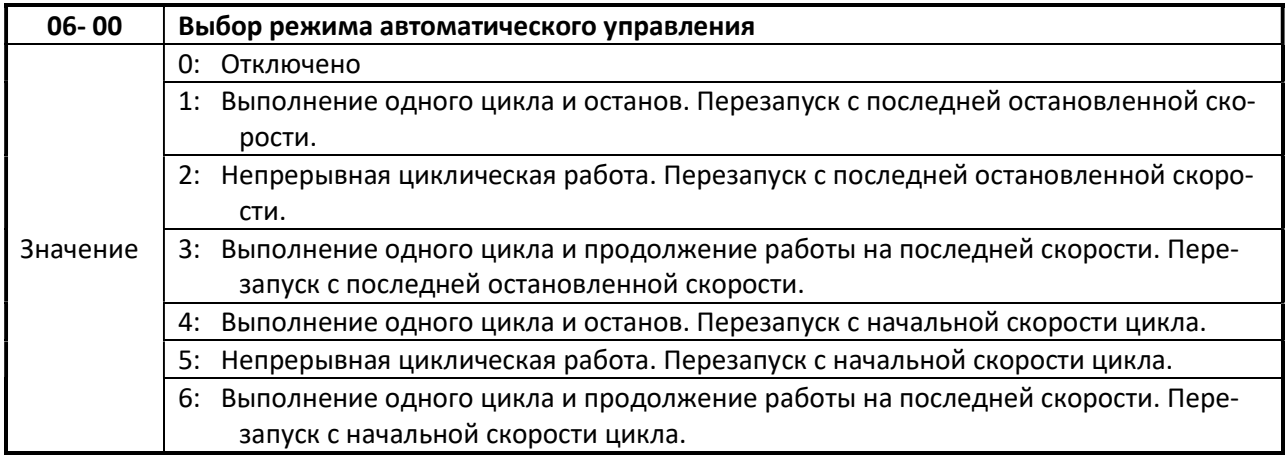

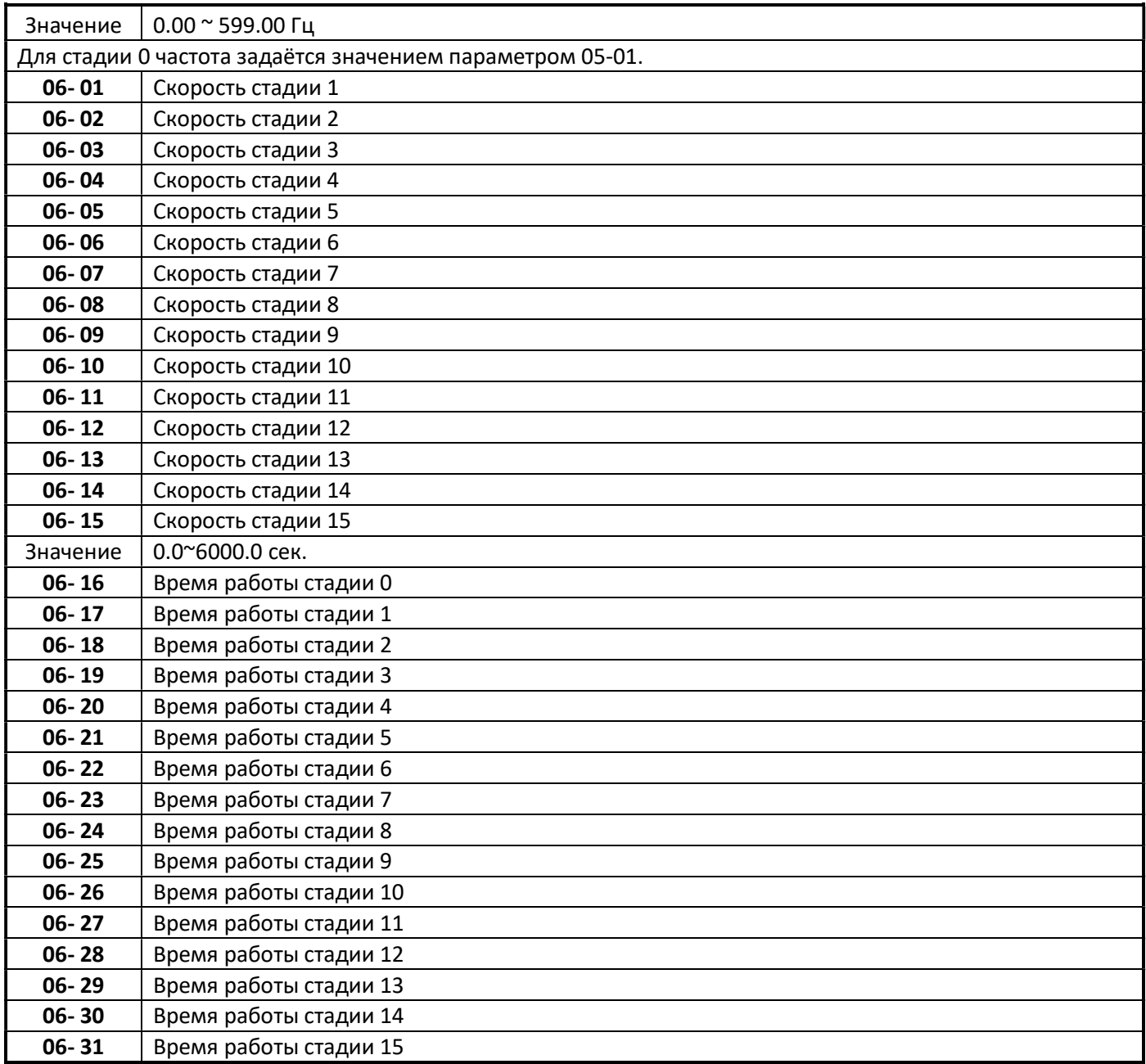

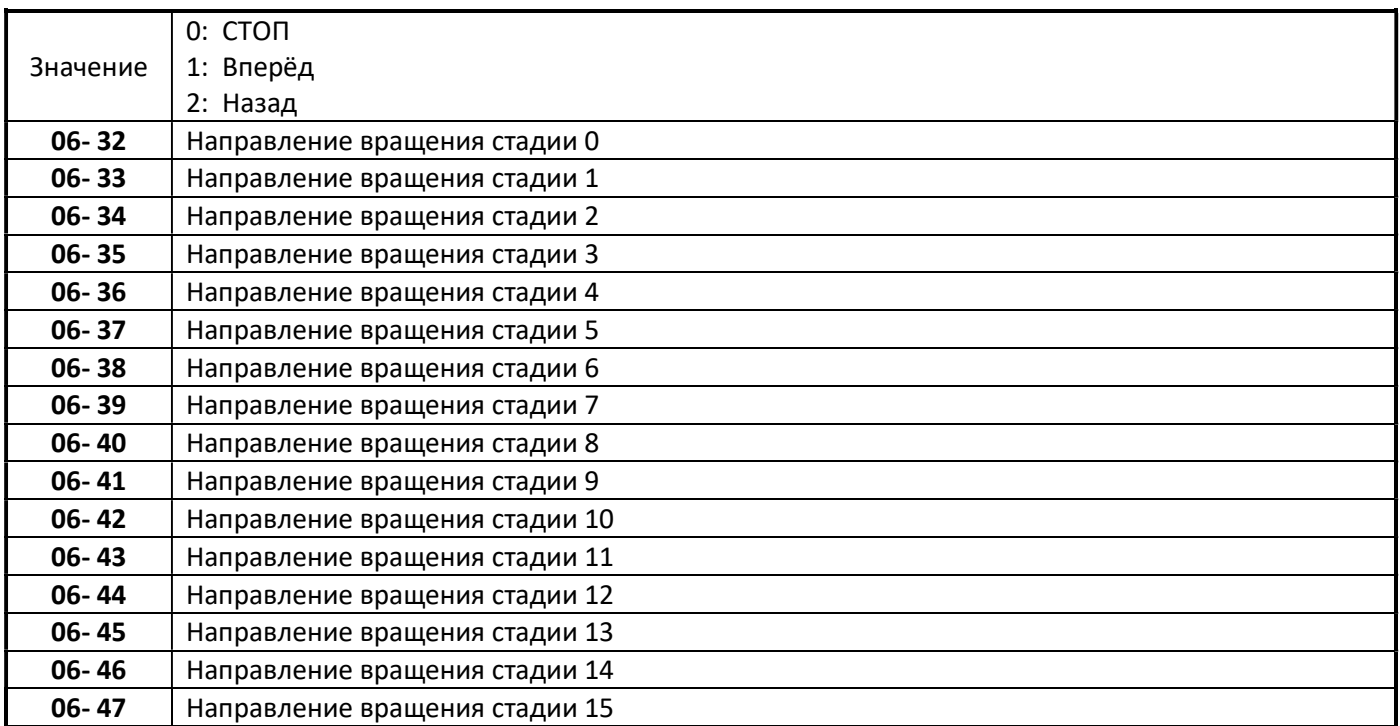

 Режим автоматического управления не может использоваться совместно с режимом ПИДрегулирования.

 $\triangleright$  Режим автоматического управления и работа с фиксированными скоростями не могут использоваться одновременно.

### 06-04=1 или 4

 Преобразователь частоты будет работать в течение одного полного цикла с заданным числом стадий, после чего он остановится.

# Пример 1:

Рабочий цикл из 4 стадий со сменой направления вращения.

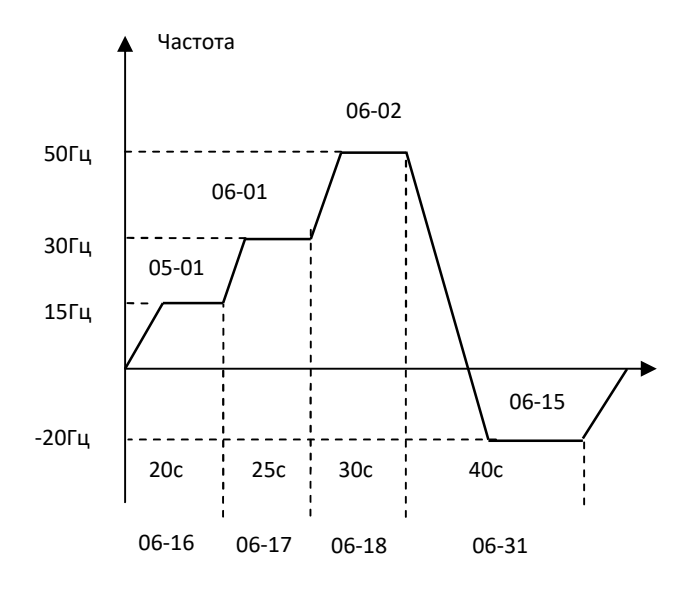

06-00=1 (Автоматический пуск) 06-32~06-34=1 (Направление вращения скорости процесса 0 ~ 2) 06-47=2 (Направление вращения скорости процесса 15 обратное) 06-35~06-46=0 (скорости процесса 3~14 нулевые) 05-01=15Гц (скорость процесса 0) 06-01=30Гц (скорость процесса 1) 06-02=50Гц (скорость процесса 2) 06-15=20Гц (скорость процесса 15) 06-16=20 с (Время работы на скорости 0) 06-17=25 с (Время работы на скорости 1) 06-18=30 с (Время работы на скорости 2) 06-31=40с ( Время работы на скорости 15)

Рис 4.3.52 Выполнение одного цикла

### 06-00=2 или 5

 Непрерывная циклическая работа: при работе преобразователь частоты будет повторять один и тот же цикл.

### Пример 2:

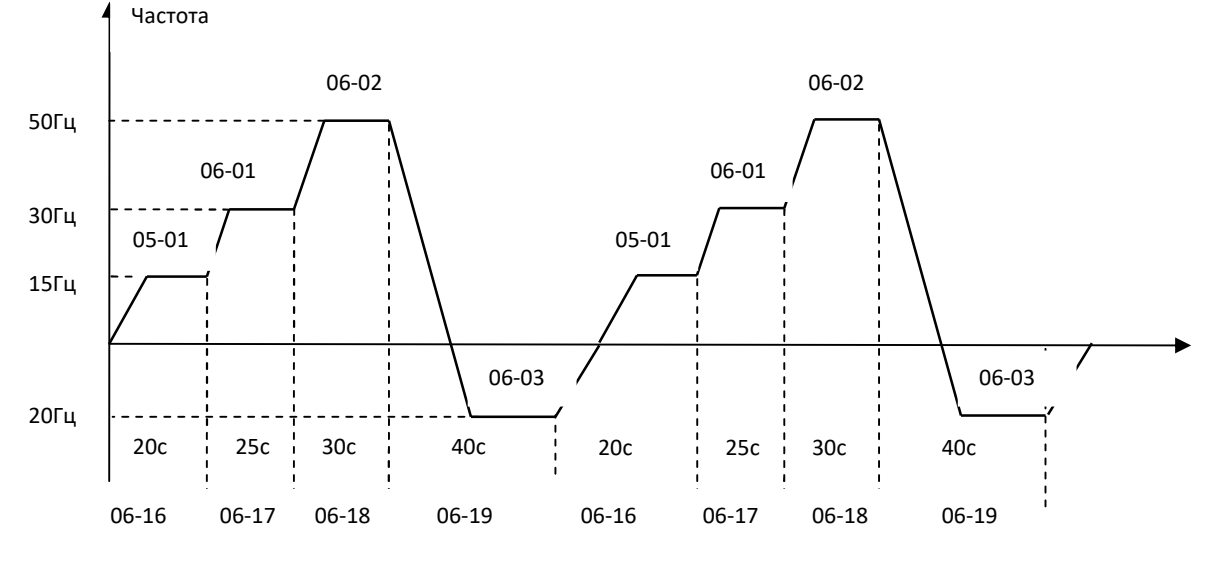

Рис 4.3.53 Периодическое выполнение цикла

#### 06-00=3 или 6

 Преобразователь частоты будет работать в течение одного полного цикла с заданным числом стадий, после чего он остановится. Запуск очередного цикла будет происходить на скорости последней стадии цикла. Скорость последней стадии цикла должна иметь номер «15».

#### Пример 3:

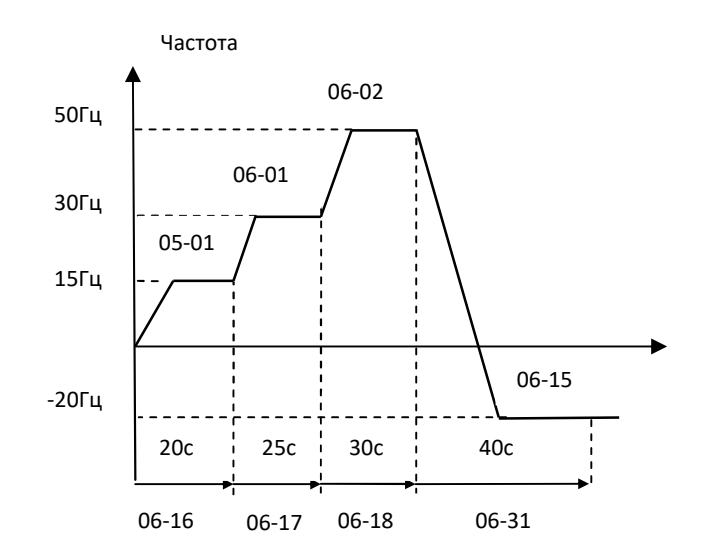

Рис 4.3.54 Режим автоматического запуска для одного цикла

- $\triangleright$  Когда 06-00 = 1  $\sim$  3: после перезапуска работа продолжается с незавершённой стадии.
- $\triangleright$  Когда 06-00 = 4  $\sim$  6: после перезапуска работа начинается с нового цикла.
- $\triangleright$  Время разгона/торможения в режиме автоматического управления определяется параметрами 00-14 и 00-15.
- Для стадии «0» частота будет соответствовать значению параметра 05-01.

# Группа 07 Параметры пуска и останова

Электродвигатель в момент подачи команды ПУСК может находиться в состоянии вращения под воздействием внешних сил (например, - воздушного потока, воздействующего на лопасти вентилятора, установленного на валу электродвигателя и т.п.) либо в состоянии инерционного вращения (например, после произведенного останова или после кратковременного пропадания электропитания).

 Внимание! При пуске вращающегося двигателя без синхронизации его скорости с выходной частотой и напряжением преобразователя частоты в выходных цепях преобразователя протекает экстраток, который приводит к срабатыванию функции защиты от перегрузки по току.

Для безопасной работы и исключения экстратока в выходных цепях преобразователя частоты можно применить один из способов решения:

а) производить пуск вращающегося двигателя с поиском (подхватом) скорости, синхронизировав, таким образом, его текущую скорость с выходной частотой и выходным напряжением преобразователя частоты;

б) перед подачей команды ПУСК производить принудительный останов (фиксацию) двигателя, а затем – обычный запуск.

Каждый из способов пуска является равноправным, и выбор того или иного способа решения зависит от технических возможностей пользователя с учетом достоинств и недостатков каждого способа:

(а) Режим пуска вращающегося двигателя с поиском скорости рекомендуется использовать, если по условиям технологического процесса требуется быстрое продолжение управления инерционно вращающимся электродвигателем без его останова.

Для пуска вращающегося двигателя с поиском скорости необходимо установить параметры 07-10, 07- 19 ~07-33.

### (б) Принудительный останов (фиксация) двигателя перед пуском.

Принудительный быстрый останов электродвигателя перед пуском (фиксация вала) может быть выполнен, например:

- путем механического торможения вала двигателя внешним механическим тормозным устройством;

- использованием функции торможения постоянным током (параметры 07-06, 07-07, 07-16).

 При любом способе принудительного останова электродвигателя необходимо убедиться в его полном останове перед пуском, для чего необходимо применять дополнительные средства инструментального контроля (датчики вращения и т.п.).

ВНИМАНИЕ! В случае выхода из строя преобразователя частоты при пуске вращающегося электродвигателя без его предварительного останова или без включенной функции поиска скорости действие гарантии на преобразователь частоты прекращается.

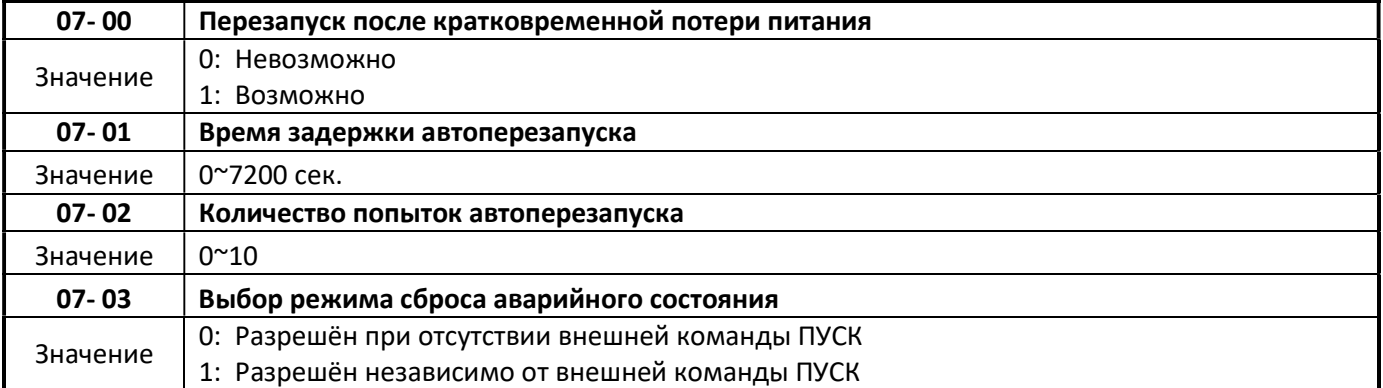

- $\triangleright$  07-00 = 0: если потеря питания превышает 2 мсек., ПЧ остановится и на дисплее отобразится ошибка «UV».
- $\triangleright$  07-00 = 1: после восстановления питания преобразователь будет перезапущен на частоте, которая была задана перед пропаданием питания.
- $\triangleright$  Если 07-00 = 1 и 07-04 = 0, а также установлен режим управления от внешних клемм и команда ПУСК активна, то преобразователь перезапустится при восстановлении питания после отключений любой длительности.

Предупреждение. Для обеспечения безопасности персонала и во избежание повреждения оборудования рекомендуется при перерывах в работе перед отключением питания преобразователя размыкать внешний контакт Пуск.

Функция автоматического перезапуска доступна для следующих сообщений об ошибках (см.таблицу ниже). Обратите внимание, что если неисправность не указана в таблице, автоперезапуск ПЧ производиться не будет.

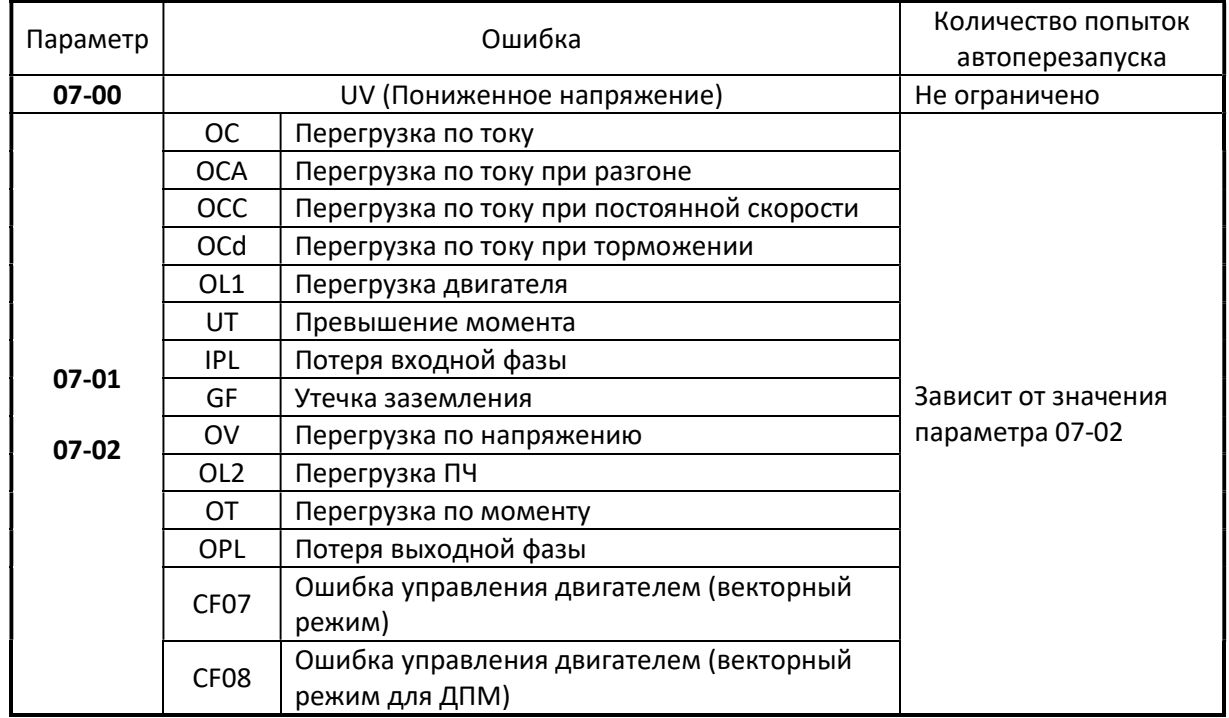

### Примечание:

L.

- Функция перезапуска при ошибках действует совместно с перезапуском после кратковременной потери питания.
- В главе 10 представлена информация об устранении неполадок и диагностике неисправностей.
- $\triangleright$  Используйте режим поиска скорости (07-19  $\sim$  07-24) для пуска свободно вращающегося двигателя.

### 07-01 Время задержки автоперезапуска

- 07-01 <07-18: Время задержки автоперезапуска определяется минимальным системным временем (07-18).
- $\triangleright$  07-01> 07-18: Время задержки автоперезапуска определяется параметром (07-01).

### Примечание:

 $\triangleright$  Интервал времени между попытками перезапуска – это время (07-18) плюс (07-01) или время задержки поиска скорости (07-22).

### 07-02 Количество попыток автоперезапуска

- $\triangleright$  Когда количество попыток автоперезапуска достигает заданного значения параметра 07-02, ПЧ прекращает работу. Дальнейшая работа ПЧ возможна после устранения причин сбоя и сброса ошибки.
- $\triangleright$  Если автоматический перезапуск выполнен успешно, внутренний счетчик попыток автоматического перезапуска сбрасывается до 0 в результате следующих событий:
- Через 10 минут нормальной работы ПЧ (не было отказов).
- Подана команда СБРОС на дискретный вход, или кнопкой СБРОС на пульте управления.
- Питание ПЧ выключено и снова включено.

#### Примечание:

Многофункциональный дискретный выход R1A, R2A можно запрограммировать на функцию «Автоматический перезапуск» (см. параметры 03-11, 03-12).

### $\triangleright$  Процесс автоматического перезапуска:

- Произошёл отказ при работе – отображена ошибка на дисплее. ПЧ отключает свой выход, и ожидает окончания интервала минимального системного времени (07-18) для очередной попытки автоматического перезапуска.

- После того, как минимальное системное время (07-18) и время задержки поиска скорости истекло, активная ошибка сбрасывается и выполняется операция перезапуска с поиском скорости. Время между попытками перезапуска устанавливается параметром 07-01.

- Когда общее количество попыток перезапуска превышает количество попыток (07-02), ПЧ отключает силовой выход и активирует дискретный выход «Неисправность».

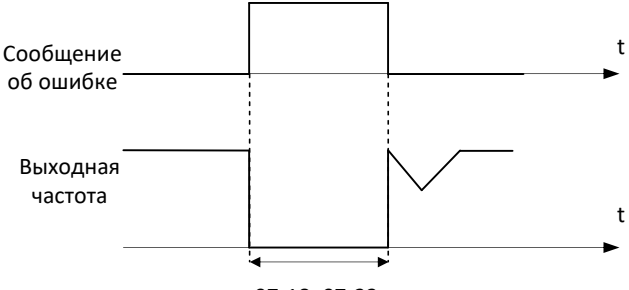

07-18+07-22

Рис 4.3.56 Функция автоматического перезапуска

### 07-03 Выбор режима сброса аварийного состояния

 $\triangleright$  07-03 = 0: для сброса аварийного состояния необходимо предварительно снять внешнюю команду

Пуск, в противном случае перезапуск ПЧ будет невозможен.

#### Примечание:

Преобразователь частоты может выйти из строя, если функция автоматического перезапуска будет выполняться часто.

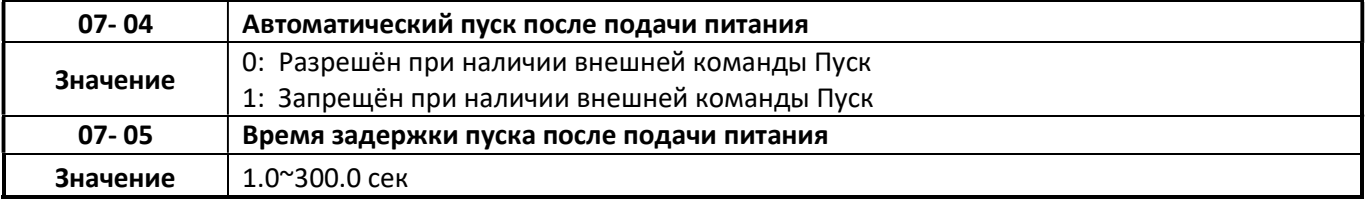

# $07 - 04 = 0$

 $\triangleright$  Если источник команды ПУСК выбран «Внешняя клемма» (00-02 / 00-03 = 1) и подана внешняя команда ПУСК, то при подаче питания ПЧ автоматически запустится.

# $07-04 = 1$

 $\triangleright$  Если источник команды ПУСК выбран «Внешняя клемма» (00-02 / 00-03 = 1) и подана внешняя команда ПУСК, то при подаче питания ПЧ не запустится, на дисплее будет мигать индикация «STP1». Чтобы ПЧ начал работу необходимо будет снять и снова подать внешнюю команду ПУСК.

### 07-05 Время задержки старта после подачи питания

 $\triangleright$  Если 07-04 = 0, ПЧ начнёт работу при подаче питания по истечении промежутка времени, заданного в значении параметра 07-05.

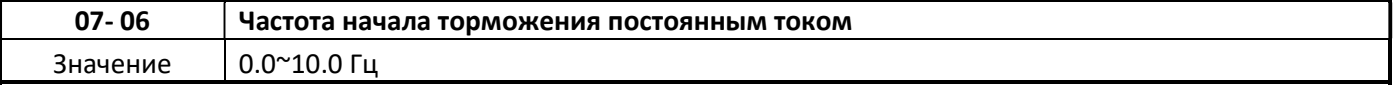

### Режим управления V/F или векторный (00-00 = 0, 6).

- $\triangleright$  Торможение постоянным током при пуске происходит в течение времени, заданного в 07-16.
- Торможение постоянным током при останове происходит в соответствии с частотой начала торможения 07-06 в течение времени 07-08. Когда значение выходной частоты становится меньше значения параметра 07-06, начинается процесс торможения.

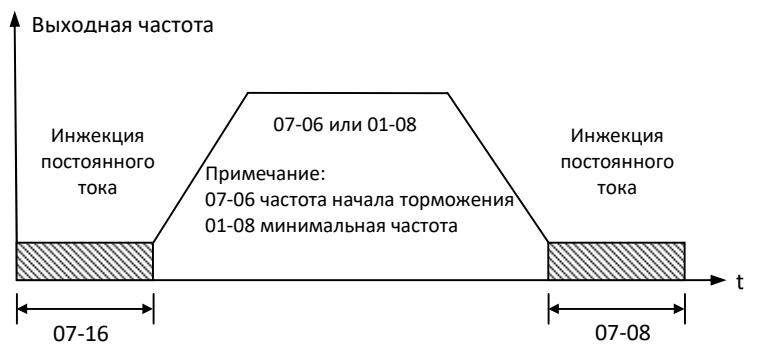

Рис. 4.3.57а Инжекция постоянного тока при торможении

### Примечание:

Когда 07-06 <01-08, частота начала торможения при останове определяется значением параметра 01-08 («минимальная частота»).

### Режим управления векторный для ДПМ (00-00 = 5).

 $\triangleright$  Уровень постоянного тока торможения устанавливается в значении параметра 07-07, исходя из 100% номинального тока ПЧ.

Если заданный уровень постоянного тока торможения выше номинального тока двигателя, то реальный ток торможения будет ограничен значением номинального тока двигателя.

 $\triangleright$  «Ток короткого замыкания» в режиме торможения постоянным током устанавливается параметром 07-36 на основе 100% номинального тока ПЧ.

![](_page_115_Figure_2.jpeg)

![](_page_115_Figure_3.jpeg)

Рис. 4.3.57б КЗ торможение для двигателя с постоянными магнитами

#### Примечание:

Когда 07-06 <01-08, частота начала торможения током КЗ определяется параметром 01-08.

![](_page_115_Picture_180.jpeg)

- $\triangleright$  Задайте значения параметров 07-06, 07-08 и 07-16 для активации режима торможения постоянным током.
- Если активирован режим поиска скорости, режим торможения постоянным током должен быть отключен.
- $\triangleright$  Чтобы включить торможение постоянным током при пуске, установите значение больше 0 тока торможения в значении параметра 07-07 и время торможения больше 0 в значении параметра 07-16. Торможение постоянным током при пуске может быть использовано для предотвращения свободного вращения двигателя (например, в приводе вентилятора).
- $\triangleright$  Чтобы включить торможение постоянным током при останове, установите значение больше 0 тока торможения в значении параметра 07-07 и время торможения больше 0 в значении параметра 07-08.
- $\triangleright$  Если значение параметра 07-16 =0, торможение постоянным током отключено. ПЧ стартует с минимальной выходной частоты (01-08). Торможение постоянным током при останове отключается, когда значение параметра 07-08=0.
- $\triangleright$  При остановке: если начальная частота торможения постоянным током (07-06) меньше значения минимальной выходной частоты (01-08), торможение постоянным током начнётся, когда значение выходной частоты достигнет значения параметра 01-08.
- Уровень торможения постоянным током может быть установлен в значении параметра 07-07 при пуске и останове. Уровень постоянного тока торможения определяется относительно номинального тока ПЧ.
- Увеличение значения постоянного тока торможения (07-07) может уменьшить время остановки двигателя.
- $\triangleright$  Режимом торможения постоянным током можно управлять подачей внешней команды на дискретный вход (функция «33» ).

![](_page_116_Picture_192.jpeg)

- В режиме управления «Векторный для ДПМ» (00-00=5) применяется режим торможения постоянным током КЗ. Параметры 07-06, 07-34 и 07-36 позволяют оптимально настроить режим торможения постоянным током КЗ.
- $\triangleright$  Если 07-35 = 0, процесс торможения начнётся с минимальной частоты.
- Значение 07-36 зависит от номинального тока двигателя.
- Режимом торможения постоянным током КЗ можно управлять подачей внешней команды на дискретный вход (функция «65»).

![](_page_116_Picture_193.jpeg)

### 07-09 = 0 плавный останов

- $\triangleright$  При поступлении команды СТОП, вращении двигателя замедляется до минимальной частоты (01-08), а затем останавливается. Скорость замедления вращения определяется параметром 00-15 («время торможения»).
- $\triangleright$  Когда значение выходной частоты достигнет значения частоты начала торможения постоянным током (07-06) или минимальной выходной частоты (01-08), торможение постоянным током активируется и вращение двигателя прекращается.

![](_page_116_Figure_11.jpeg)

Рис.4.3.58 Плавный останов

### 07-09 = 1 инерционный останов

- При поступлении команды СТОП, силовой выход ПЧ отключается, и двигатель замедляет вращение до полной остановки. Время остановки зависит от инерционности нагрузки.
- Очередной ПУСК ПЧ возможен по истечении промежутка времени, определённого в значении параметра 07-18 (минимальное системное время).
- $\triangleright$  В векторном режиме (00-00 = 2) поиск скорости автоматически включается при следующей команде запуска. Если для остановки двигателя используется механический тормоз, установите значение параметра 07-26 = 1.

### 07-09 = 2 торможение постоянным током при останове

- $\triangleright$  При поступлении команды СТОП, силовой выход ПЧ отключается, и по истечении минимального системного времени (07-18), активируется режим торможение постоянным током при останове.
- $\triangleright$  Если во время торможения постоянным током происходит перегрузка по току, следует увеличить значение параметра 07-18.

![](_page_117_Figure_5.jpeg)

tпт: время торможения постоянным током

![](_page_117_Figure_7.jpeg)

### 07-09 = 3 Инерционный останов с таймером

- При поступлении команды СТОП двигатель остановится по истечении минимального системного времени (07-18). ПЧ будет игнорировать команду ПУСК до окончания действия времени таймера.
- Общее время таймера определяется временем торможения (00-15, 17, 22 или 24) и выходной частотой при остановке.

![](_page_117_Figure_11.jpeg)

![](_page_117_Figure_12.jpeg)

![](_page_117_Picture_200.jpeg)

### 07- 10=0 Обычный старт

 ПЧ начинает работать с минимальной выходной частоты. При этом не ограничиваются возможности использования режима поиска скорости.

### 07- 10=1 Однократный поиск скорости

 Поиск скорости выполняется при первой команде ПУСК после подачи питания. Запуск двигателя производится от найденной частоты. Применяется при «Автоматическом пуске при подаче питания».

### 07- 10=2 Пуск с поиском скорости

Функция поиска скорости выполняется каждый раз, когда подаётся команда ПУСК.

![](_page_118_Picture_166.jpeg)

 $\triangleright$  Когда входное напряжение переменного тока ниже значения 07-13 (07-13 / 1.414 = переменное напряжение уровень определения) в течение времени, указанного в 07-25, ошибка низкого напряжения «UV» будет отображаться на дисплее пульта управления. Если 07-25 = 0,00 сек., то ошибка «UV» будет отображаться сразу при определении пониженного напряжения.

#### Примечания:

- Входное напряжение ПЧ ограничивает выходное напряжение. Если снижение значения входного напряжения чрезмерно, или если нагрузка на двигателе достаточно высокая, то ПЧ не сможет обеспечить двигателю необходимый момент и, как следствие, может произойти срыв управления двигателем.
- Если входное напряжение ниже значения, установленного в параметре 07-13, силовой выход ПЧ мгновенно отключается, при этом автоматический запуск при восстановлении питания не произойдёт.

![](_page_118_Picture_167.jpeg)

- В случае кратковременного отключения питания ПЧ продолжает работать после восстановления питания, когда параметр 07-00 установлен в 1.
- После обнаружения моментального сбоя питания выход ПЧ автоматически отключается и будет находиться в таком состоянии в течение времени, установленного в параметре 07-18.
- $\triangleright$  Если время сбоя питания превышает минимальное системное время, то при восстановлении питания ПЧ автоматически выполнит пуск с поиском скорости.
- $\triangleright$  Минимальное системное время также используется для функции торможения постоянным током.

![](_page_118_Figure_16.jpeg)

а) Минимальное время блокировки больше, чем время потери питания

б) Минимальное время блокировки меньше, чем время потери питания

Рис.4.3.63 Минимальное системное время и минимальное время потери питания.

![](_page_119_Picture_211.jpeg)

- Режим поиска скорости используется пуска свободно вращающегося двигателя. Функция поиска скорости активна после мгновенной потери питания.
- Режим поиска скорости можно активировать внешней командой на дискретный вход:
	- Функция «19» «Поиск скорости 1»;
	- Функция «34» «Поиск скорости 2».

Возможно применение только одной из этих функций, в противном случае отобразится ошибка «SE02».

- Режим поиска скорости должен быть активирован до подачи команды ПУСК.
- Поиск скорости не может использоваться, когда номинальная мощность двигателя больше номинальной мощности ПЧ.
- В режиме U/f необходимо выполнить статическую автонастройку.
- $\triangleright$  При векторном режиме работы необходимо выполнить автоматическую настройку с вращением двигателя.

### 07-19 Ток при определении направления поиска скорости

- $\triangleright$  Используется только для поиска скорости в обоих направлениях вращения (07-24 = 1).
- Увеличьте значение тока, если поиск скорости затруднен при низких скоростях (менее 5 Гц).

Примечание: Слишком высокое значение тока может вызвать эффект торможения постоянным током.

#### 07-20 Ток при поиске скорости

- $\triangleright$  Может использоваться для любого направления вращения поиска скорости.
- Устанавливает текущий ток при поиске скорости.
- Установленное значение рекомендуется устанавливать равным току холостого хода. Если ток холостого хода неизвестен, рекомендуется установить значение 20%.
- Рекомендуется использовать поиск скорости в случае кратковременной потери питания.
- Увеличьте минимальное системное время (07-18) в случае перегрузки по току.

### 07-21 Полное время поиска скорости

- Может использоваться для любого направления вращения поиска скорости.
- $\triangleright$  Если возникает перегрузка по напряжению «OV», увеличьте заданное значение параметра, чтобы увеличить время поиска скорости.

#### 07-22 Время задержки поиска скорости

Используйте время задержки поиска скорости при использовании контактора на выходе ПЧ.

### 07-22 Время восстановления напряжения

 Устанавливает время, в течении которого ПЧ восстанавливает выходное напряжение от 0 В до указанного уровня характеристики U/f после завершения процесса поиска скорости.

### 07-24 Определение направления при поиске скорости

- $\triangleright$  07-24 = 1: определение направления вращения при поиске скорости разрешено. При пуске первоначально определяется направление вращения значением тока (07-19). Как только направление определено, дальнейший поиск скорости производится с использованием (07-20).
- $\triangleright$  07-24 = 0: определение направления вращения при поиске скорости запрещено. Поиск скорости выполняется в обычном режиме с использованием тока, определенного в (07-20). Если скорость не была определена (например, скорость двигателя слишком низкая), отображается предупреждение о превышении скорости поиска.

### 07-33 Выбор стартовой частоты при поиске скорости

- 07-33=0: Поиск скорости от максимальной частоты.
- 07-33=1: Поиск скорости от установленной частоты.

![](_page_120_Figure_10.jpeg)

Рис. 4.3.66 Поиск скорости после кратковременной потере питания.

### Примечание:

- $\triangleright$  Если минимальное системное время (07-18) больше, чем время кратковременного сбоя питания, поиск скорости начинает работать после истечения минимального системного времени (07-18).
- $\triangleright$  Если минимальное системное время (07-18) слишком короткое, поиск скорости начнётся сразу после восстановления питания.

![](_page_121_Picture_145.jpeg)

- $\triangleright$  функция работает только при торможении постоянным током при останове.
- 07-29=0: В процессе торможения постоянным током при останове, если подана команда ПУСК, вращение двигателя, начиная с минимальной частоты, произойдёт после завершения процесса торможения постоянным током.
- $\triangleright$  07-29=1: В процессе торможения постоянным током при останове, вращение двигателя начнётся с минимальной частоты сразу после подачи команды ПУСК, даже если процесс торможения постоянным током ещё не закончился.

![](_page_121_Picture_146.jpeg)

 $\triangleright$  Если скорость двигателя ниже, чем скорость управления преобразователем частоты, преобразователь может остановить двигатель параметрами 07-39 и 07-40 и перезапустить. Если скорость двигателя выше, чем скорость управления преобразователем частоты, то запуск будет произведен по фактической скорости независимо от значения параметра 07-39 и 07-40.

![](_page_121_Picture_147.jpeg)

 $\triangleright$  07-45=0: Если при работе ПЧ в режиме внешнего управления (00-02 = 1) на пульте будет нажата кнопка СТОП, на дисплее отображается сообщение «STP2» и двигатель останавливается.

 $\triangleright$  07-45=1: Если при работе ПЧ в режиме внешнего управления (00-02 = 1) на пульте будет нажата кнопка СТОП, на дисплее отображается сообщение «STP2» и двигатель останавливается без индикации сообщения «STP2».

![](_page_122_Picture_137.jpeg)

### 08- 00=ххх0b Предотвращение срыва во время разгона

- (1) Предотвращает сбой в работе ПЧ (перегрузка по току, перегрузка двигателя, перегрузка ПЧ) при разгоне привода с большой нагрузкой.
- (2) Когда выходной ток ПЧ достигает уровня, установленного в параметре 08-01 минус 15%, скорость разгона начинает уменьшаться (увеличивается время разгона). Когда выходной ток ПЧ достигает уровня, установленного в параметре 08-01, вращение двигателя прекращается.
- (3) Уменьшите уровень предотвращения срыва (08-01) в случае, если двигатель потеряет скорость (когда мощность двигателя меньше, чем номинальная мощность ПЧ).

![](_page_122_Figure_6.jpeg)

- (4) Если двигатель работает при постоянной мощности, уровень предотвращения срыва (08-01) автоматически снижается, чтобы предотвратить срыв управления двигателем.
- (5) Уровень предотвращения срыва при ускорении (постоянная мощность)

Уровень предотвращения срыва при разгоне = Уровень предотвращения срыва при разгоне(08-01) х F (01-12)

![](_page_123_Figure_5.jpeg)

Рис 4.3.68 Уровень предотвращения срыва и ограничение при разгоне.

(7) Уровень предотвращение срыва при разгоне для двигателя 2 (08-40) и ограничение уровня предотвращение срыва при разгоне для двигателя 2 (08-41) активируются внешней командой на дискретный вход: параметры 03-00 ~ 03-07 = «40» (Двигатель 1 /Двигатель 2). Действует только в режиме U/f.

### 08-00=xx0xb Предотвращение срыва во время торможения

- (1) Предотвращение срыва во время торможения автоматически увеличивает время торможения в соответствии с напряжением звена постоянного тока, чтобы предотвратить перенапряжение во время торможения.
- (2) Когда напряжение на звене постоянного тока превышает уровень предотвращения торможения (08-02), процесс торможение прекратится. Когда значение напряжения на звене постоянного тока станет ниже (08-02), процесс торможения продолжится.

При использовании устройств динамического торможения (тормозные резистор, тормозные прерыватели) предотвращение срыва при торможении следует отключить (08-00= xx1xb).

![](_page_123_Figure_12.jpeg)

Рис. 4.3.69 Предотвращение срыва при торможении.

### 08-00=x0xxb Предотвращение срыва при работе

- (1) При увеличении нагрузки на двигатель эта функция автоматически уменьшает выходную частоту во время работы.
- (2) Если выходной ток ПЧ поднимается выше уровня (08-03), в течение времени (08-22), выходная частота ПЧ автоматически уменьшается в соответствии с заданным временем торможения.
- (3) Когда выходной ток ПЧ падает ниже уровня, установленного в параметре (08-03) минус 2%, нормальный режим работы продолжается, а выходная частота увеличивается до заданного значения.

![](_page_124_Figure_6.jpeg)

Рис.4.3.70 Предотвращение срыва при работе.

![](_page_124_Picture_147.jpeg)

- Установите функцию защиты двигателя от перегрузки параметром 08-05 в соответствии с типом двигателя.
- При использовании нескольких двигателей, управляемых одним ПЧ (групповой привод), следует отключить защиту от перегрузки (08-05 = xxx0b) и обеспечить внешнюю защиту от перегрузки тепловыми реле, индивидуально для каждого двигателя.
- $\triangleright$  Если активирован горячий пуск (08-05 = xx1xb), то защита двигателя от перегрузки сработает через 3,5 мин, если рабочий ток двигателя будет на уровне 150% от его номинального тока при значении выходной частоты ПЧ 50 Гц.
- $\triangleright$  Если установлен стандартный двигатель (08-05 = x0xxb), функция защиты от перегрузки ориентирована на 70% номинального тока двигателя при значении выходной частоты 20 Гц. Если значение выходной частота ПЧ ниже 1 Гц, функция ориентирована на 40% номинального тока двигателя.
- $\triangleright$  При( 08-05 = x1xxb), функция защиты от перегрузки ориентирована на 100% номинального тока двигателя для диапазона значений выходной частоты ПЧ от 6 до 50 Гц. Если значение выходной частоты ПЧ ниже 1 Гц, функция защиты от перегрузки ориентирована на 83% номинального тока двигателя.
- $\triangleright$  Для корректной работы функции защиты от перегрузки двигателя значение параметра 02-01 («Номинальный ток двигателя») должен соответствовать номинальному току применяемого двигателя (указан на его шильдике).

![](_page_125_Picture_209.jpeg)

### $08-06 = 0$

 При обнаружении перегрузки двигателя выход ПЧ отключается, сообщение об ошибке OL1 будет отображаться на дисплее пульта управления. Очередной пуск ПЧ возможен после сброса сообщения об ошибке: кнопкой СБРОС на пульте управления или внешней командой СБРОС на дискретном входе ПЧ.

### $08-06 = 1$

 $\triangleright$  При обнаружении перегрузки двигателя ПЧ будет продолжать работать, на дисплее пульта управления будет отображаться сообщение об ошибке OL1, пока значение выходного тока ПЧ (соответственно рабочего тока двигателя) не придёт в соответствие с требованиями и описанием параметра 08-05.

![](_page_125_Picture_210.jpeg)

#### $08-07 = 0$

 Во время работы ПЧ, когда температура силового модуля IGBT поднимается выше установленного уровня (95°С), вентилятор начинает работать. При снижении температуры ниже установленного уровня (75°С), вентилятор отключается по истечении времени (08-38).

Если ПЧ остановлен, но температура радиатора все еще слишком высока, вентилятор охлаждения продолжает работать.

### $08-07 = 1$

 Вентилятор начинает работать при подаче команды ПУСК ПЧ. После подачи команды СТОП вентилятор отключается по истечении времени (08-38).

### $08-07 = 2$

Вентилятор работает, пока на ПЧ подано питание.

### $08-07 = 3$

Вентилятор отключен.

![](_page_125_Picture_211.jpeg)

 $\triangleright$  Автоматическое регулирование напряжения стабилизирует напряжение двигателя вне зависимости от колебаний входного напряжения.

### $08-08 = 0$

 Активируется автоматическое регулирование выходного напряжения (ограничение «сверху»). Когда входное напряжение превышает уровень (01-14), максимальное значение выходного напряжения равно значению (01-14). Когда входное напряжение ниже уровня (01-14), максимальное значение выходного напряжения будет равно текущему значению входного напряжения и изменяться синхронно с ним.

### $08-08 = 1$

 $\triangleright$  Автоматическое регулирование напряжения не активно, максимальное значение выходного напряжения будет равно текущему значению входного напряжения, и изменяться синхронно с ним.

![](_page_126_Picture_179.jpeg)

 $\triangleright$  08-09 = 0: обнаружение потери входной фазы отключено.

 $\triangleright$  08-09 = 1: обнаружение потери входной фазы включено.

При потере входной фазы на дисплее пульта управления отображается сообщение «IPL», выход ПЧ отключается и активируется дискретный выход «Неисправность».

Обнаружение потери входной фазы отключается, когда выходной ток составляет менее 30% от номинального тока ПЧ.

![](_page_126_Picture_180.jpeg)

 $\triangleright$  08-10 = 0: обнаружение потери выходной фазы отключено.

 $\triangleright$  08-09 = 1: обнаружение потери выходной фазы включено.

При потере выходной фазы на дисплее пульта управления отображается сообщение «OPL», выход ПЧ отключается и активируется дискретный выход «Неисправность».

Обнаружение потери выходной фазы отключается, когда выходной ток составляет менее 10% от номинального тока ПЧ.

![](_page_126_Picture_181.jpeg)

- Функция контроля превышения крутящего момента контролирует выходной ток ПЧ или крутящий момент двигателя и может использоваться для обнаружения увеличения выходного тока ПЧ или крутящего момента двигателя.
- Уровень определения превышения крутящего момента (08-15) ориентирован на номинальный ток ПЧ (100% момент = номинальный выходной ток ПЧ).
- $\triangleright$  Функция «12» дискретных выходов (параметры 03-11, 03-12) позволяет выдавать во внешние цепи дискретный сигнал о превышении момента.

![](_page_127_Figure_2.jpeg)

#### Рис. 4.3.73 Определение превышения момента

![](_page_127_Picture_153.jpeg)

 Если ток утечки в выходных цепях ПЧ превышает 50% от номинального тока ПЧ и определение ошибки заземления включено, на дисплее пульта управления отобразится сообщение «GF ». Выход ПЧ отключается и активируется дискретный выход «Неисправность».

![](_page_127_Picture_154.jpeg)

 Сигнал подаётся на дискретный вход, запрограммированный на функцию «68» (внешняя неисправность). На дисплее пульта управления ПЧ отображается сообщение «EFX»(«Х» - номер дискретного входа). Дальнейшая работа привода определяется параметром 08-24.

### 08-24=0

Двигатель плавно останавливается в соответствии с временем торможения (00-15, 00-17).

08-24=1

Силовой выход ПЧ отключается и двигатель инерционно останавливается.

### 08-24=2

Работа ПЧ продолжается.

![](_page_127_Picture_155.jpeg)

### 08-25=0

 $\triangleright$  Если сигнал внешней неисправности присутствует на дискретном входе, то сообщение определяется сразу при подаче питания.

### 08-25=1

 Если сигнал внешней неисправности определяется во время работы, то работа привода происходит в соответствии с (08-24). Выбор режима остановки возможен в значении параметра 07-09.

![](_page_128_Picture_171.jpeg)

- ПЧ обеспечивает защиту двигателя от перегрева с помощь датчика РТС, встроенного в двигатель.
- $\triangleright$  Датчик (резистор) РТС подключается к клеммам AI2 и AGND (рис. 4.3.65 (б)). Переключатель входа AI2 установить в положение «AV2» (потенциальный вход). Параметр (04-00 = 0 или 2).

### $08 - 35 = 0$

Функция защиты двигателя от перегрева выключена.

### $08-35 = 1$

 Функция защиты двигателя от перегрева включена. Когда температура двигателя повышается, сопротивление датчика РТС увеличивается. Увеличивается и напряжение на входе AI2. Когда напряжение на входе AI2 станет больше, чем значение параметра 08-42 через время, определённое в значении параметра 08-39, на дисплее пульта управления отобразится сообщение «ОН4» и привод плавно остановится в соответствии с временем торможения (параметры 00-15, 00-17).

# $08-35 = 2$

 $\triangleright$  Действие аналогично 08-35 = 1, только двигатель останавливается инерционно (выбегом).

# $08-35 = 3$

- Функция защиты двигателя от перегрева включена. Когда температура двигателя повышается, сопротивление датчика РТС увеличивается. Увеличивается и напряжение на входе AI2. Когда напряжение на входе AI2 станет больше, чем значение параметра 08-44 через время, определённое в значении параметра 08-39, на дисплее пульта управления отобразится сообщение «ОН3» (предупреждение о перегреве). При дальнейшем повышении температуры двигателя, когда напряжение на входе AI2 станет больше, чем значение параметра 08-42, на дисплее пульта управления отобразится сообщение «ОН4», силовой выход ПЧ отключается и вращение двигателя замедляется инерционно до полной остановки. Если в период отображения предупреждения о перегреве («ОН3») напряжение на входе AI2 станет меньше значения параметра 08-44 (т.е. температура двигателя снизится), то предупреждения о перегреве («ОН3») перестанет отображаться и привод продолжит нормальную работу.
- $\triangleright$  Когда двигатель остынет и уровень напряжения на входе AI2 станет ниже значения параметра 08-43, сообщение о перегреве «ОН4» можно сбросить (кнопка пульта управления или внешняя команда «Сброс ошибки»).
- Стандартные значения сопротивлений датчика PTC:
	- при температуре 150°С 5°С (для класса F) или 180°С 5°С (для класса Н) должно быть  $R_{PTC}$  ≤ 550 Ом;
	- при температуре 150°С + 5°С (для класса F) или 180°С + 5°С (для класса Н) должно быть  $R_{PTC} \geq 1330$  Ом.

### Примечание:

 $\triangleright$  Если сопротивления датчика РТС отличаются от стандартных значений, используйте следующую формулу для вычисления значений параметров 08-42, 08-43 и 08-44:

$$
U = 0.5 \times 10B \times
$$
 (R<sub>PTC</sub> || 200)

 $10KOM + (R<sub>PTC</sub> || 200)$ 

где: U – значение параметров 08-42, 08-43 и 08-44 (напряжение на клемме AI2, относительно клеммы AGND)

RPTC – сопротивление датчика РТС.

- Необходимо произвести вычисления для трёх уровней напряжения:
	- срабатывания (08-42) при температуре перегрева (Т<sub>п</sub>) + 5°С;
	- отпускания (08-43) при температуре перегрева (Т<sub>п</sub>) 5°С;
	- предупреждения (08-44)
		- $(T_n)$  температура перегрева.
- Для правильной настройки функции защиты двигателя от перегрева, следует выполнить условие:

$$
(08-42)>(08-44)>(08-43)
$$

![](_page_129_Figure_18.jpeg)

![](_page_129_Figure_19.jpeg)

![](_page_129_Picture_186.jpeg)

Параметры 08-46 и 08-47 связаны с функцией «59» дискретного выхода: согласование верхнего и нижнего уровней температуры ПЧ.

- $\triangleright$  08-46: Когда температура ПЧ выше значения параметра 08-46, дискретный выход включится.
- 08-47: Когда температура ПЧ меньше заданного значения 08-47, дискретный выход выключится.

![](_page_130_Figure_2.jpeg)

![](_page_130_Picture_134.jpeg)

 $\triangleright$  Когда функция пожарного режима активирована (08-48=1), включение пожарного режима будет производиться внешней командой на дискретный вход S6 (03-0X= 47 – устанавливается автоматически). Независимо от состояния ПЧ (ПУСК или СТОП) источник команды ПУСК и задания частоты будут определены настройкой пожарного режима, на дисплее пульта управления отображается сообщение «FIRE», некоторые функции защиты будут деактивированы (см. таблицу ниже). Когда включается функция пожарного режима (03-0X = 47), остальные дискретные входы будут неактивны.

![](_page_130_Picture_135.jpeg)

# $08-49=0$

 Для перезапуска: отключить питание, снять сигнал c S6, подать питание. ПЧ готов к очередному запуску в работу.

# $08-49 = 1$

 $\triangleright$  Когда 08-49 = 1, нет необходимости отключать питание, ПЧ переходит в нормальный режим работы после снятия сигнала с S6.

# Примечание:

Пожарный режим не поддерживает функцию НАСОС.

# Предостережение:

В пожарном режиме привод будет игнорировать всю защиту на программном уровне до тех пор, пока не будет активирована одна из аппаратных защит ПЧ или не будет поврежден привод в результате экстремальных условий работы.

![](_page_131_Picture_172.jpeg)

![](_page_131_Picture_173.jpeg)

![](_page_131_Picture_174.jpeg)

#### Примечание:

Обязательно установите значение параметра 08-48 = 0 (пожарный режим отключен) перед изменением параметра 08-50. Несоблюдение может привести к серьезной травме или поломке оборудования.

![](_page_131_Picture_175.jpeg)

### $08-51 = 0$

 $\triangleright$  Значение скорости вращения двигателя будет определяться значением параметра 08-52. Если значение 08-52 равно 100%, то скорость вращения двигателя будет определена значением параметра 01-02.

### $08-51 = 1$

Скорости вращения двигателя будет определяться настройкой режима ПИД-регулирования.

### $08-51 = 2$

Скорости вращения двигателя будет определяться сигналом на входе AI2.

![](_page_131_Picture_176.jpeg)

#### $08-55 = 0$

 Значение выходной частоты будет определено значением текущей частоты режима ПИД на момент потери сигнала обратной связи.

### $08-55 = 1$

Значение выходной частоты определяется значением параметра 08-52.

### $08-55 = 2$

 $\triangleright$  Значение выходной частоты определяется значением параметра 01-02.

Когда определена потеря сигнала обратной связи ПИД (в соответствии с настройкой параметров 08-53 и 08- 54), привод будет продолжать работать, в соответствии с параметром 08-55 и скорость вращения двигателя не будет меньше, чем определено параметром 08-52.

![](_page_132_Figure_7.jpeg)

Рис. 4.3.75 Определение потери обратной связи ПИД в пожарном режиме

### Примечание:

Если сигнал обратной связи отсутствует, а уровень определения потери обратной связи установлен на 0%, функция определения потери обратной связи не работает.

![](_page_132_Picture_133.jpeg)

Когда 08-51 = 2 (вход AI2), автоматически активируется функция определения потери сигнала на входе AI2.

#### $08 - 58 = 0$

 Значение выходной частоты будет определено значением текущей частоты на момент потери сигнала на входе AI2.

$$
08-58=1
$$

Значение выходной частоты определяется значением параметра 08-52.

 $08-58 = 2$ 

 $\triangleright$  Значение выходной частоты определяется значением параметра 01-02.

Текущий уровень сигнала на входе AI2 измеряется и сравнивается с предыдущим через каждые 360 мсек. Если в течение 360 мсек определён низкий уровень сигнала на входе AI2, то (в соответствии с настройкой параметров 08-56 и 08-57) будет определена потеря сигнала на входе AI2. В этом случае ПЧ продолжит работу в соответствии с параметром 08-58.

![](_page_133_Figure_3.jpeg)

![](_page_133_Figure_4.jpeg)

![](_page_133_Picture_110.jpeg)

При активации пожарного режима направление вращения двигателя определяется значение параметра 08- 59.

![](_page_133_Picture_111.jpeg)

- Чтобы предотвратить несанкционированное изменение настроек параметров пожарного режима, предусмотрена возможность установки пароля. На дисплее пульта управления, в этом случае, отображаются только соответствующие параметры пожарного режима, когда этот режим активирован. (Параметры 08-48 ~ 08-60 доступны только для чтения).
- $\triangleright$  Параметр 08-60 (пароль пожарного режима) и 13-07 (пароль доступа к параметрам) не могут применяться одновременно.

# Группа 10 Параметры ПИД-регулятора

![](_page_134_Picture_189.jpeg)

### 10-00=0

Органами пульта управления устанавливается основное задание ПИД-регулятора.

### 10-00=1 и 2

 Основное задание ПИД-регулятора – внешний сигнал, поданный на аналоговый вход AI1 или AI2 соответственно.

### 10-00=3

Основное задание ПИД-регулятора производится по последовательной линии связи RS-485.

### 10-00=4

- Основное задание ПИД-регулятора определяется значением параметра 10-02.
- Значение параметра 10-02 устанавливается в процентах, а отображение задания ПИД-регулятора на дисплее пульта управления задаётся параметром мониторинга 12-38.
- $\triangleright$  Максимальное значение основного задания ПИД определяется значением параметра 10-33 (максимальное значение сигнала обратной связи ПИД-регулятора), число десятичных знаков определяются параметром 10-34.

### Пример:

10-33 = 999, 10-34 = 1, 10-02 = 10%. Индикация (12-38) на дисплее пульта управления: «9.9» отображается на главном мониторе (12-38) и может быть изменена. Максимальное значение – «99,9» (ограничение зависит от значения параметра 10-33).

![](_page_134_Picture_190.jpeg)

### Примечание:

Параметрами 10-00 и 10-01 не может быть установлен один и тот же источник. В противном случае на дисплее пульта управления будет отображаться код ошибки «SE05».

![](_page_134_Picture_191.jpeg)

![](_page_135_Picture_213.jpeg)

- Определить источник основного задания ПИД-регулятора (10-00) и источник сигнала обратной связи ПИД-регулятора (10-01).
- $\triangleright$  Если источник сигнала обратной связи определён, например, «Al2», настроить параметр 04-00 в соответствии с видом сигнала обратной связи: ток или напряжение. Также установить перемычку входа «AI2» в положение V или I в соответствии с видом сигнала обратной связи: ток или напряжение.

### $10-03 = xxx1b$

 ПИД-регулятор включен. На дисплее пульта управления будет отображаться значение основного задания ПИД –регулятора и значение сигнала обратной связи.

### $10-03 = x \times 0 \times b$

 Прямая характеристика ПИД-регулятора. При увеличении сигнала обратной связи выходная частота ПЧ будет уменьшаться.

### $10-03 = x \times 1 \times b$

 Обратная характеристика ПИД-регулятора. При увеличении сигнала обратной связи выходная частота ПЧ будет увеличиваться.

### $10-03 = x1xxb$

Управление с возможность дифференцирования сигнала обратной связи ПИД-регулятора.

![](_page_135_Figure_13.jpeg)

Рис. 4.3.77 ПИД-регулирование с дифференцированием сигнала обратной связи

### $10-03 = x0xxb$

 Управление с возможностью дифференцирования основного сигнала ПИД (сигнала ошибки). Основной (базовый) тип ПИД-регулирования.

![](_page_135_Figure_17.jpeg)

Обратная связь

Рис. 4.3.78 Основной (базовый) тип ПИД-регулирования

### $10-03 = 0$ xxxb

Выход ПИД-регулятора соответствует 100% максимальной частоте 01-02.

### $10-03 = 1$ xxxb

Выход ПИД-регулятора суммируется с заданной частотой (в %).

![](_page_136_Picture_190.jpeg)

# Параметры ПИД-регулятора

#### Регулировка усиления:

Сигнал ошибки (отклонение) разность между заданным значением и фактическим значением (обратной связью) умножается на коэффициент пропорциональности (P). Это позволяет регулировать величину сигнала ошибки.

### Интегрирование:

Выходной сигнал интегрального регулятора (I) является интегралом сигнала ошибки и используется, чтобы минимизировать отклонение сигнала, оставшееся после регулировки усиления. При увеличении времени интегрирования (I) реакция системы замедляется.

#### Дифференцирование:

Сигнал дифференцирования зависит от скорости изменения сигнала ошибки и наиболее важен при быстрых изменениях сигнала на входе регулятора. В большинстве применений преобразователей частоты с ПИД-регулированием (насосы, вентиляторы) скорость изменения сигналов незначительна и применение дифференциальной составляющей не требуются.

![](_page_136_Figure_10.jpeg)

Рис. 4.3.79 ПИД-регулирование

# Подготовка к работе ПИД-регулятора

 Активируйте режим ПИД-регулятора выбором режима работы (параметр 10-03). Выберите источник задания ПИД ( параметр 10-00) и источник сигнала обратной связи ПИД (параметр 10-01).

Источник задания ПИД:

- 10-00 = 0: кнопки пульта управления;
- 10-00 = 1: аналоговый вход AI1 (заводское значение);
- 10-00 = 2: аналоговый вход АВХ2;
- 10-00 = 3: ПЛС RS-485;
- 10-00 = 4: задается значением10-02.

Источник обратной связи ПИД:

10-01 = 0: пульт управления (кнопки, потенциометр)

- 10-01 = 1: вход AI1
- 10-01 = 2: вход AI2
- 10-01 = 3: ПЛС RS-485

![](_page_137_Figure_15.jpeg)

Рис. 4.3.80 Выбор входов ПИД-регулятора

# РУКОВОДСТВО ПО ЭКСПЛУАТАЦИИ (версия 1.2) Е5-8500

![](_page_138_Figure_2.jpeg)

Рис. 4.3.81 Блок-схема ПИД-регулятора

# Порядок настройки ПИД-регулятора

- Включить ПИД-регулятор (установить значение 10-03 отличное от "xxx0b").
- Увеличьте пропорциональный коэффициент (10-05) до максимально возможного значения, не вызывающего нестабильность системы (колебания выходной частоты ПЧ).
- Уменьшите интегральный коэффициент (10-06) до минимально возможного значения, не вызывающего нестабильности.
- Увеличьте дифференциальный коэффициент (10-07) до максимально возможного значения, не вызывающего нестабильности.
- ПИД-регулятор предназначен для поддержания заданного технологического параметра (например, давления, расхода и т.п.) в определенных пределах. Для этого сигнал обратной связи сравнивается с заданным значением, и разница становится сигналом ошибки для ПИД-регулирования. ПИД-регулятор пытается минимизировать эту ошибку. Ошибка умножается на пропорциональную составляющую (коэффициент усиления), задаваемую параметром 10-05. Увеличение коэффициента усиления приводит к увеличению погрешности. При определенном значении усиления система становится неустойчивой (наблюдаются колебания регулируемого параметра). Чтобы устранить эту нестабильность, время отклика системы может быть замедлено за счет увеличения интегральной составляющей, задаваемой параметром 10-06. Однако чрезмерное замедление системы может оказаться неудовлетворительным для быстро меняющегося процесса. Таким образом, оба этих параметра в сочетании со временем разгона и торможения (параметры 00-14~00-17, 00-21~00-24) требуют корректировки для достижения оптимальной работы системы в конкретном применении.

# Полярность выхода ПИД-регулятора может быть выбрана с помощью параметра 10-03.

10-03 = xx0x: с увеличением сигнала обратной связи выходная частота уменьшается;

10-03 = xx1x: с увеличением сигнала обратной связи выходная частота увеличивается.

Значение сигнала обратной связи ПИД можно регулировать с помощью параметра 10-04 (коэффициент усиления обратной связи ПИД-регулятора), а также усилением и смещением сигнала на аналоговом входе AI1 или AI2. Параметр 10-14 (ограничение интегрального коэффициента) используется для ограничения влияния интегрального коэффициента с целью предотвращения срыва управления двигателем или аварии системы в случае быстрого изменения сигнала обратной связи. Уменьшение значения 10-14, увеличивает быстродействие системы.

### 10-09: Смещение ПИД

Используется для регулировки смещения ПИД-регулятора. Значение смещения добавляется к опорной частоты в качестве компенсации.

### 10-23: Ограничение выхода ПИД

Используется для ограничения выходного сигнала ПИД-регулятора. Максимальная выходная частота составляет 100%.

### 10-24: Усиление выхода ПИД

Используется для регулировки компенсации выходной частоты.

### 10-25: Выбор реверсирования выхода ПИД

В случае, если значение выходного сигнала ПИД будет отрицательным, то изменением значения параметра можно использовать для изменения направления вращения двигателя.

### 10-26: Время разгона/торможения ПИД

Устанавливает время разгона и время торможения ПИД-регулятора. Время разгона / торможения устанавливается равным 00-14 ~ 17 и 00-21 ~ 24. Уменьшите время разгона / торможения в случае возникновения резонанса нагрузки или неустойчивости системы.

### Точная настройка ПИД-регулятора

Все параметры ПИД-регулирования связаны друг с другом, и требуют регулировки соответствующих значений. Процедура достижения максимально устойчивого состояния системы выглядит следующим образом:

1. Увеличить или уменьшить усиление (P) до тех пор, пока система станет нестабильной, используя наименее возможное значение.

2. Отрегулировать время интегрирования таким образом, чтобы использовать максимально возможное значение коэффициента усиления при отсутствии нестабильности системы. Увеличение времени интегрирования снижает время отклика системы.

3. Отрегулируйте время дифференцирования (при необходимости), чтобы уменьшить перерегулирование при запуске. Для этой цели может также использоваться время разгона и торможения.

# Точная настройка параметров ПИД-регулирования:

1. Уменьшение перерегулирования:

![](_page_140_Figure_4.jpeg)

В случае выброса сигнала, необходимо уменьшить дифференциальную (D) и увеличить интегральную (I) составляющие.

2. Стабилизация регулирования

![](_page_140_Figure_7.jpeg)

t

t

Для ускорения стабилизации работы ПИД-регулятора надо уменьшать время интегрирования (I) и увеличивать время дифференцирования (D).

3. Снижение медленных колебаний

![](_page_140_Figure_10.jpeg)

В случае медленных периодических колебаний системы отрегулируйте время интегрирования (I).

4. Снижение быстрых колебаний

![](_page_140_Figure_13.jpeg)

При наличии быстрых периодических колебаний отрегулируйте время дифференцирования (D) и пропорциональный коэффициент (P).

![](_page_140_Picture_120.jpeg)

Функция ПИД-регулирования – это система автоматического регулирования с обратной связью (в замкнутом контуре). В случае потери обратной связи ПИД, выходная частота ПЧ может увеличиваться до максимального значения, что приведёт к недопустимому росту значения регулируемого технологического параметра. Чтобы избежать аварийной ситуации, в таких случаях, необходимо активировать функцию «Определение потери обратной связи».

## 10-11 = 1: Предупреждение

 $\triangleright$  Если значение сигнала обратной связи будет меньше, чем значение параметра 10-12, то по истечении времени, установленном в значении параметра 10-13, на дисплее пульта управления отобразится сообщение «Fb», а ПЧ будет продолжать работать.

### 10-11 = 2: Авария

 $\triangleright$  Если значение сигнала обратной связи будет меньше, чем значение параметра 10-12, то по истечении времени, установленном в значении параметра 10-13, на дисплее пульта управления отобразится сообщение «Fb», а ПЧ прекратит работу.

![](_page_141_Figure_7.jpeg)

Рис. 4.3.82 Определение потери обратной связи ПИД.

![](_page_141_Picture_126.jpeg)

![](_page_142_Figure_2.jpeg)

Рис. 4.3.83 (а) Временные диаграммы «спящего» режима ПИД-регулятора

![](_page_142_Figure_4.jpeg)

Рис. 4.3.83 (б) Временные диаграммы компенсации частоты «спящего» режима ПИД-регулятора

### $10 - 40 = 0$

 $\triangleright$  Компенсация частоты спящего режима отключена. ПИД-регулятор «засыпает», когда значение выходной частоты падает ниже значения параметра 10-17 («Частота перехода в спящий режим») и истекает время задержки (10-18) перехода в «спящий» режим. Выходная частота ПЧ снижается до нуля и вращение двигателя прекращается.

## $10-40 = 1$

- $\triangleright$  Компенсация частоты спящего режима включена. ПИД-регулятор «засыпает», когда значение выходной частоты падает ниже значения параметра 10-17 («Частота перехода в спящий режим») и истекает время задержки (10-18), двигатель будет продолжать вращение в соответствии выходной частотой ПЧ, установленной в значении параметра 10-17.
- $\triangleright$  В то время как «спящий» режим активен и двигатель остановлен, ПИД-регулятор продолжает работать. При увеличении выходного сигнала ПИД, до уровня превышения значения параметра 10-19 («Частота выхода из спящего режима»), и истечении время задержки (10-20), выходная частота начнет увеличиваться, в соответствии с заданием частоты и значением регулируемого технологического параметра.
- $\triangleright$  Параметр 10-00 и 10-01 не могут иметь одинаковые значения. В противном случае на дисплее пульта управления отобразится ошибка «SE05».
- $\triangleright$  Если 10-29 = 1 или 2 и 10-25 = 1, на дисплее пульта управления отобразится ошибка «SE05».
- $\triangleright$  Если 10-29 = 1 или 2 и 10-03 = 1xxxb, на дисплее пульта управления отобразится ошибка «SE05».
- Если 10-29 = 0 функция «спящего» режима отключена.
- $\triangleright$  Когда 10-29 = 2 «Спящий» режим активируется внешней командой на дискретный вход (03-00~03-05  $= 41$

![](_page_143_Picture_136.jpeg)

- Масштабирование отображения сигнала обратной связи на дисплее.
- Сигнал обратной связи ПИД-регулятора можно масштабировать для представления фактических технических единиц измерения. Параметр 10-33 используется для установки максимального значения сигнала обратной связи, а параметр 10-27 - для установки минимального значения.
- Например, для того, чтобы значения сигнала обратной связи в диапазоне 0-10В или 4-20 мА отображались в единицах давления, используйте параметр 10-27, чтобы установить значение давления при сигнале 0В или 4мА, а параметр 10-33, чтобы установить давление при сигнале 10В или 20 мА.

![](_page_143_Figure_10.jpeg)

Масштабирование сигнала обратной связи Пример: Сигнал обратной связи: 0В = 0% = 1,0 бар 10V = 100% = 20,0 бар Установка параметров: 10-27 = 10 (0% обратной связи) 10-33 = 200 (100% обратной связи)

![](_page_143_Picture_137.jpeg)

Основное задание ПИД будет ограничено верхним и нижним пределами ПИД.

![](_page_143_Picture_138.jpeg)
Параметр 10-34 позволяет выбрать формат отображения сигнала обратной связи ПИД (положение «десятичной» точки). Значения параметра 0,2,3,4 доступны только при значении параметра 23-05 = 2. В противном случае на дисплее пульта управления будет отображаться ошибка «SE05»

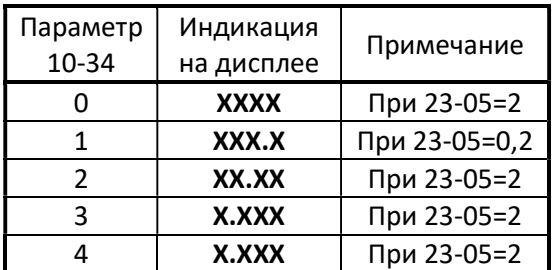

#### Примечание:

Если значение параметров 23-05=0 и 10-34 = 1, то значение параметра 10-33 не должно превышать «999». В противном случае на дисплее пульта управления будет отображаться ошибка «SE05»

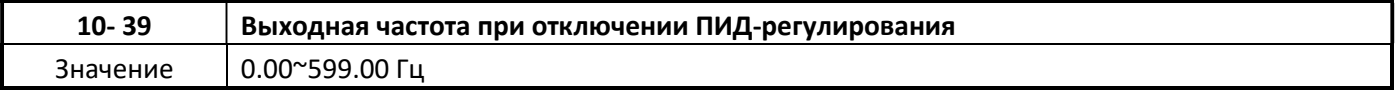

 Если при возникновении аварийной ситуации обратная связь ПИД-регулятора отключается, основное задание частоты будет определяться значением параметра 10-39.

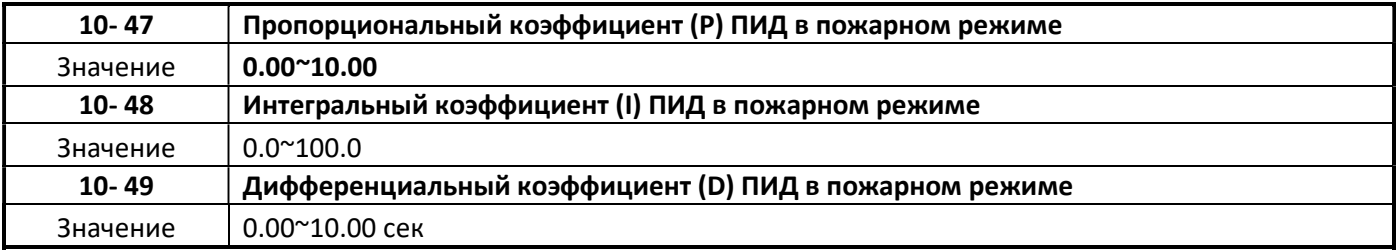

# Группа 11 Дополнительные функции

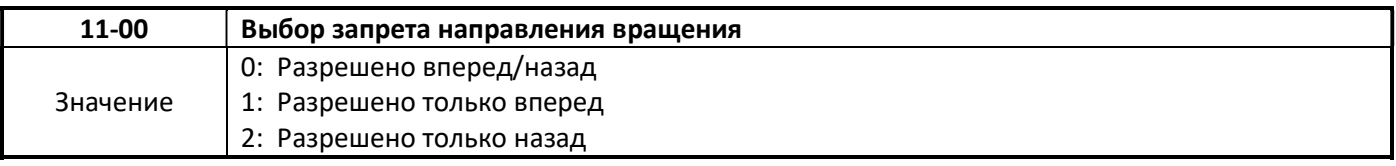

- $\triangleright$  Если направление вращения двигателя выбрано 1 или 2, двигатель может вращаться только в одном направление. Команды запуска в противоположном направлении не принимаются.
- $\triangleright$  Команды прямого или обратного вращения могут быть поданы как с пульта управления, так и через дискретные входы.
- Параметр 11-00 может использоваться в приложении вентилятора и насоса, где обратное вращение запрещено.

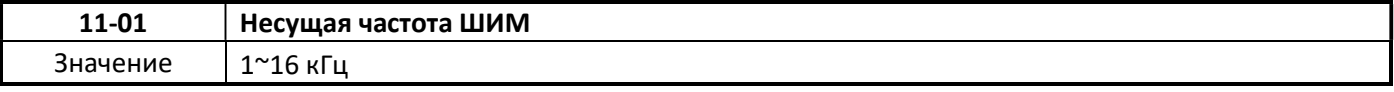

- Значение несущей частоты задаётся в абсолютных единицах частоты «кГц». Допустимы только целые числа.
- Диапазон значений определяется мощностью ПЧ (13-00) и выбором режима HD/ND (00-27).
- $\triangleright$  Суменьшением значения несущей частоты уменьшается уровень электромагнитных излучений и токи утечки двигателя, но увеличивается акустический шум от двигателя.

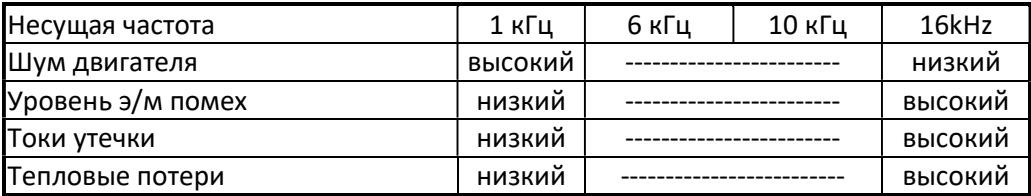

- $\triangleright$  Низкое значение несущей частоты увеличивает шум двигателя, но снижает потери в двигателе и температуру.
- $\triangleright$  Если длина кабеля между ПЧ и двигателем слишком велика, то ток утечки от высокочастотных составляющих выходного сигнала ПЧ могут привести к увеличению выходного тока ПЧ, что может повлиять на периферийные устройства. Чтобы избежать этого, установите несущую частоту, как показано в таблице

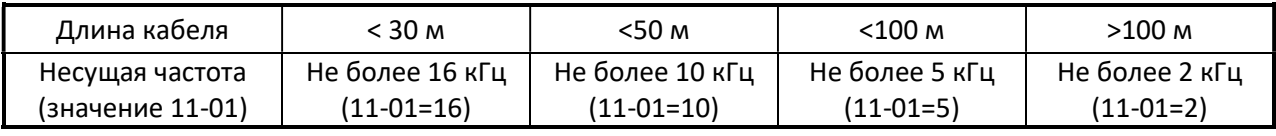

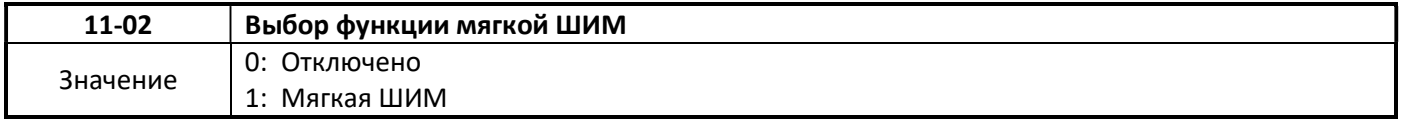

#### $11-02 = 1$

 «Мягкая» ШИМ может улучшить акустический шум двигателя, вызванный перемагничиванием сердечника двигателя переменным током выходного сигнала ПЧ. В то же время «Мягкая» ШИМ ограничивает уровень электромагнитных излучений до минимального уровня. Максимальное значение несущей частоты «мягкой» ШИМ составляет 8 кГц.

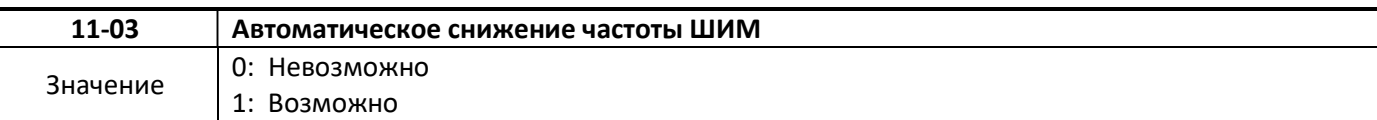

#### $11-03 = 1$

 Если ПЧ определяет собственный перегрев, значение несущей частоты будет автоматически уменьшаться. Когда ситуация с перегревом нормализуется, значение несущей частоты возвращается к значению параметра 11-01.

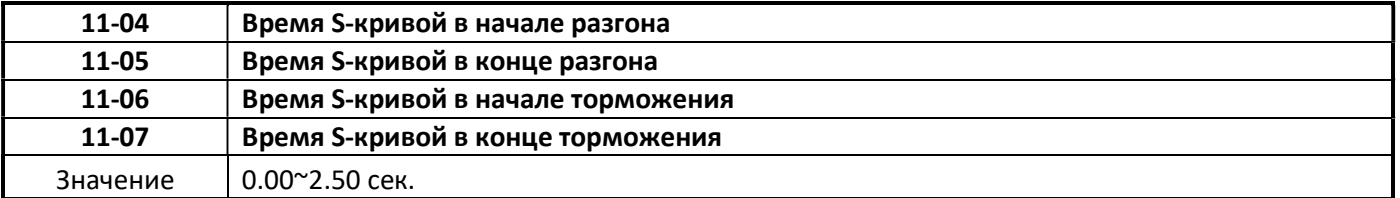

 S-кривые разгона /торможения используются для уменьшения динамического воздействия на привод со стороны нагрузки во время старта и останова.

Суммарное время разгона и торможения с учетом времён S-кривых:

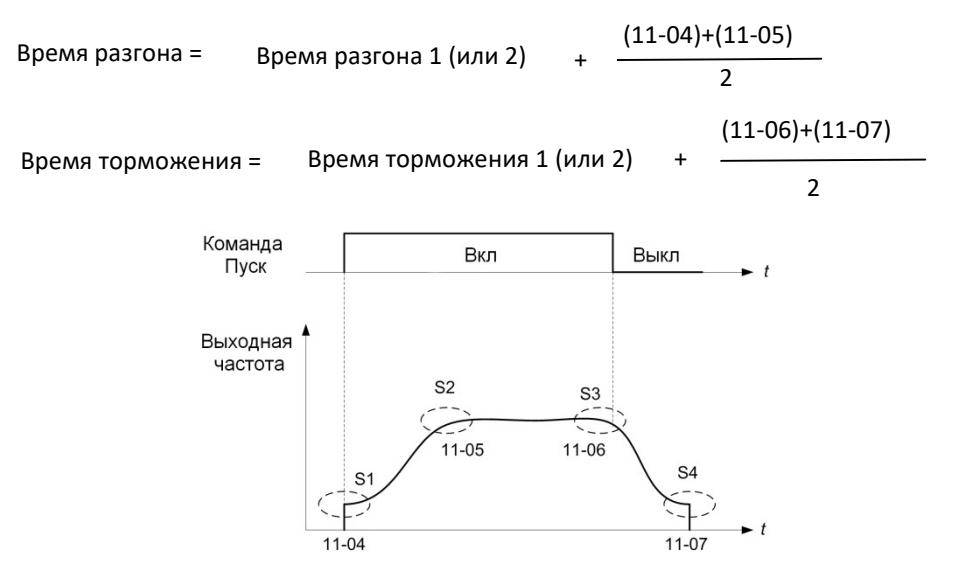

Рис. 4.3.85 S-кривые разгона / торможения

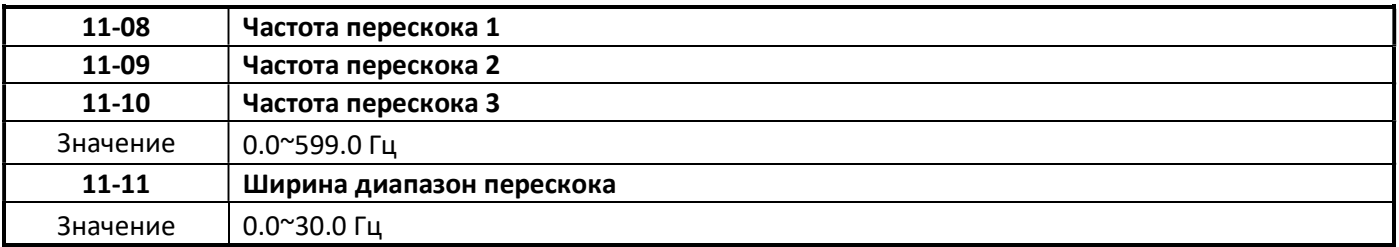

 Эти параметры позволяют «проскакивать» определенные частоты, которые могут вызвать неустойчивость или механический резонанс при работе привода резонанса.

- Во время разгона и торможения частоты перескока игнорируются.
- $\triangleright$  Чтобы включить частоту перескока 1 3 (11-08 11-10), установите значение параметра более 0,0 Гц.
- Используйте ширину диапазона перескока (11-11), для оптимальной работы функции перескока.

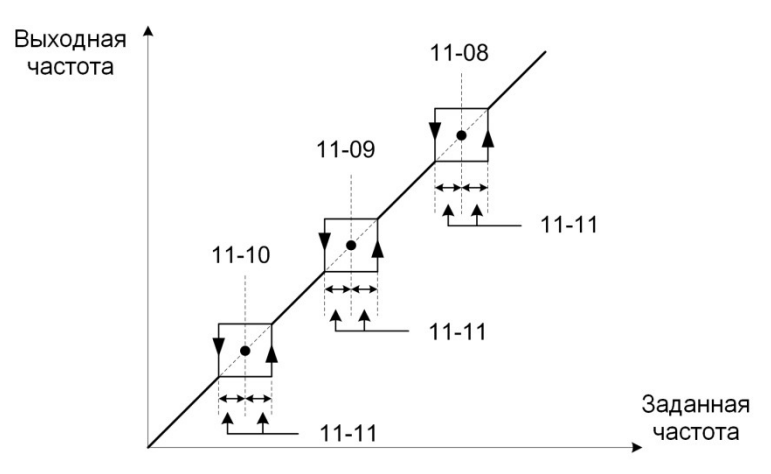

Рис 4.3.86 Управление с частотами перескока.

Когда диапазоны частот перескока перекрываются, фактический непрерывный диапазон частот перескока увеличивается.

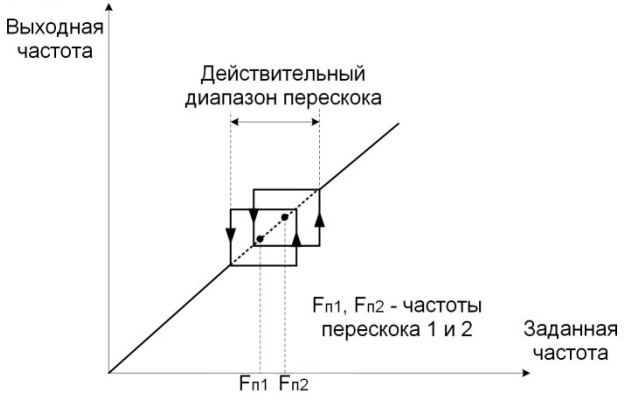

Рис. 4.3.87 Перекрытие диапазонов перескока.

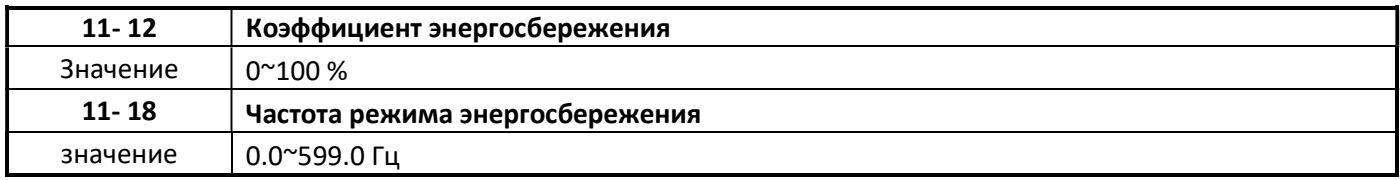

- Режим энергосбережения активируется внешней командой на дискретный вход. Дискретный вход должен быть запрограммирован на функцию «20» (03-0Х=20).
- $\triangleright$  В режиме энергосбережения выходное напряжения ПЧ уменьшается с целью уменьшения потребления электроэнергии.

#### 11-12 Усиление энергосбережения

- Когда режим энергосбережения активирован, выходное напряжение ПЧ будет определяться согласно характеристике U/f с учетом коэффициента 11-12.
- $\triangleright$  Режим энергосбережения использует время восстановления напряжения (07-23) для изменения выходного напряжения.

#### 11-18 Частота энергосбережения

 $\triangleright$  Если установлено значение параметра 11-18=0, то активация режима энергосбережения невозможна.

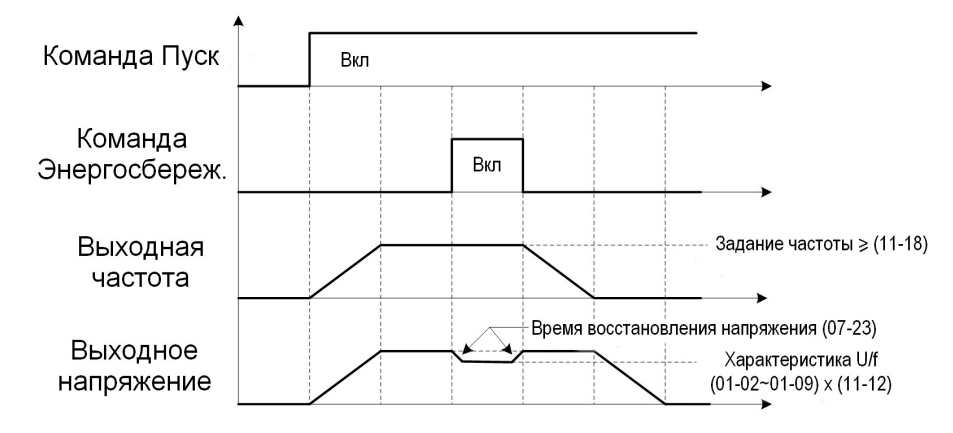

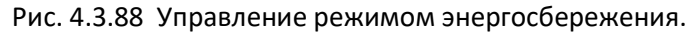

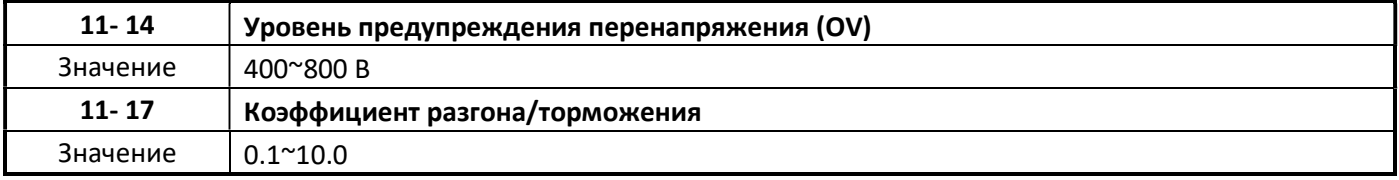

- 11-14 Если уровень предупреждения будет слишком низкий, то защита от перенапряжения может оказаться неэффективной даже в случае фактического увеличения времени торможения.
- Если ошибка перенапряжения «OV» продолжает появляться при 11-40 = 3, необходимо увеличить значение параметра 11-17.
- $\triangleright$  Если в процессе настройки значение параметра 11-17 появилась нестабильность скорости вращения двигателя и колебания значения выходного тока ПЧ, то следует уменьшить значение параметра 11-17.
- $\triangleright$  11-14 является заданием значения напряжения режима предотвращения перенапряжения (11-40=3).

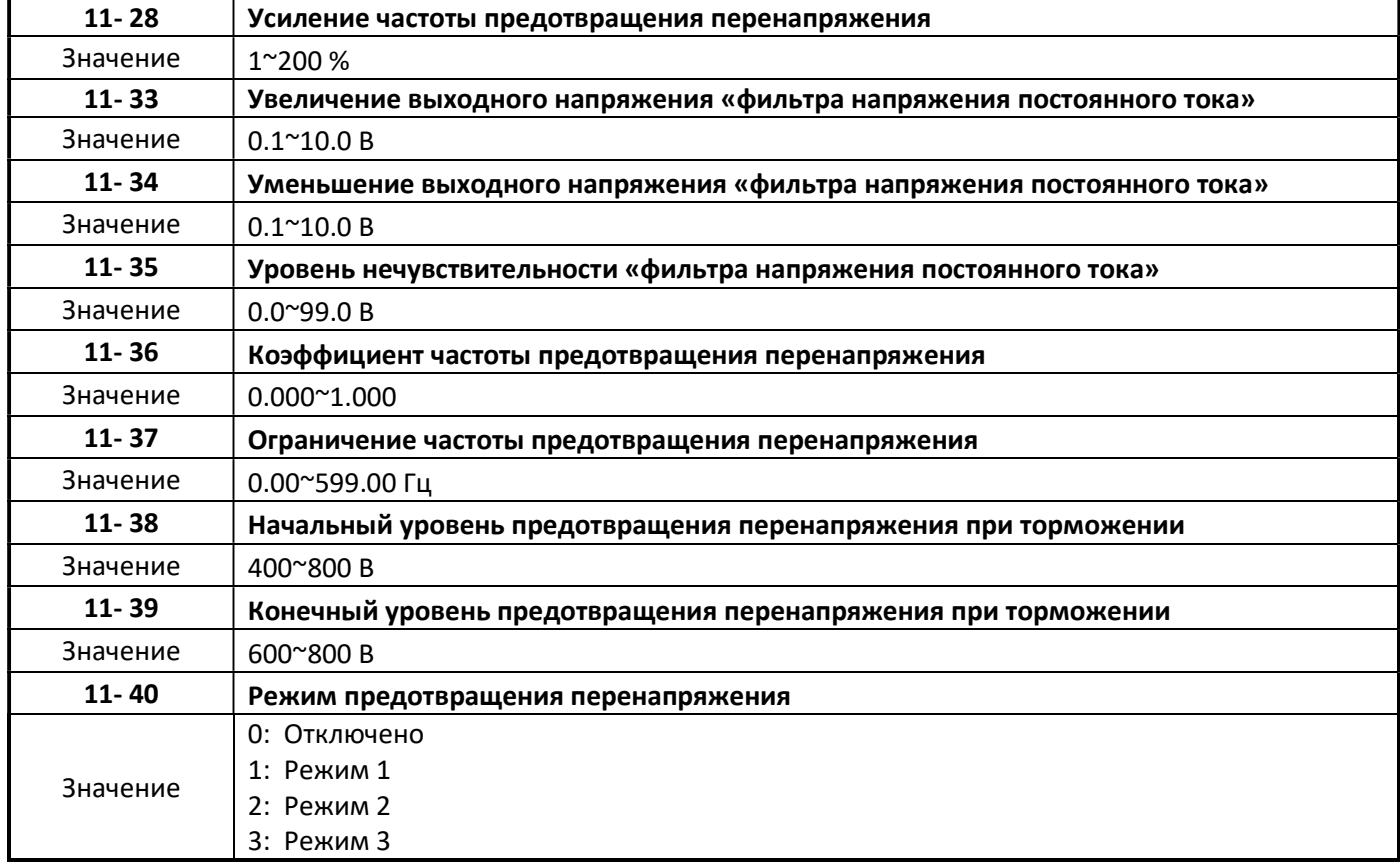

- $\triangleright$  Защитная функция предотвращения перенапряжения необходима при применении привода в механизмах с дисбалансом вращения, с большим моментом инерции и т.п., где возможна работа привода генераторном режиме.
- $\triangleright$  Функция предотвращения перенапряжения контролирует напряжение звена постоянного тока и регулирует выходную частоту, скорость разгона и торможения, чтобы предотвратить аварийную остановку привода при перенапряжении.
- Когда задание частоты уменьшено, скорость вращения двигателя начнет замедляться. В этом случае двигатель может перейти в генераторный режим работы, и генерируемая им ЭДС будет передаваться в звено постоянного тока ПЧ. Чтобы исключить аварийную остановку привода из-за перенапряжения, ПЧ будет ускорять вращение двигателя и тем самым уменьшит напряжение на звене постоянного тока.

#### 11-40=1 Предотвращение перенапряжения, режим 1

- $\triangleright$  Фильтр напряжения постоянного тока используется для обеспечения стабильного опорного значения для определения изменения напряжения постоянного тока во время рекуперативной работы.
	- Настроить значение параметра скорости нарастания напряжения постоянного тока 11-33 (величина увеличения коэффициента напряжения постоянного тока). Когда напряжение постоянного тока превышает сумму значений параметров 11-33 + 11-35 (уровень нечувствительности фильтра напряжения постоянного тока), выходное напряжение фильтра будет увеличиваться.
	- Настроить значение параметра уменьшения скорости фильтрации напряжения постоянного тока 11- 34 (величина падения фильтра напряжения постоянного тока). Когда напряжение постоянного тока превышает 11-33 + 11-35 (уровень нечувствительности фильтра напряжения постоянного тока), выходное напряжение фильтра будет уменьшаться.
	- Контроль текущего значения напряжения звена постоянного тока позволяет производить параметр 12-20.
	- Рекомендуется устанавливать значение параметра 11-34 больше чем значение параметра 11-33.
- $\triangleright$  Когда ПЧ работает на фиксированной выходной частоте, функция ОV будет контролировать напряжение звена постоянного тока для обнаружения перенапряжения.
	- В случае превышения напряжения постоянного тока, ПЧ вычисляет значение разницы напряжений звена постоянного тока и умножает это значение на значение параметра 11-36, результат добавляется к заданию частоты, ускоряя двигатель, чтобы предотвратить состояние перенапряжения.
	- Когда уровень перенапряжения уменьшается, значение выходной частоты ПЧ вернется к фактическому заданию частоты.

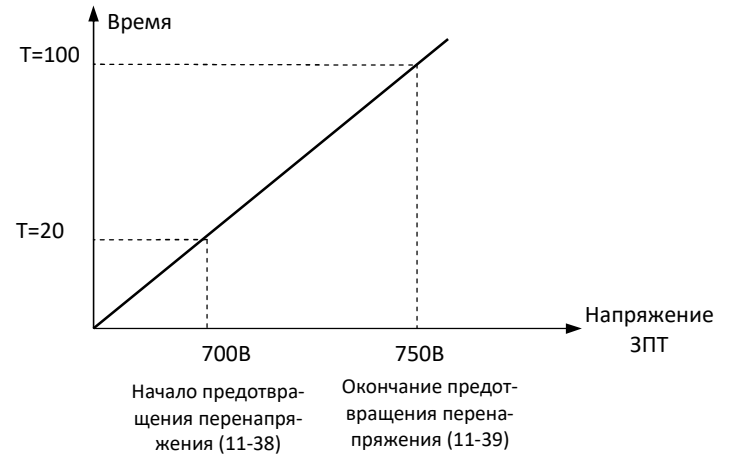

Рис. 4.3.92 Время торможения при перенапряжении

- $\triangleright$  Когда ПЧ останавливается, скорость торможения может быть задана параметром 00-15 (время торможения 1). Если в процессе торможения напряжение на звене постоянного тока увеличивается, процесс торможения будет происходить в соответствии с временем торможения при перенапряжении OV, как показано на рисунке 4.3.92.
	- Установите значение напряжение звена постоянного тока в параметре 11-38 (начальное напряжение торможения при перенапряжении OV) и установите время торможения в параметре 00-22 (время торможения 3).
	- Когда напряжение постоянного тока достигает этого уровня, необходимо быстро замедляться, чтобы предотвратить превышение напряжения постоянного тока.
	- Когда напряжение постоянного тока достигает значения 11-39 (Конечное напряжение торможения при перенапряжении OV), оно замедляется в зависимости от установленного значения времени торможения в параметре 00-24 (время торможения 4).
	- Скорость торможения линейна в зависимости от наклона, определяемого начальной точкой (11-38) и конечной точкой (11-39).
- $\triangleright$  Параметр 11-40 позволяет включать и отключать функцию предотвращения перенапряжения OV, когда 11-40 = 1, значения некоторых параметров вернутся к настройкам по умолчанию.
- 00-14 = 5,0 с (время разгона при превышении напряжении звена постоянного тока)
- $\triangleright$  00-22 = 20,0 сек (время торможения 3 нижняя установочная точка замедления при перенапряжении OV).
- $\triangleright$  00-24 = 100,0 сек (время торможения 4 верхняя установочная точка замедления при перенапряжении OV).
- $\triangleright$  S-кривые (параметры 11-04~11-07 = 0.0 сек) при активной функции предотвращения перенапряжения OV должны быть отключены).

#### 11-40=2 Предотвращение перенапряжения, режим 2

- $\triangleright$  Режим 2 предотвращения перенапряжения OV такой же, как и в режиме 1, но он усиливает часть шины постоянного тока по напряжению остановки торможения предотвращения ОВ (11-39) на рис.4.3.92.
- Этот режим позволяет ускорить компенсацию частоты, чтобы избежать остановки привода от перенапряжения, увеличивая усиление частоты предотвращения перенапряжения 2 (11-28).

#### 11-40 = 3 Предотвращение перенапряжения, режим 3

 Инвертор временно увеличивает выходную частоту (но не более значения параметра 01=-2), чтобы избежать OV. Если ошибка перенапряжения «OV» продолжает появляться, необходимо увеличить значение параметра 11-17. При этом надо учитывать, что увеличение значения параметра 11-17 может привести к появлению нестабильности скорости вращения двигателя и флюктуации значения выходного тока ПЧ.

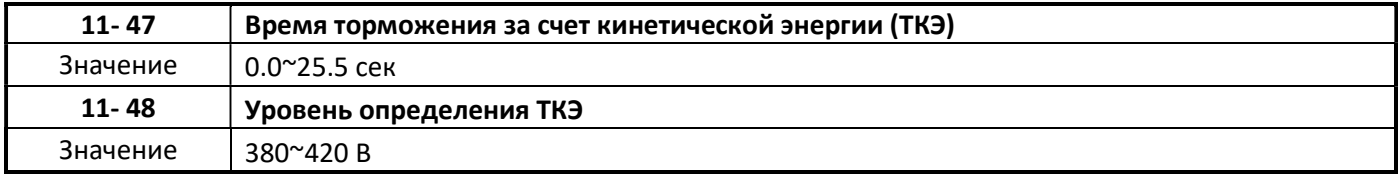

Режим Торможения за счет Кинетической Энергии может использоваться для предотвращения отключения ПЧ при кратковременной потере питания.

#### 11-47 Время торможения за счет кинетической энергии

- $\triangleright$  При обнаружении потери питания ПЧ начинает тормозить двигатель в соответствии с временем торможения 11-47, при этом рекуперативная энергия от двигателя используется для поддержания напряжения звена постоянного тока на номинальном уровне.
- $\triangleright$  При значении параметра 11-47=0,0 функция не активна.

#### 11-48 Уровень определения режима ТКЭ

Если значение напряжение на звене постоянного тока падает ниже значения (11-48), режим ТKЭ активируется, ПЧ переходит в режим торможения в соответствии со значением, установленным в (11-47). Чтобы ускорить возврат к исходной выходной частоте, необходимо запрограммировать функцию «48» (ТКЭ) одного из дискретных входов (03-0Х=48) и внешней командой активировать эту функцию. При этом значение напряжения звена постоянного тока должно подняться до уровня [(11-48) + 20 В].

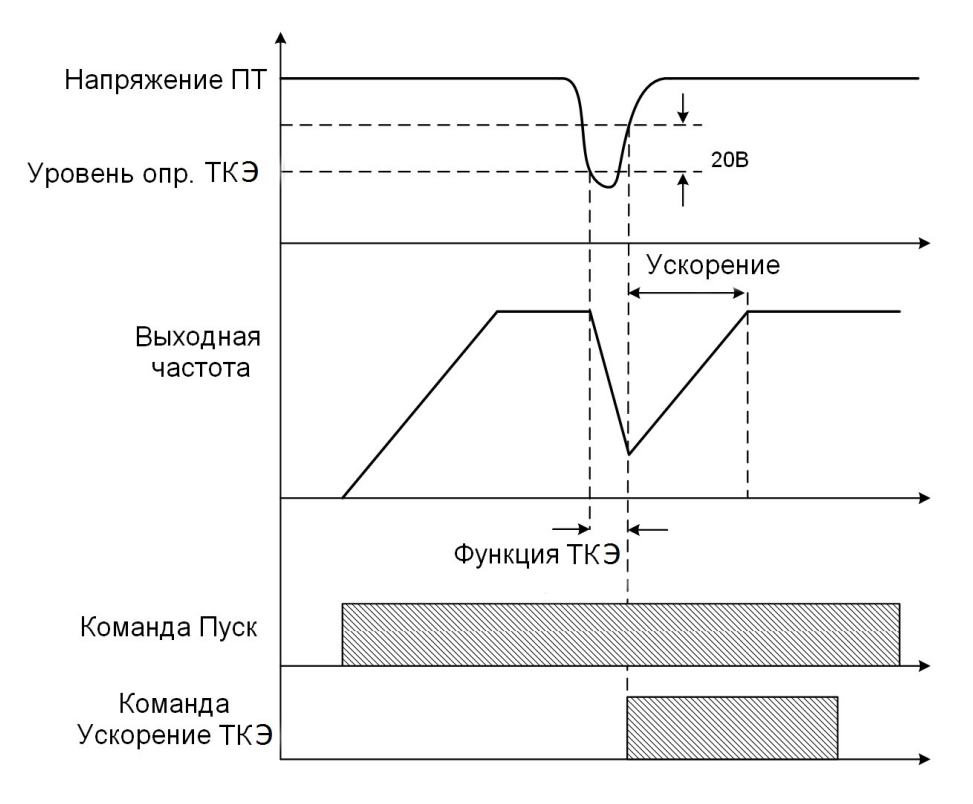

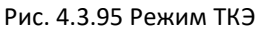

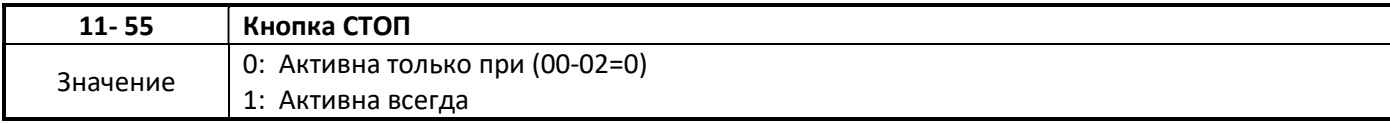

#### $\geq$  11-55=0

Функция позволяет блокировать работу кнопки СТОП на пульте управления при дистанционном управлении ПЧ: 00-02 = 1 (клемма) или 00-02 = 2 (ПЛС).

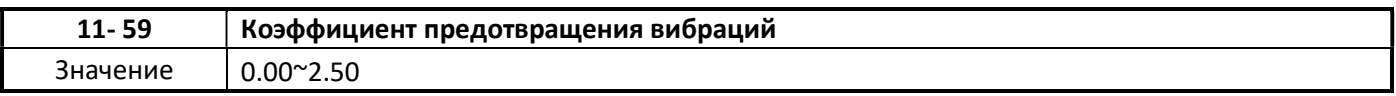

#### Позволяет устранить вибрации двигателя. Если колебания двигателя происходят при номинальной нагрузке, необходимо увеличивать постепенно значение параметра до устранения колебаний.

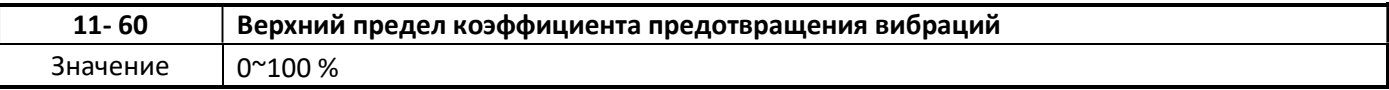

 Позволяет ограничить верхний предел коэффициента предотвращения колебаний в пределах заданного значения.

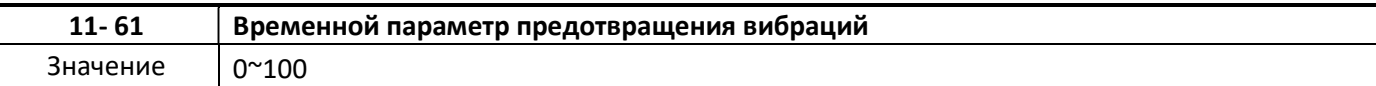

Позволяет настроить реакцию (задержку) функции предотвращения вибраций.

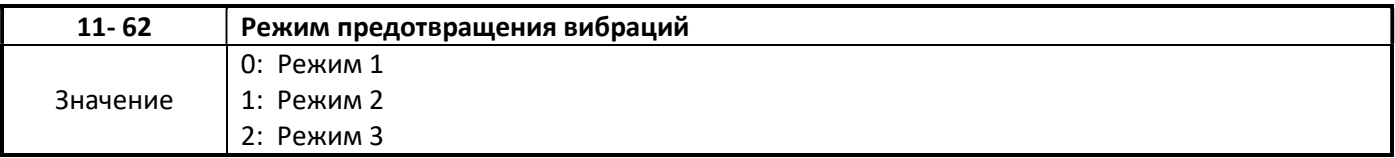

11-62 = 0 и 1: увеличенное время задержки для предотвращения вибраций.

11-62 = 2: уменьшенное время задержки для предотвращения вибраций.

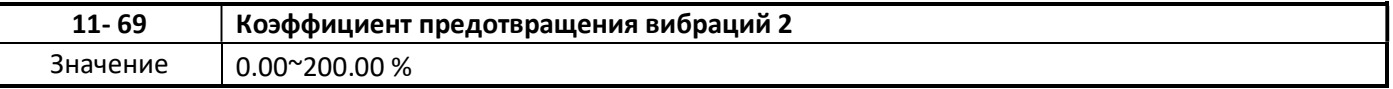

 Позволяет устранить вибрации двигателя при (11-62=3). Если вибрации происходят при нормальной нагрузке, необходимо увеличивать постепенно значение параметра до их устранения.

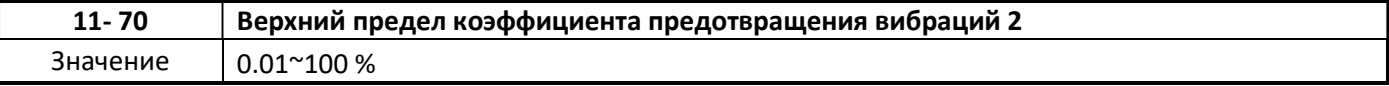

 Позволяет ограничить верхний предел коэффициента предотвращения вибраций в пределах заданного значения при (11-62=3).

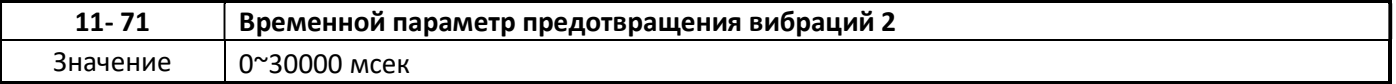

Позволяет настроить реакцию (задержку) функции предотвращения вибраций при (11-62=3).

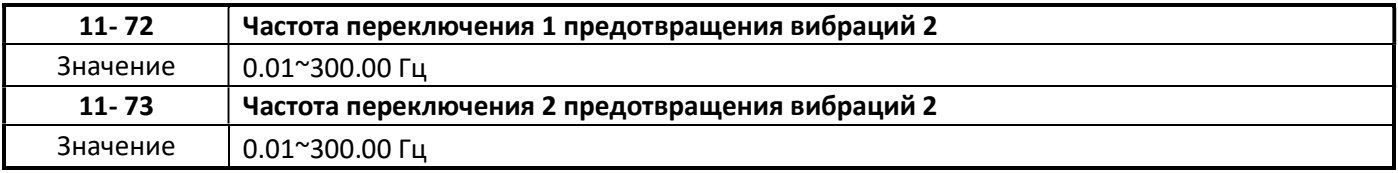

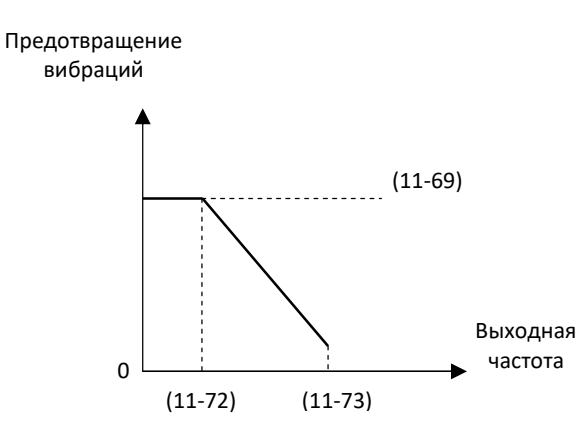

## Группа 12 Параметры индикации

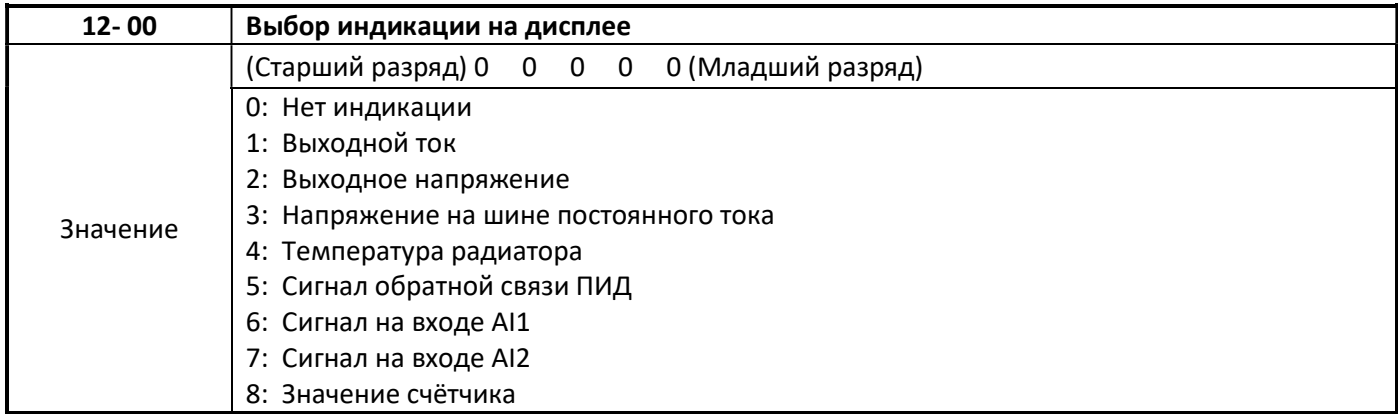

#### Примечание:

Самый старший разряд используется для отображения напряжения питания. Остальные разряды можно использовать для настройки последовательности отображения параметров на дисплее.

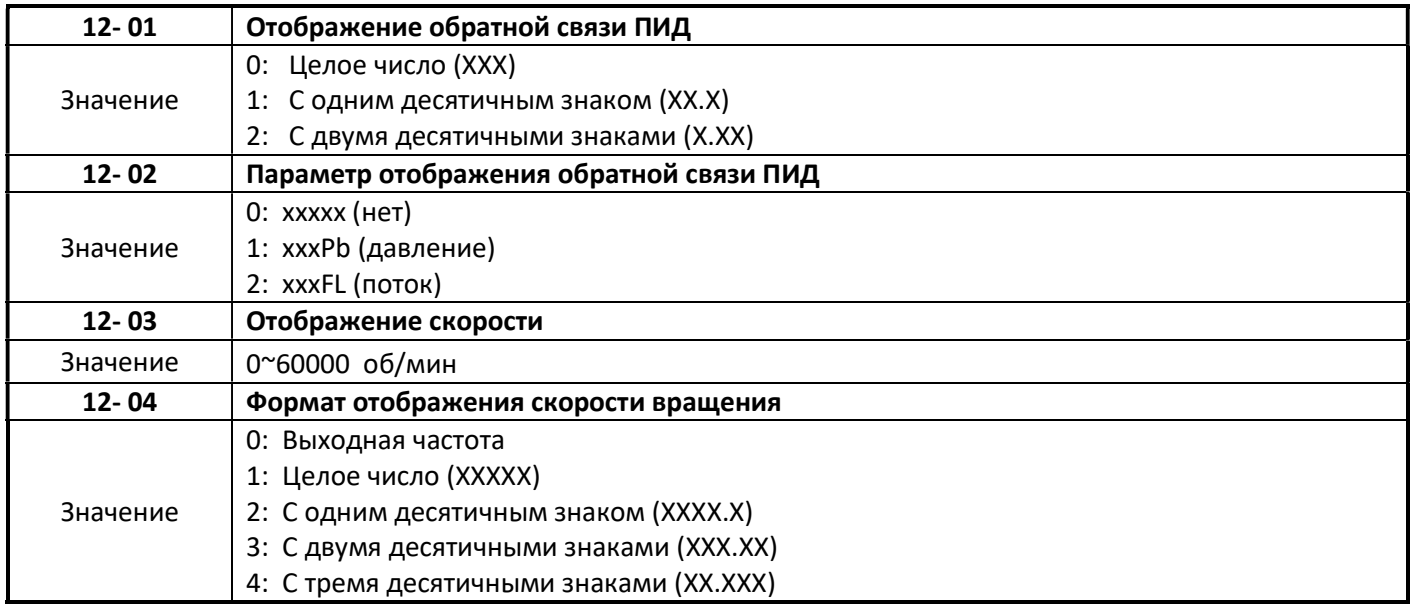

 $\triangleright$  Когда 12-04 = 0, на дисплее ПЧ отображается значение частоты.

 Когда 12-04 ≠ 0, в значении параметра 12-03 устанавливается значение номинальной скорости двигателя, которая соответствует номинальной частоте напряжения питания двигателя.

#### Например:

Если значение параметра 12-03= 1500, отображение на дисплее «750» будет соответствовать выходной частоте 25 Гц.

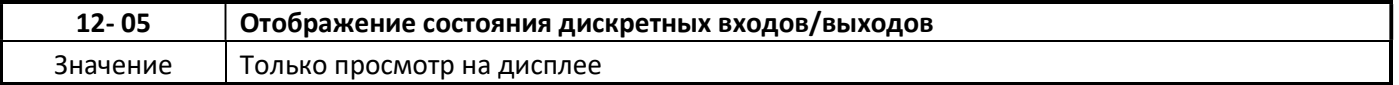

 Дискретные входы представлены двумя сегментами каждого разряда дисплея. Сегмент включается, когда вход активен.

Пример 1: Входы S1, S3, S5, S6 активны, S2, S4 неактивны.

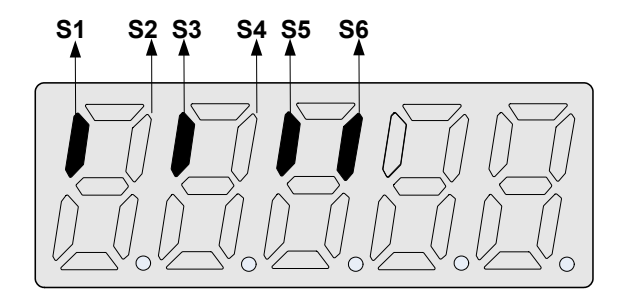

Пример 2:

Входы S2, S3, S4 активны, S1, S5, S6 неактивны, реле R1,R2 включены.

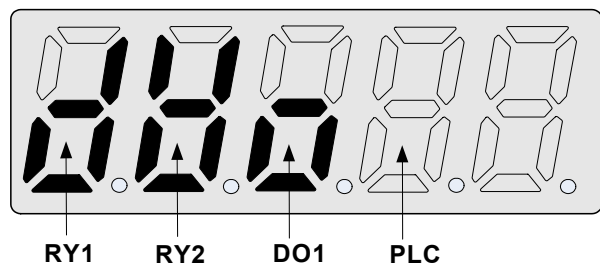

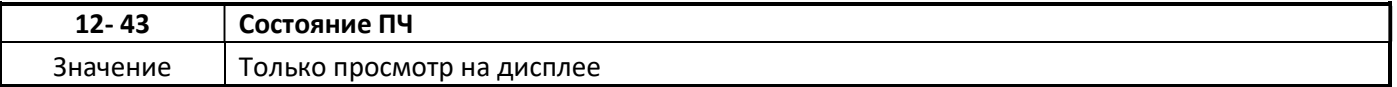

12-43 Определение состояния ПЧ

при останове «00005» при разгоне/торможении «00003» при работе на пост. скорости «00011» при торм. пост. током «00007»

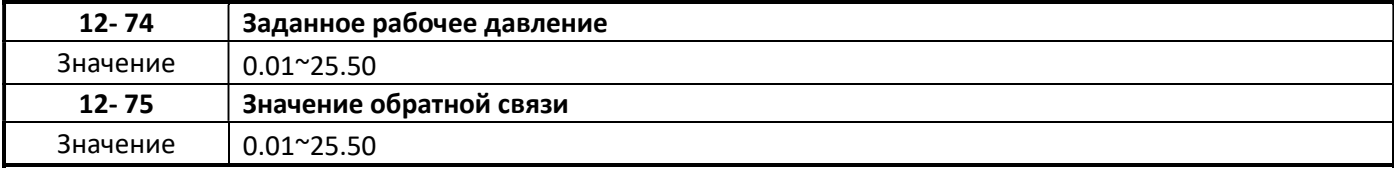

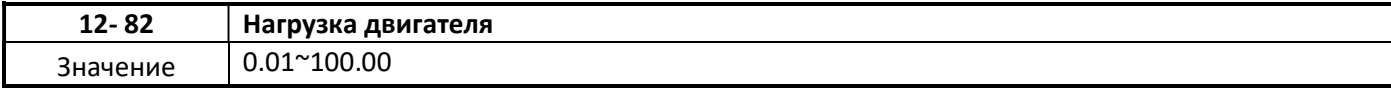

## Группа 13 Служебные параметры

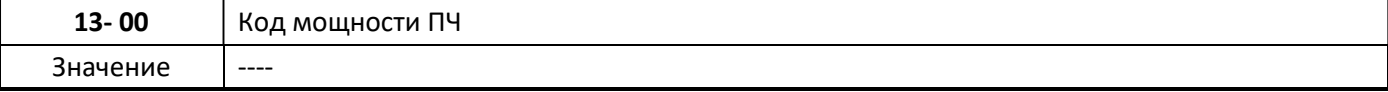

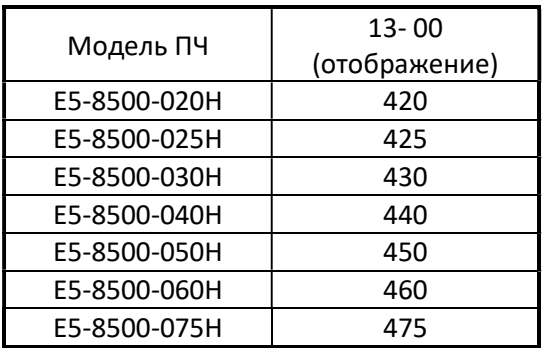

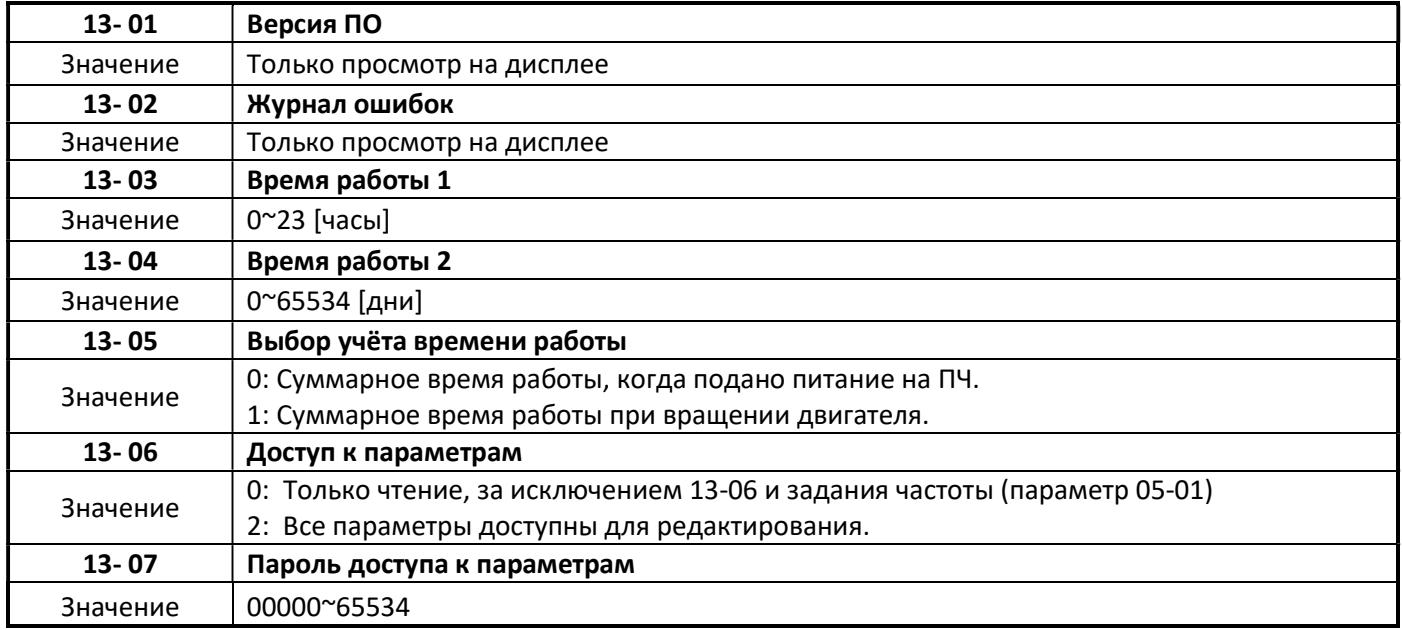

 Если задан пароль доступа к параметрам (13 - 07> 0), все параметры, кроме задания частоты не будут доступны для редактирования.

Пример установки кода доступа к параметрам:

#### Шаг 1: Задание пароля

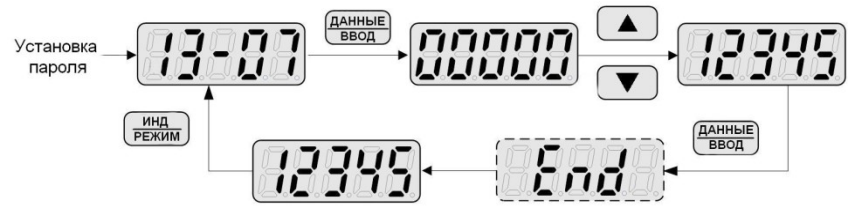

#### Шаг 2: Активация пароля

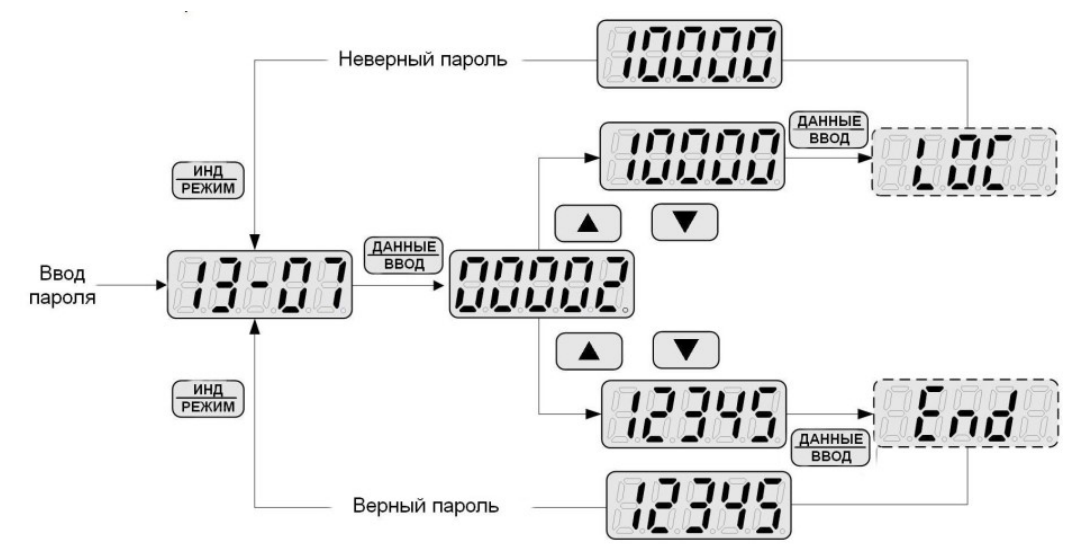

#### Шаг 3: Ввод пароля

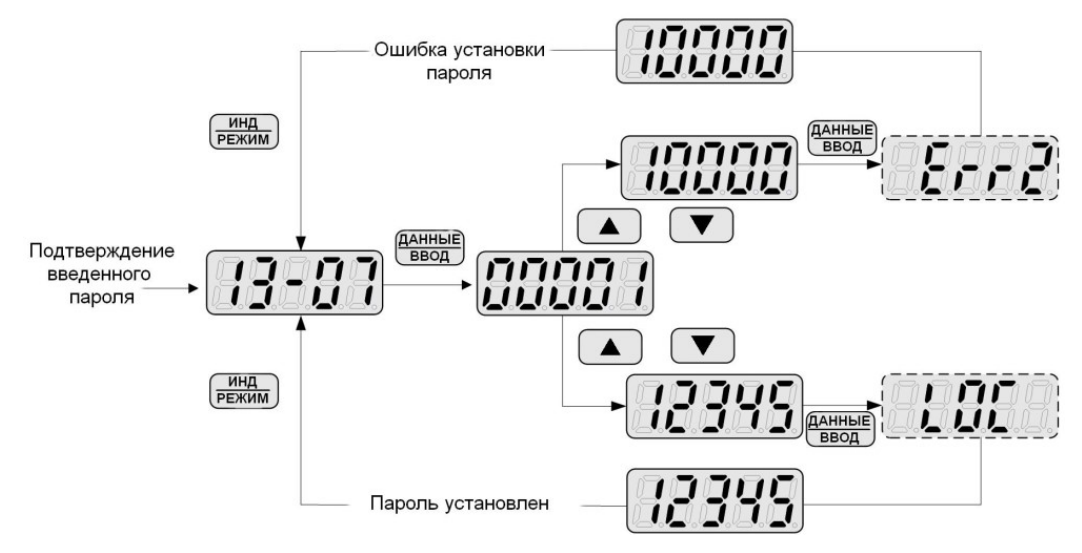

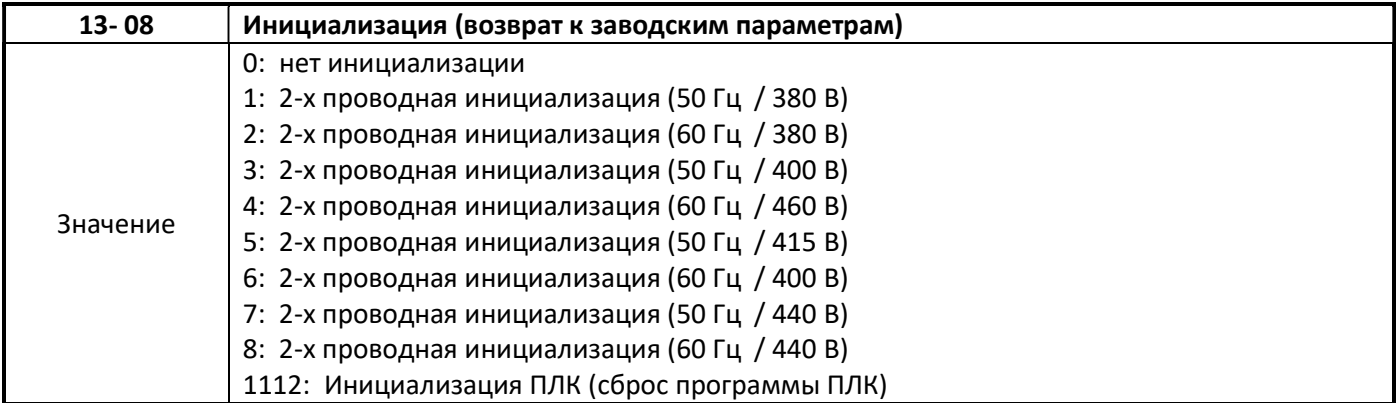

- Параметр 13-08 служит для инициализации ПЧ возврату значений параметров к значениям по умолчанию. Перед инициализацией рекомендуется записать параметры, значения которых были изменены. После инициализации значение параметра 13-08 автоматически вернется к нулю.
- После инициализации устанавливается режим 2-х проводного управления. Дискретный вход S1 управляет командой «ПУСК вперед / СТОП», а S2 управляет командой «ПУСК назад / СТОП».
- Исходные значения параметров группы 01 после инициализации:

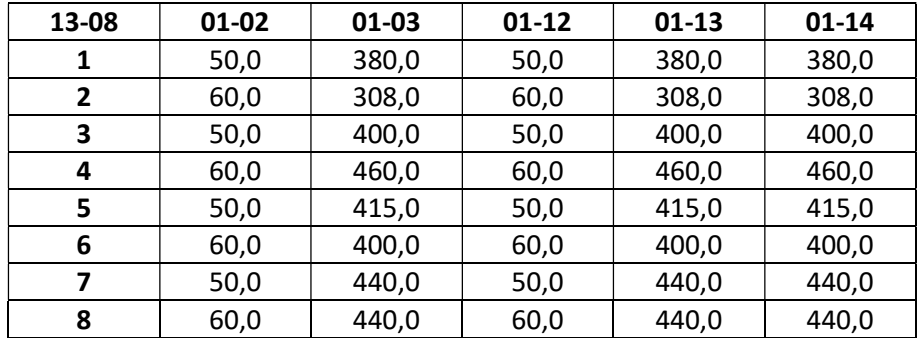

### 13-08 = 1112: инициализация ПЛК

Сброс (стирание ) программы встроенного программируемого логического контроллера (ПЛК).

Инициализация не влияет на следующие параметры:

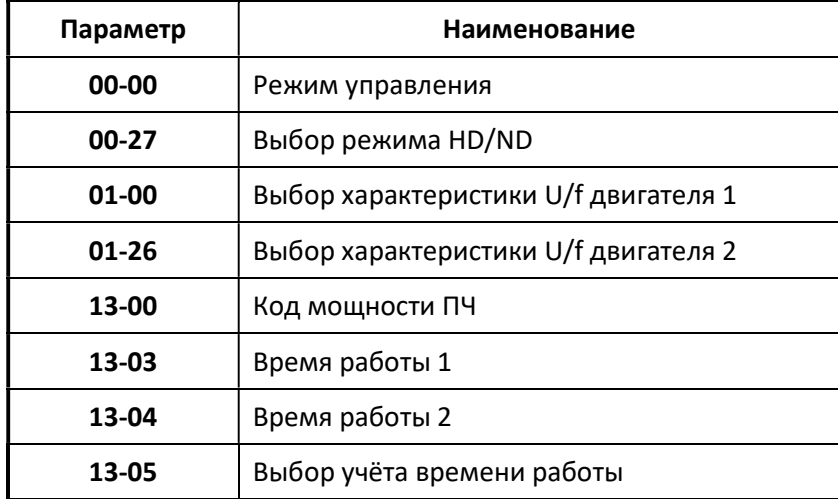

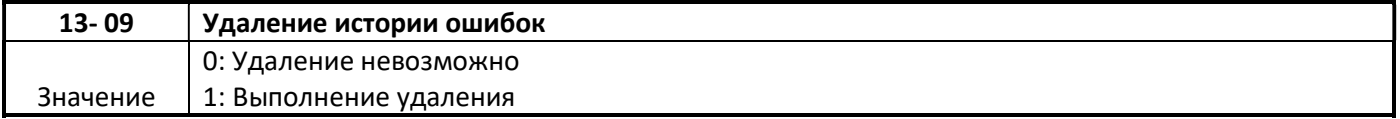

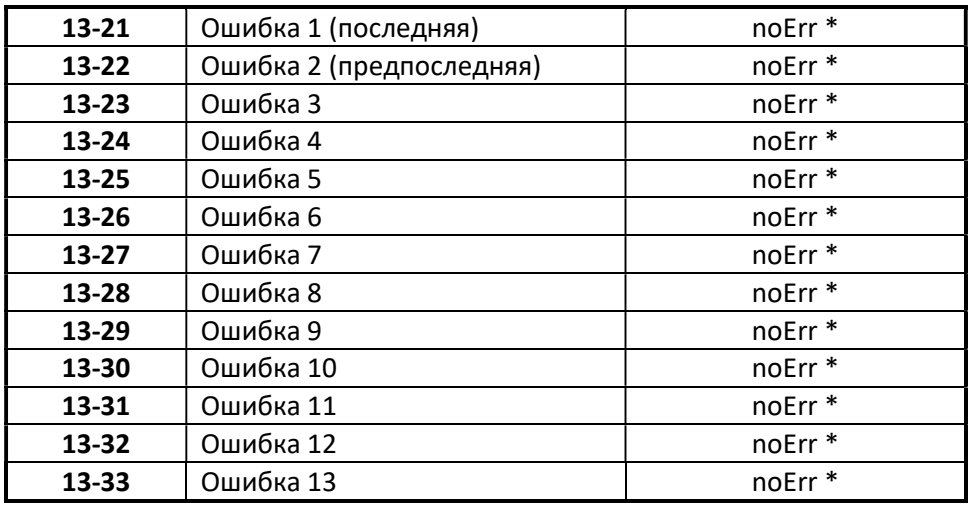

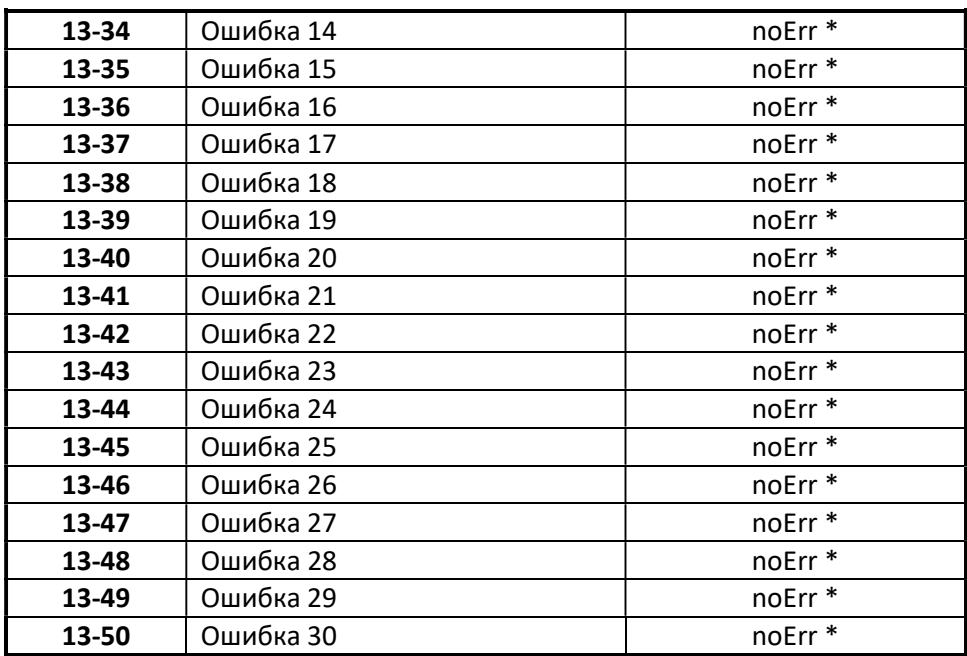

- $\triangleright$  Параметры 13-21 ~ 13-50 предназначены для хранения и индикации сообщений об ошибках и аварийных состояниях ПЧ. Сообщения сдвигаются «вниз» по мере их фиксации.
- Начальное значение всех параметров «noErr». Подробнее об аварийных сообщениях в главе 5.

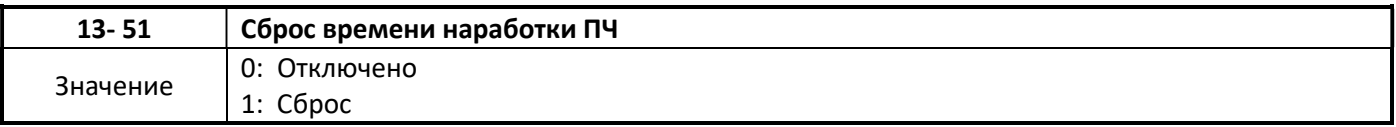

### $13-51 = 1$

Сброс (обнуление) времени наработки ПЧ (параметры 13-03 и 13-04).

## Группа 17 Параметры автонастройки

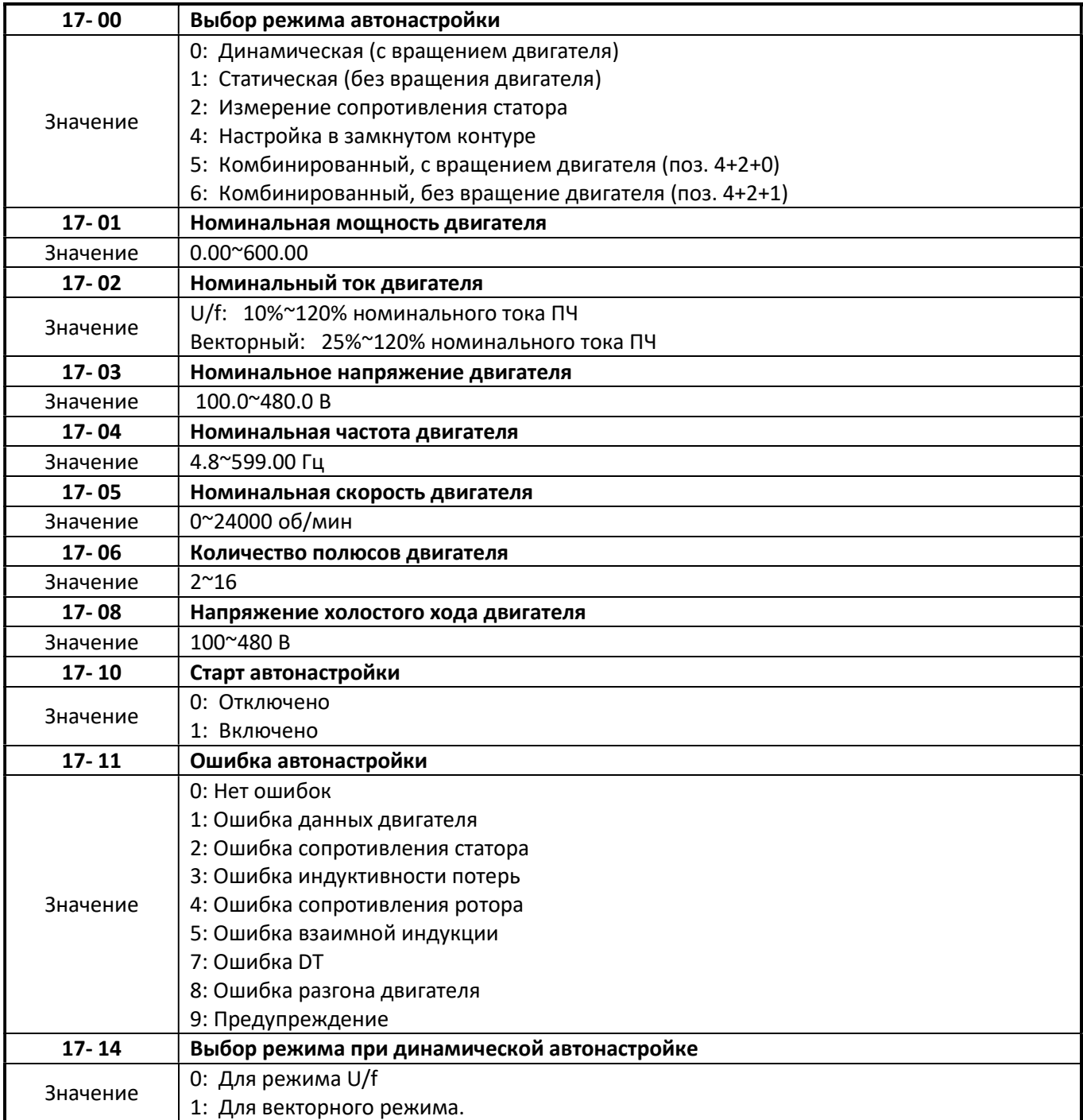

 Перед выполнением автонастройки необходимо на основании заводской таблички (шильдика) двигателя необходимо установить номинальную мощность двигателя (17-01), номинальный ток (17-02), номинальное напряжение (17-03), номинальную частоту (17-04), номинальную скорость (17 -05) и число полюсов (17-06).

## 17-00=0 С вращением двигателя (динамическая)

 В процессе выполнения автонастройки вычисляются и сохраняются в памяти преобразователя следующие характеристики двигателя: ток возбуждения (02-09), коэффициент насыщения 1 (02-10), коэффициент насыщения 2 (02-11) и коэффициент насыщения 3 (02-12).

#### 17-00=1 Без вращения двигателя (статическая)

 В процессе выполнения статической автонастройки вычисляются и сохраняются в памяти преобразователя следующие характеристики двигателя: индуктивность потерь (02-33) и скольжение (02-34).

#### 17-00=2 Измерение сопротивления статора

 $\triangleright$  Статическая автонастройка в режиме U/f, выполняется без вращения двигателя. В процессе выполнения автонастройки вычисляется и сохраняется в памяти преобразователя сопротивление обмоток статора двигателя (02-15).

#### 17-00=4 Настройка в замкнутом контуре

 Автонастройка обеспечивает быструю реакцию ПЧ на изменение нагрузки на привод, увеличивает полосу рабочих частот и крутящий момент.

#### 17-00=5 Комбинированная, с вращением двигателя

 $\triangleright$  Этот режим определяется совокупностью трёх режимов (4, 2, 0) в течение одного процесса.

#### 17-00=6 Комбинированная, без вращения двигателя

 $\triangleright$  Этот режим определяется совокупностью трёх режимов (4, 2, 1) в течении одного процесса.

Если номинальное напряжение двигателя выше входного напряжения преобразователя, надо предотвратить возможность ограничения напряжения на двигателе (пример 1). Пример 1: Номинальное напряжение и частота двигателя (440В / 60Гц) выше номинального напряжения и частоты преобразователя (380В / 50 Гц).

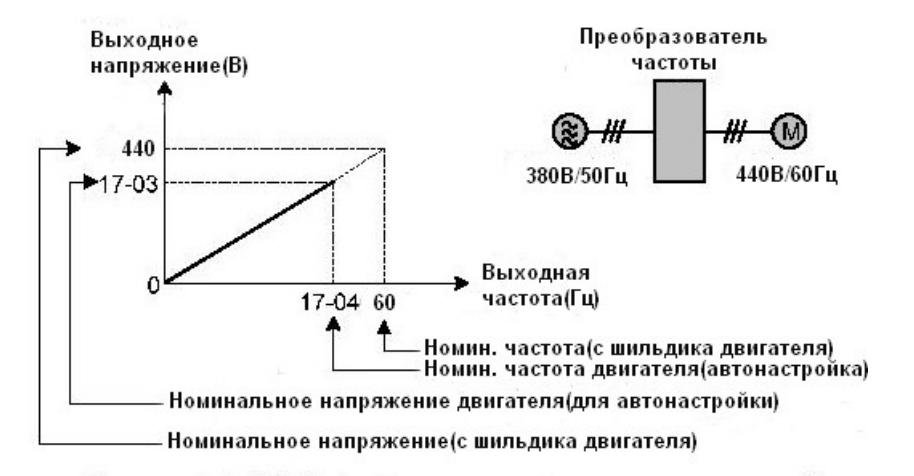

Установка номинальной частоты и номинального напряжения.

Шаг 1: Установите номинальное напряжение двигателя, 17-03 = 440В.

Шаг 2: Установите напряжение холостого хода, 17-08 = 360В, снизьте входное напряжение на 20В . Шаг 3: Установите номинальную частоту двигателя:

17-04 = (Номинальная частота двигателя) х = 60Гц х = 51.8 Гц Входное напряжение ПЧ Номинальное напряжение двигателя 380В 440В

#### Шаг 4: Автонастройка

Параметр 01-12 (Базовая частота) устанавливается равной номинальной частоте двигателя. Шаг 5: Установите 01-12 (Базовая частота) равной номинальной частоте по паспортной табличке двигателя. Если максимальная выходная частота (01-02) и базовая частота (01-12) различны, установите максимальную выходную частоту (01-02) после окончания автонастройки.

Если входное напряжение (или частота) преобразователя выше, чем номинальное напряжение (или частота) двигателя, установите номинальное напряжение двигателя (17-03) и номинальную частоту двигателя (17-04) равными номинальной частоте по заводской табличке двигателя.

#### 17-08 Напряжение холостого хода двигателя

- $\triangleright$  Напряжение холостого хода двигателя в основном используется в векторном режиме. Значение выбирается на 10 ~ 50 В ниже его номинального напряжения, чтобы обеспечить оптимальные характеристики крутящего момента на номинальной скорости вращения двигателя.
- $\triangleright$  Для более мощных двигателей значение параметра 17-08 может быть установлено 85 ~ 95% от номинального напряжения двигателя, но не должно превышать номинальное напряжение двигателя.
- $\triangleright$  Уменьшенное напряжение холостого хода уменьшит ток холостого хода. При приложении нагрузки на двигатель ток двигателя может увеличиться выше номинального из-за слабого магнитного потока (двигатель «недомагничен»).

#### 17-09 Ток возбуждения двигателя

- $\triangleright$  Параметр используется при статической автонастройке или автонастройке для измерения сопротивления статора (17-00 = 1 или 17-00 = 2). Ток возбуждения может быть установлен вручную. Как правило, регулировка этого параметра не требуется.
- $\triangleright$  Диапазон регулирования тока возбуждения двигателя составляет 15% 70% от номинального тока двигателя.

#### 17-10 Старт автонастройки

- Установите 17-10 = 1 и нажмите Данные/Ввод. На дисплее появится сообщение "Atrdy" (Готовность автонастройки), затем нажмите клавишу Пуск, чтобы запустить процедуру автонастройки. Во время автонастройки отображается сообщение "Atune". После успешной настройки двигателя на дисплее появится сообщение "AtEnd".
- Примечание: процесс автонастройки может занимать несколько минут.

#### 17-11 Ошибка автонастройки

 $\triangleright$  Если автоматическая настройка не выполнена, на дисплее отобразится сообщение «AtErr», и в значении параметра 17-11 зафиксируется код ошибки автонастройки. Обратитесь к главе 5 за устранением неполадок и возможными ошибками автоматической настройки.

Примечание: параметр (17-11) показывает результат последней автонастройки. Ошибка не отображается, если автонастройка была прервана или если последняя автонастройка была успешной.

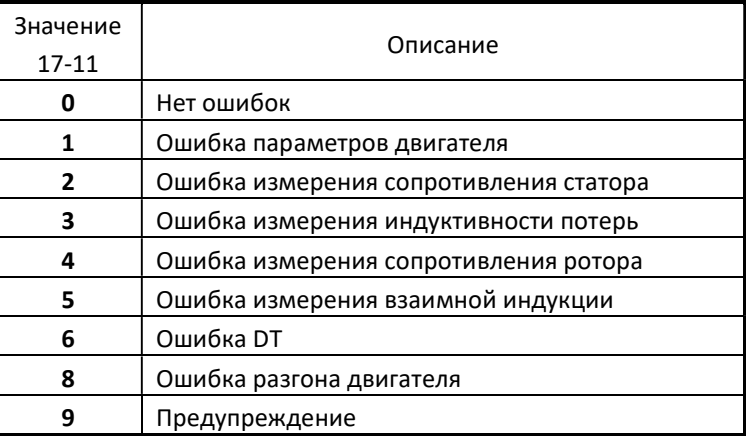

#### 17-12 Индуктивность потерь

 Значение параметра определяется только в режиме измерения сопротивления статорной обмотки двигателя (17-00 = 2).

#### 17-13 Скольжения двигателя

 Значение параметра определяется только в режиме измерения сопротивления статорной обмотки двигателя (17-00 = 2).

#### Примечания.

- $\triangleright$  Выполните "Измерение сопротивления статора" (17-00 = 2), если длина кабеля между преобразователем и двигателем более 50 м.
- Для обеспечения большей точности измерения параметров двигателя при векторном управлении выполните сначала динамическую автонастройку (17-00 = 0), используя короткий кабель двигателя, а затем измерение сопротивления статора (17-00 = 2) уже со штатным кабелем.

#### 17-14 Выбор режима при динамической автонастройке

- $\triangleright$  Параметр доступен только при 17-00 = 0.
- $\triangleright$  17-14 = 0: Это наиболее часто используемый режим. Примечание: Если автонастройка в режиме U/f прошла неудачно, попробуйте режим векторного управления при динамической автонастройке.
- $\triangleright$  17-14 = 1: В режиме U/f при управлении не нагруженным нестандартным асинхронным двигателем могут возникать колебания. Такие виды двигателей в основном относятся к высокоскоростному типу.

## Группа 18 Параметры компенсации скольжения

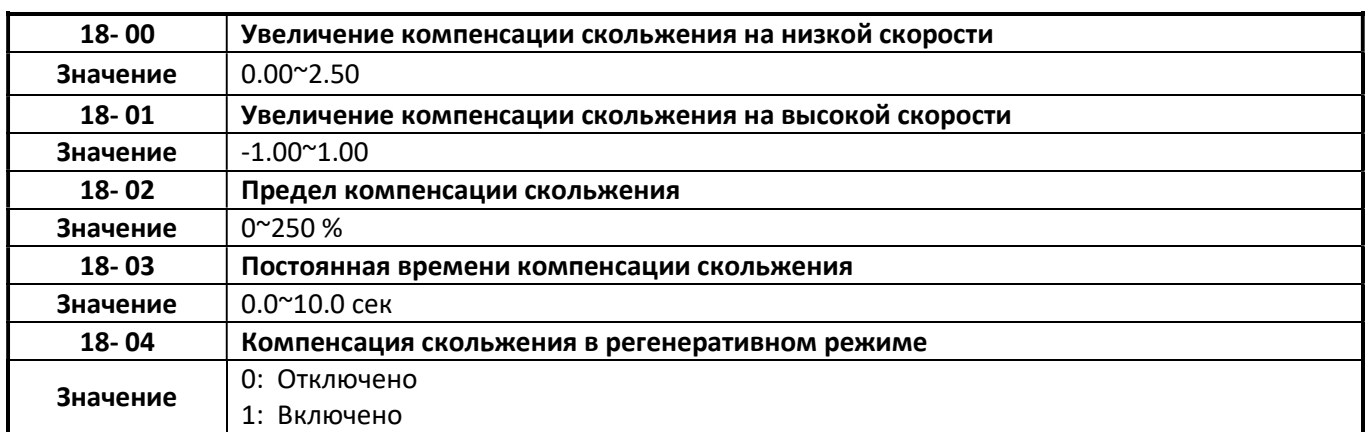

 Функция компенсации скольжения компенсирует разницу между фактической скоростью вращения двигателя и скоростью, которая должна быть определена заданием частоты.

 $\triangleright$  Компенсация скольжения автоматически регулирует выходную частоту в зависимости от нагрузки двигателя, чтобы повысить точность поддержания скорости двигателя в режиме управления U/f.

## Группа 20 Параметры настройки регулятора скорости

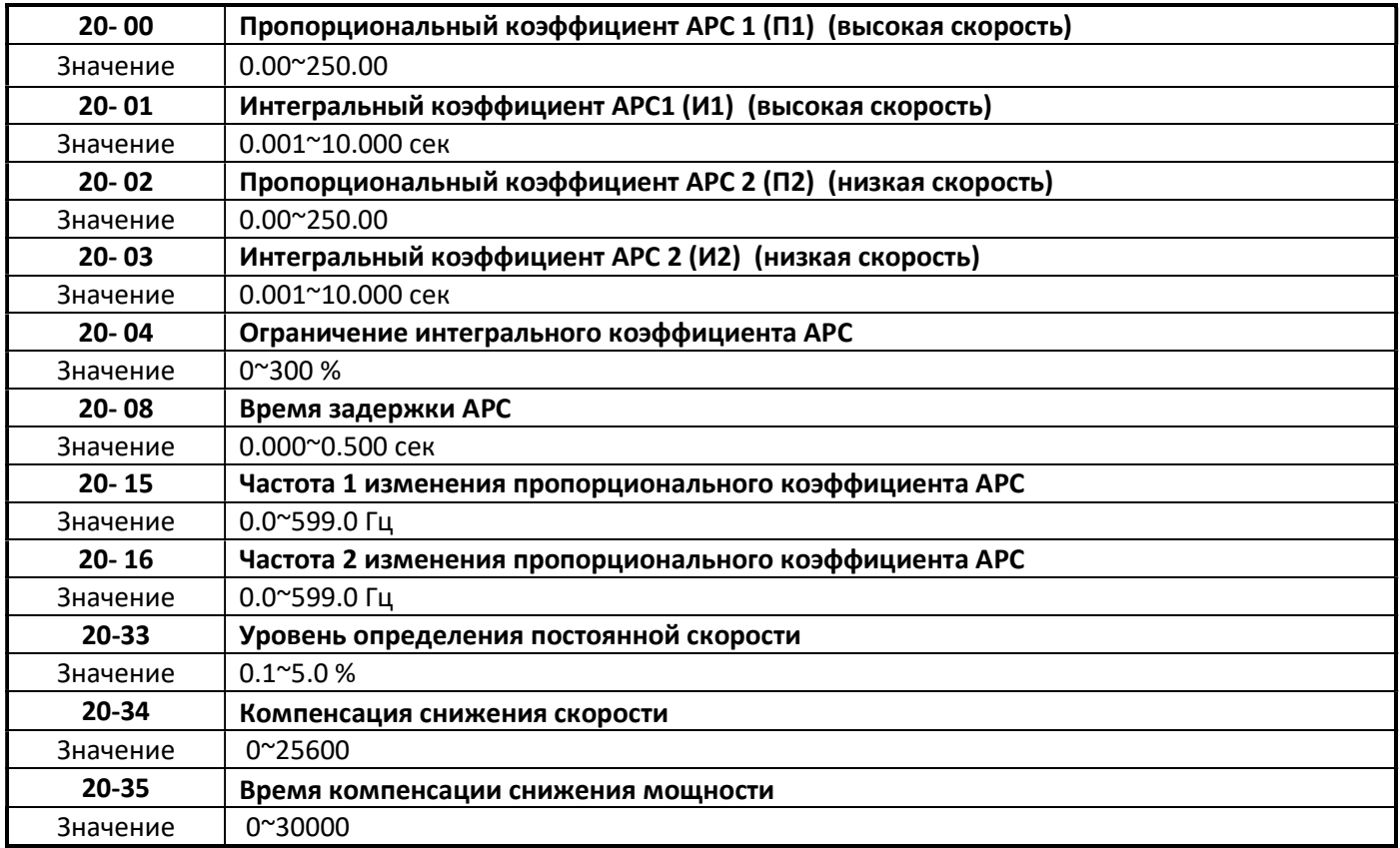

- Параметр 20-33 используется, когда значение параметра 20-07=0, а источник команды задания частоты настроен на режим аналогового ввода. Аналоговый входной может содержать помехи, которые могут нарушить нормальный режим АРС. Настройка параметра 20-33, позволяет повысить помехоустойчивость системы АРС.
- На рисунке 4.3.108 представлен блок системы автоматического регулирования скорости (АРС).

#### Векторный режим управления:

- Функция АРС регулирует выходную частоту ПЧ таким образом, чтобы минимизировать разница между заданной частотой и фактической скоростью вращения двигателя.
- Контроллер АРС в векторном режиме измеряет фактическое значение скорости вращения двигателя. С целью уменьшения помех сигнала обратной связи по скорости, в тракте прохождения сигнала предусмотрен фильтр нижних частот (ФНЧ) и компенсатор помех.
- $\triangleright$  Выход интегратора АРС может быть отключен или ограничен. (От 03-00 до 03-05 = 43)

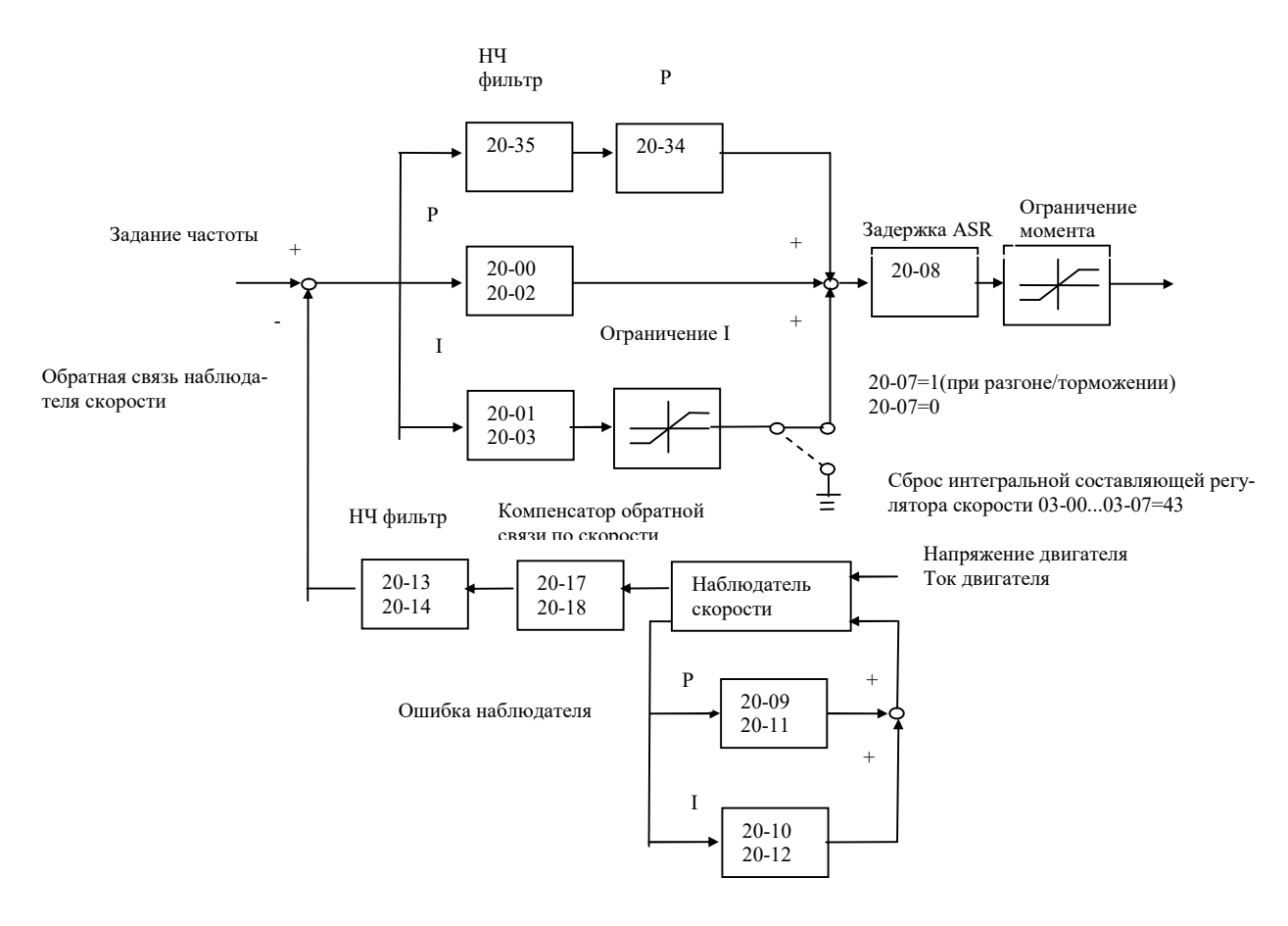

Рис.4.3.108 Блок схема регулятора скорости(режим SLV)

- $\triangleright$  Коэффициенты П и И АРС разделяются для высокой скорости (20-00,20-01) и низкой скорости (20-02,20-03). Эти группы параметров можно настраивать независимо друг от друга. Значения частот высокой и низкой скоростей задаются в значении параметров 20-15 и 20-16.
- Аналогичным образом работают коэффициенты П и И блока контроля скорости: 20-09 и 20-10 для высокой скорости и 20-11 , 20-12 для низкой скорости
- Блок контроля скорости имеет фильтр нижних частот для уменьшения помех в сигнале обратной связи и компенсатор помех. Параметры 20-13 и 20-14 активны как на высокой скорости, так и на низкой скорости. (4) 20-17 устанавливает низкоскоростное усиление компенсации обратной связи по скорости.
- Параметр 20-17 регулирует компенсацию момента на низкой скорости при работе АРС.
- Параметр 20-18 регулирует компенсацию момента на высокой скорости при работе АРС.
- Когда задание частоты поднимается выше значения, установленного в параметре 20-16, настройка АРС производится параметрами 20-00 и 20-01. Когда задание частоты падает ниже значения, установленного в 20-15, настройка АРС производится параметрами 20-02 и 20-03. Постоянная времени регулируется линейно, когда задание частоты (соответственно скорости) находится в диапазоне от 20-15

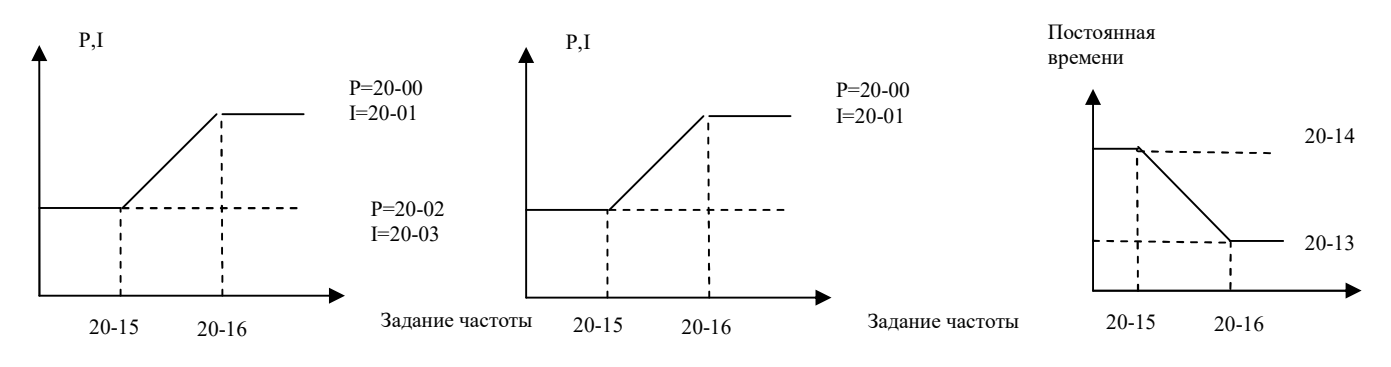

#### Настройка системы Автоматической регулировки скорости

При настройке системы АРС многофункциональный аналоговый выход (AO1) может использоваться для контроля выходной частоты (скорости) двигателя (как показано на рисунке 4.3.112).

Настройка параметров режима АРС (20-00 ~ 20-03, 20-09 ~ 20-18)

- $\triangleright$  Настроить низкоскоростные параметры АРС П и И (20-02  $\sim$  20-03), при задании частоты, ниже значения параметра 20-15.
- $\triangleright$  Настроить высокоскоростные параметры АРС П и И (20-00  $\sim$  20-01), при задании частоты, выше значение параметра 20-16.
- $\triangleright$  Как низкоскоростные так и высокоскоростные параметры APC могут быть установлены на одни и те же значения и требуют корректировки только в случае нестабильной работы.
- $\triangleright$  Если настройка параметров АРС 20-00  $\sim$  20-03 не улучшает реакцию системы, уменьшить постоянную времени ФНЧ 20-13 ~ 20-14 для расширения полосы пропускания цепи обратной связи и перенастроить систему АРС.
- $\triangleright$  Настроить постоянную времени 2 ФНЧ для низких скоростей (20-14), при задании частоты ниже значения параметра 20-15.
- Настроить постоянную времени 1 ФНЧ для высоких скоростей (20-13) при задании частоты, выше значения параметра 20-16.
- Увеличение постоянной времени ФНЧ может ограничить полосу пропускания системы обратной связи по скорости и может замедлить реакцию системны АРС при быстром изменении механической нагрузки привода. Настроить постоянную времени ФНЧ, если нагрузка остается постоянной при нормальной работе. Узкая полоса пропускания цепи обратной связи по скорости предполагает низкое усиление системы АРС для обеспечения стабильной работы.
- Уменьшение постоянной времени ФНЧ может расширить полосу пропускания системы обратной связи по скорости и может ускорить реакцию системны АРС при быстром изменении механической нагрузки привода. Уменьшение постоянной времени ФНЧ может увеличить влияние помех в сигнале обратной связи по скорости, приводящую к нестабильности в работе системы АРС при быстром изменении механической нагрузки привода. Уменьшение времени фильтра нижних частот - это быстрый ответ системы, необходимый для быстро меняющихся нагрузок. Широкая полоса пропускания цепи обратной связи по скорости обеспечивает относительное высокое усиление ASR.
- $\triangleright$  В случае, если настройка параметров 20-00  $\sim$  20-03 и 20-13  $\sim$  20-14 не обеспечивают оптимального быстродействия системы при достаточной устойчивости, потребуется настройка параметров 20-09 ~ 20-12 ПИ-регулятора блока контроля скорости (см.рис.4.3.108).
- $\triangleright$  Высокое усиление блока контроля скорости (высокие пропорциональные и низкие интегральные коэффициенты) увеличивает пропускную способность цепи обратной связи по скорости, но при этом ухудшается стабильность работы системы АРС. И наоборот.
- $\triangleright$  Значения по умолчанию параметров АРС могут использоваться в большинстве приложений, и их настройка не требуется.
- Задание частоты ниже значения параметра 20-15 приведет к большему току возбуждения для низкой рабочей скорости. Когда задание частоты поднимается выше 20-16, ПЧ выдаст номинальный ток возбуждения при напряжении без нагрузки (02-19).
- $\triangleright$  Для приложений общего назначения параметр 20-15 должен быть установлен на 5  $\sim$  50 % от номинальной частоты двигателя. Если это значение слишком велико, выход ПЧ может быть перегружен. Значение параметра 20-16 должно превышать (20-15) на 4 и более Гц.
- При возникновении нестабильности скорости на высокой рабочей скорости и нормальной работе при средней скорости с механической нагрузкой больше номинальной (> 100%), рекомендуется уменьшить напряжение холостого хода (параметр 02-19) или настроить параметры потокосцепления (18-05  $\sim$ 18-06).

### 20-04 Ограничение интегрального коэффициента АРС

 Установка небольшого значения может предотвратить реакцию системы при внезапном изменении нагрузки.

#### 20-08 Время задержки АРС

- Не требует регулировки для приложений общего назначения.
- Когда значение параметра 20-08 большое, реакция системы замедляется, но повышается устойчивость.

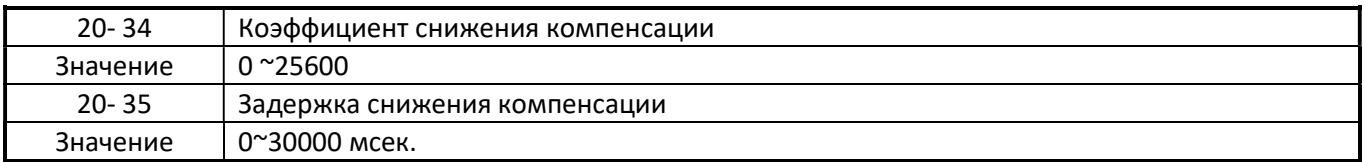

- Функция компенсации крутящего момента от снижения мощности при «ударной» нагрузке оптимизирует характеристики АРС.
- $\triangleright$  Для большинства применений рекомендуемые значения параметра 20-34=3000~5000 и 20-35= 50~100 мс.

## Группа 22 Параметры двигателя с постоянными магнитами

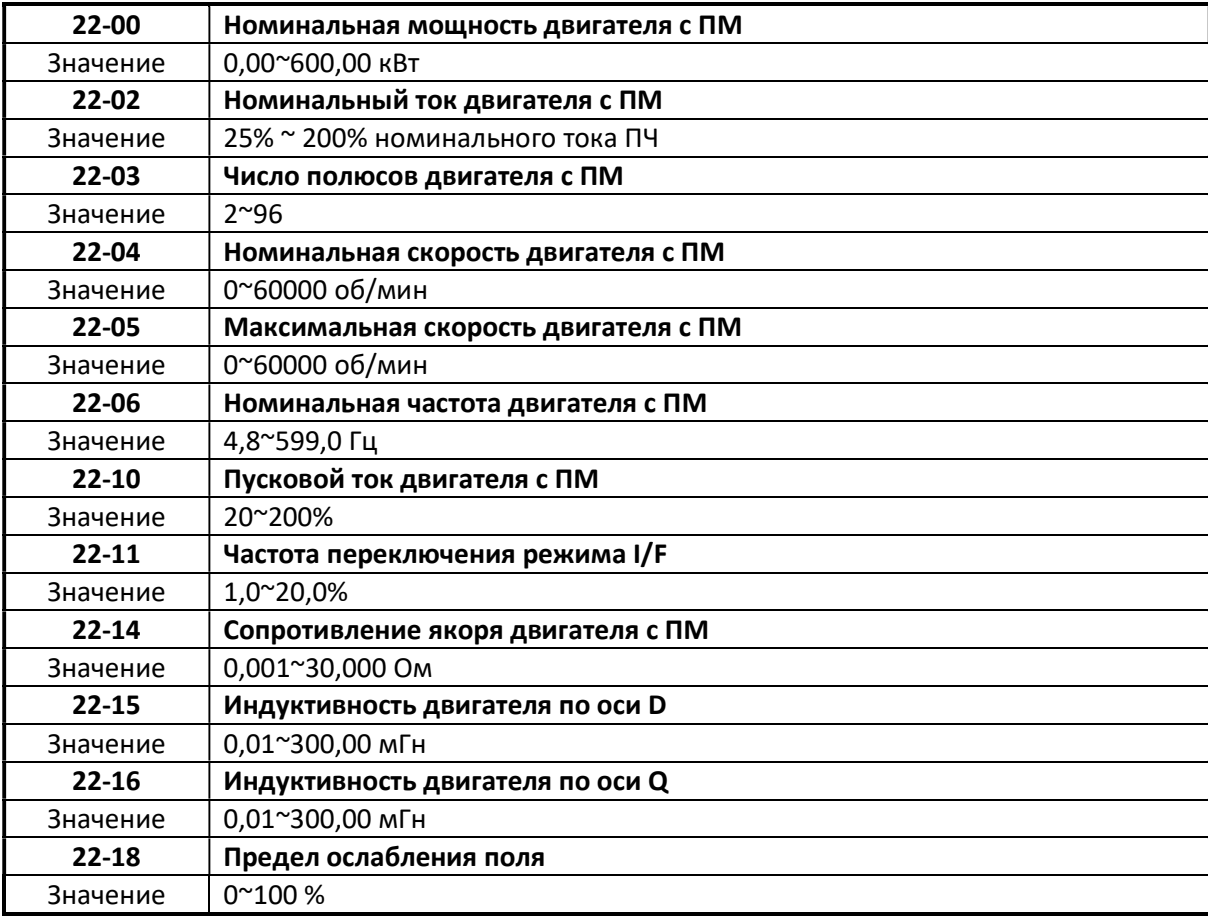

Установить значения параметров 22-00~22-06 в соответствии с заводской табличкой двигателя.

Примечание. Необходимо вводить один из параметров: 22-04 или 22-06, второй автоматически вычисляется преобразователем частоты по формуле:

$$
(22-04) = 120 * (22-06) / (22-03),
$$

- где: 22-04 номинальная скорость, об/мин;
	- 22-06 номинальная частота, Гц;
	- 22-03 число полюсов.

#### 22-10: Пусковой ток двигателя с ПМ

Пусковой ток устанавливается в процентах от номинального тока двигателя.

#### 22-11: Частота переключения режима I/F

 Частота переключения с открытого контура на замкнутый контур в режиме управления двигателем с ПМ (Частота включения режима I/F). Устанавливается в процентах от номинальной частоты вращения двигателя. Рекомендованное значение - более 5%.

#### 22-14: Сопротивление якоря двигателя с ПМ

 $\triangleright$  Этот параметр автоматически устанавливается при автонастройке (22-21). Примечание: Сопротивление двигателя отличается от сопротивления линии.

#### 22-15: Индуктивность двигателя оп оси D.

Устанавливается автоматически при автонастройке

#### 22-16: Индуктивность двигателя оп оси Q

Устанавливается автоматически при автонастройке

#### 22-18: Предел ослабления поля

 Если максимальная скорость вращения двигателя (22-05) больше номинальной скорости (22-04), преобразователь автоматически включает функцию управления ослаблением поля. Установите этот параметр, чтобы ограничить максимальную величину поля в процентах от номинального тока двигателя.

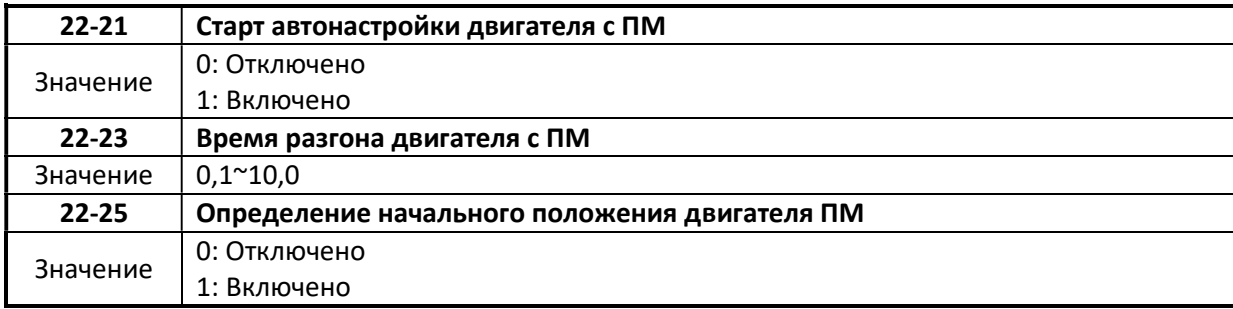

#### 22-21: Автонастройка двигателя с постоянными магнитами.

#### ПРЕДУПРЕЖДЕНИЕ!

- Во время проведения автонастройки двигатель вращается, убедитесь в том, что в зоне двигателя нет посторонних лиц, а вращение двигателя допустимо, прежде чем продолжить автонастройку.
- $\triangleright$  При выполнении автонастройки на двигатель подается напряжение, даже когда он остановлен. Прикосновение к токоведущим частям может быть опасно для жизни. Не прикасайтесь к двигателю до завершения процедуры автонастройки.
- $\triangleright$  Не выполняйте процедуру автонастройки, если двигатель соединен с тормозом, это может привести к неправильному расчету данных двигателя. Отсоедините двигатель и нагрузку и убедитесь, что двигатель может свободно вращаться.

1. Выбрать режим управления 00-00=5. Ввести данные двигателя в параметры 22-00 ~ 22-06 в соответствии с заводской табличкой двигателя.

2. Активировать режим автонастройки: 22-21 = 1.

3. Нажать кнопку Данные/Ввод. На дисплее появится сообщение "IPrdy" (Готов к настройке).

4. Нажать кнопку Пуск, чтобы запустить автонастройку двигателя с ПМ. На дисплее появится сообщение "IPtun" на время автонастройки.

5. Если автонастройка двигателя прошла успешно, будет отображено сообщение "IPEnd". Если автонастройка прервана нажатием кнопки Стоп, будет отображаться сообщение "IPbrd".

#### Примечание:

Не требуется выполнять выравнивание магнитного полюса каждый раз, когда на двигатель подано напряжение.

#### 22-23: Время разгона двигателя с ПМ

 $\triangleright$  Время разгона от останова до частоты включения режима I/F (22-11). Примечание: В случае возникновения ошибки или вибрации увеличьте время разгона.

#### 22-25 Определение начального положения двигателя ПМ

#### $22 - 25 = 0$

функция определения отключена.

#### $22-25 = 1$

ПЧ будет определять начальное положение ротатора двигателя, перед началом вращения

#### Глава 5 Поиск, диагностика и устранение неисправностей.

### 5.1 Общие

## 5.1.1 Функции обнаружения неисправностей

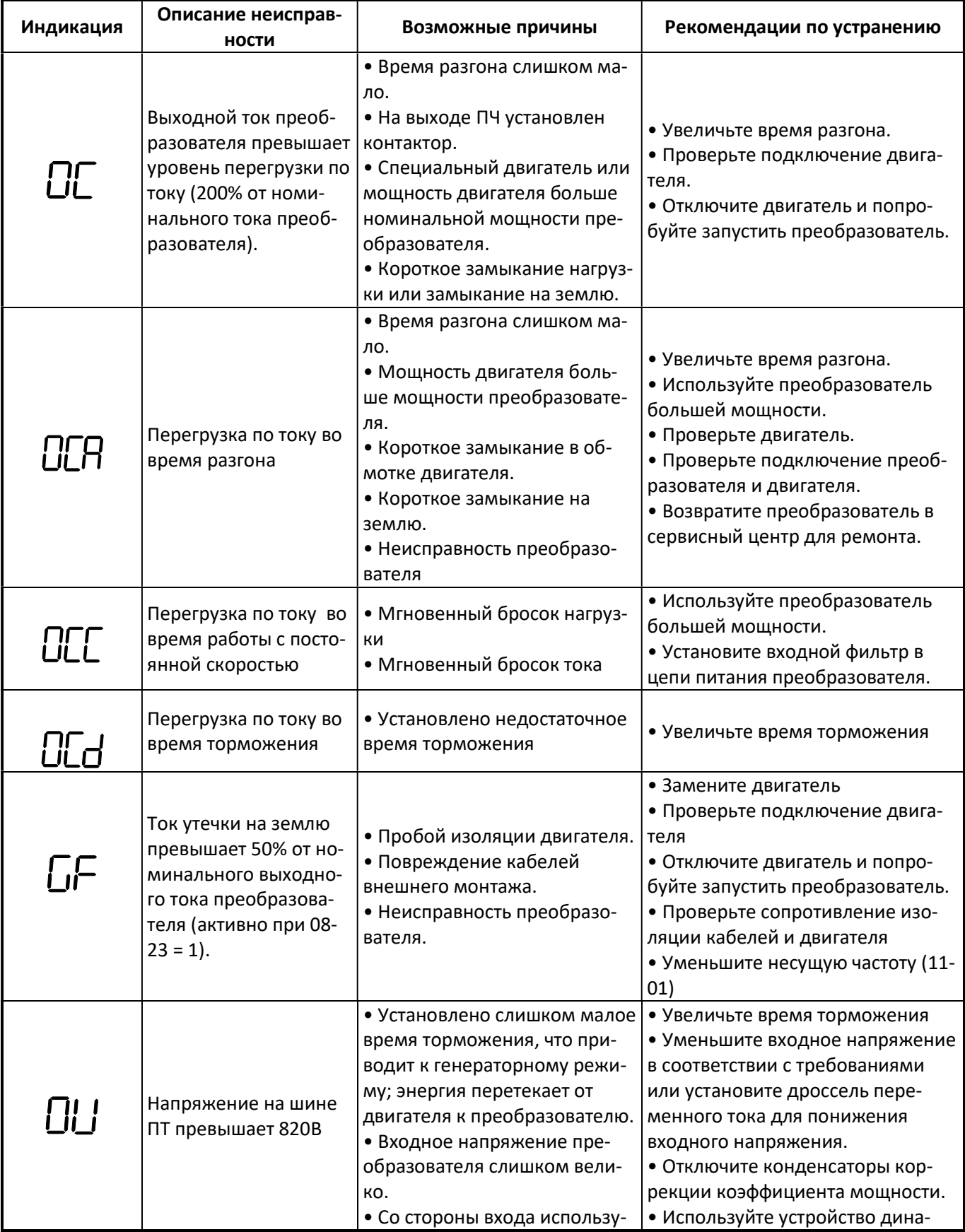

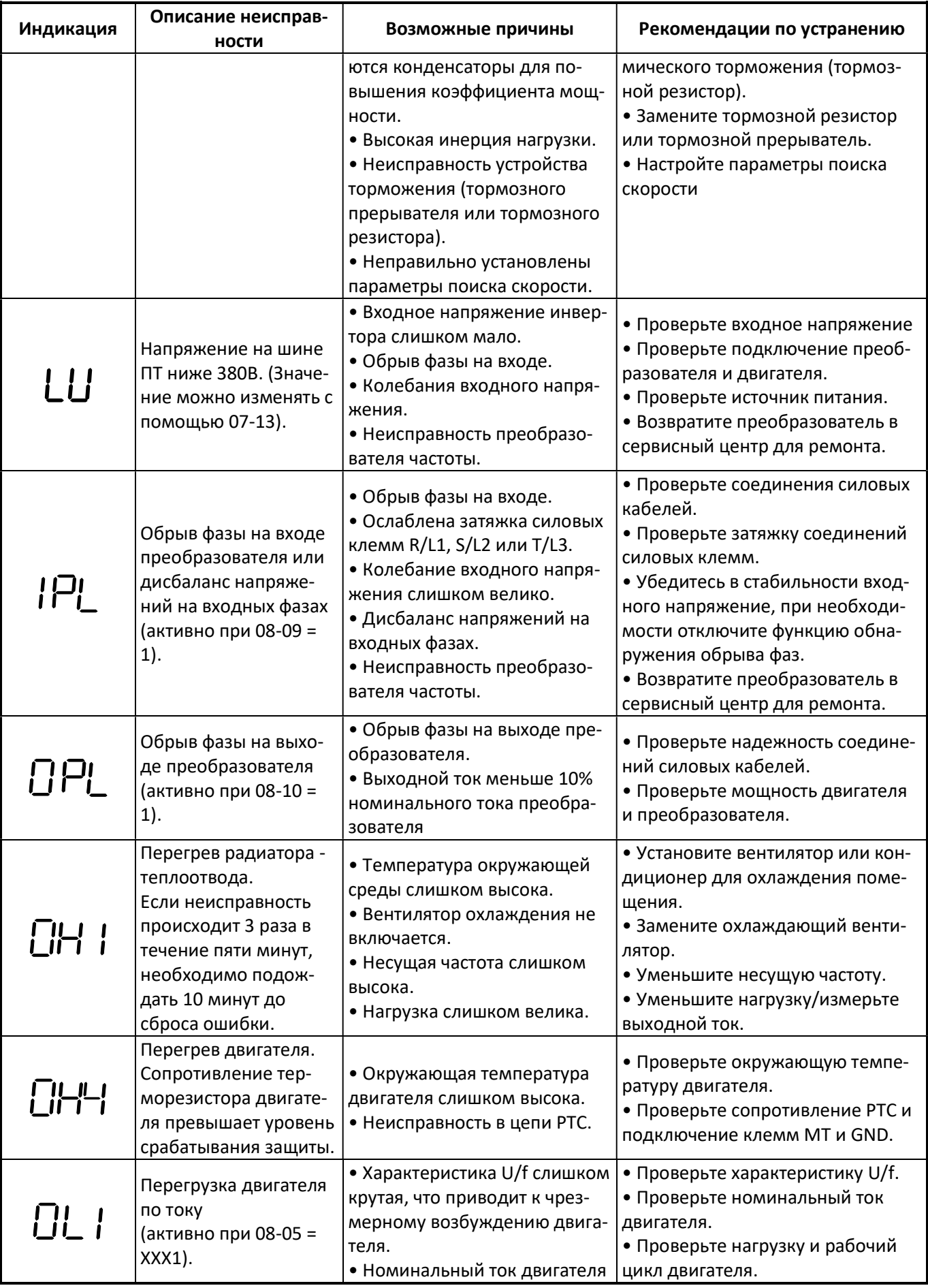

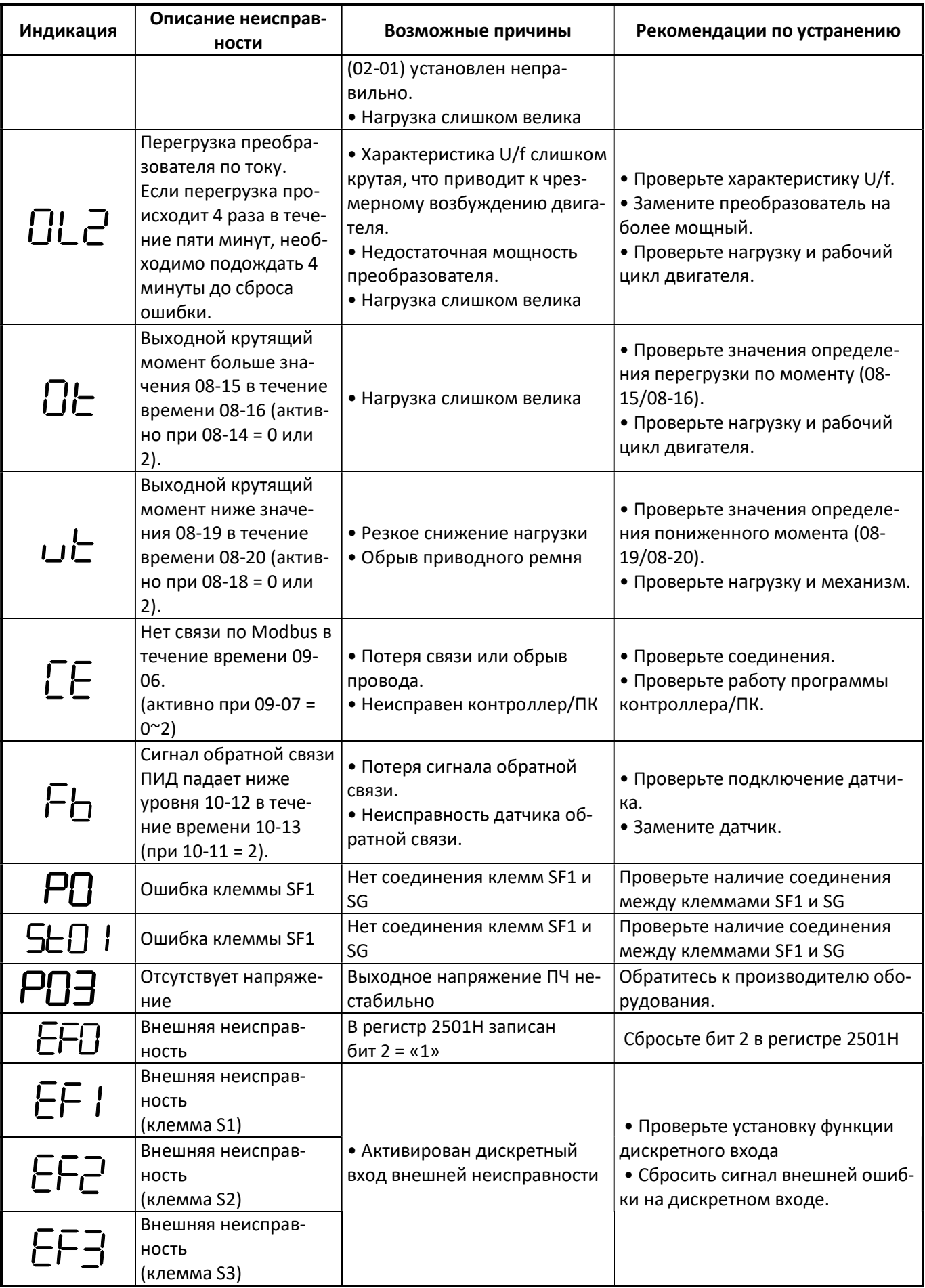

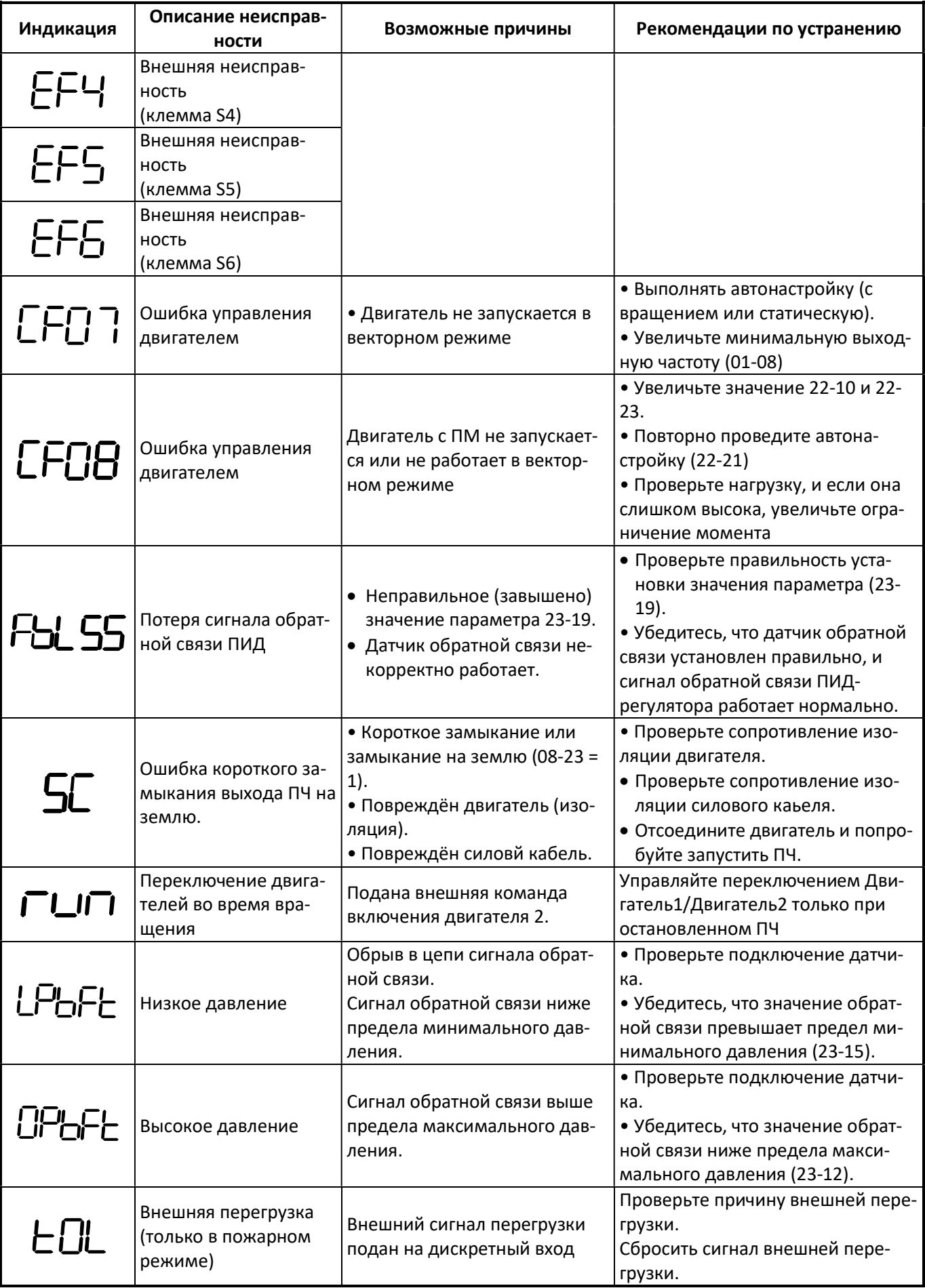

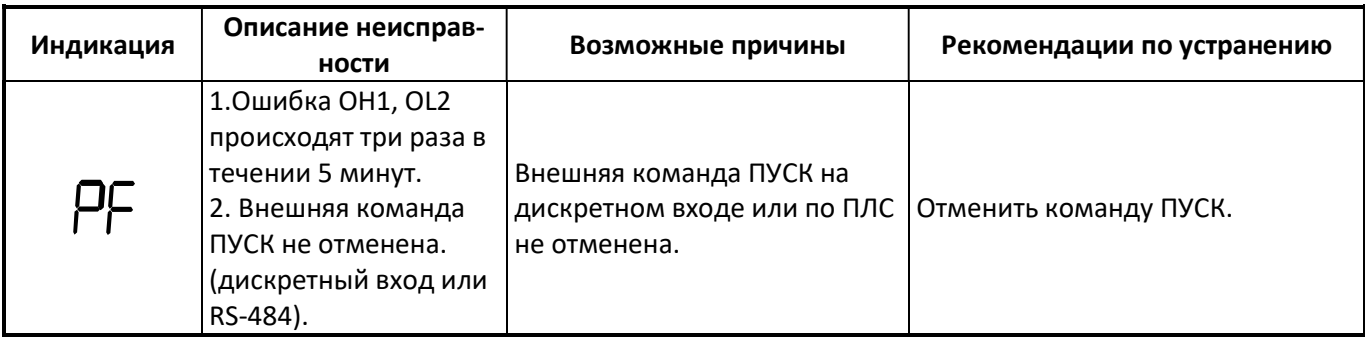

### Предупреждающие сообщения при самодиагностике

Когда преобразователь обнаруживает ошибки, на дисплее отображается (мигает) предупреждение с кодом ошибки.

Примечание: во время предупреждающих сообщений выходное реле неисправности не срабатывает, а преобразователь продолжает работу. Когда предупреждение снимается, преобразователь возвращается в исходное состояние.

Если преобразователь обнаружил ошибку в программировании (например, конфликт значений двух параметров или задание недопустимого значения), на дисплее отображается код ошибки. Преобразователь не воспринимает команду Пуск до тех пор, пока ошибка не будет исправлена.

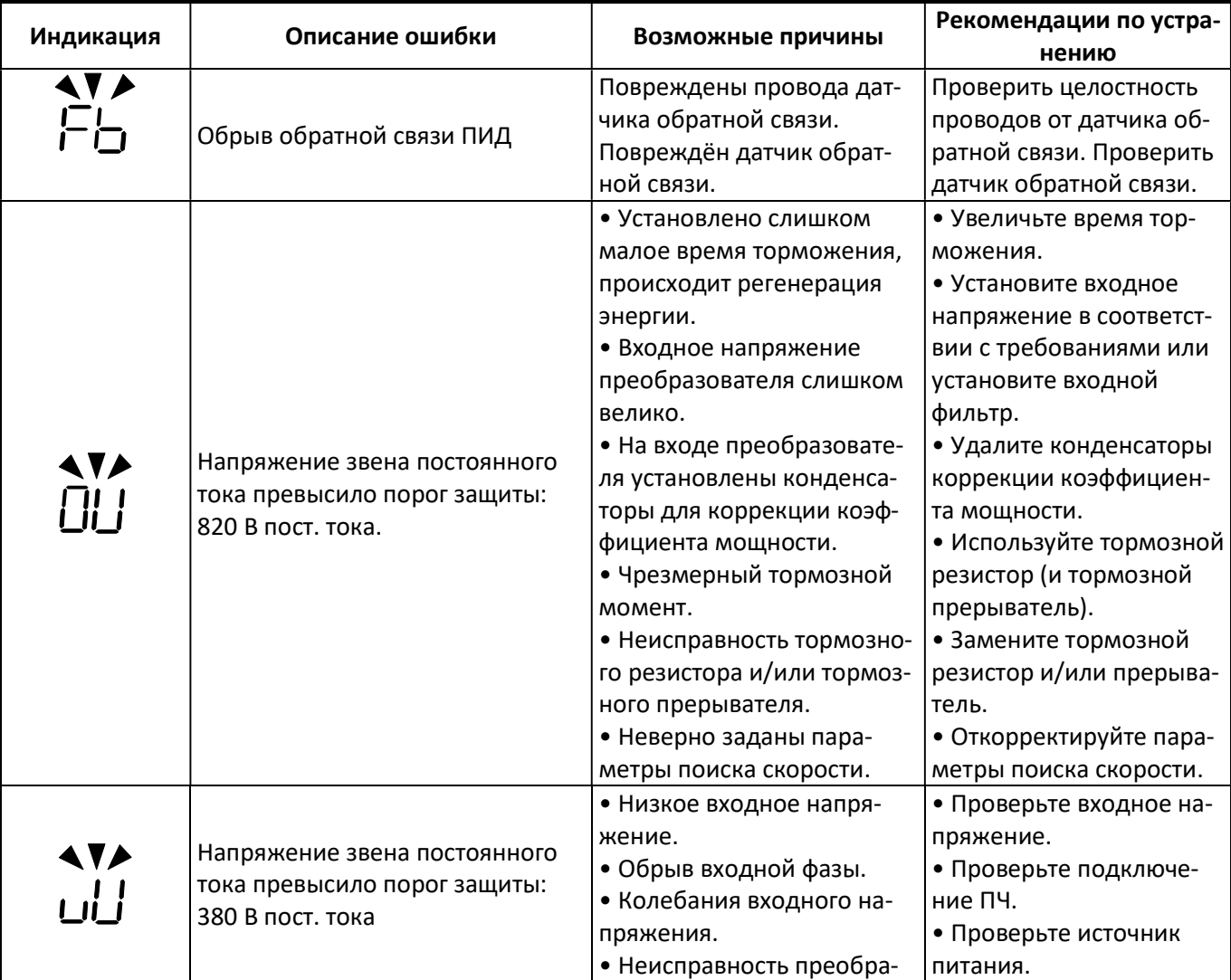

### Информация об ошибках и способы их устранения

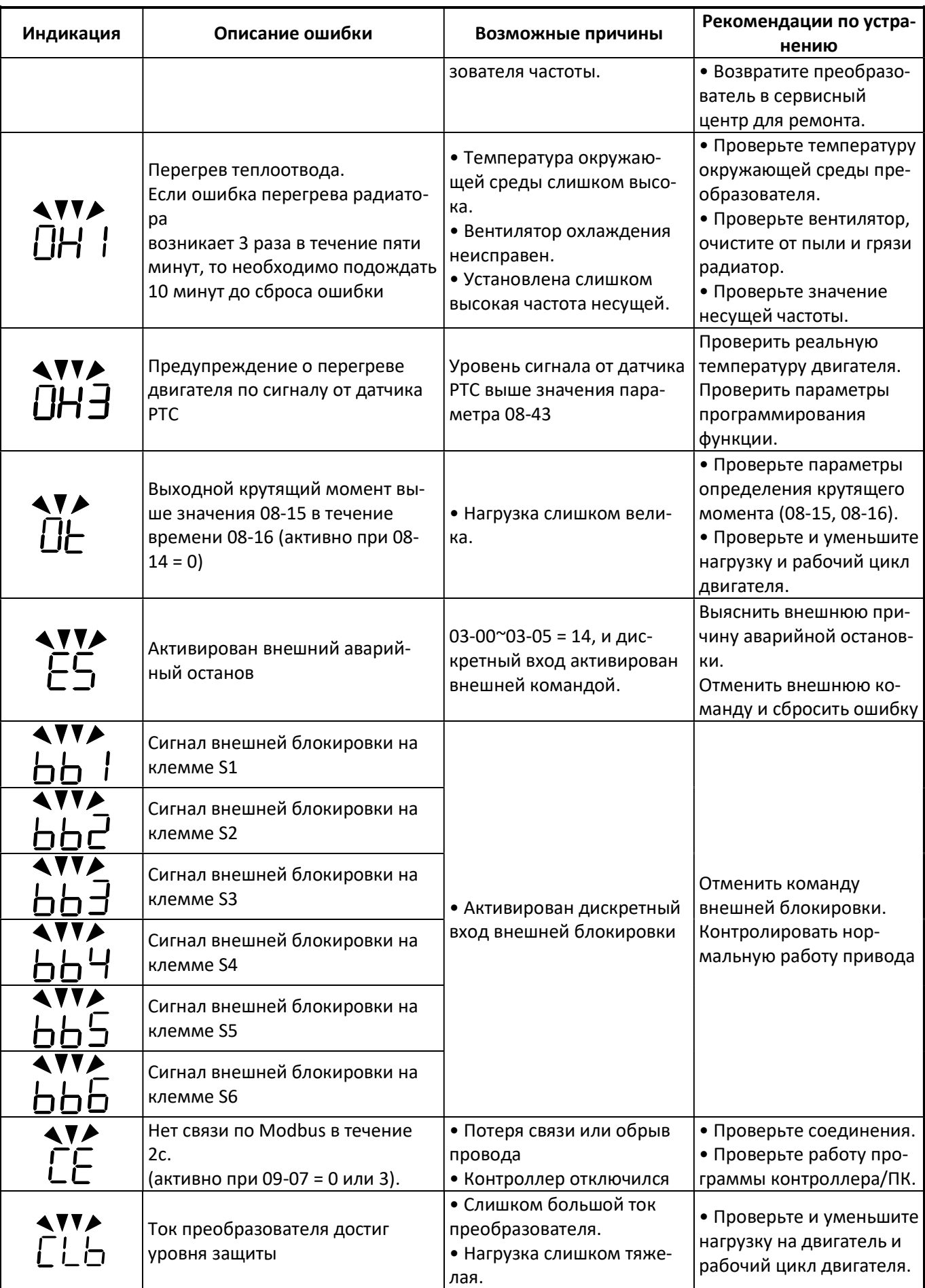

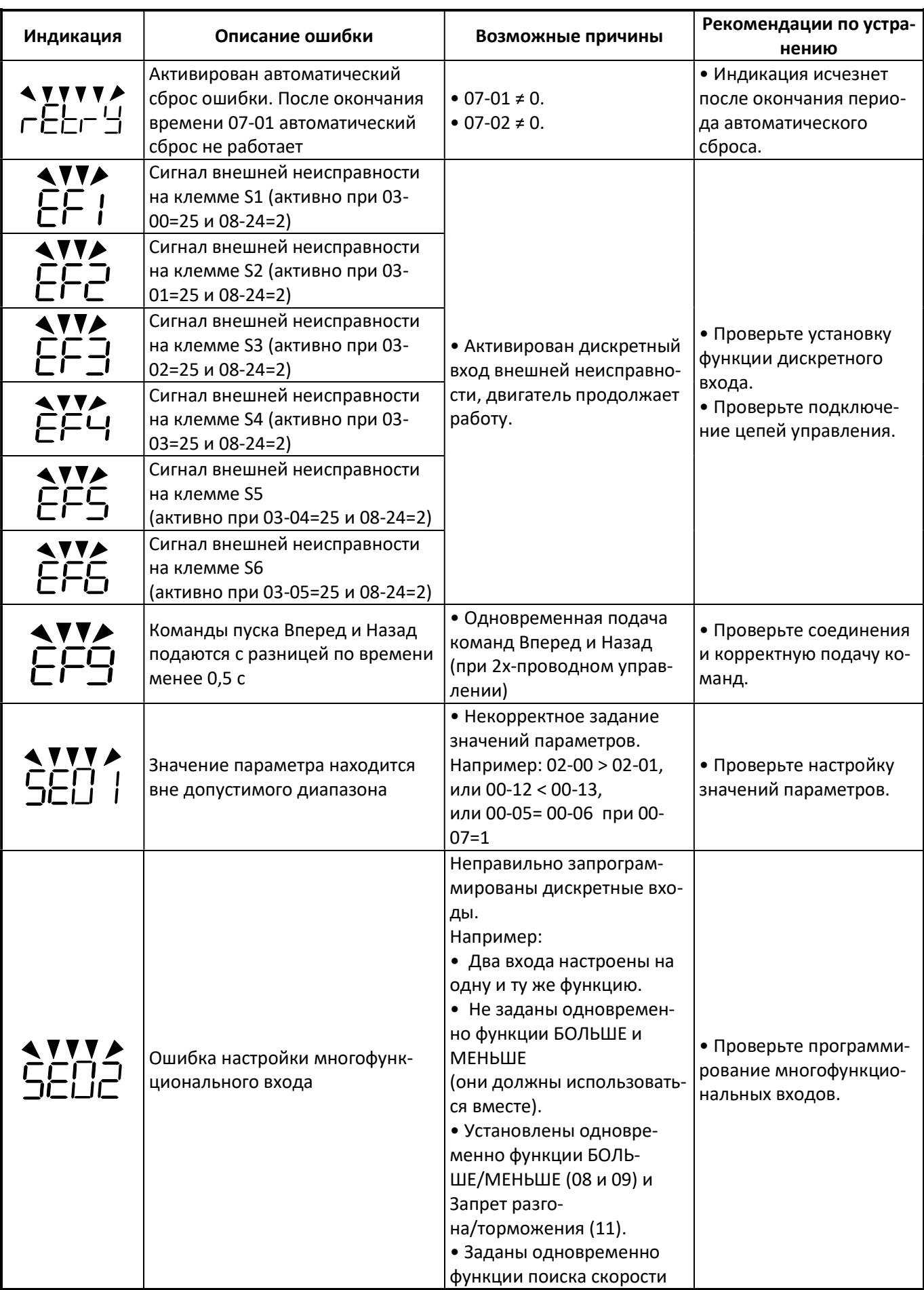

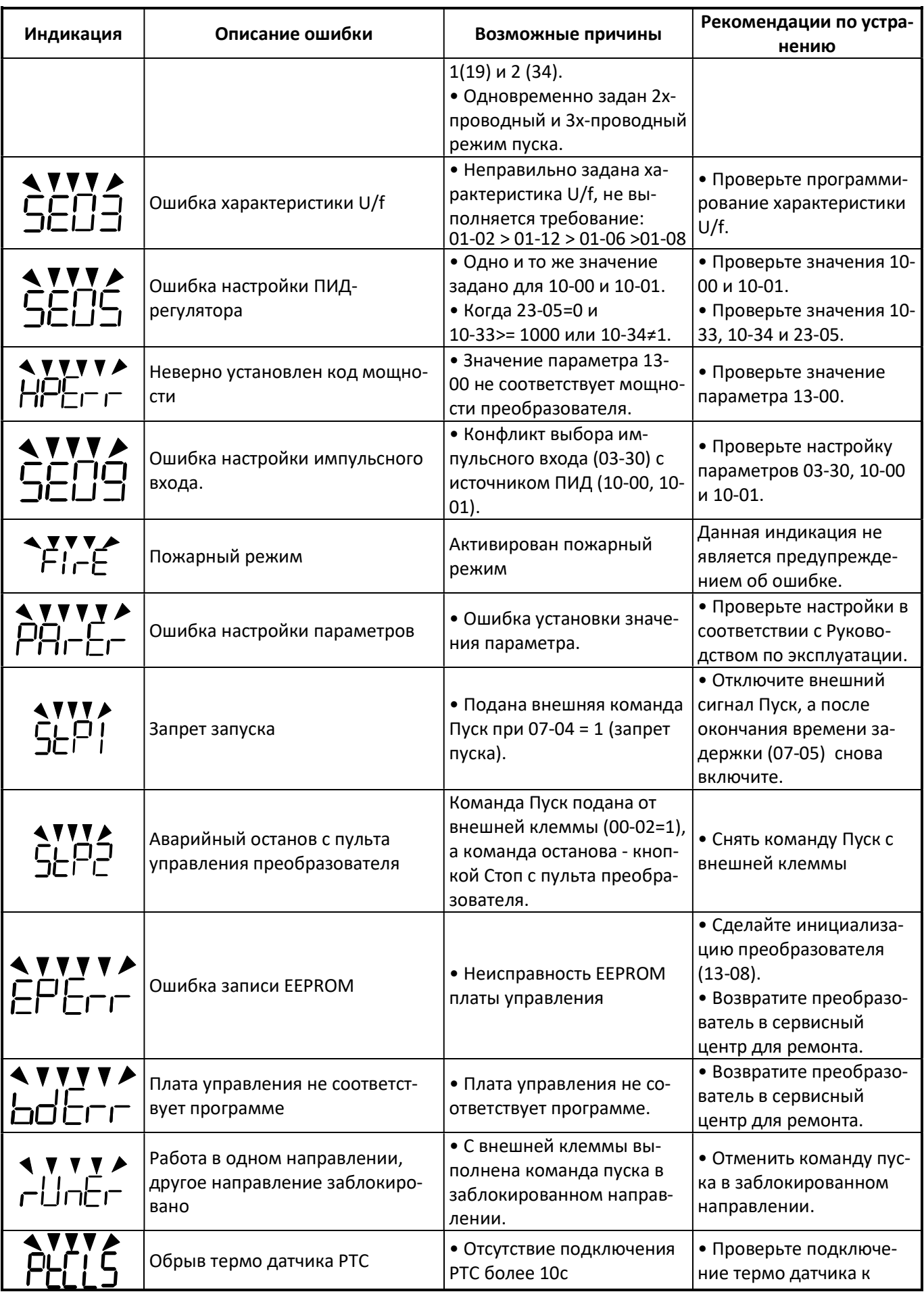

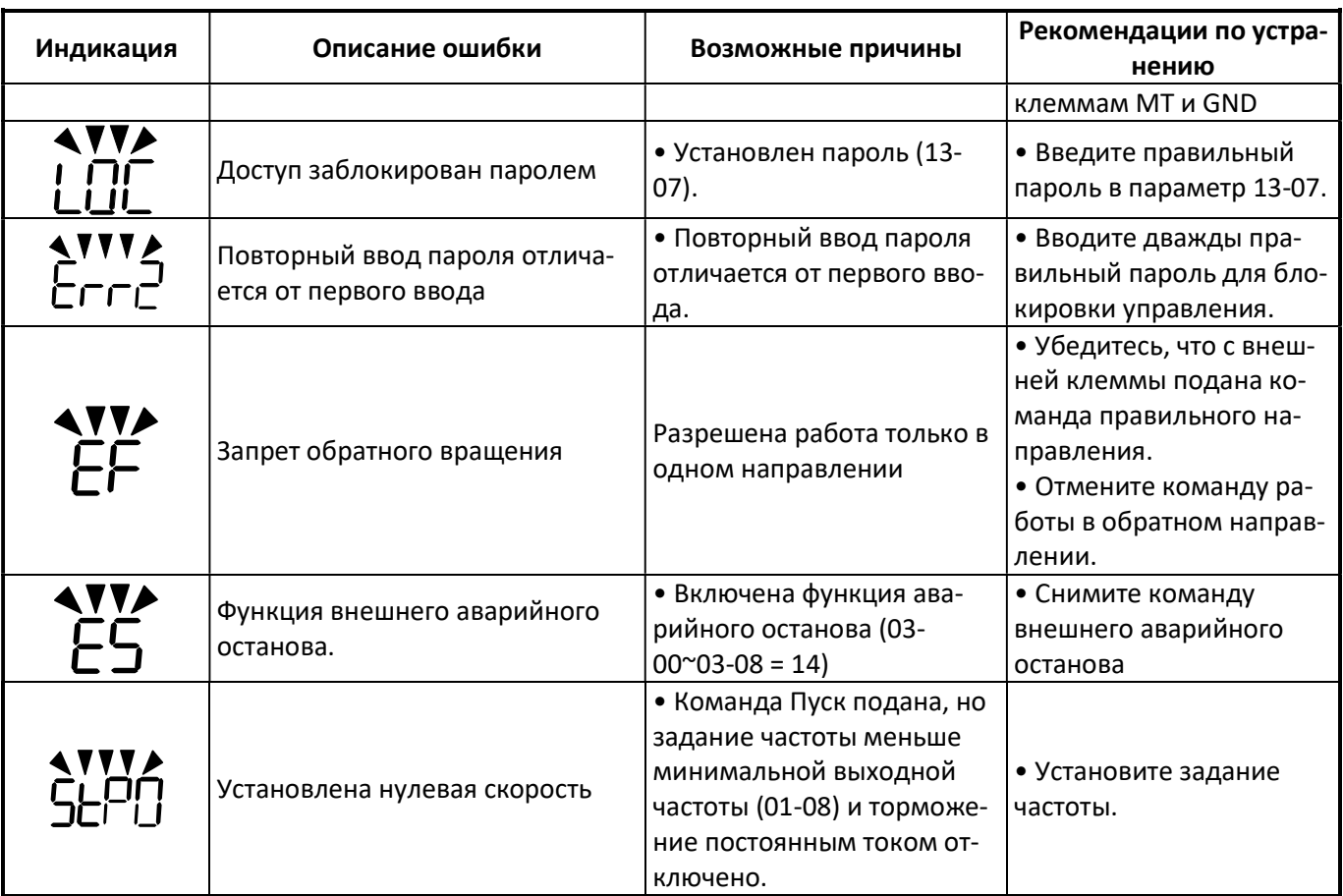

## 5.1.2 Ошибки процесса автонастройки

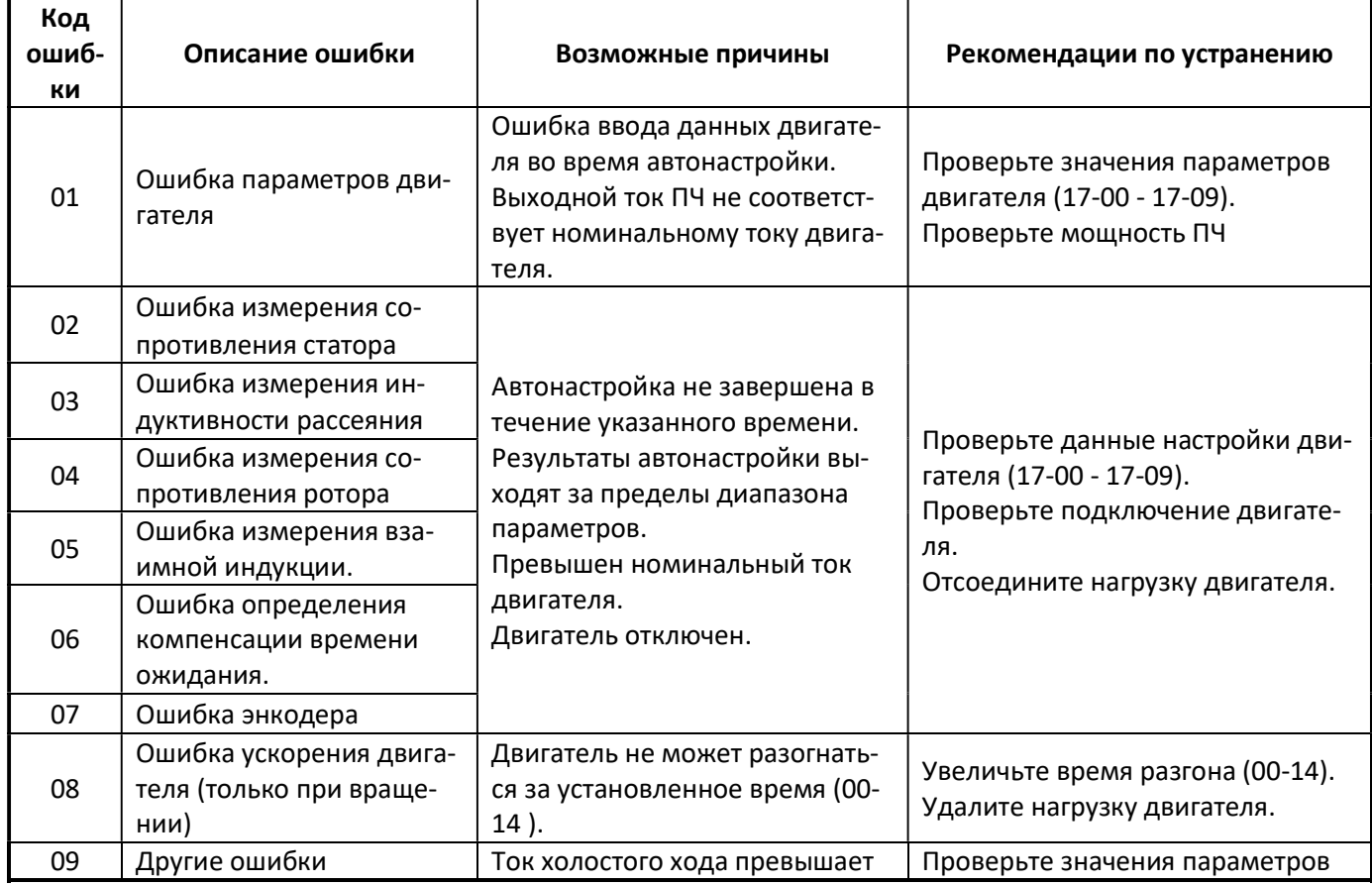

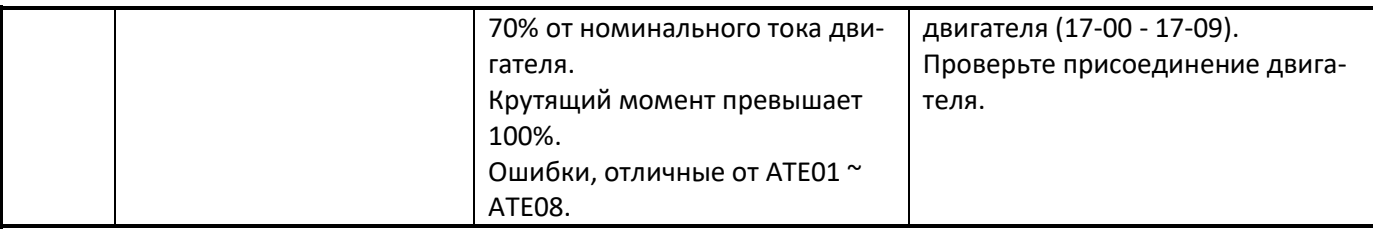

 Когда в процессе автоматической настройки стандартного двигателя переменного тока возникает ошибка, на дисплее появится сообщение об ошибке «AtErr» и процесс прекращается. Информация о неисправности отображается в параметре 17-11.

### 5.1.3 Ошибки процесса автонастройки двигателя с постоянными магнитами (ДПМ)

 Когда в процессе автоматической настройки двигателя ПМ возникает ошибка, на дисплее появится сообщение об ошибке «IPErr», и процесс прекращается. Информация о неисправности отображается в параметре 22-22.

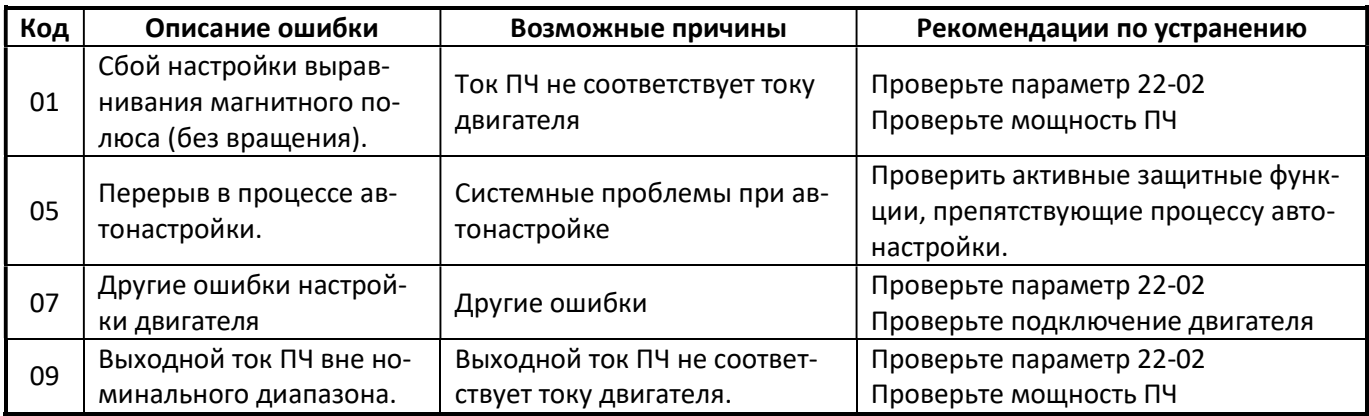

## Глава 6 Обслуживание и периодическая проверка

 Чтобы обеспечить стабильную и безопасную работу, регулярно проверяйте и поддерживайте нормальное состояние ПЧ.

 Отключите питание и примерно через 5 минут, убедитесь, что на выходных клеммах не присутствует напряжение.

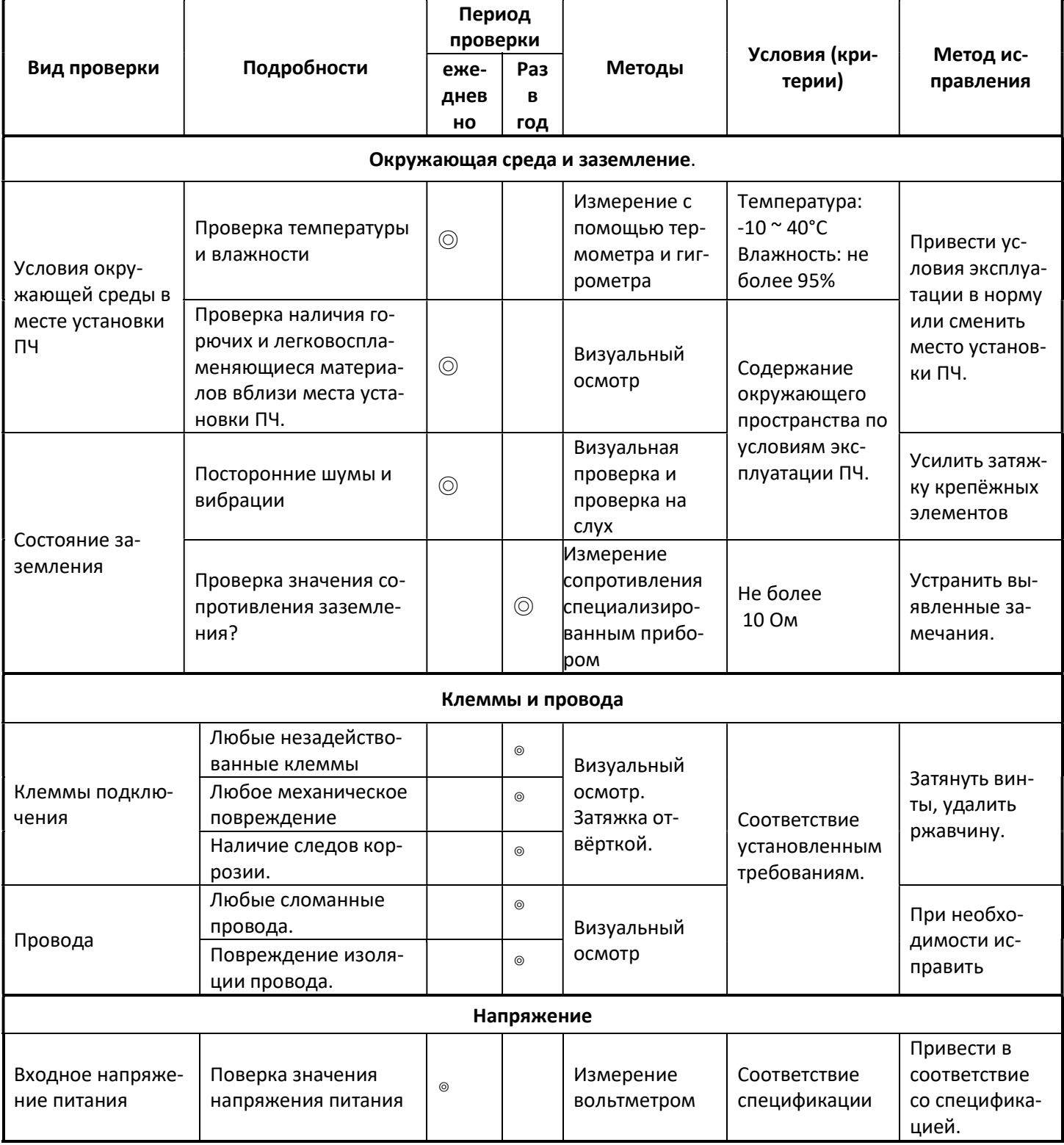
# РУКОВОДСТВО ПО ЭКСПЛУАТАЦИИ (версия 1.2) Е5-8500

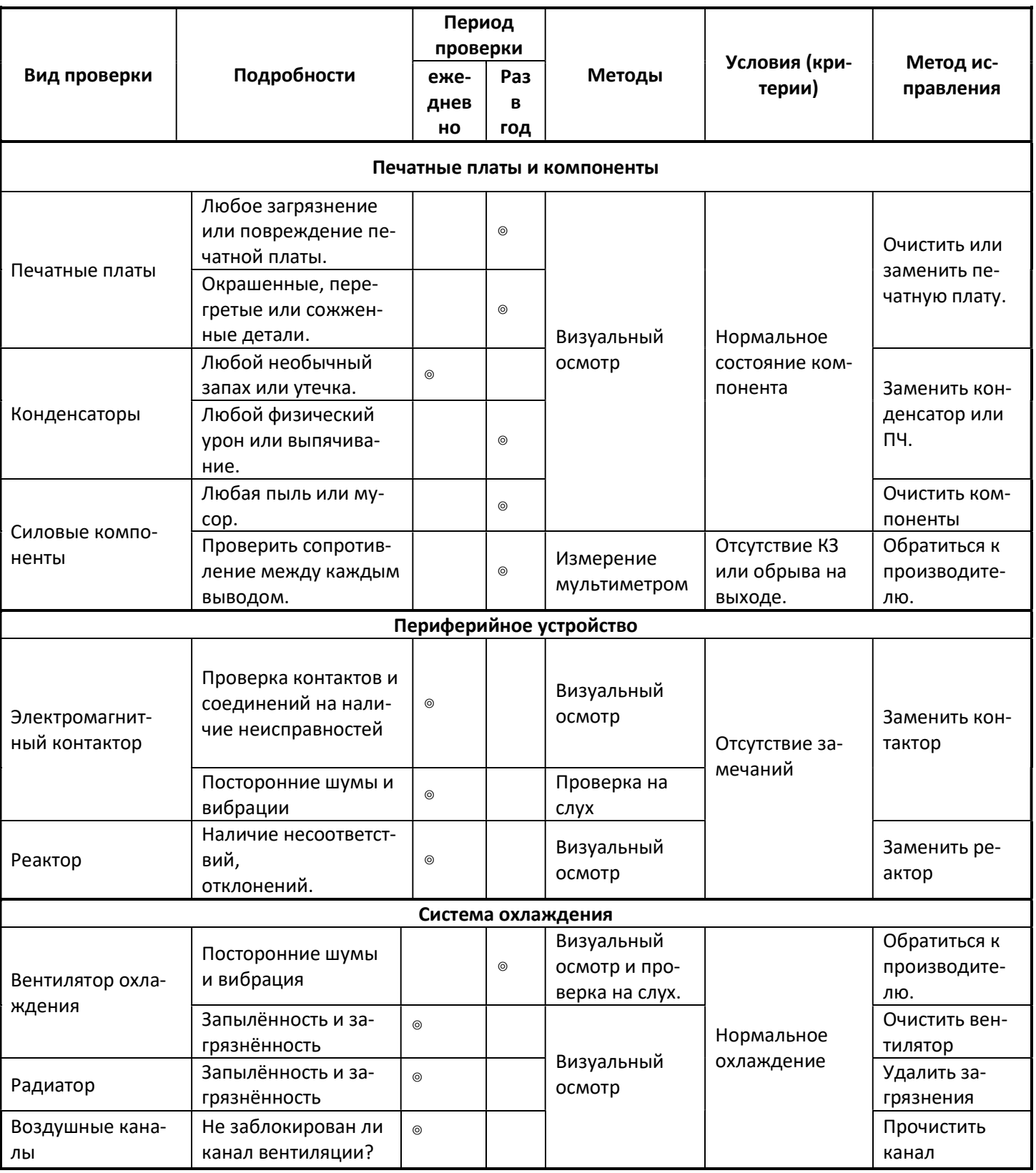

 Для обеспечения должной надежности оборудования следуйте, приведенным ниже, инструкциям для регулярного контроля и осмотра.

 $\triangleright$  Не начинайте осмотр ранее 5 минут после отключения силового питания ПЧ, чтобы избежать потенциальной опасности электрического удара от заряда конденсаторов большой емкости.

- Убедитесь, что температура и влажность в месте установки и эксплуатации ПЧ соответствуют требованиям Руководства по эксплуатации.
- Вблизи от места установки ПЧ отсутствуют источники избыточного тепловыделения и обеспечена дос-

таточная вентиляция.

- Для замены неисправного или поврежденного ПЧ обратитесь к местному поставщику.
- Убедитесь, что в зоне установки нет пыли и других загрязнений.
- Проверьте и убедитесь, что заземление выполнено надежно и в соответствии с Руководством по эксплуатации.
- Клеммные винты должны быть надёжно затянуты, особенно на входе и выходе ПЧ.

## Глава 7 Гарантийные обязательства, гарантийное и сервисное обслуживание

В соответствии с Сервисной политикой ООО «Компания Веспер» предприятие-изготовитель осуществляет бесплатный ремонт преобразователя частоты в течении заявленного гарантийного срока при условии соблюдения пользователем всех предупреждений и предостережений, условий и режимов эксплуатации, а также правил и приёмов безопасной эксплуатации, изложенных в данном Руководстве.

Гарантия не распространяется на изделие с нарушенными пломбами (гарантийными наклейками) и (или) в конструкцию которого пользователем внесены изменения.

Предприятие-изготовитель оставляет за собой право вносить изменения в конструкцию изделия и его технические характеристики.

## Глава 8 Дополнительное оборудование и аксессуары

## 8.1. Входной реактор переменного тока (входной фильтр).

- Назначение:
	- Служит для частичного подавления всплесков напряжения в питающей сети, уменьшая вероятность выхода ПЧ из строя при воздействии импульсного перенапряжения.
	- Улучшает коэффициент мощности сети со стороны входа питания ПЧ.
	- Частичное подавление гармоник, кратных частоте питающего напряжения, которые ПЧ генерирует в питающую сеть.
	- Рекомендуется применять, если мощность питающей сети в десятки раз превышает мощность ПЧ.
- Подбор оборудования:
	- Эффективность входного реактора переменного тока зависит от его индуктивности: чем выше индуктивность тем выше эффективность.
	- При выборе входного реактора переменного тока необходимо учитывать падение напряжения (основной параметр) при номинальном токе. Эта характеристика реактора представлена в [%]. Обычно на практике применяются 1% ~ 3% реакторы переменного тока. Чрезмерная эффективность реактора может привести к недопустимому снижению напряжения питания на входе ПЧ и нарушению его нормальной работы.

#### 8.2. Выходной реактор переменного тока (выходной фильтр).

- Назначение:
	- Частичное подавление гармоник выходного напряжения ПЧ: уменьшение акустического шума двигателя, уменьшение ёмкостных токов высокой частоты через конструктивные элементы двигателя.
	- Снижение скорости нарастания токов короткого замыкания (уменьшение переходного процесса dU/dt).
	- Компенсация ёмкостных токов длинных моторных кабелей.
	- Снижение перенапряжения на обмотках двигателя, вызванного волновыми эффектами в длинных моторных кабелях.

## Подбор оборудования

- Эффективность выходного реактора переменного тока зависит от его индуктивности: чем выше индуктивность тем выше эффективность.
- При выборе выходного реактора переменного тока необходимо учитывать падение напряжения (основной параметр) при номинальном токе. Эта характеристика реактора представлена в [%]. Обычно на практике применяются 1% ~ 3% выходные реакторы переменного тока. Чрезмерная эффективность реактора может привести к недопустимому снижению напряжения, подводимого к двигателю и стать причиной повышенного рабочего тока двигателя (и соответственно выходного тока ПЧ).

## 8.3. Электромагнитный контактор

Если есть необходимость применения электромагнитного контактора на входе ПЧ, то его следует выбирать в соответствии со следующей таблицей:

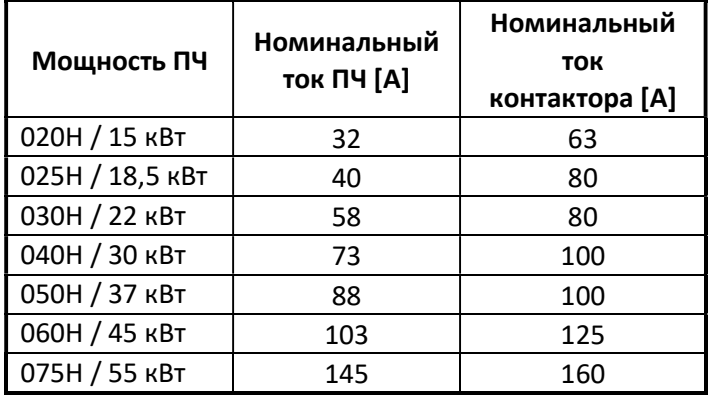

## 8.4. Автоматический выключатель и плавкий предохранитель.

 Автоматический выключатель устанавливается между источником питания и ПЧ и служит для отключения ПЧ от сети в случае возникновения повышенных токов в цепи питания ПЧ. Плавкий предохранитель рекомендуется устанавливать для гарантированного разрыва цепи питания ПЧ в случае возникновения экстратока.

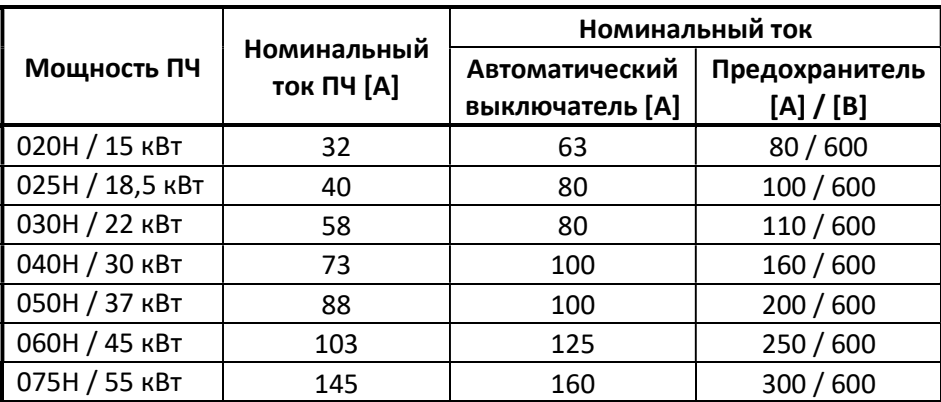

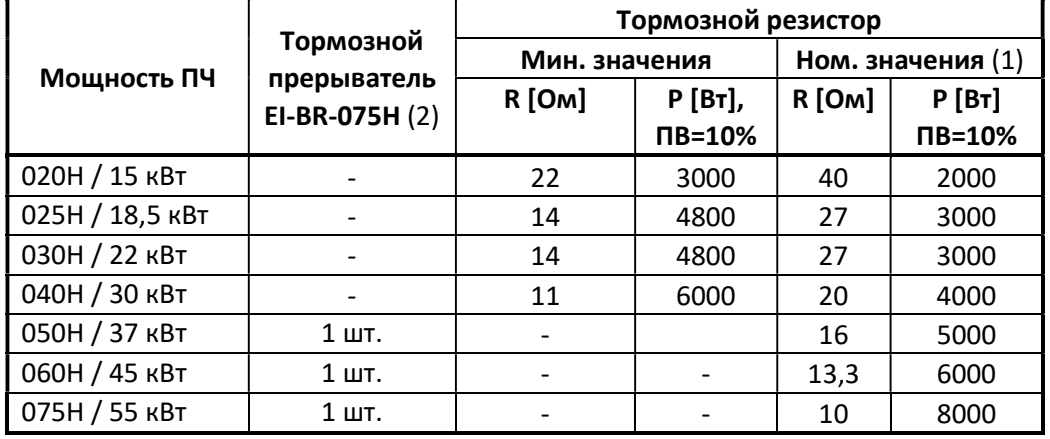

## 8.5. Тормозные резисторы и тормозные прерыватели

(1): номиналы тормозных резисторов указаны для 100% тормозного момента.

 (2): внешний тормозной прерыватель требуется для моделей 050Н~075Н. В остальных моделях тормозной прерыватель встроен в ПЧ

## 8.6. Модуль копирования

Модуль копирования используется для копирования значений параметров и прикладных программ ПЛК преобразователя частоты в другой преобразователь.

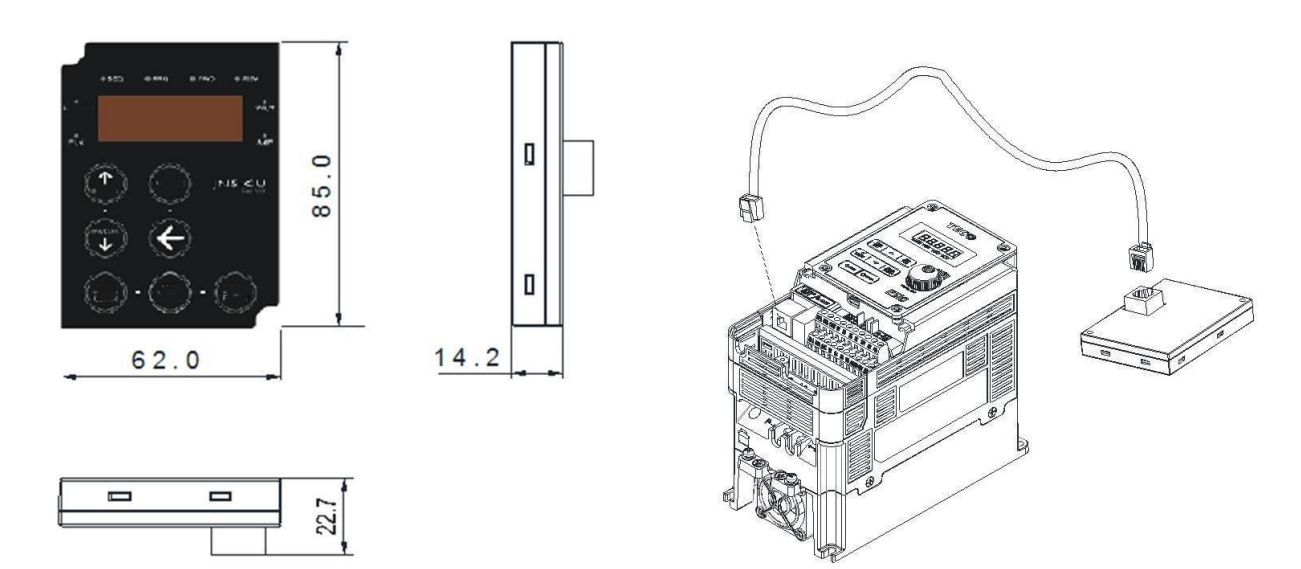

#### 8.7. Интерфейсный кабель СМ-USB

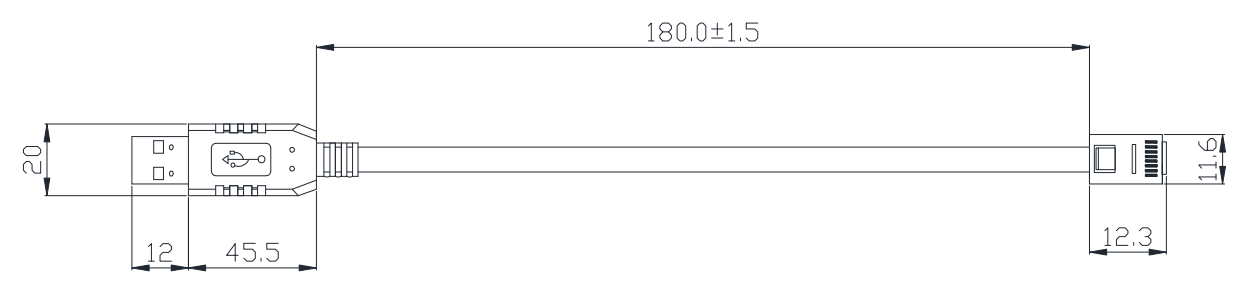

Интерфейсный кабель CM-USB преобразует интерфейс RS-485 в USB для возможности управления преобразователем от компьютера или другого устройства, оснащенного портом USB. Длина кабеля 1,8 метра.

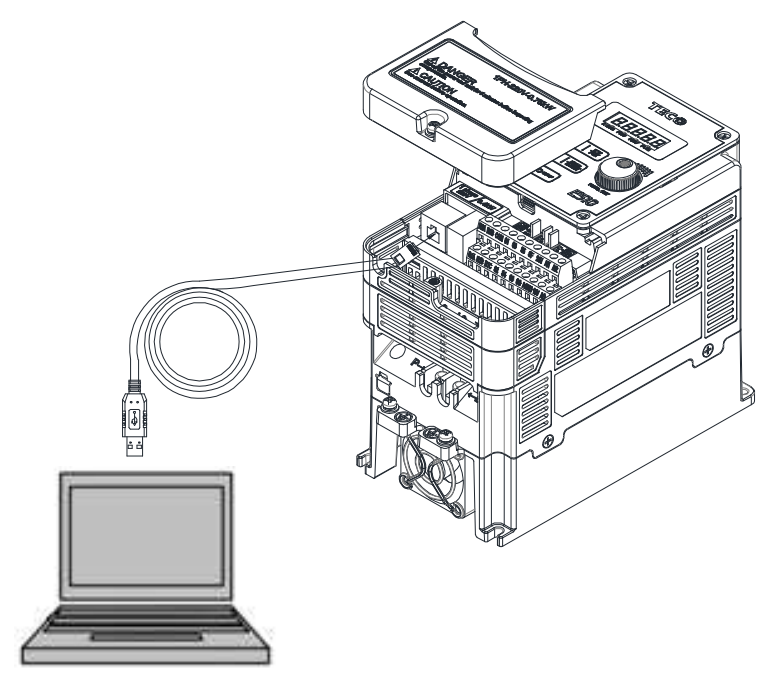

6.7.1. Интерфейс RS485 представлен стандартным разъёмом RJ45

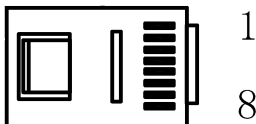

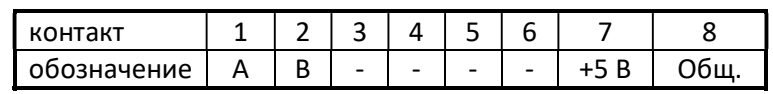

- Сигналы A и B представляет собой сигнал данных дифференциального режима обмена данными RS485.
- $\triangleright$  +5 В и Общ это цепи питания + 5 В постоянного тока, которые обеспечиваются внутренним источником питания ПЧ.

#### Внимание:

- Перед подключением кабеля отключите питание ПЧ.
- Если отключить питание ПЧ во время связи, в программном обеспечении ПК появится сообщение об ошибке связи.
- Если во время связи возникает какая-либо ошибка, проверьте подключение интерфейсного кабеля и перезапустите программное обеспечение ПК.